Netfinity 3500 SA88-5501-00

Netfinity 3500 SA88-5501-00

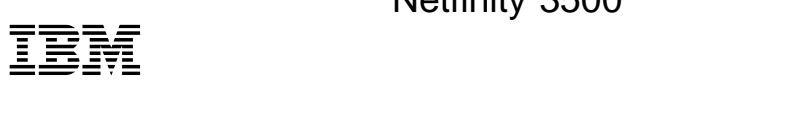

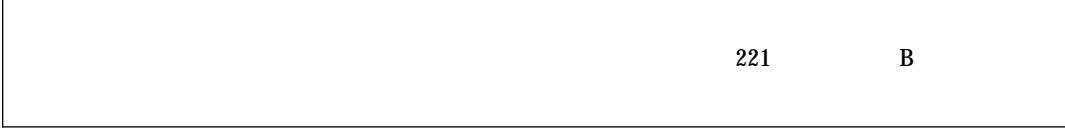

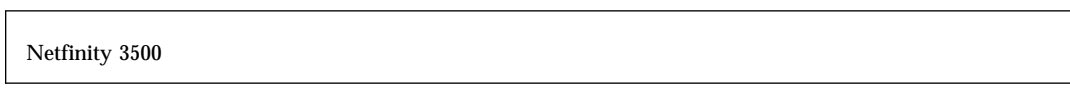

### 情報処理装置等電波障害自主規制協議会 **(VCCI)** 表示

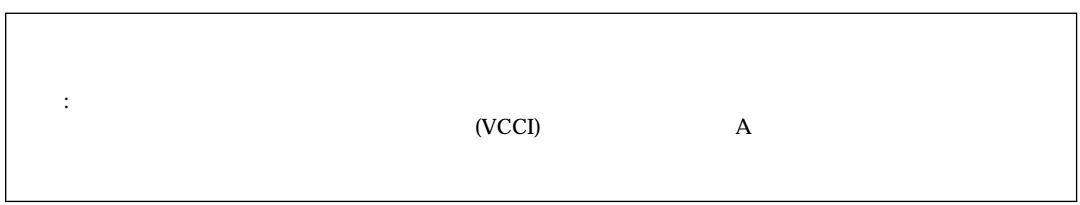

### **1 (1998 1 )**

P/N 4306814 Netfinity 3500 User's Handbook

1 1998.1

Copyright International Business Machines Corporation 1998. All rights reserved.

Translation: ©Copyright IBM Japan 1998

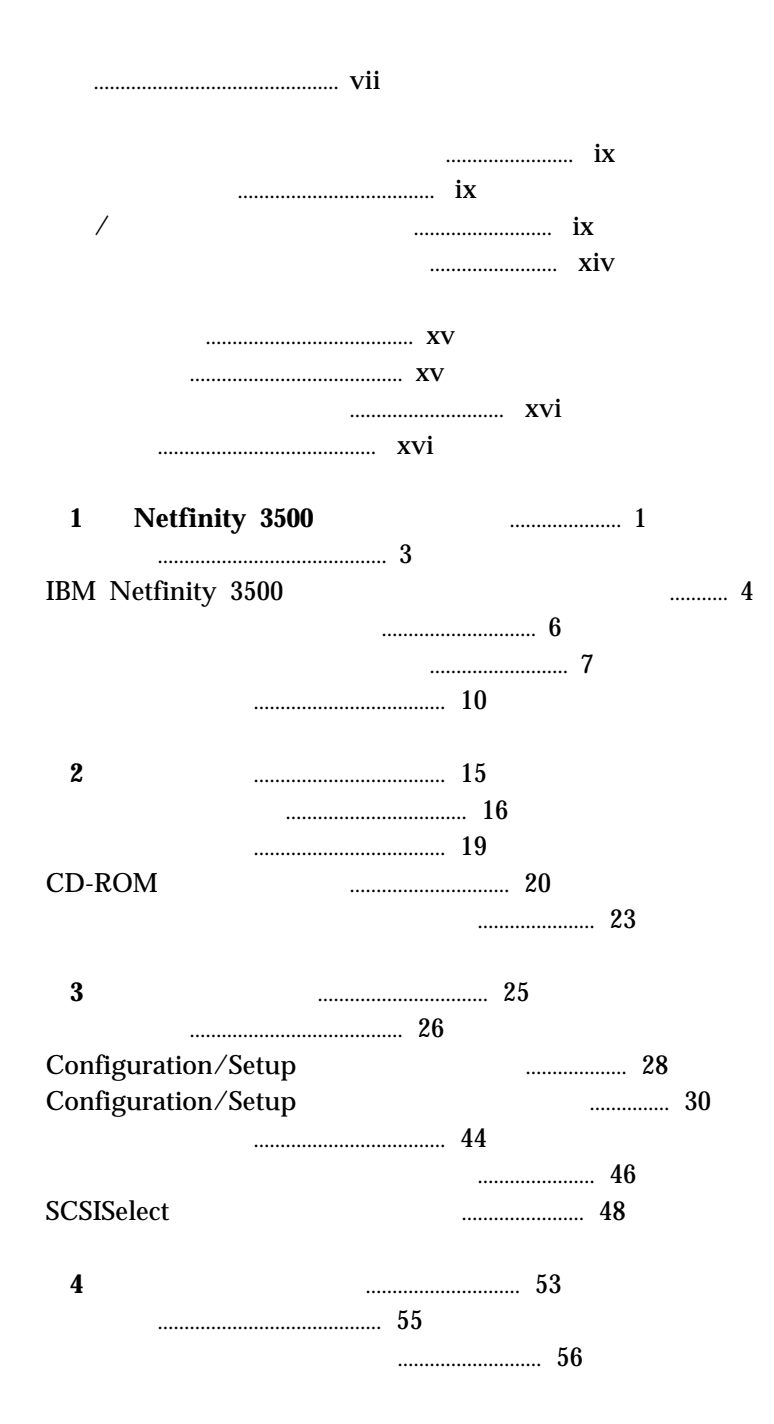

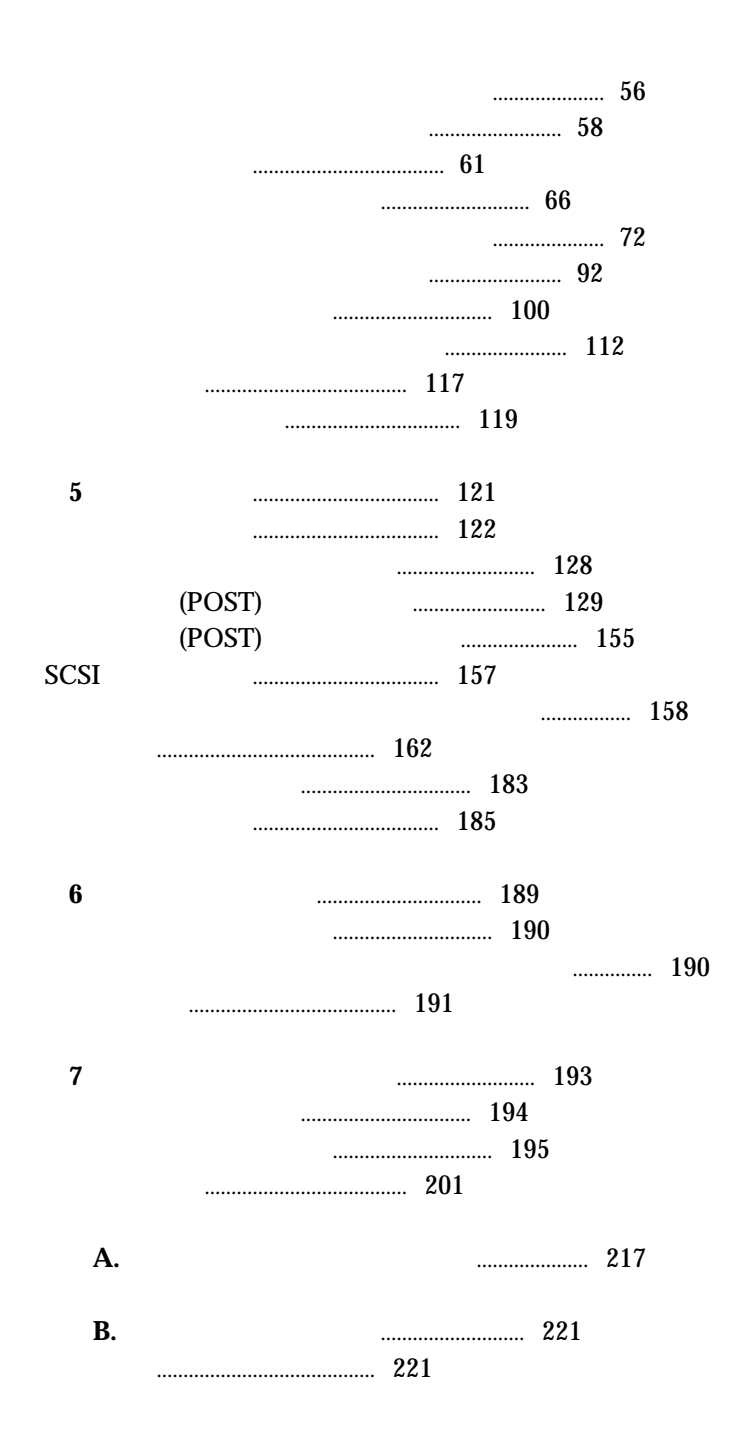

 $237$ 

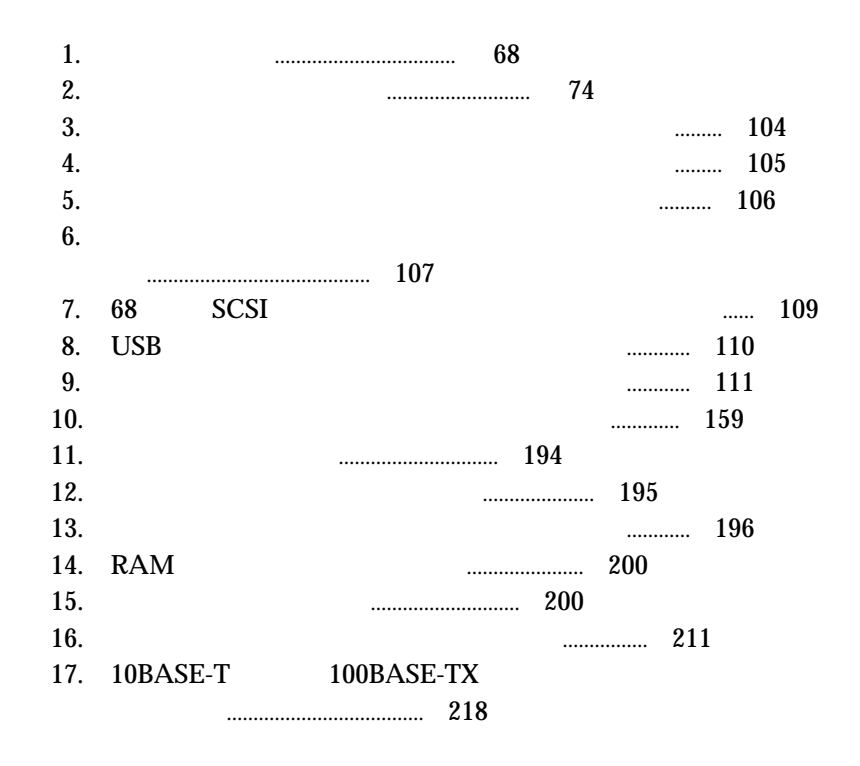

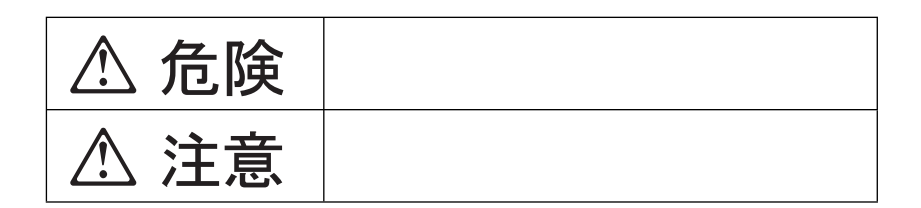

 $\sqrt{2}$ 

## **△危険**

- $\bullet$
- $\bullet$
- $\bullet$
- $\bullet$ 
	-
- $\bullet$
- 
- $\bullet$
- $\bullet$
- $\bullet$  and the set of the set of the set of the set of the set of the set of the set of the set of the set of the set of the set of the set of the set of the set of the set of the set of the set of the set of the set of t
- $\bullet$ 
	-
- $\bullet$ 
	-

<u>の</u>危険

IBM 33F8354

 $100^{\circ}$  C

**△危険** 

ケーブル類の取り付け、取り外し順序。

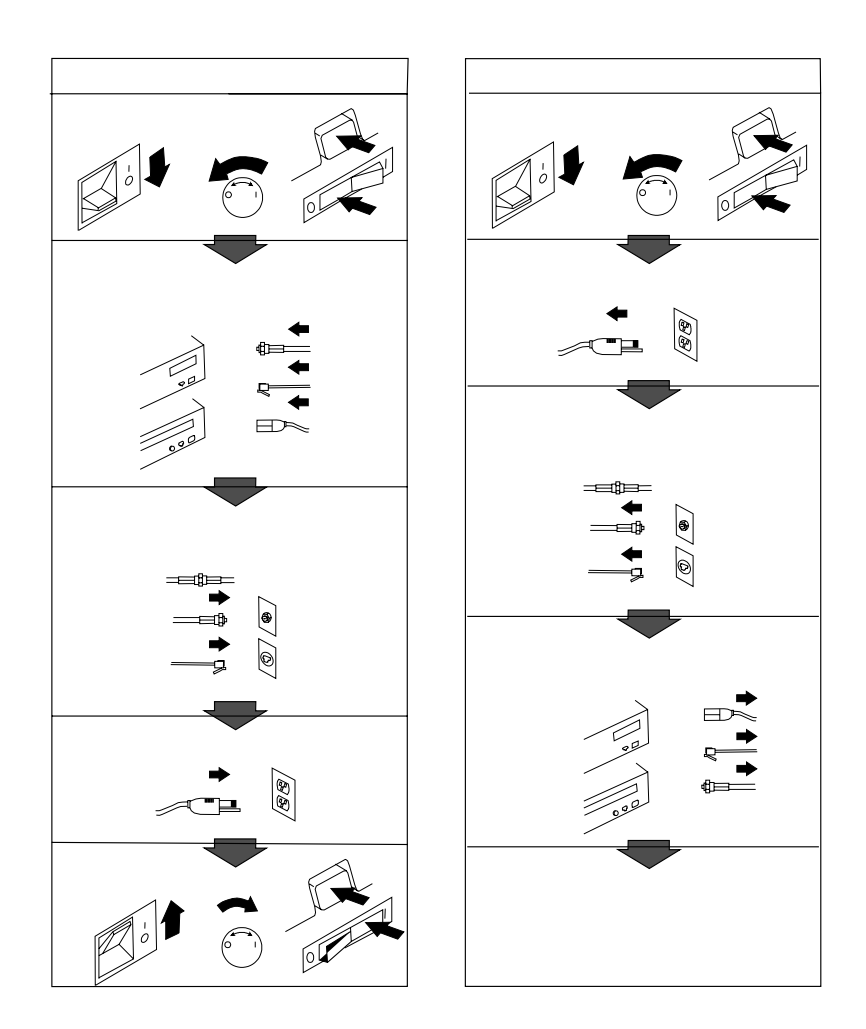

# **△注意**

- $\bullet$
- $\bullet$
- $\bullet$
- $\bullet$
- $\bullet$  AC
- 「電源電圧選択スイッチ」は、正しい位置にセットされていなければな

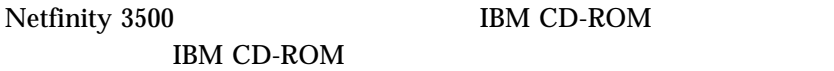

CLASS 1 LASER PRODUCT LASER KLASSE 1 LUOKAN 1 LASERLAITE KLASS 1 LASER APPARAT APPAREIL À LASER DE CLASSE 1 EN 60825

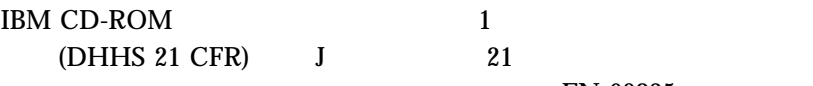

EN 60825

IBM CD-ROM

△注意

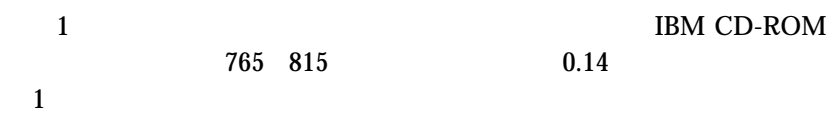

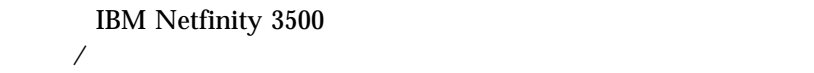

1 , Netfinity 3500

2 , CD-ROM

3 , Configuration/Setup

 $4$  ,

 $5$  ,

 $6$  ,  $$\rm{Nefinity\ 3500}$$   $$\rm{IBM}$$  $\rm{IBM}$ 

 $7$  ,

 $A,$ IEEE  $802.3$ 

 $\mathbf{B},$ 

 $\bullet$ 

 $\bullet$ 

注意

Netfinity 3500

- ServerGuide CD-ROM IBM ServerGuide ServerGuide
- Netfinity 3500

 $($ 

- *IBM LAN Technical Reference IEEE 802.2 and NETBIOS API,* SC30-3587
- *IBM Transmission Control Protocol/Internet Protocol Version 2.1 for DOS: Programmer's Reference,* SC31-7046
- *IBM LAN Server Command and Utilities,* S10H-9686
- *Guide to LAN Server Books,* S10H-9688
- *DOS LAN Services and User's Guide,* S10H-9684

 $\rm{IBM}$ 

 $\rm{IBM}$  iBM  $\rm{IBM}$ 

IBM® Netfinity® 3500 . Netfinity 3500 (SMP)

 $194$ 

IBM  $\blacksquare$ 

http://www.pc.ibm.com/register

 $IBM$ 

 $189 \t\t 6$ 

**△注意** 

本製品の移動または持ち上げには、**2** 人必要となります。したがって、本製

機能一覧 ........................................... 3 IBM Netfinity 3500 **Here** 2012 **1999 12:20 The State 3500** 信頼性、可用性、保守容易性 ............................. 6 制御および状況インディケーター .......................... 7 サーバー制御 ...................................... 7 状況インディケーター ................................ 9 入出力コネクター .................................... 10

### Netfinity 3500

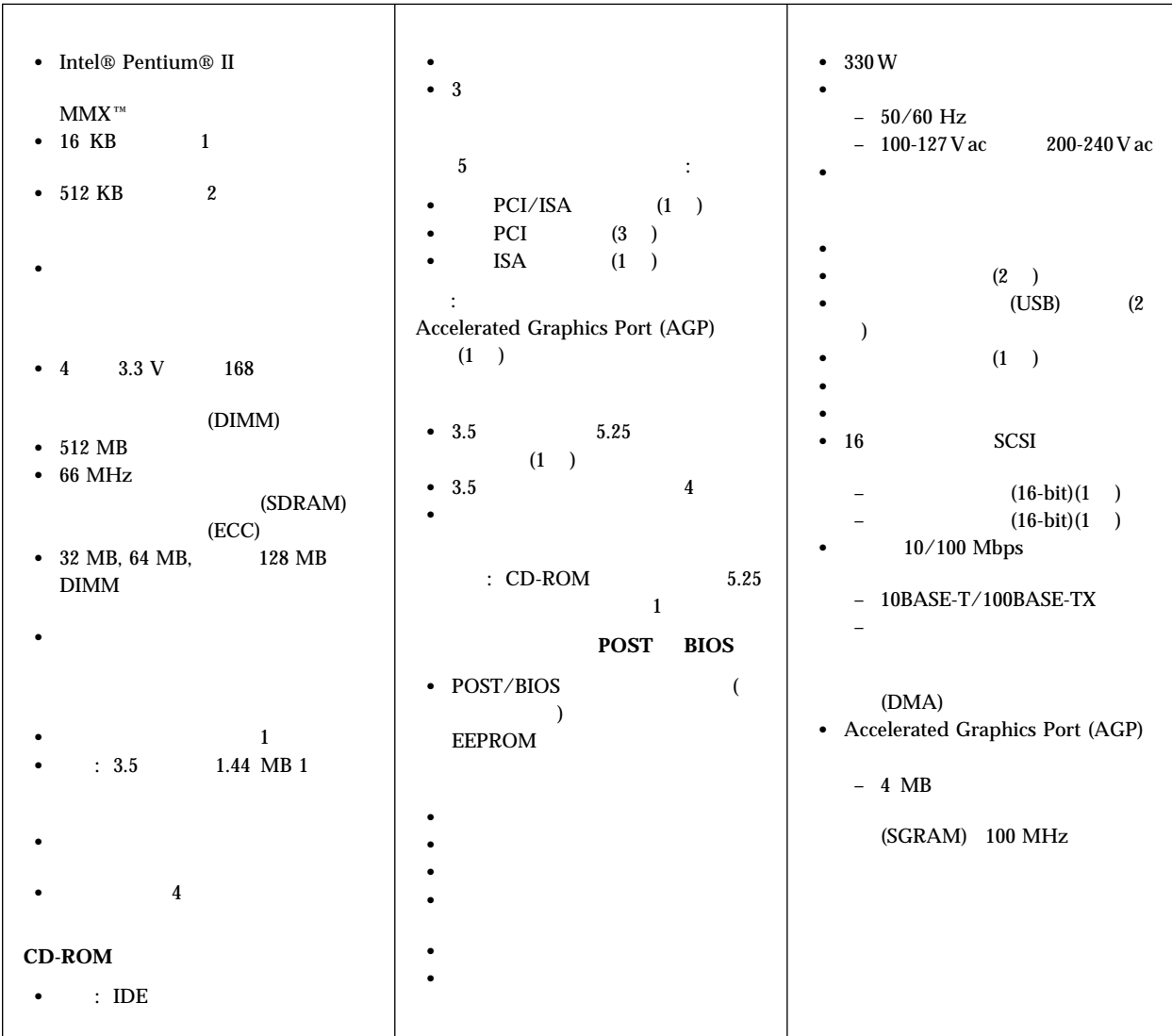

### IBM Netfinity 3500

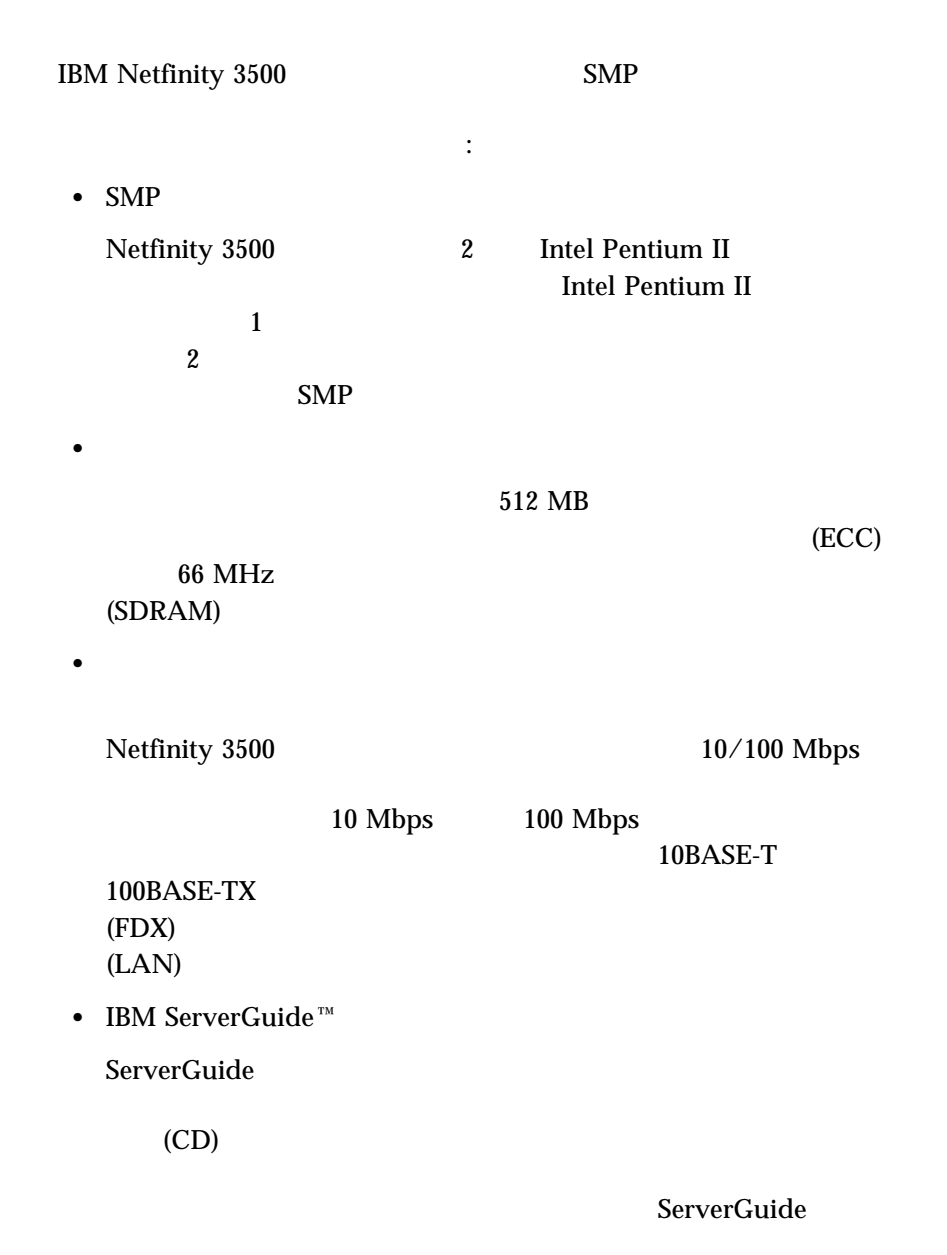

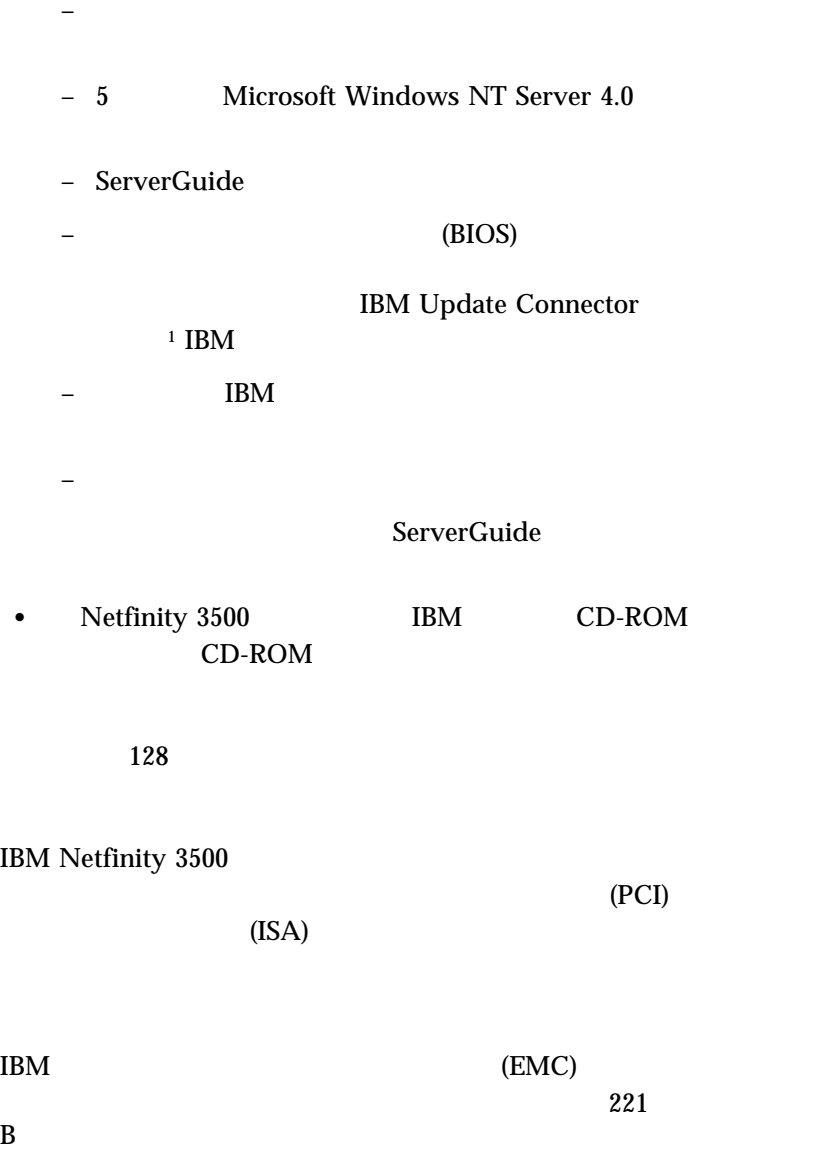

 $1$ 

 $\frac{3}{2}$  $(RAS)$ 

IBM Netfinity 3500 RAS

- 内蔵、メニュー方式構成プログラム
- **e** SCSI
- $\bullet$  $\cdot$  CD-ROM
- $\bullet$  (POST)
- $\bullet$
- $\bullet$  (ECC)
- $\bullet$
- POST BIOS
- SCSI
- LANDesk® Netfinity
- $\bullet$

(VPD)

- $\bullet$   $\qquad \qquad \bullet$   $\qquad \qquad \bullet$   $\qquad \qquad \bullet$   $\qquad \qquad \bullet$   $\qquad \qquad \bullet$   $\qquad \qquad \bullet$
- $\bullet$  (DMI)

 $2<sub>o</sub>$ 

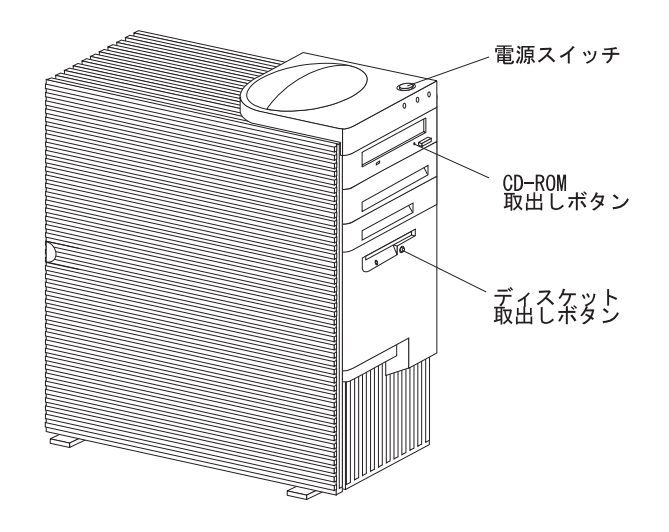

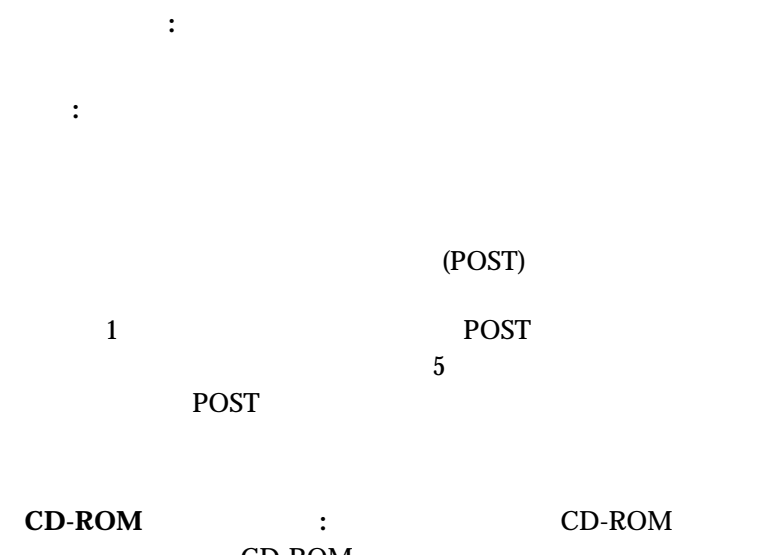

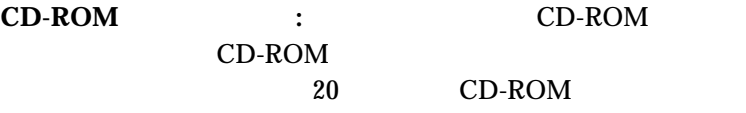

ディスケット取り出しボタン**:** このボタンを押して、ディスケットを

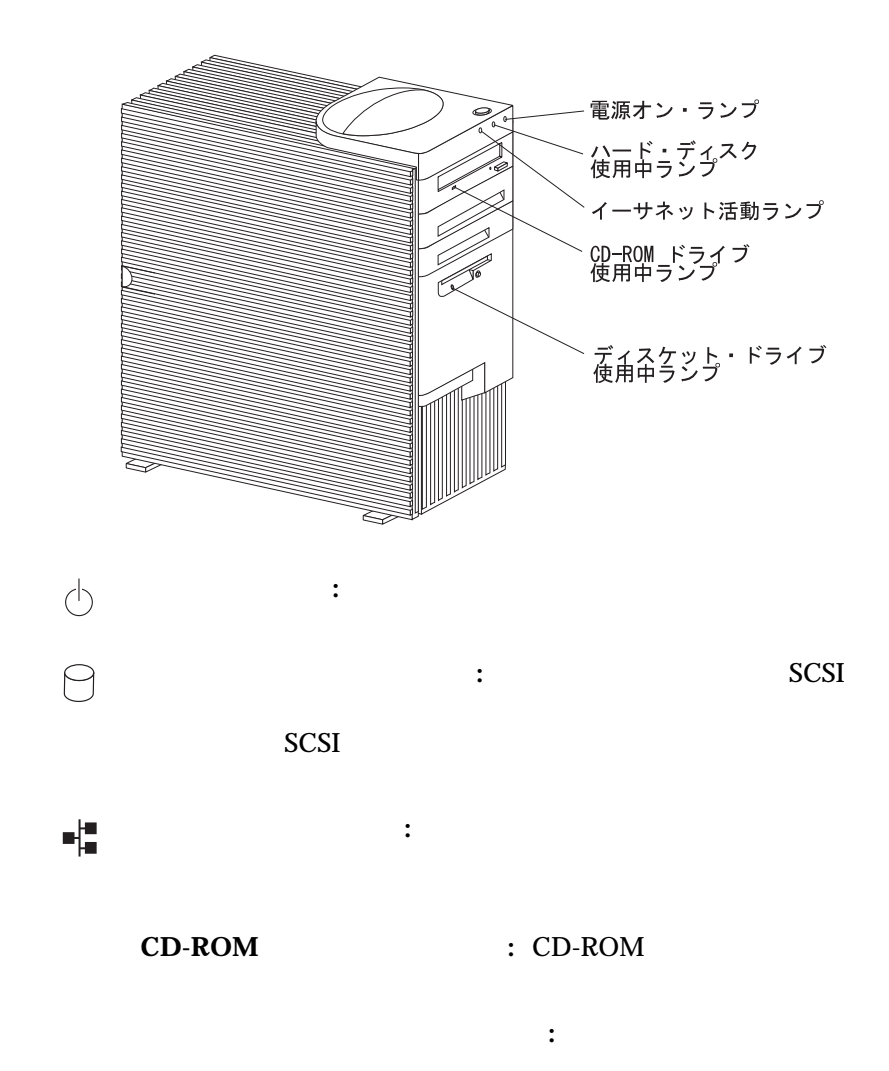

 $(I/O)$ 

 $100$ 

 $I/O$ 

 $I/O$  $I/O$ 

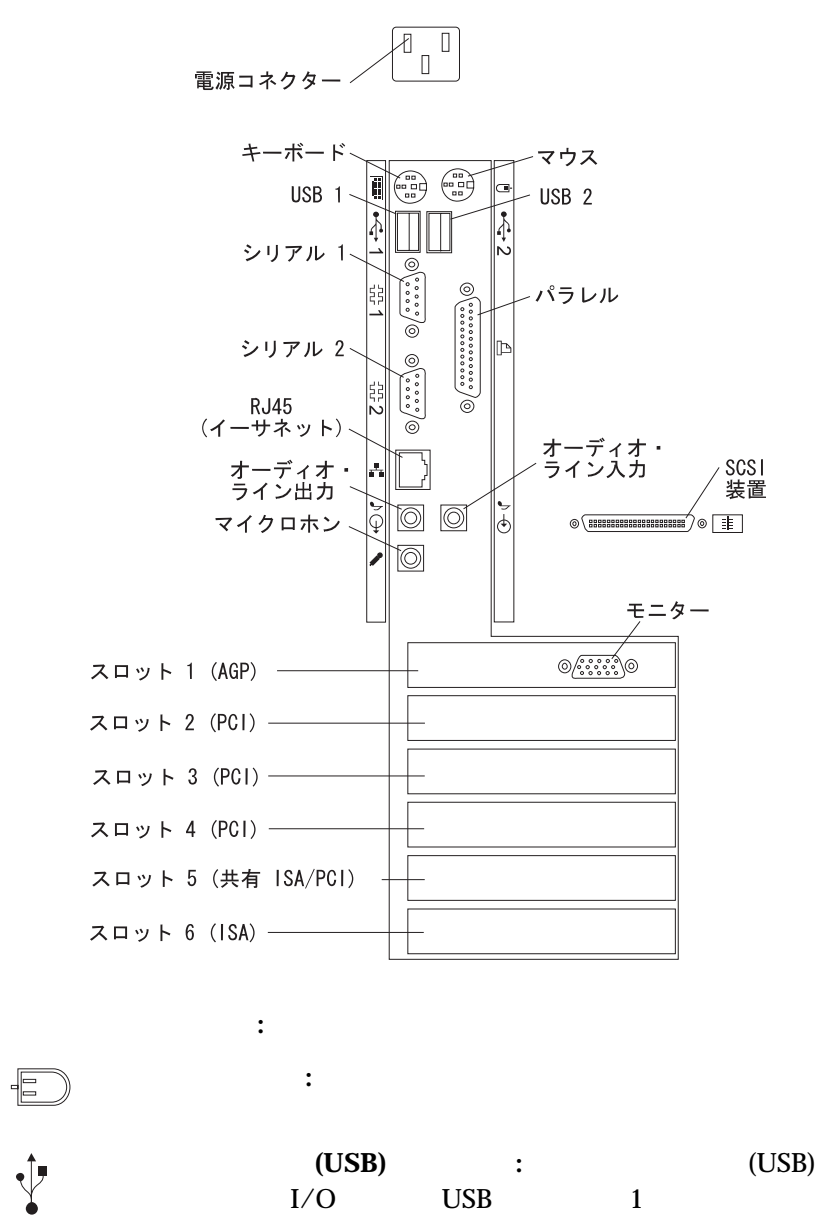

2  $\sim$  4

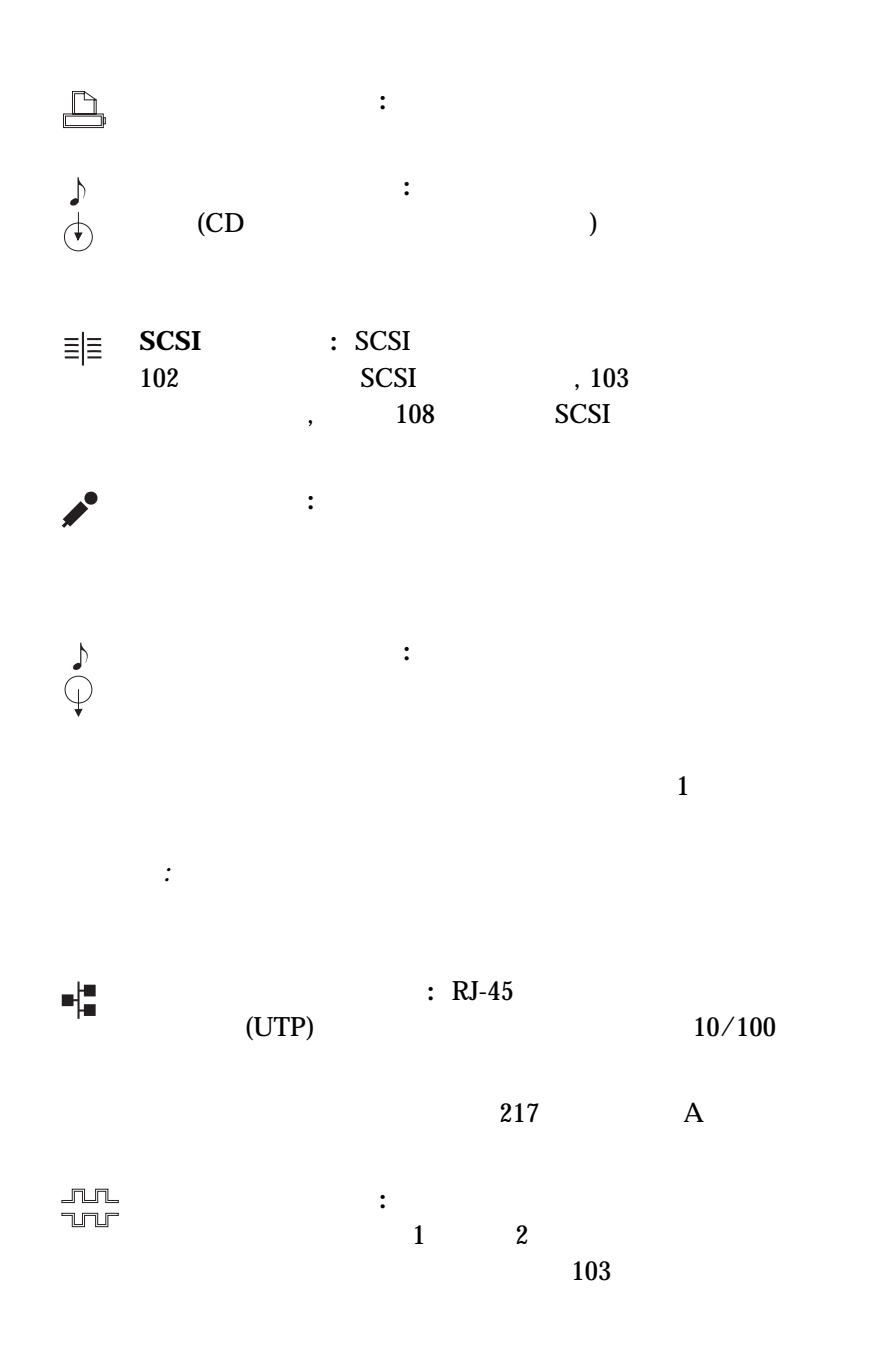

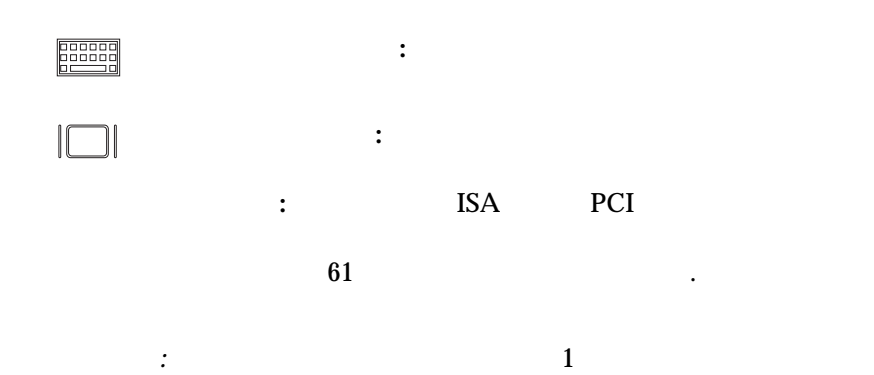

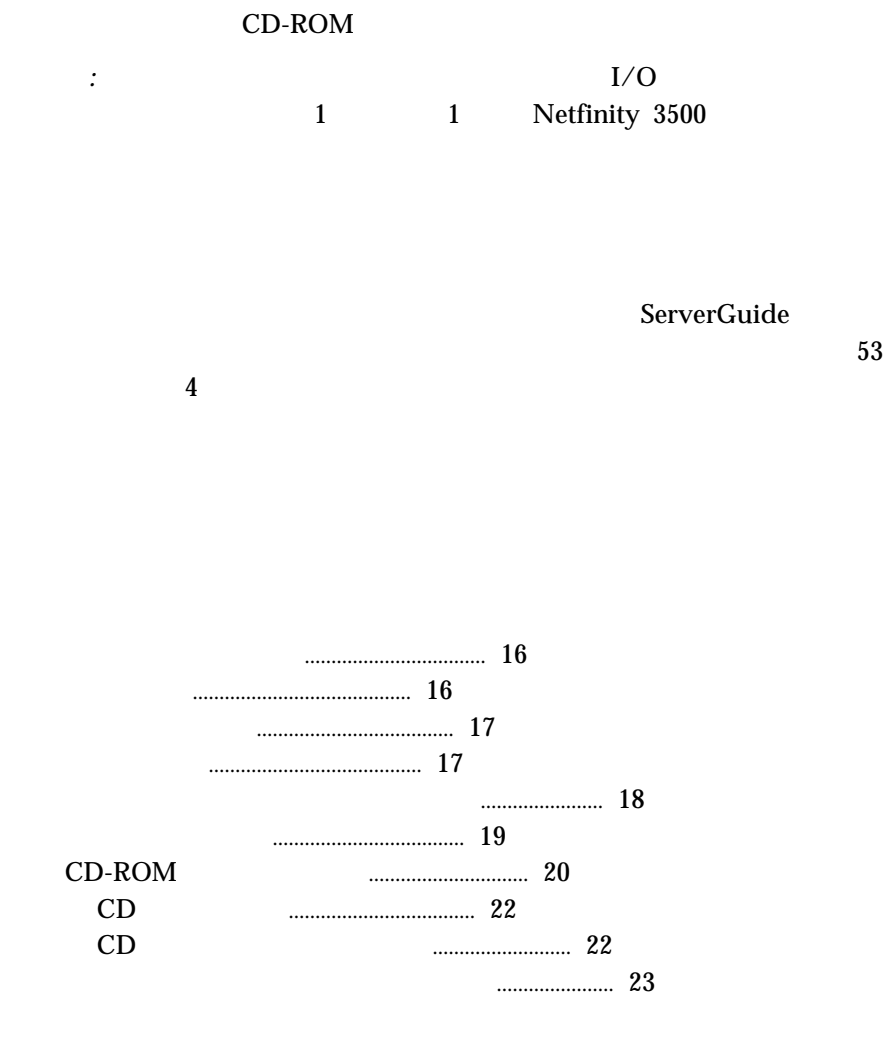

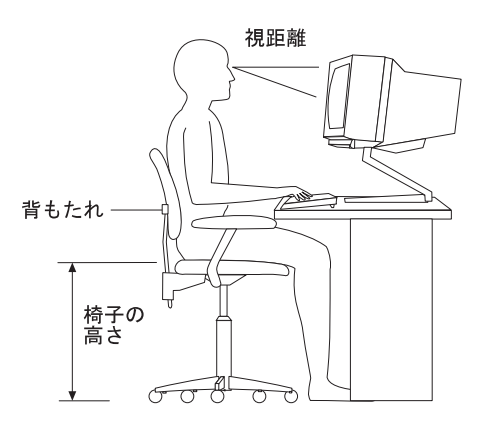
50 60 cm

 $\mathbf 1$ 

• 102 mm

重要**:**

- 127 mm
- $\bullet$  51 mm

 $222$ 

 $\bullet$ 

 $\bullet$ 

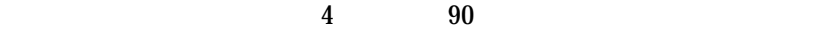

the and  $90$ 

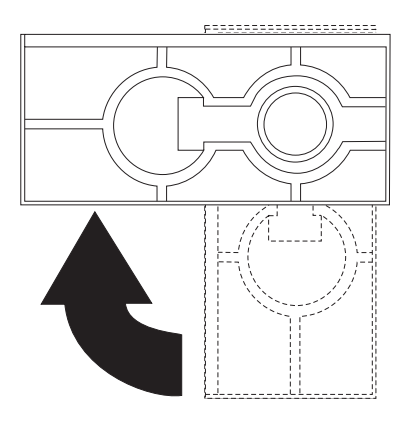

# CD-ROM

IDE CD-ROM Netfinity 3500

CD-ROM

CD-ROM CD

 $12 \text{ cm } (4.75 \text{ C}) \text{ CD}$ 

#### CD-ROM

- $\bullet$ – 高温な場所 – 湿度の高い場所
	- $\mathbf{H}=\mathbf{H}^{\mathbf{d}}$  $-$  (which is a set of  $\mathbb{R}^n$  ) and  $\mathbb{R}^n$
	- 傾いた面
	- $-$  and  $-$  and  $-$  and  $-$
- $\bullet$  CD  $\bullet$
- $\bullet$  CD

CD-ROM

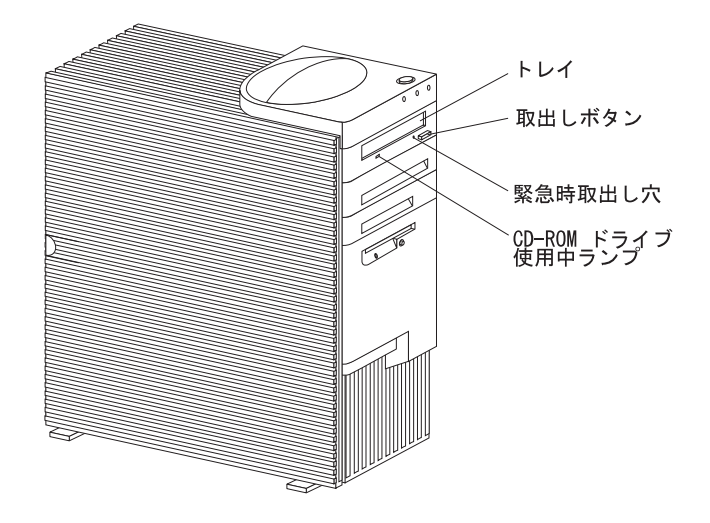

 $\mathop{\rm CD}\limits$ 

#### $CD$

- $\bullet$  CD
- $\bullet$
- $CD$
- $\cdot$  CD
- CD<br>• CD
- $\bullet$  CD
- $\bullet$  CD
- $CD$

# CD

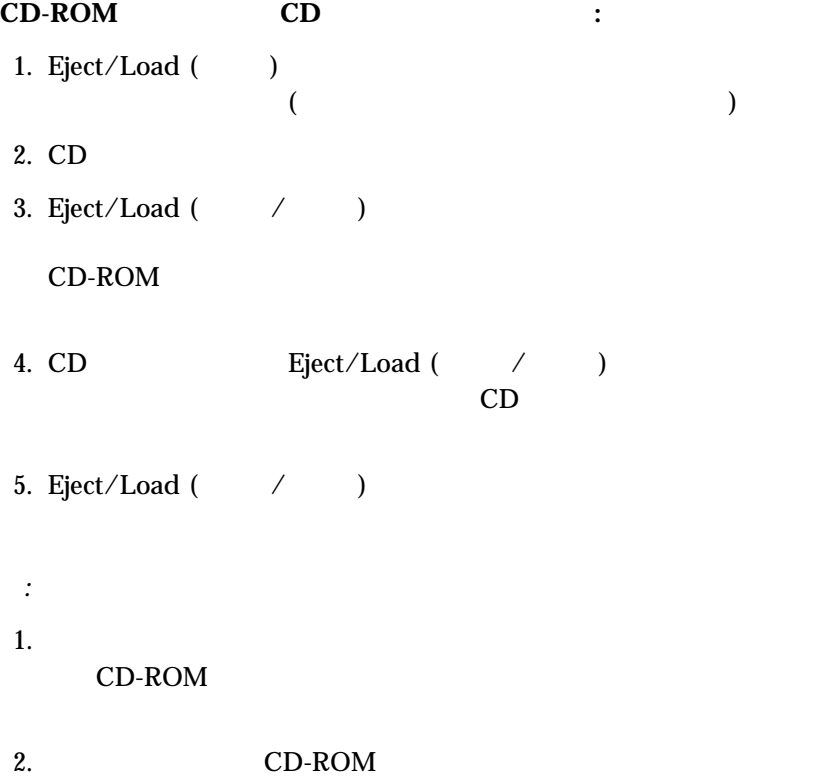

#### ServerGuide

1. ServerGuide

ServerGuide 4 IBM Netfinity 3500

2. 193 $7$ 

 $7$  ,

 $\bullet$  1 1 Netfinity 3500

 $\bullet$ 

(*BIOS*)

**3 .** サーバーの構成

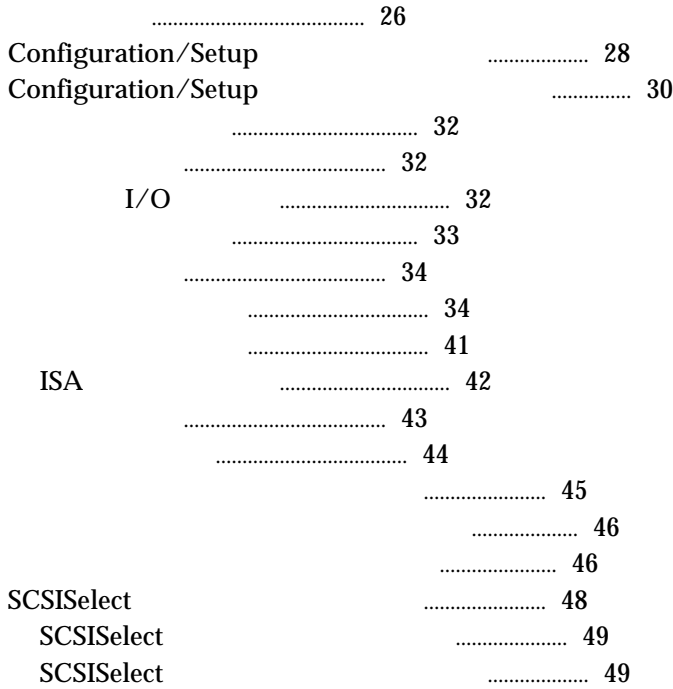

- Peripheral Component Interconnect (PCI)
- Industry Standard Architecture (ISA)
- Small Computer System Interface (SCSI)

http://www.us.pc.ibm.com/compat/

びスイッチ設定に関する詳細は、193ページの第7章、『サーバーの記録と仕

• Configuration/Setup Configuration/Setup

• SCSISelect

SCSISelect<br>SCSI

SCSISelect SCSI

SCSI  $\sim$ 

#### 1. Configuration/Setup

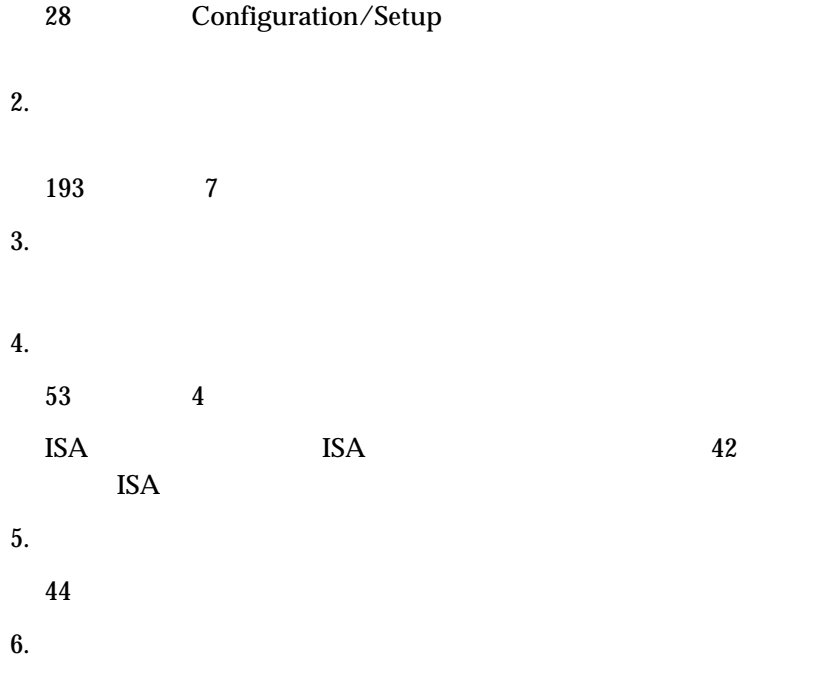

**IBM ServerGuide** 

Configuration/Setup

Configuration/Setup

(EPROM)

Configuration/Setup

 $\text{SCSI}$ **SCSISelect** (48 SCSISelect ) and the following function  $\mathcal{L}$  $\sim$  193 ページの第7章、『サーバーの記録と仕様』 を参照)

 $\text{Configuration/Setup}$  :

ん。)

1.  $\blacksquare$ 

(  $Ctrl+Alt+Del$ 

2. Press F1 to enter Configuration/Setup F1 Configuration/Setup  $30<sub>30</sub>$ 

Configuration/Setup

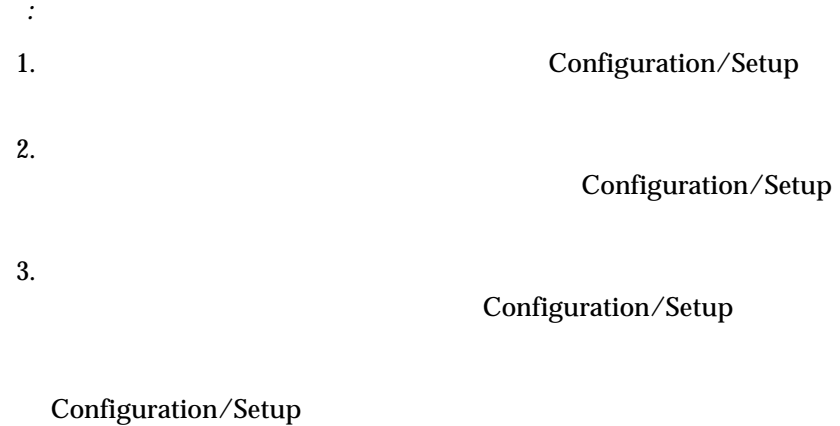

# $4.$

 $(44)$ )

Configuration/Setup

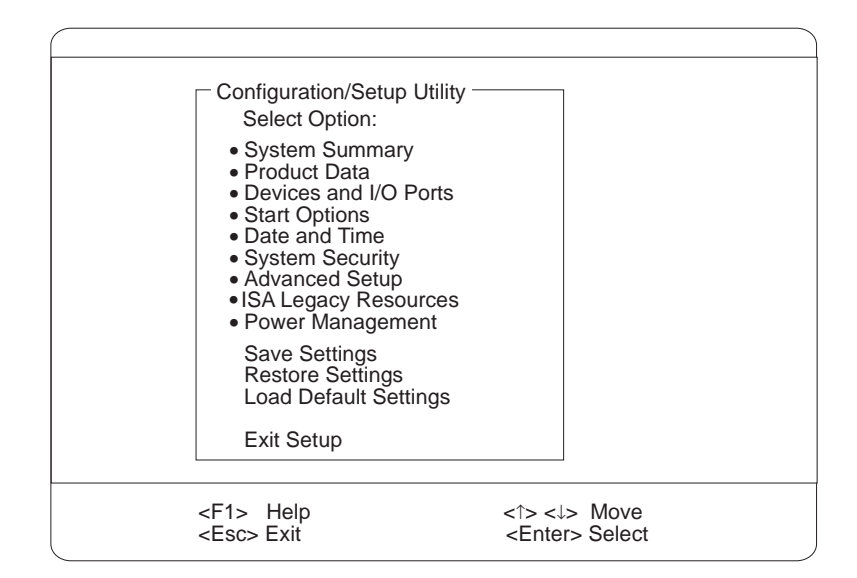

#### F1 **F1**

Configuration/Setup

Configuration/Setup

- $\bullet$   $(\bullet)$
- $\bullet$  ([ ])  $\qquad \qquad$  [ ]

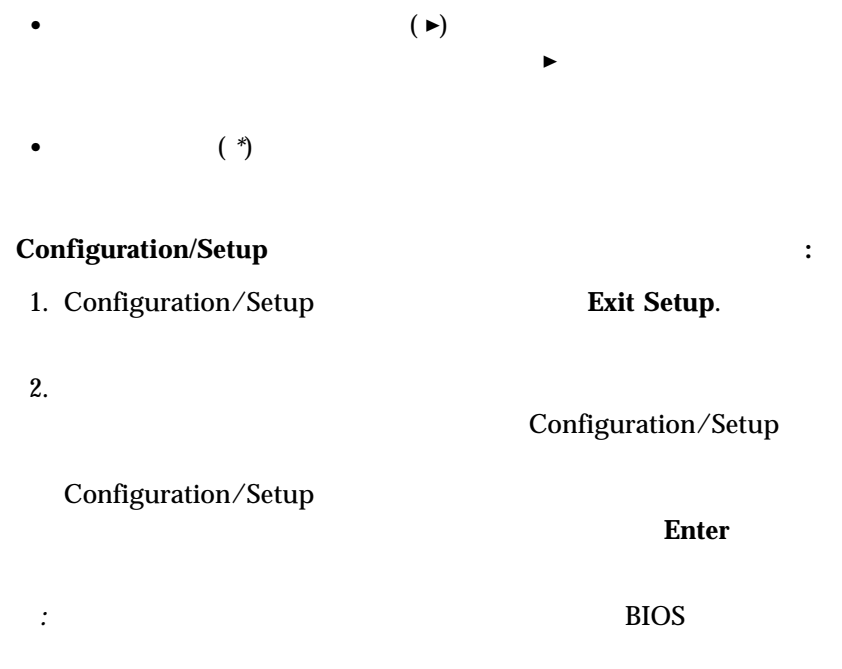

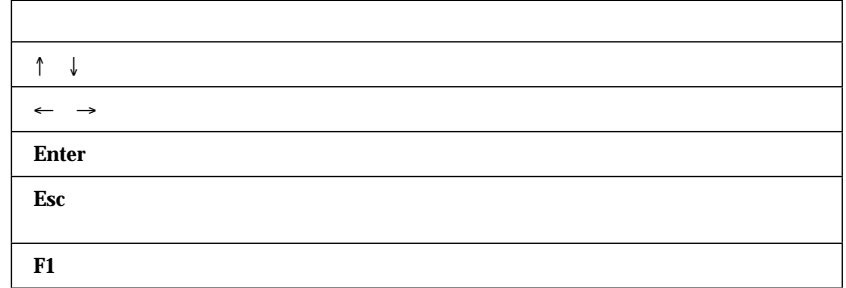

**EEPROM** 

# $I/O$

Configuration/Setup

**Devices and I/O Ports** 

# 1. Devices and I/O Ports.

2. 装置またはポートを選択します。必要な場合には、**Enter** を押して追加

ポート割当てを表示したり変更したりする場合は、次のようにします**:**

3.  $(\leftarrow)$   $(\rightarrow)$ 

- 1. **Start Options**.
- 2. **Startup Sequence.**

始動順序は以下のようにして設定します**:**

- $3.$
- 4. Automatic Power On Startup Sequence

*:* ハード・ディスクは、他の装置が準備されていないときに採用される省

 $24$  / /  $\phantom{00}$ は、お客様の国の標準形式によります。 たとえば、米国では、形式は **/ / Date and Time**  $($ ←)  $($ →)

 $\rm{IDE}$ 

 $3$ 

**On**  $\sum_{i=1}^{n} a_i$ 

1. **Update POST/BIOS from network On** Update POST/BIOS from network **On Dual** Dual

2.  $\blacksquare$ 

*:*

 $($ 

**Off**  $\sum_{i=1}^{n} a_i$ 

*:*

OS/2 $^{\circledR}$  オペレーティング・システムがデバイス・ドライバー・エラ CONFIG.SYS CONFIG.SYS "PAUSEONERROR=NO" **CONFIG.SYS** Microsoft Windows NT Server Do not display this message in the future

1.  $\blacksquare$ 

2.  $\blacksquare$ 

 $3.$ 

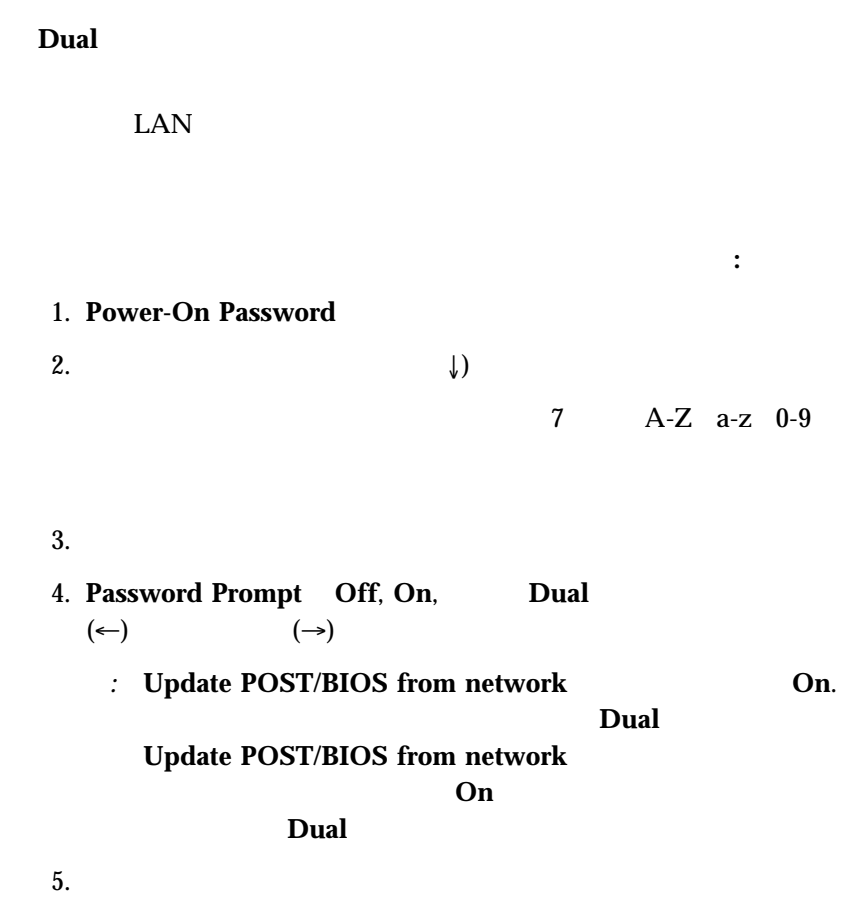

*:*  $1.$  $\Gamma$ 204 CMOS  $)$ 2.  $\blacksquare$  $\left(\begin{array}{c}\right) \end{array}$ 始動パスワードを除去するには、以下の手順に従ってください**:** 1. **Power-On Password** 2.  $\blacksquare$ 管理者パスワード (スーパーバイザー・レベル・パスワードともいいます) Configuration/Setup 管理者パスワードを設定または変更するには、次の手順で行います**:** 1. **Administrator Password** 2.  $\downarrow$ ) 7 A-Z a-z 0-9

 $3.$ 

4. Power-On Password Changeable by User

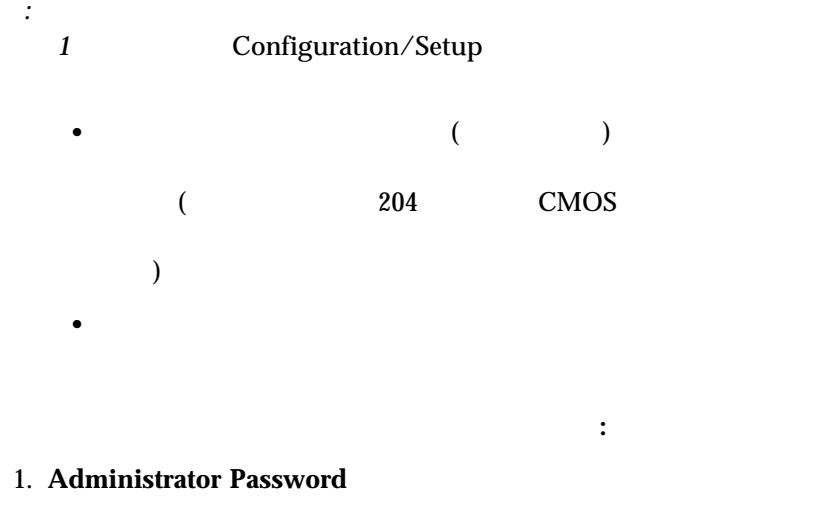

2.  $\blacksquare$ 

Configuration/Setup

**EEPROM** 

**EEPROM** 

重要**:**

Configuration/Setup

## $\bullet$  EEPROM

拡張セキュリティーの使用可能または使用不可**:**

#### EEPROM

#### POST/BIOS

POST/BIOS

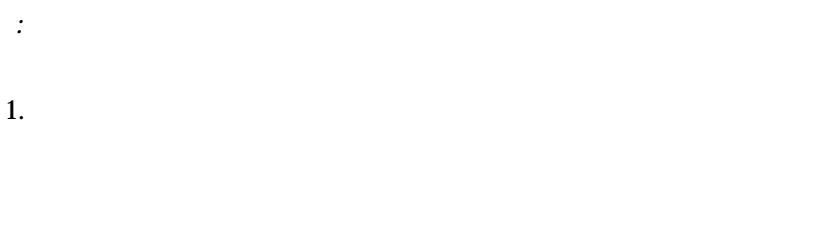

 $\bullet$ 

:http://www.us.pc.ibm.com/server/

- 2.  $\frac{1}{2}$  $3.$
- $4.$
- 下のように行います**:**
- 1.  $\blacksquare$

2.  $\sim$  $\overline{53}$  4  $3.$  $215$ ッチを **ON** 位置に移動します。 (小型ドライバーの先端を使ってスイッ  $\left( \begin{array}{cc} \text{Ric} & \text{Ric} \end{array} \right)$ *:* 管理者パスワードの変更または削除を行うには、それを知っていな 4. パスワードの設定、変更、または削除を行った後、スイッチを**OFF** 位置  $5.$ *IDE* example  $\overline{A}$ **Secure IDE and Diskette Drives THE SECURE AND SECURE AT A LIDE SECURE 2018**  $\mathcal{L}_{\mathcal{A}}$  $\Gamma$  $\overline{A}$  IDE is the state of  $\overline{A}$ **IDE** 装置およびディスケット・ドライブへのアクセスを禁止する**:** 1. Secure IDE Devices and **Diskette Drives Enter.** 2.  $(\leftarrow)$   $(\rightarrow)$ **Disable POST/BIOS** BIOS **EXAMPLE SERVERS** POST BIOS 2008 EXPOST BIOS 2008 POST AND BIOS

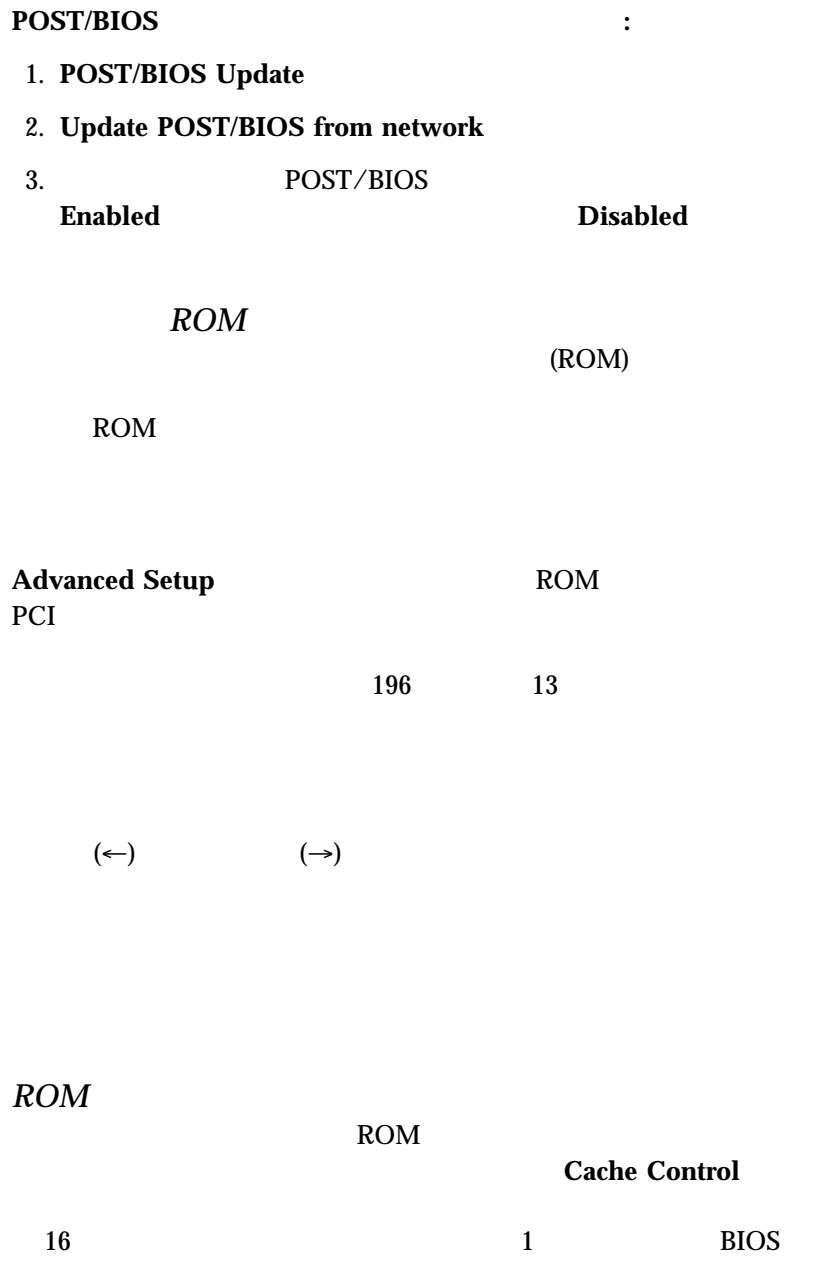

 $PCI$ PCI Adapter Reset, PCI Parity, PCI Bus Master, **Multimedia Devices National PCI** 

#### Set Device Mode, Address Decode, Plug and Play Operating System

**Set Device Mode Disabled** POST

**Processor 0 ID Processor Updating** 

**ISA Plug and Play** 

 $\overline{B}$ IOS  $\overline{C}$ 

**BIOS** 9

PCI  $\overline{C}$ 

 $ISA$ 

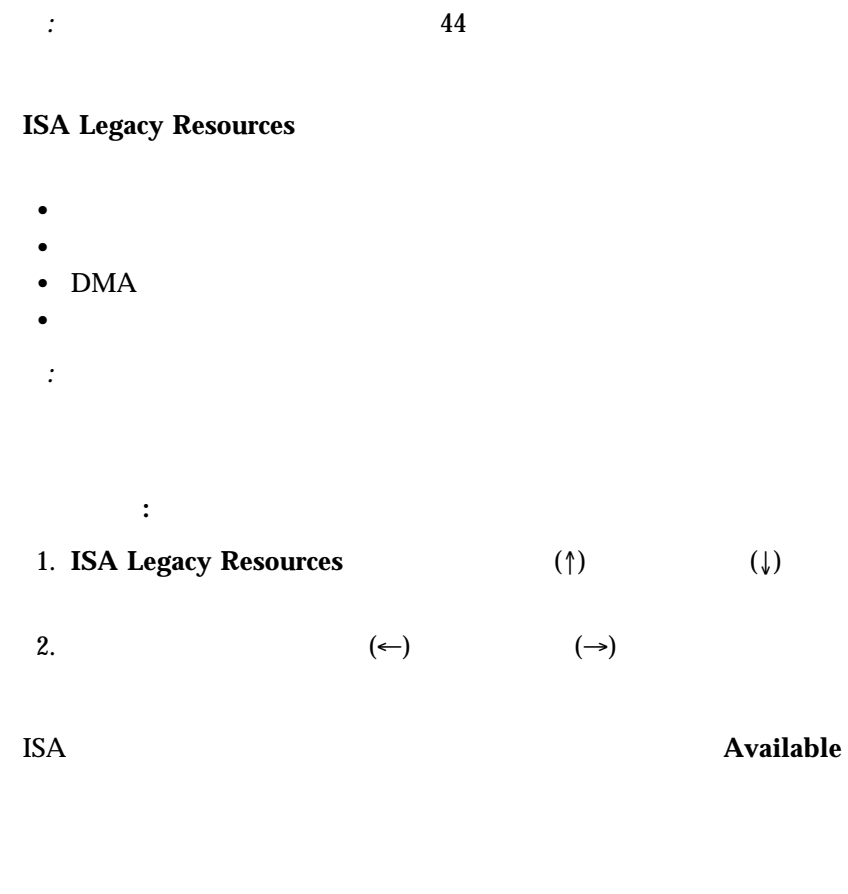

**ACPI BIOS Mode** 

重要**:**

**APM BIOS Mode** Disabled

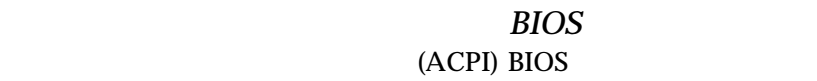

BIOS ACPI  $\overline{A}$ 

### $ACPI BIOS$  **:**

1. Configuration/Setup

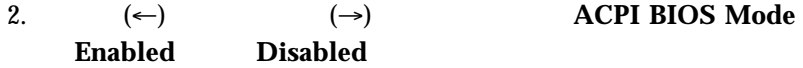

 $APM$ 

IRQs, DMA, I/O

- $\bullet$  $(2)$ さんだけですが、このようには、このようには、このようには、このようには、このようには、このようには、このようには、このようには、このようには、このようには、このようには  $\bullet$  (  $\qquad \qquad$
- $\bullet$  (  $COM1 1 2$  $)$
- $\bullet$

POST POST

れます。エラー・メッセージの表示中に **Esc** を押すとこのエラーをう回する

 $46$  $121 \hspace{1.5cm} 5$ 

### 1. Configuration/Setup

 $(28<sub>0</sub>)$  $\label{eq:conf} \text{Configuration/Setup} \qquad \qquad \text{ } \qquad \qquad \text{ } \qquad \text{ }$ 2.  $\blacksquare$  $3.$  $4.$  $58$ 

 $5.$  $63$ 

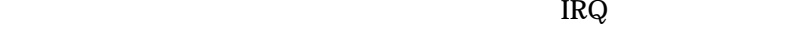

 $1$ 

- $\bullet$
- $\bullet$
- $\bullet$
- $\bullet$
- : Configuration/Setup

Configuration/Setup

Netfinity 3500

RJ-45 10BASE-T 100BASE-TX  $\lambda=10$ 

Mbps 100 Mbps)

 $(10BASE-T)$  $(100BASE-TX)$   $(HDX)$   $(FDX)$   $(FDX)$ 

重要**:**

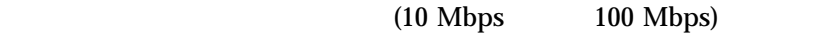

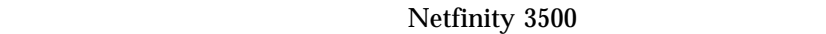

- $\bullet$  10BASE-T 100BASE-TX  $5$
- オペレーティング・システムがイーサネット・コントローラーにアドレ

ServerGuide ServerGuide ServerGuide ServerGuide ServerGuide ServerGuide ServerGuide ServerGuide ServerGuide ServerGuide Se

4 IBM Netfinity 3500

 $100 \text{ Mbps}$ 10  $10$ 

 $\overline{a}$  $\alpha$ 

 $2 \text{ }$ 

 $PCI$ 

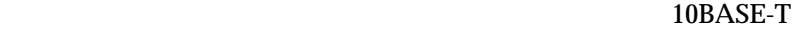

*:* 1.  $179$   $10/100$  Mbps

IBM 10/100

*:* IBM 10/100

SCSISelect

SCSISelect SCSI

 $\overline{\text{SCSI}}$ 

SCSISelect

- $\bullet$  SCSI  $(ID)$
- $\bullet$
- SCSI

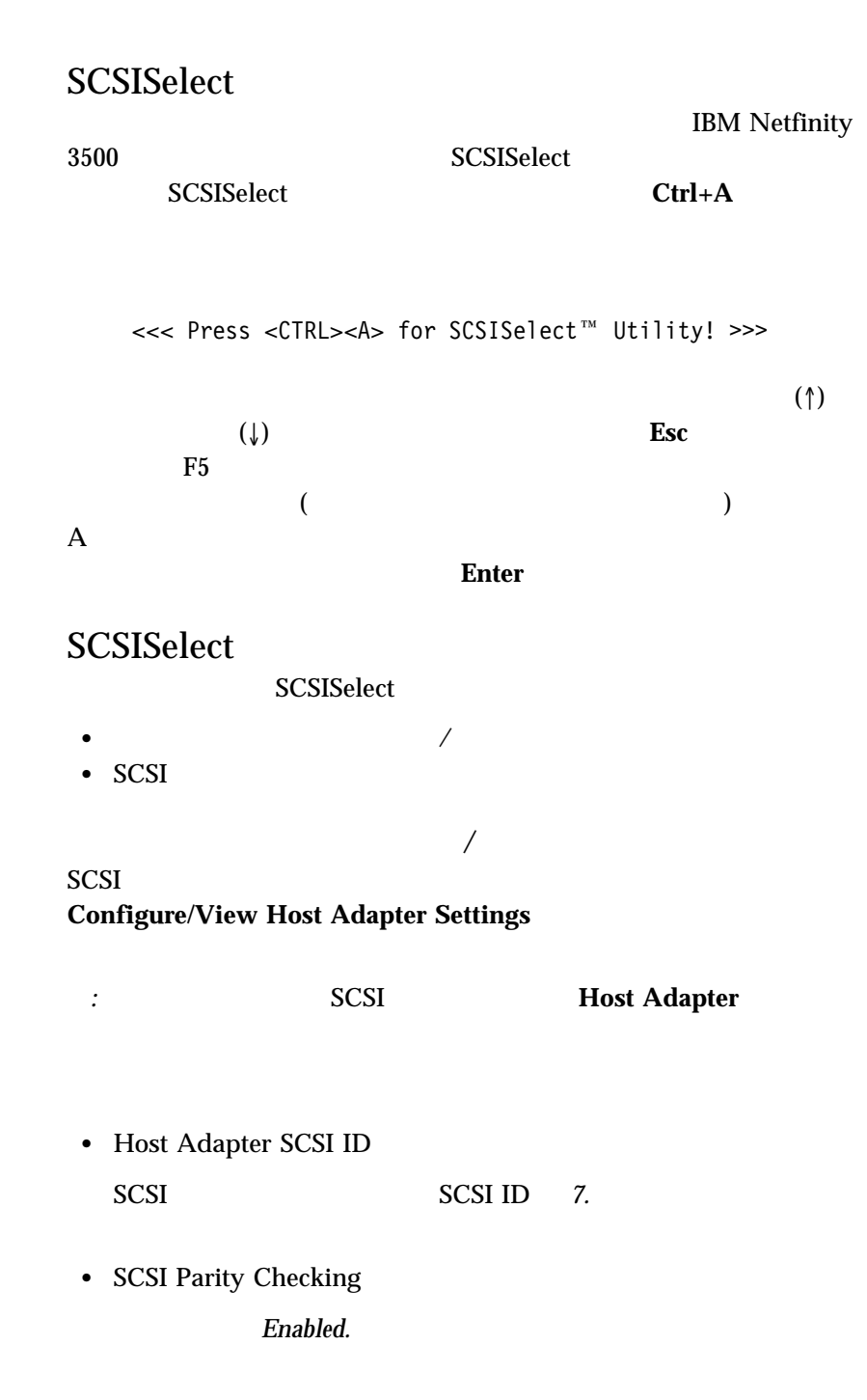

#### **SCSISelect**

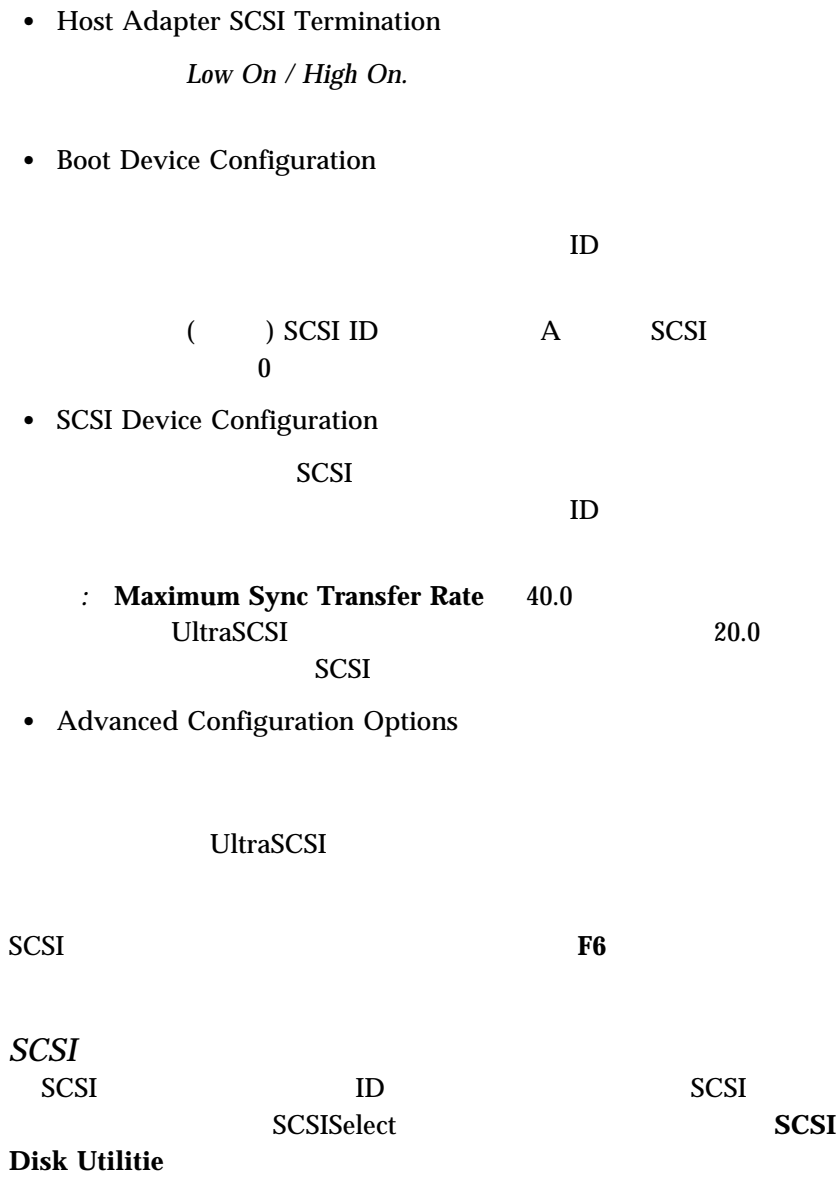

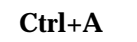

SCSISelect

**Ctrl+A** 

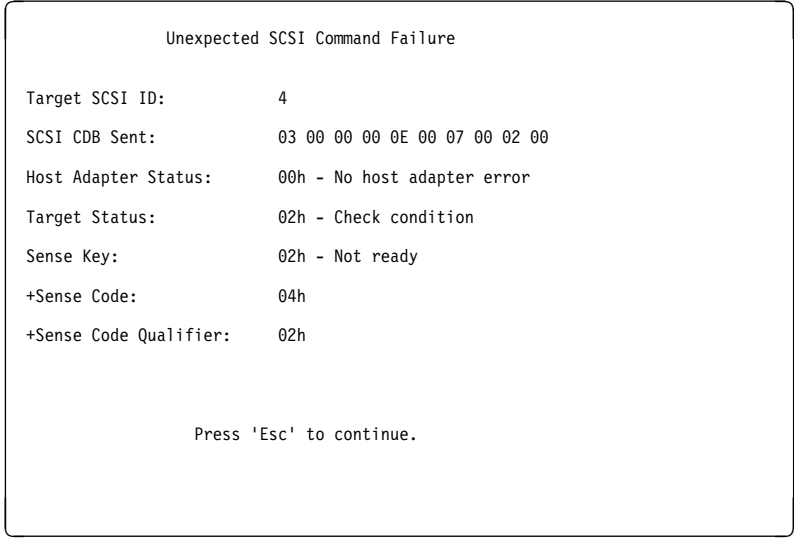

 $\bullet$ 

 $\bullet$ 

*:* 以下のメッセージが表示された場合には、選択されたドライブの準備が

**SCSISelect** Format Disk

 $\mathbf 2$ 

*:* 全ファイルのバックアップ作成については、オペレーティング・システ 重要**:** 1.  $\blacksquare$ 

#### 2. **Format Disk**

*:* ハード・ディスクは通常公称容量より多くのトラックを含んでいま  $($ 

 $\bullet$ 

 $3.$ 

#### ServerGuide
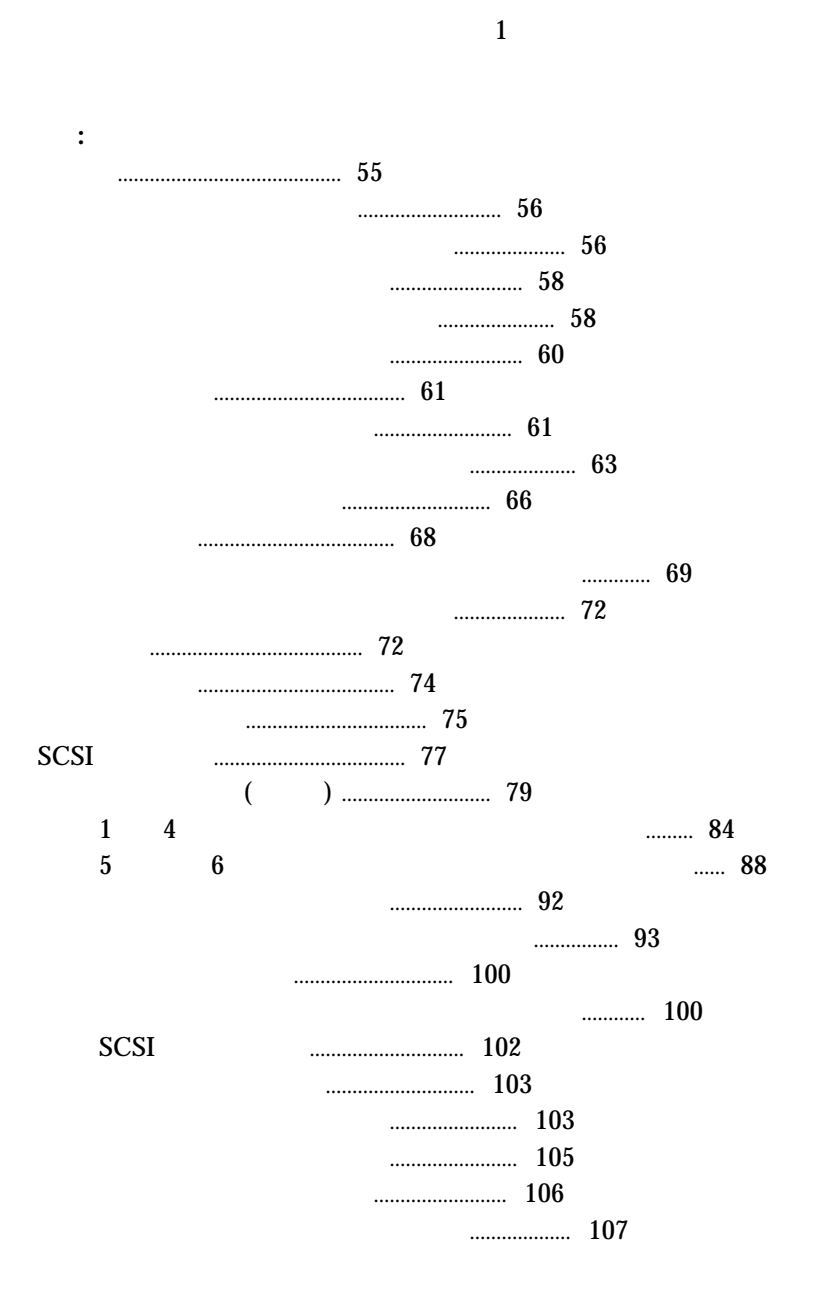

**4 .** オプションの取付け

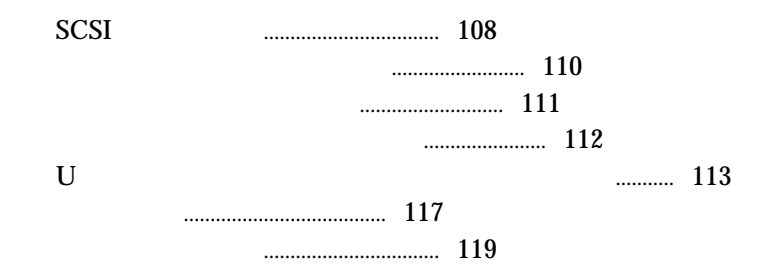

- $\bullet$  ix  $\bullet$ , 56 ,  $56$
- $\bullet$
- $\bullet$
- 
- $2 \text{ MB } (1.44 \text{ MB } ) 3.5$
- ハード・ディスクの内容を変更する前に、重要なデータはすべてバック
- $\bullet$
- 重要**:**
	- 102 mm
	- 127 mm
	- $\bullet$  51 mm

**△注意** 

1.  $\blacksquare$  $\left( \begin{array}{c} 1 \end{array} \right)$  $2.$  $3.$  $4.$ 

*:* 本体を組み立て直してカバーを取り付けるまでは、ケーブルや電源

*:* オプションを取り付ける際には、指示があるまでオプションが入ってい

もちちゃくなると、風景をなると、風景をなると、風景をなると、風景をなると、風景をなると、風景をなると、風景をなると、風景をなると、風景を

**△注意** 

 $\bullet$  $\bullet$  $\bullet$  $2$  $($ )

 $\bullet$ 

 $\bullet$ 

. オプションの取付け **57**

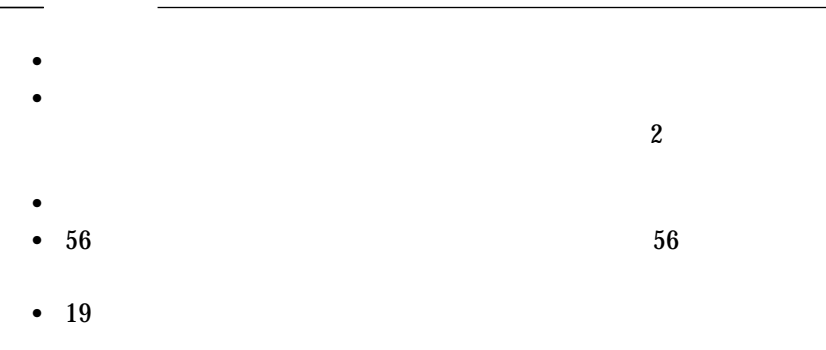

# **△注意**

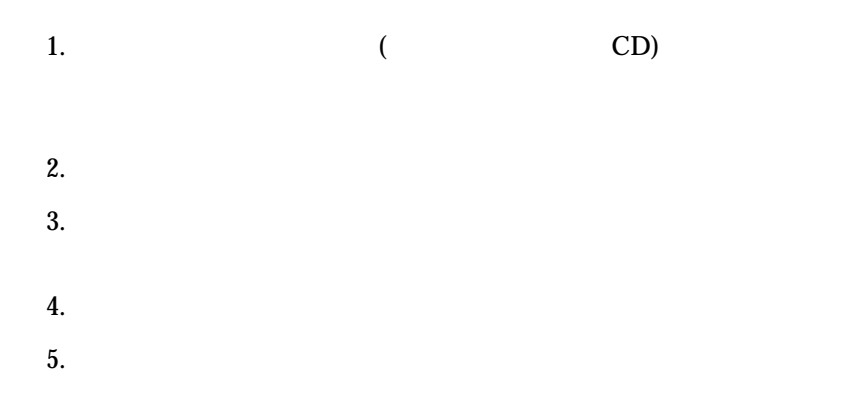

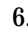

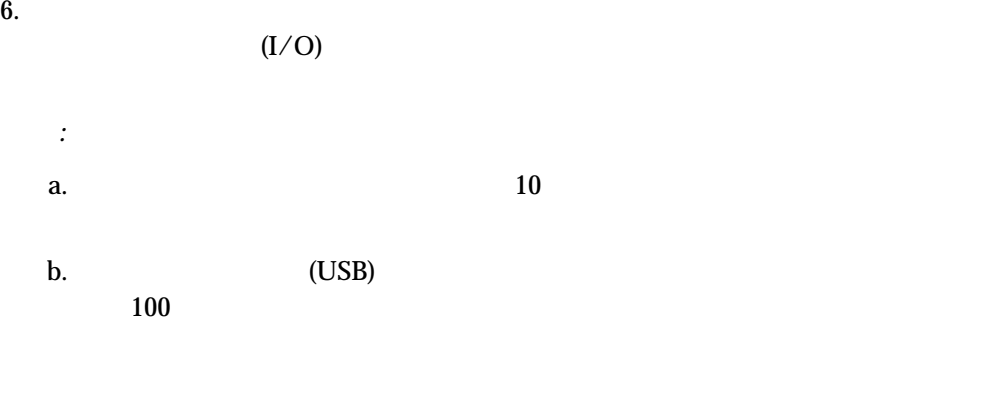

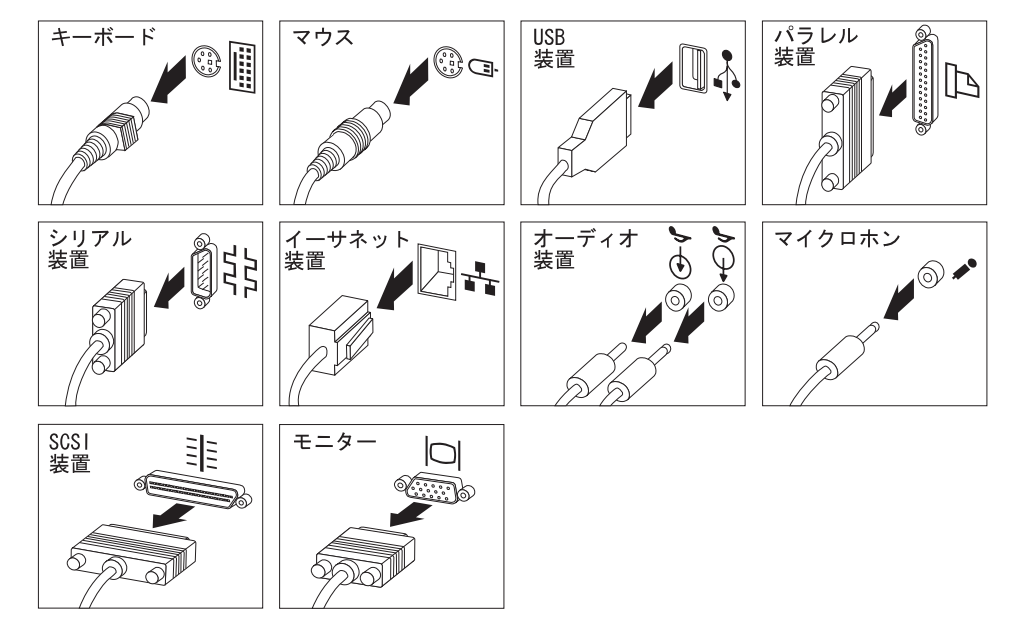

- $7.$  $8.$
- 
- $9.$

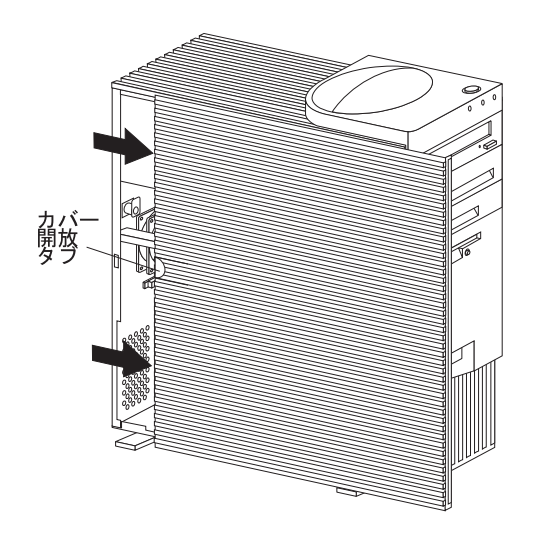

Redundant Array of Independent Disks (RAID)

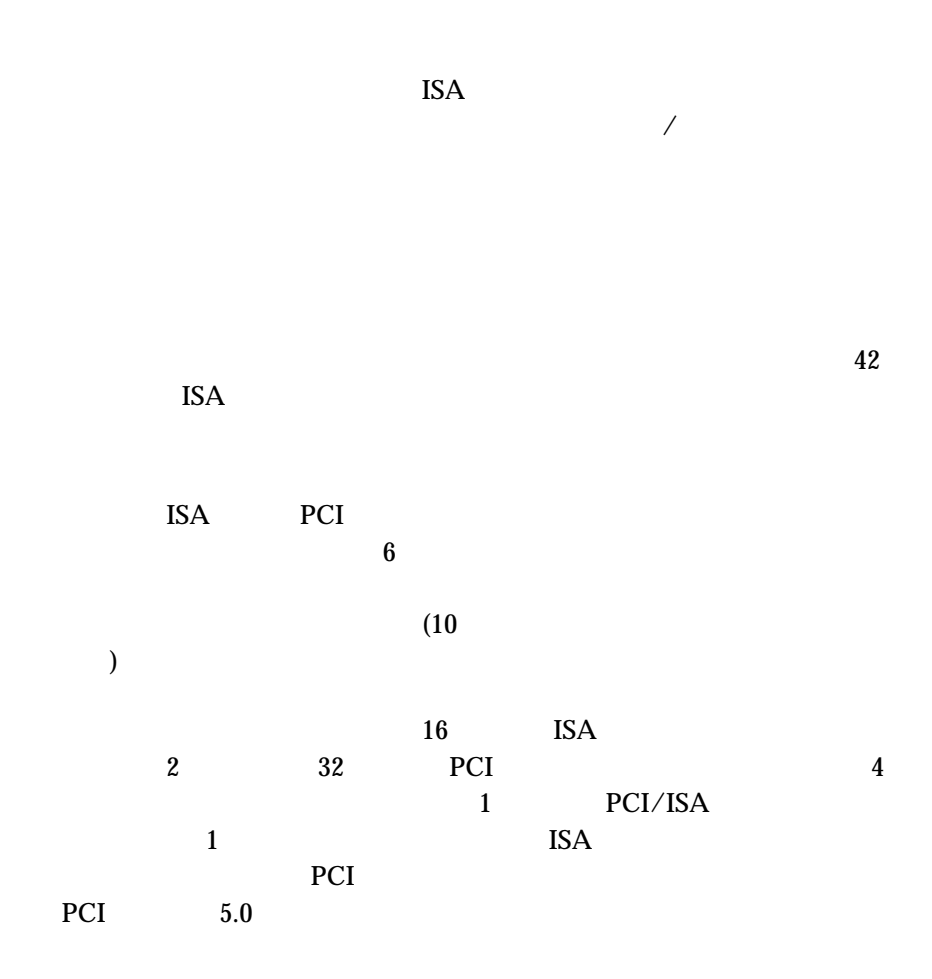

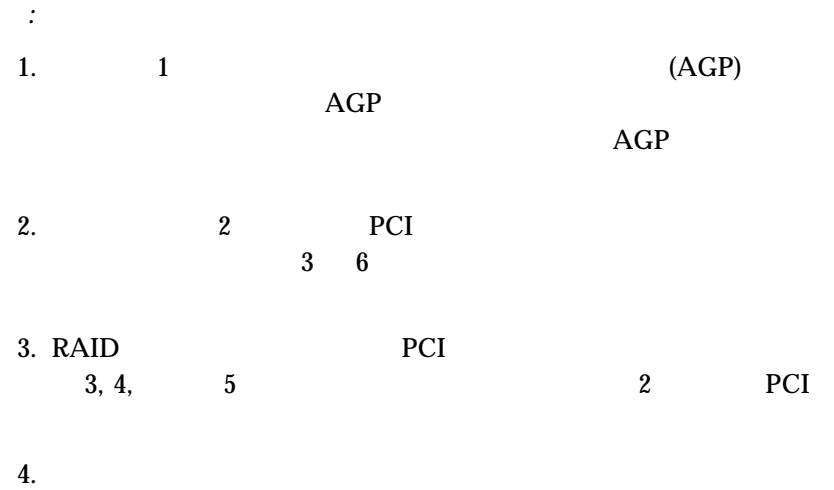

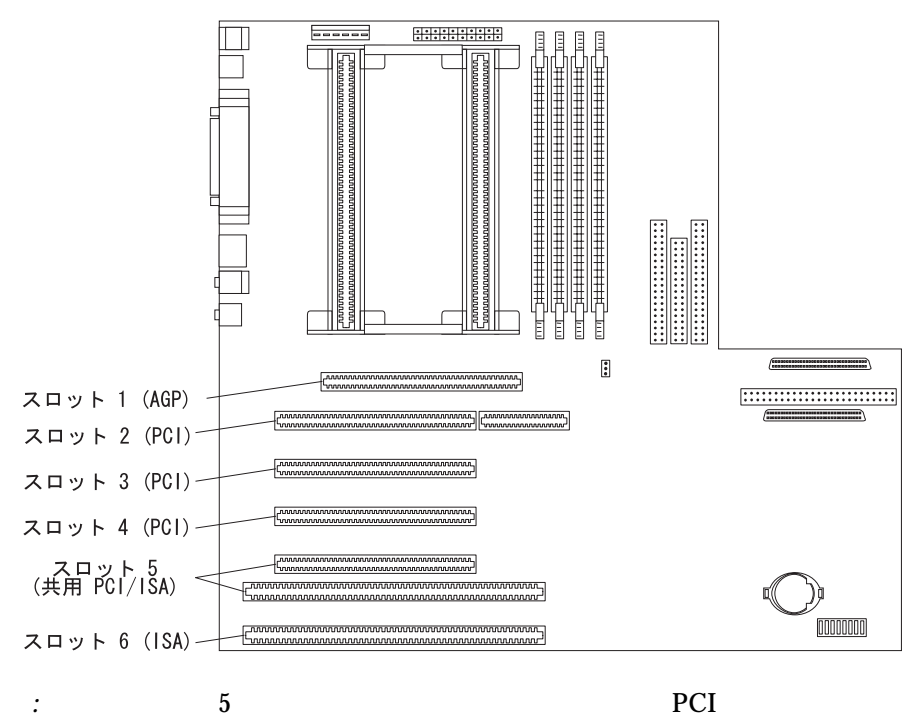

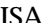

) and the contract of  $\mathcal{L}$ 

**:**

ロプロセッサーなど

 $ISA$ 

 $($ 

4

. オプションの取付け **63**

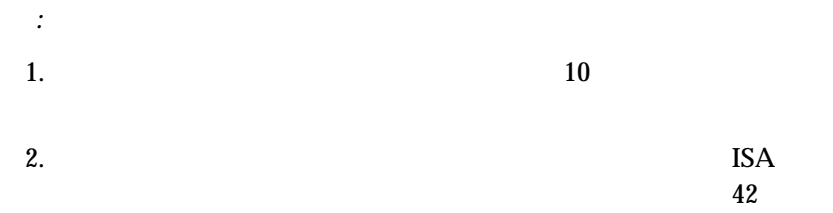

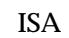

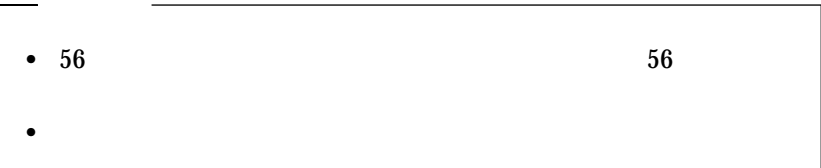

次のようにして、アダプターを取り付けます**:**

- 1. AGP PCI ISA
- 2.  $(58$  $\overline{\phantom{a}}$
- $3.$
- $a.$ 
	- $\mathbf b$ .
	- $\mathfrak{c}.$

**64** Netfinity 3500

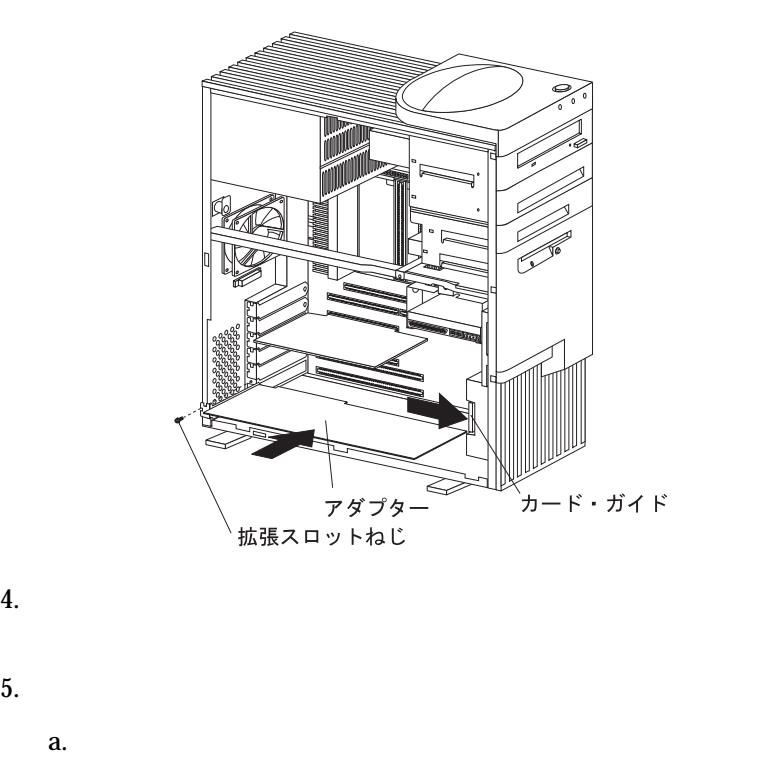

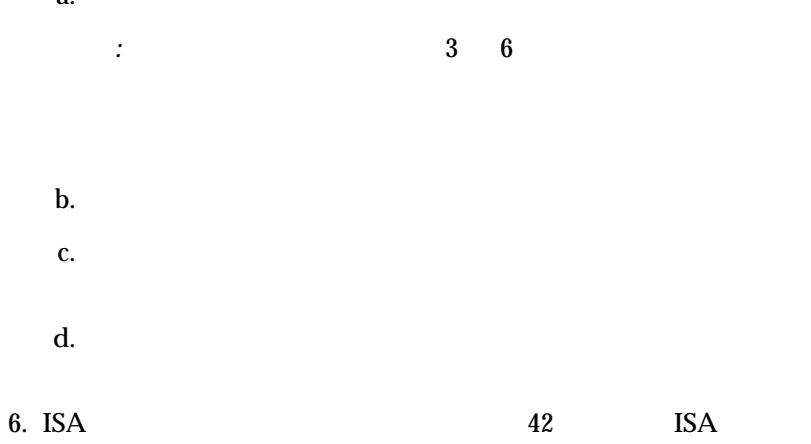

 $7.$ 

 $117$ 

. オプションの取付け **65**

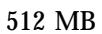

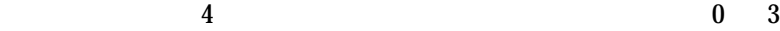

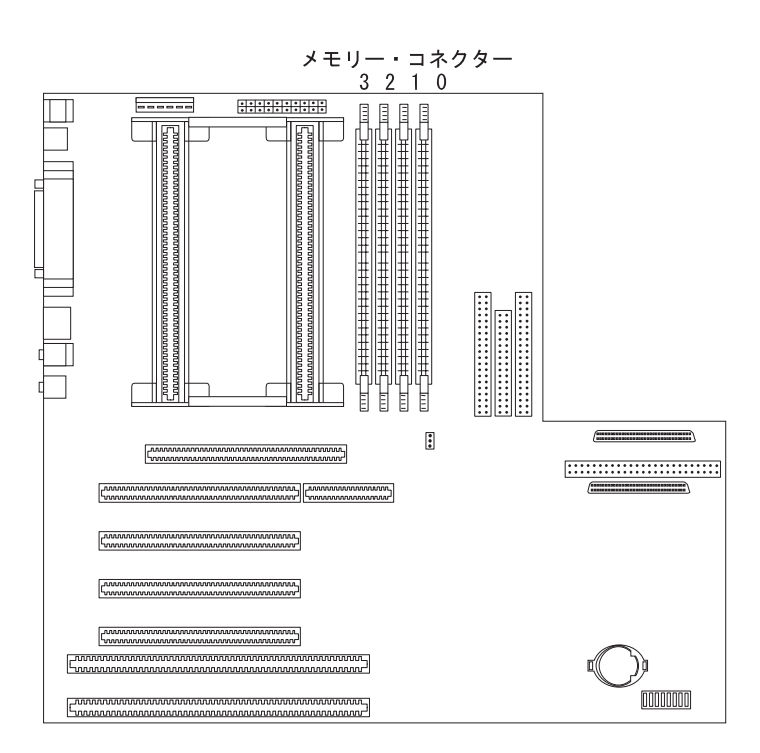

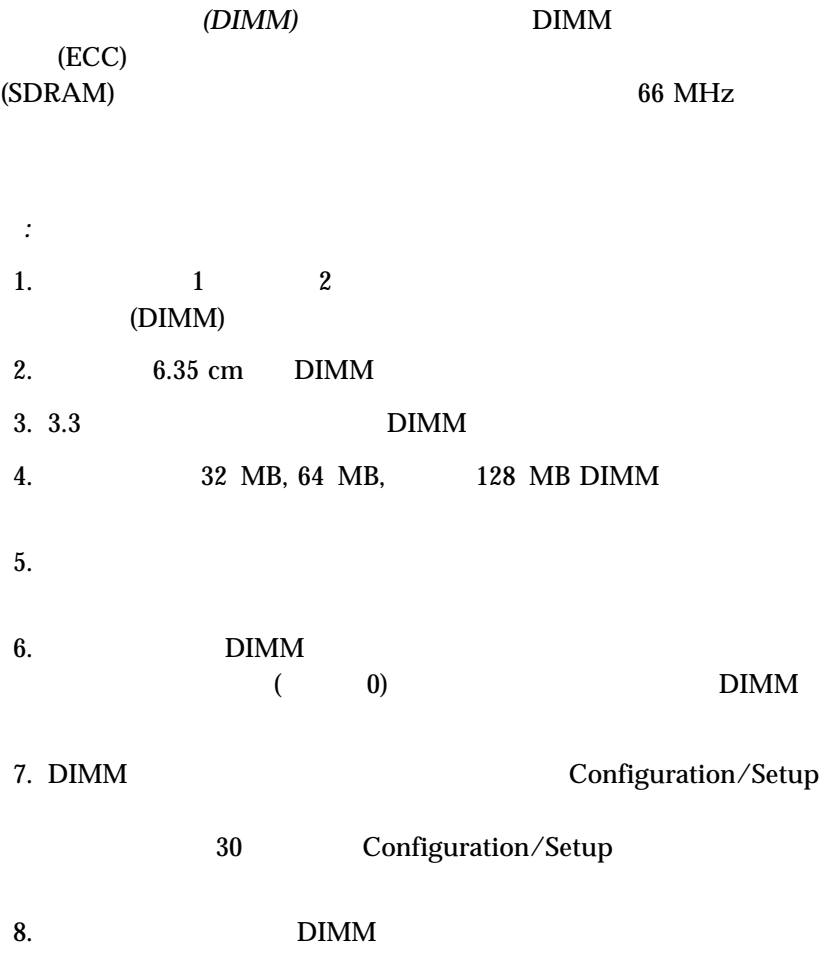

http://www.us.pc.ibm.com/server/

#### $\bm{0}$

#### $1$

## *:* 1 (MB)

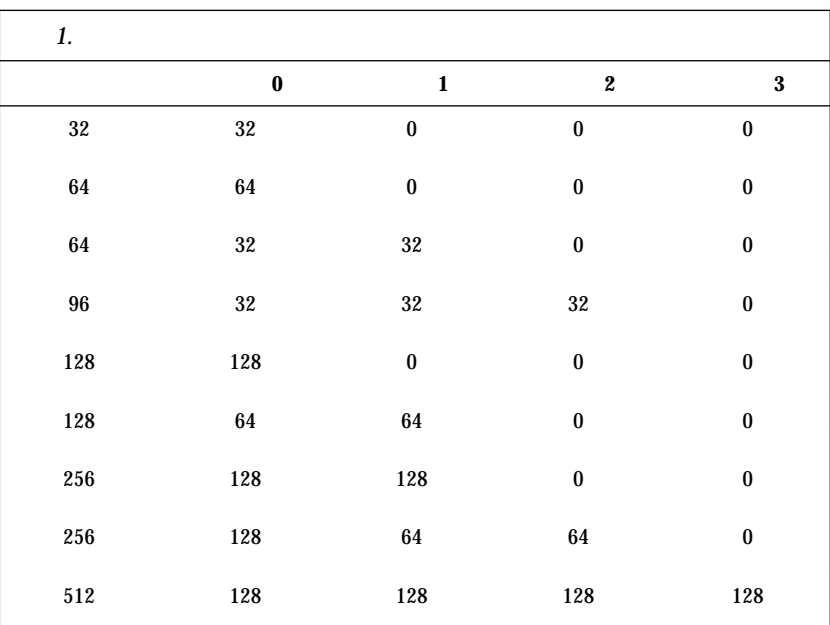

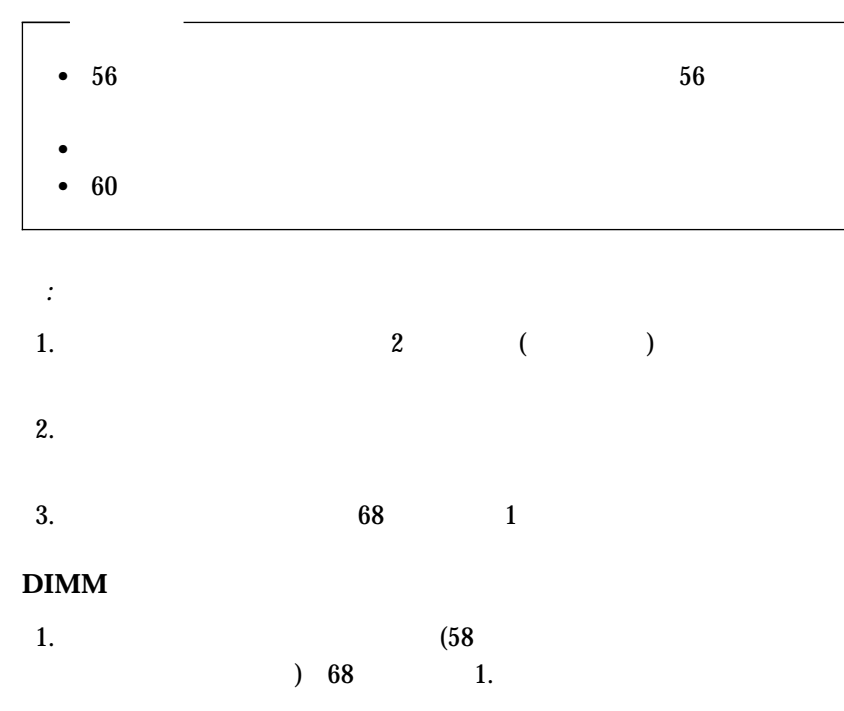

 $2.$ 

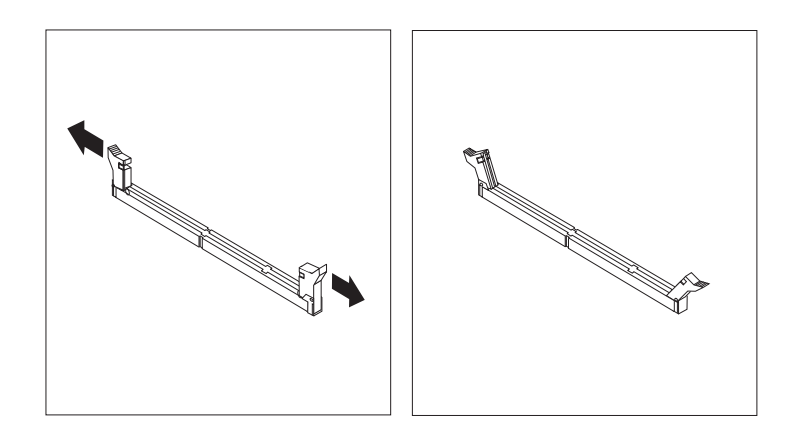

4. DIMM

DIMM

5. DIMM

DIMM

6. BIMM DIMM DIMM

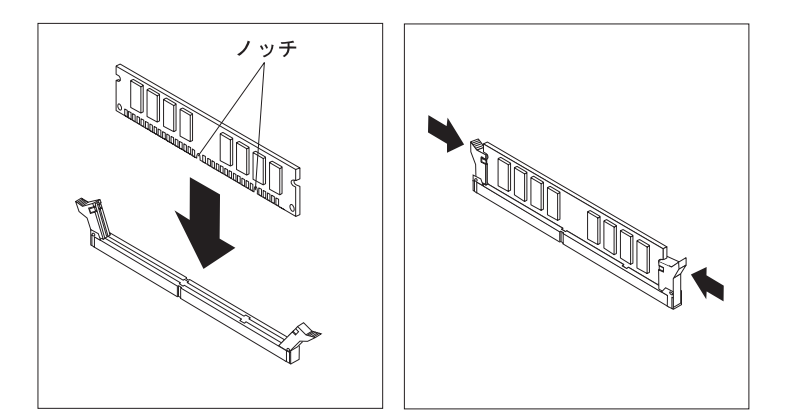

 $3.$ 

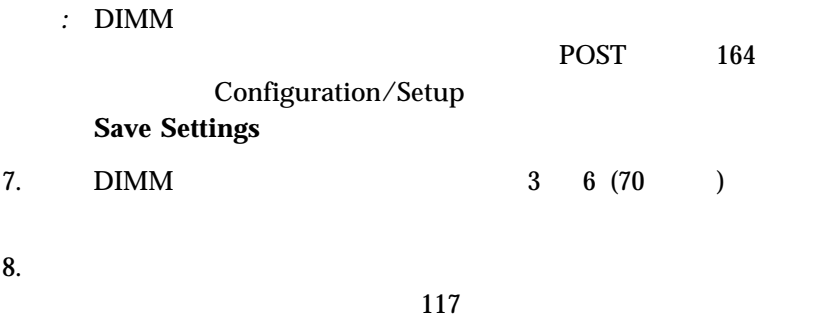

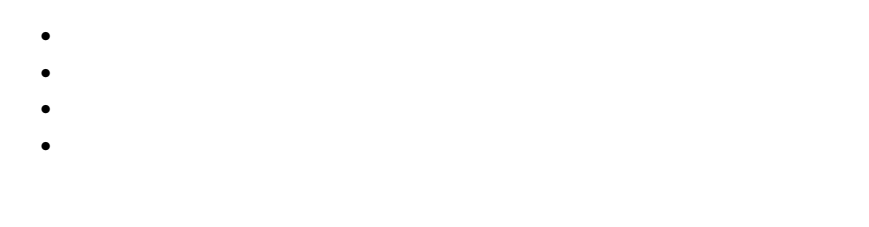

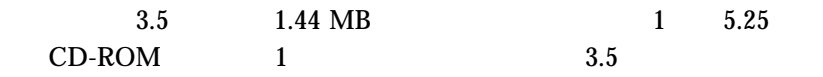

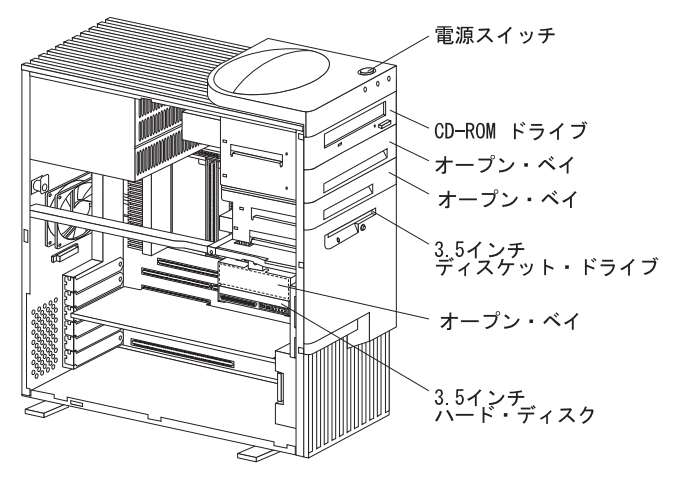

**CD-ROM** : (IDE) CD-ROM

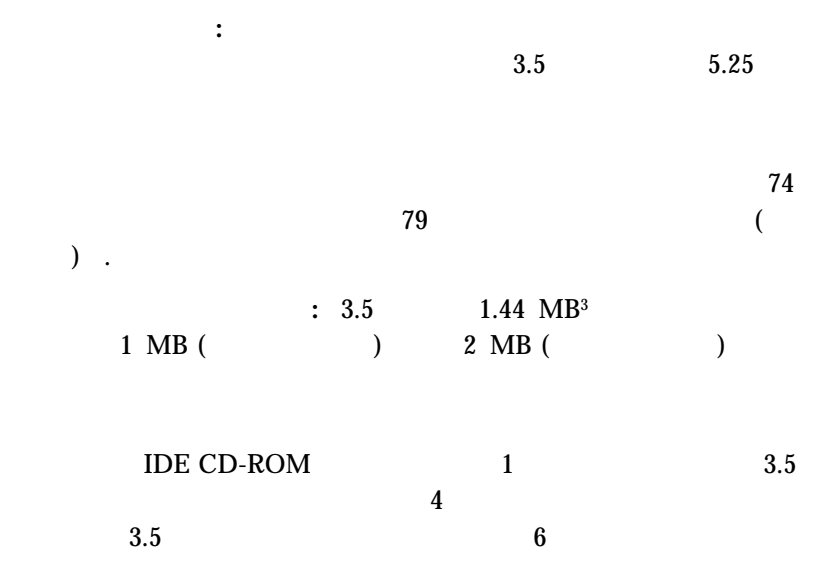

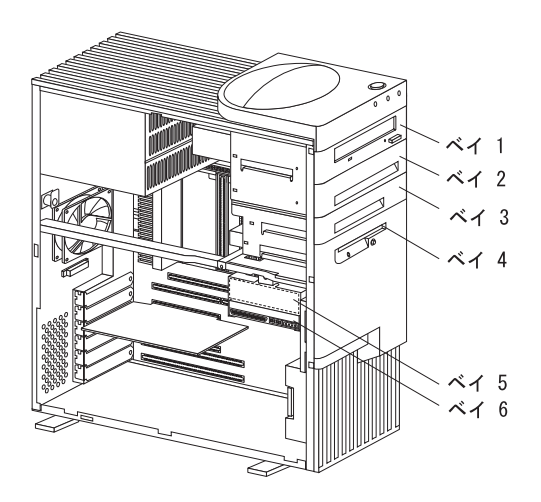

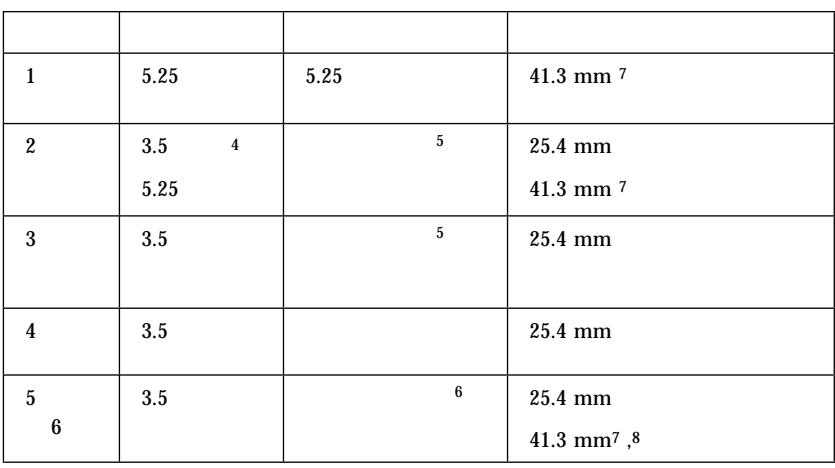

*2.*  $\blacksquare$ 

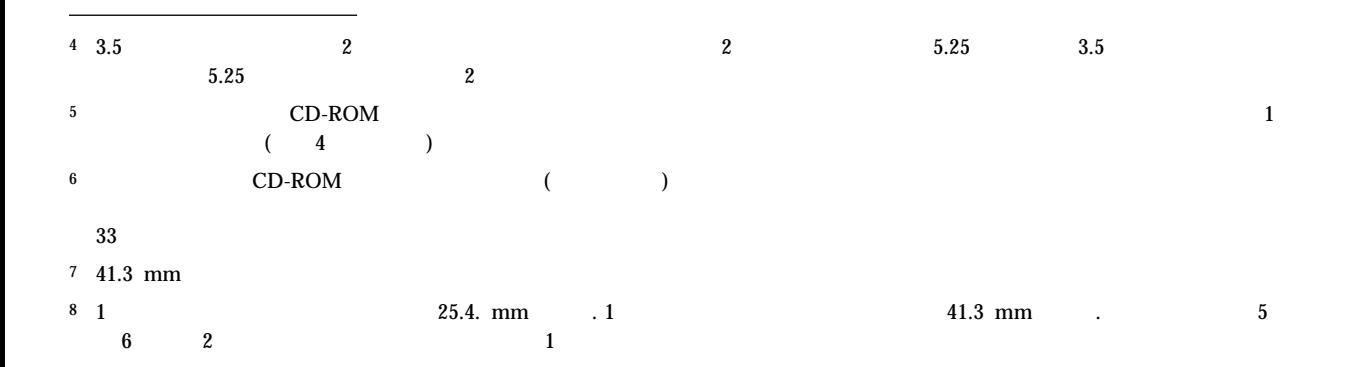

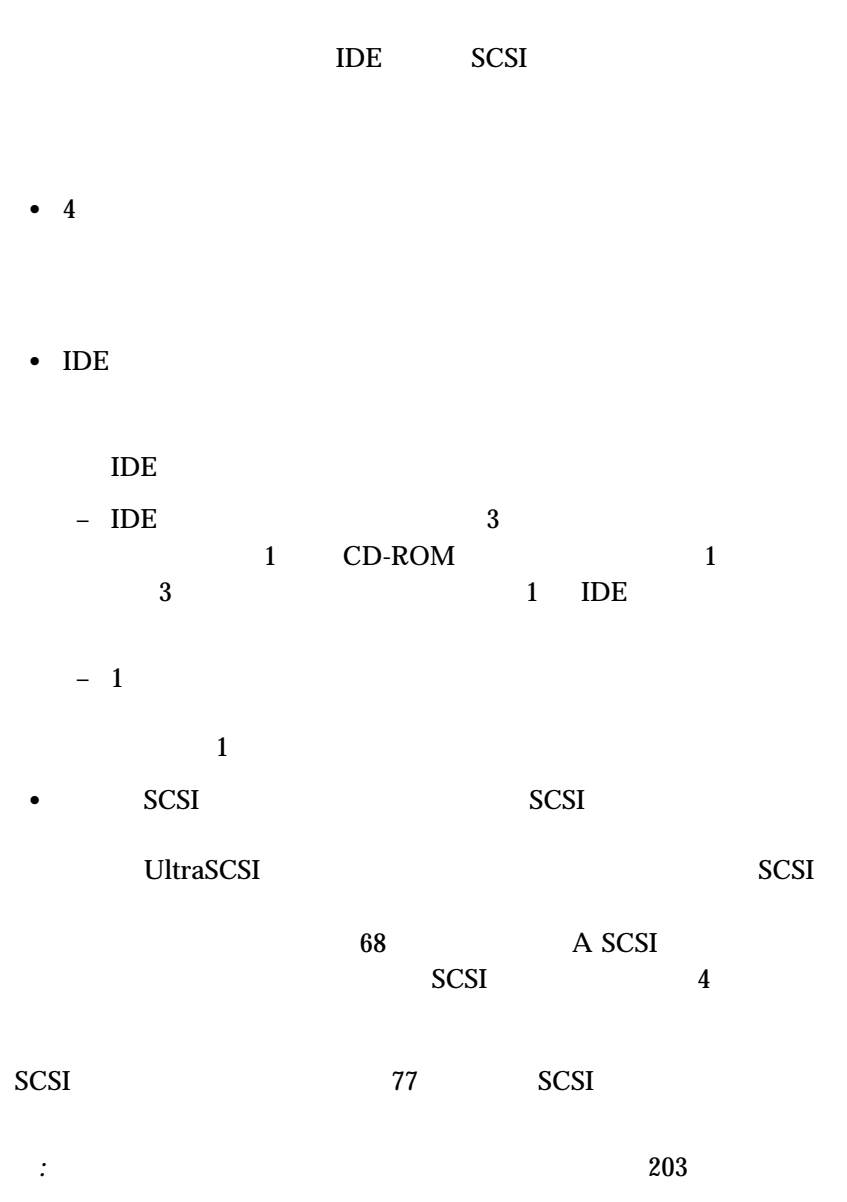

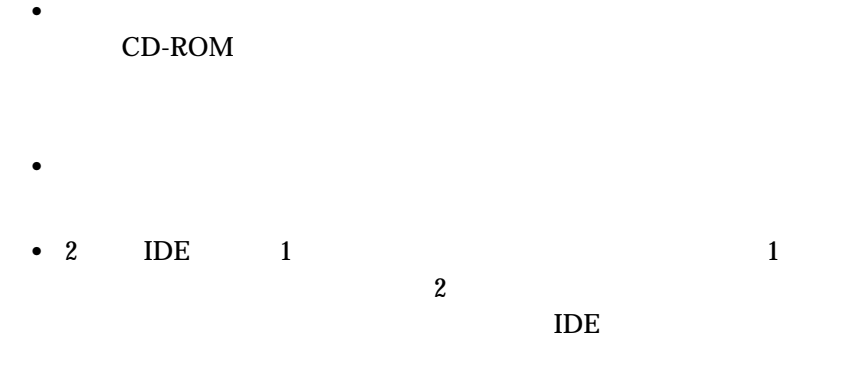

 $\rm{IDE}$  $\begin{tabular}{lllllllll} \multicolumn{2}{c}{\text{CD-ROM}} & & 1 & & 2 & \text{IDE} \\ & & 1 & & 2 & \text{IDE} \\ & & 2 & & \end{tabular}$  $\mathbf 2$ 

 $\bullet$  SCSI  $\bullet$ 

 $\rm IBM$  iBM  $\rm IBM$ 

## **SCSI**

 $(SCSI)$ 

*:* SCSI SCSI

## Netfinity 3500 (ANSI) SCSI X3.131-1986 (SCSI), X3.131-1994, (SCSI-2), X3.277-1996 (SCSI-3 Fast-20 ),  $X3.253-1995$  (SCSI-3 ) and the following the state  $\mathcal{L}$

### SCSI  $\blacksquare$ http://www.us.pc.ibm.com/server/

 $SCSI$ UltraSCSI UltraSCSI UltraSCSI 1 SCSI (ID) ID 7 0 ID 15 8 SCSI SCSI-2 SCSI-2  $ID$  iD  $ID$ UltraSCSI 2 同時に SCSI バス上でデータの送信または受信を行うことを防ぎます。SCSI  $SCSI$  ID  $\sim$ SCSI ID SCSI (PUN) UltraSCSI SCSI ID 0 15 ID 7 () SCSI ID  $A \qquad \text{SCSI} \qquad \qquad 0$ 

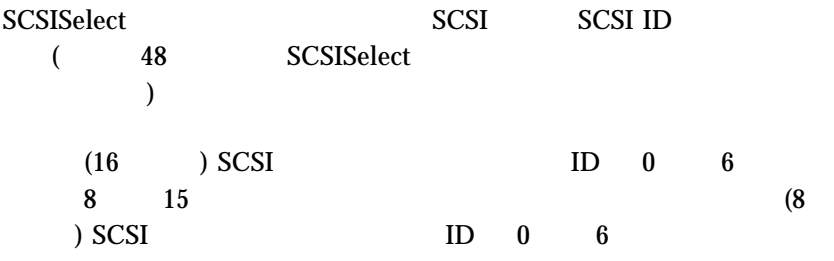

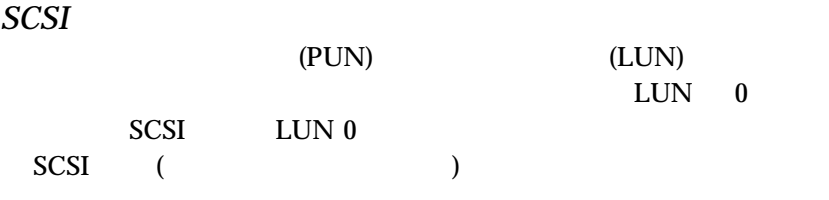

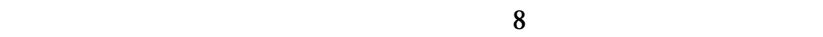

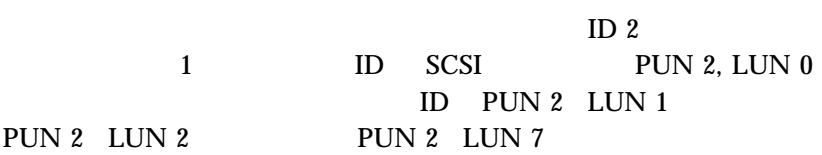

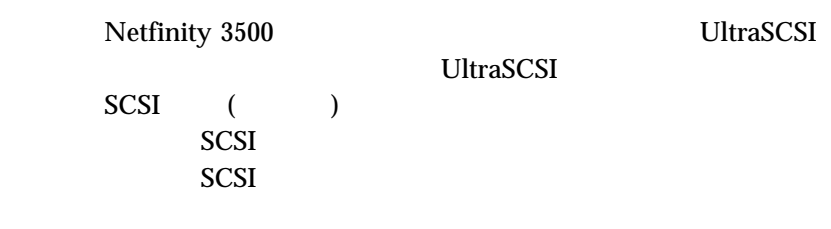

- $\bullet$  2 3 5 6
- $\bullet$  SCSI  $\bullet$

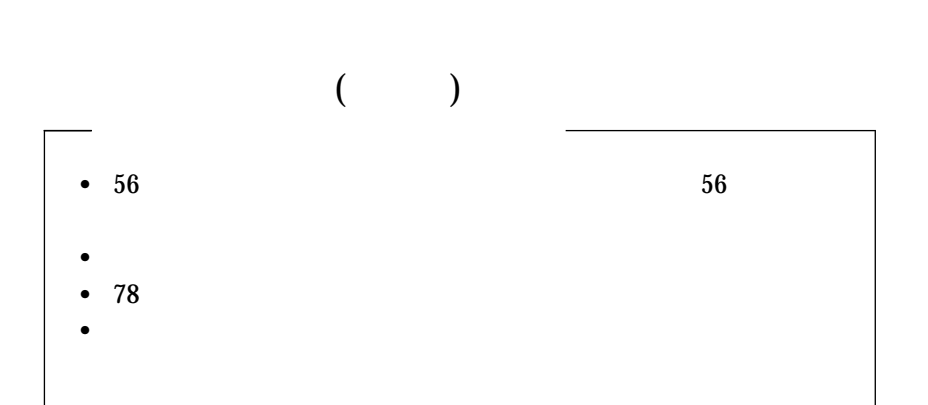

 $SCSI$ 

# Netfinity 3500

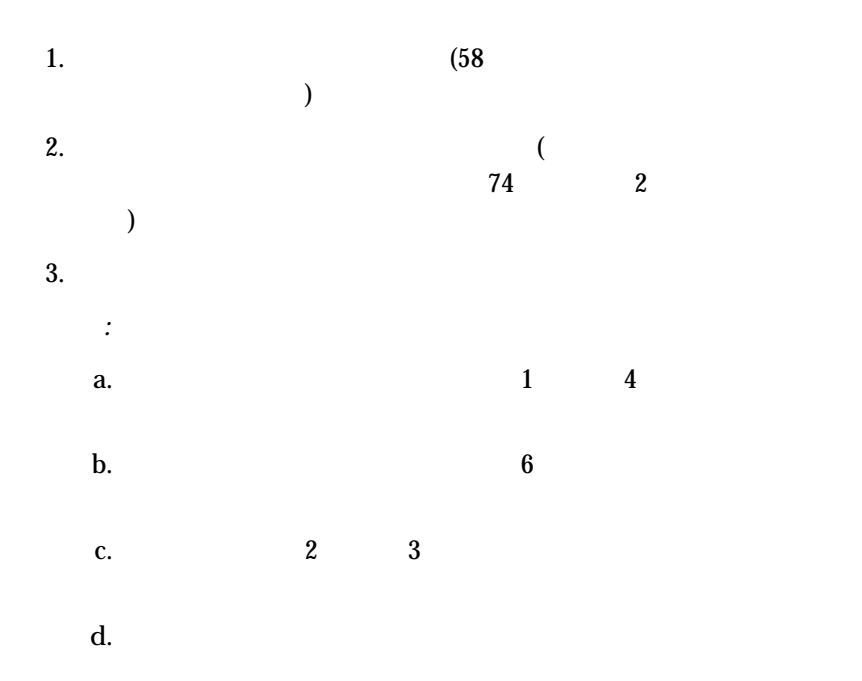

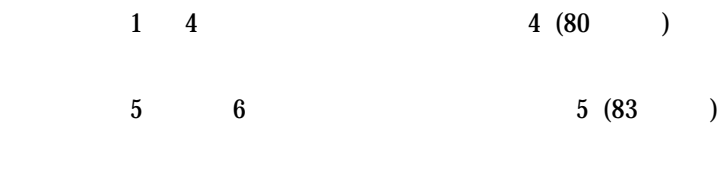

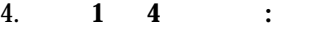

a.  $\alpha$ .

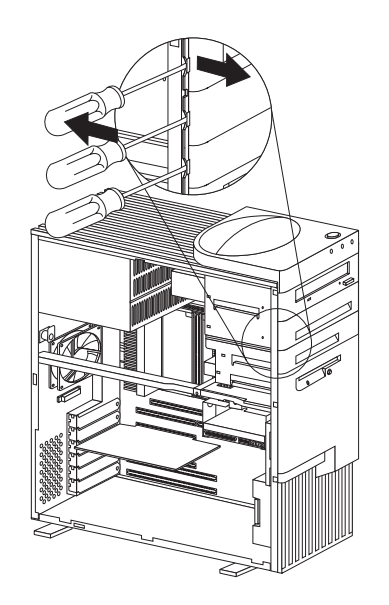

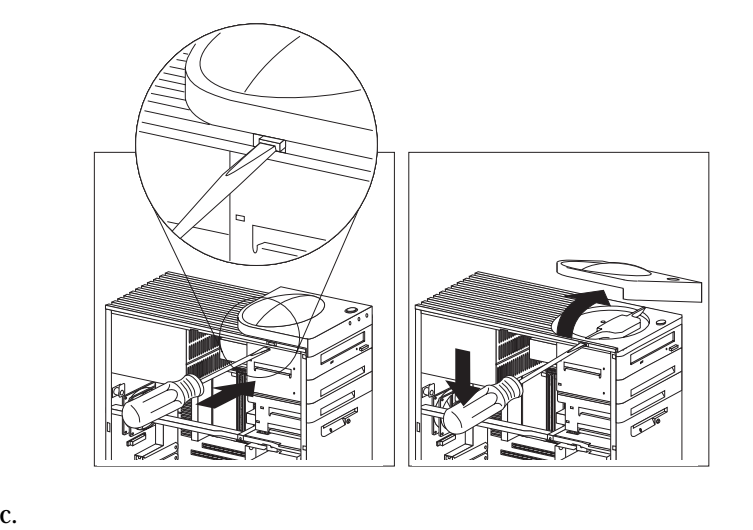

*:* (  $CD-ROM$ 

b.  $\blacksquare$ 

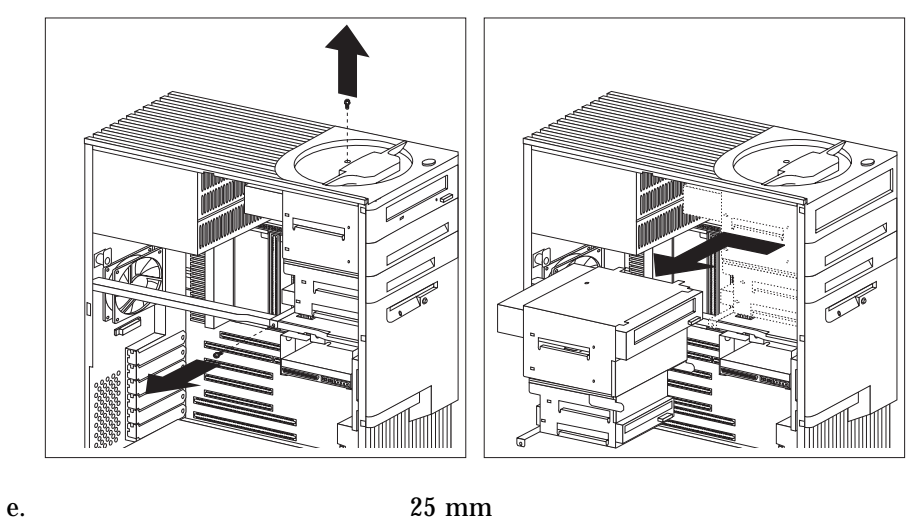

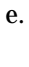

f.  $\mathbf{f}$ 

g. 6 (83 )

d.  $\blacksquare$ 

- 5. 5 6 :
	- a.  $\mathfrak{g}$

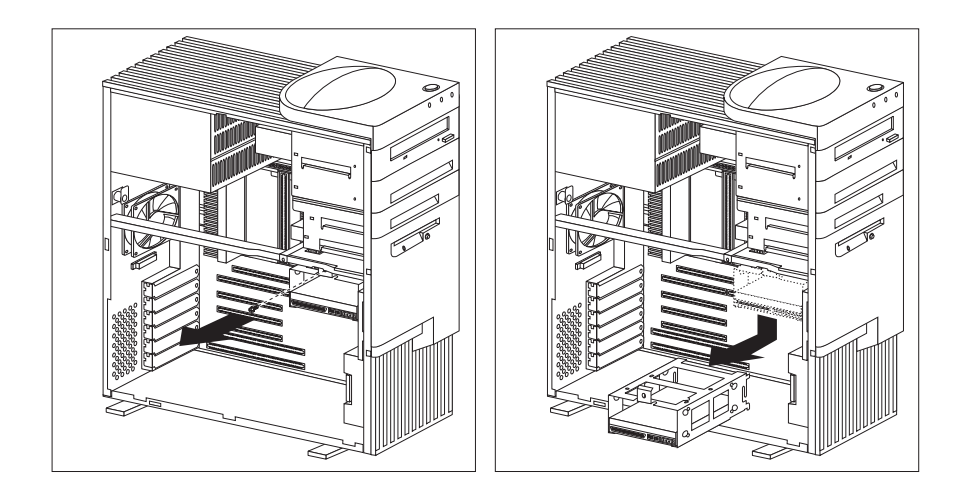

- b. For the set of  $\mathbf{b}$  is the set of  $\mathbf{b}$  is the set of  $\mathbf{b}$  is the set of  $\mathbf{b}$  is the set of  $\mathbf{b}$  is the set of  $\mathbf{b}$  is the set of  $\mathbf{b}$  is the set of  $\mathbf{b}$  is the set of  $\mathbf{b}$  is the set
- 
- c.  $\blacksquare$
- d.  $6$
- $6.$

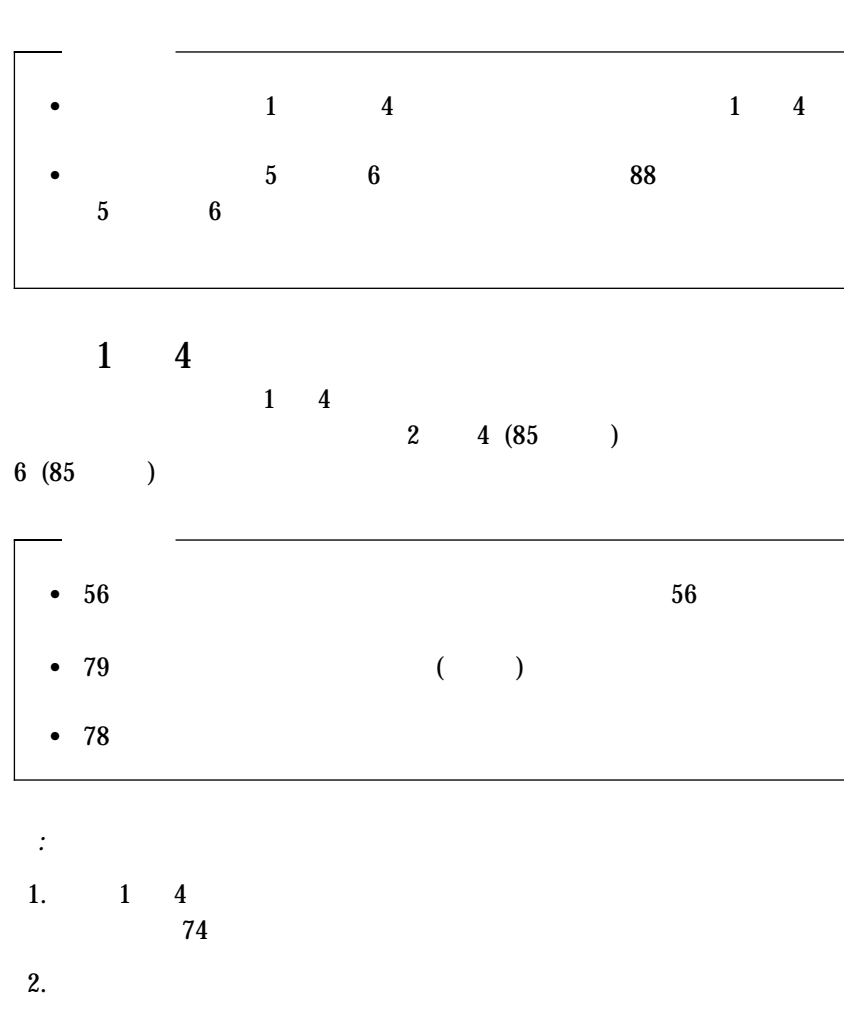

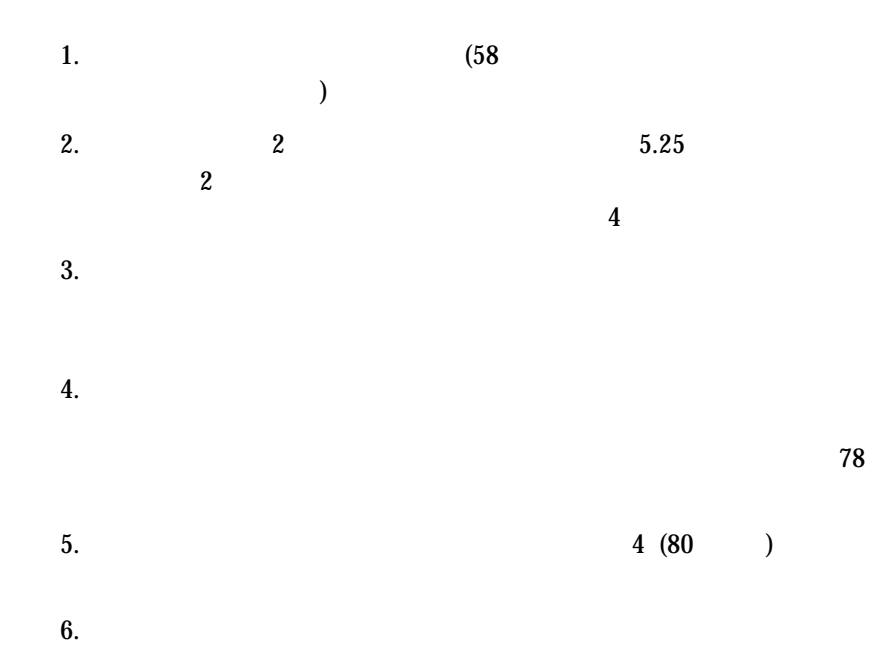

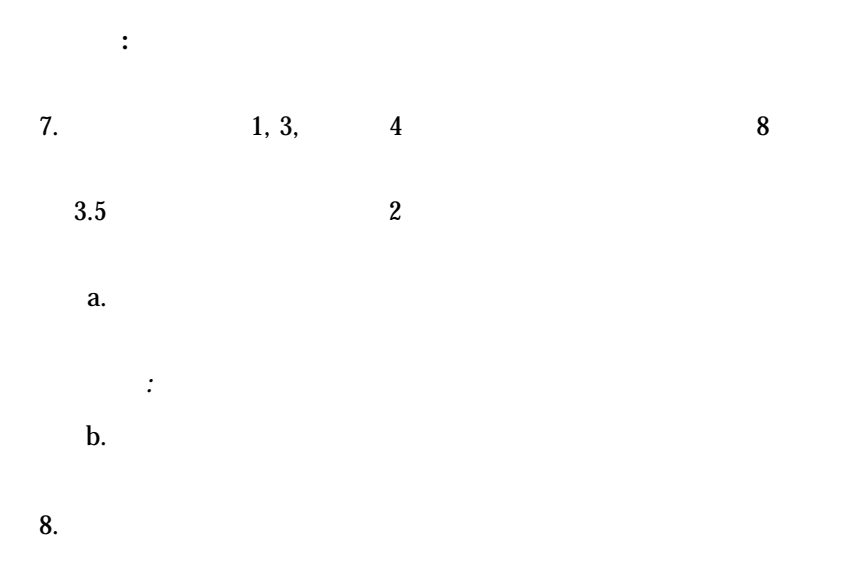

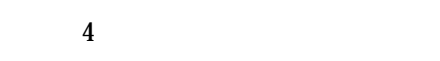

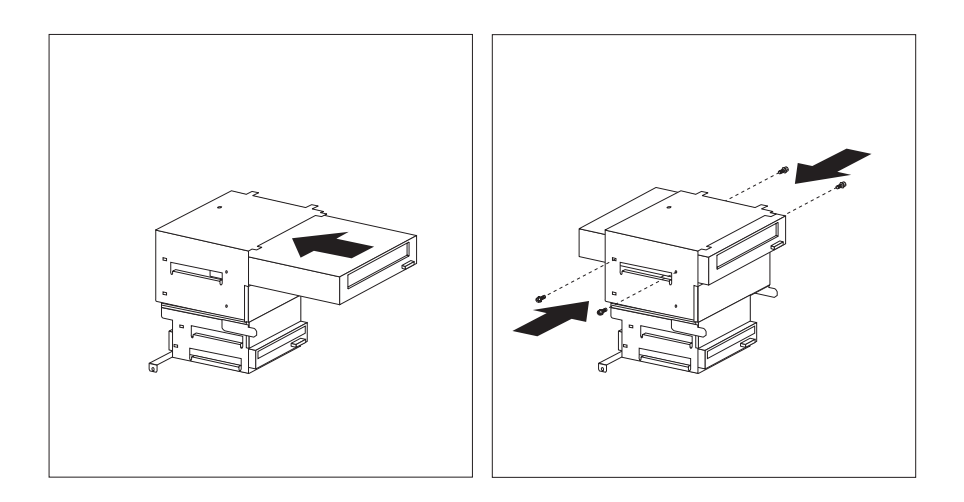

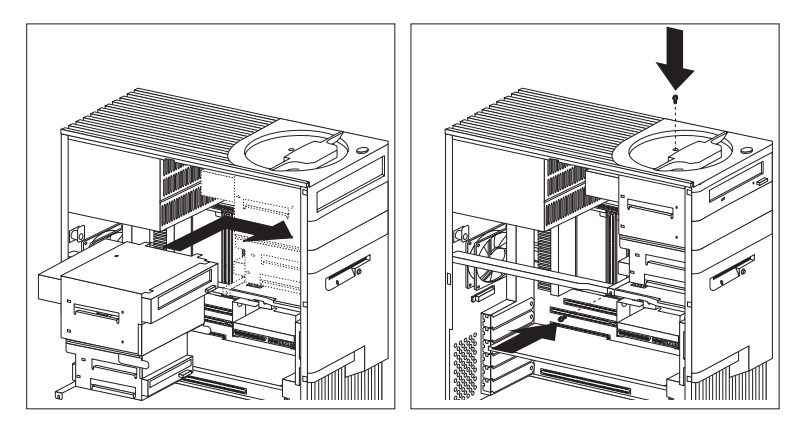

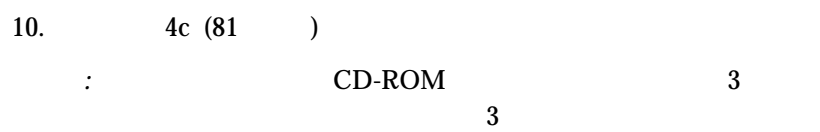

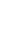

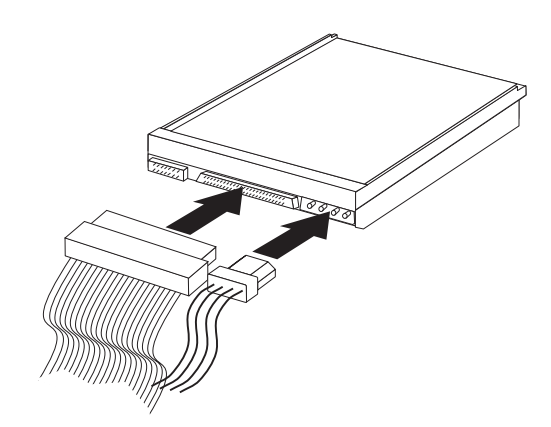

11.  $\blacksquare$ 

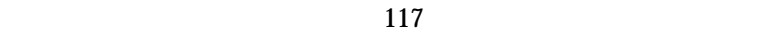

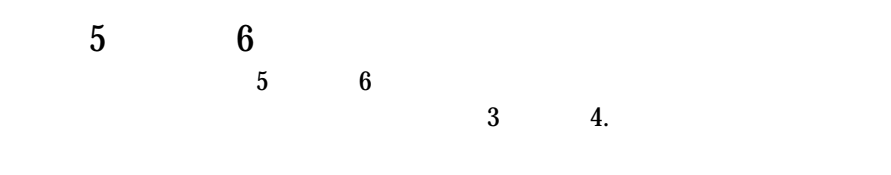

 $: 5 \t 5 \t 6 \t 3.5$ 

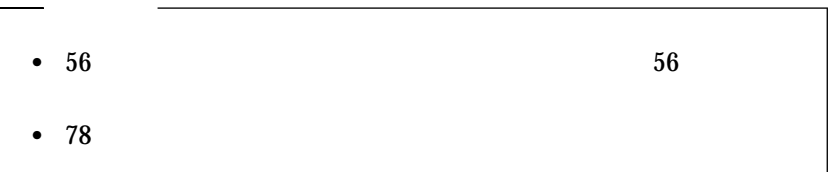

*:* サーバーにすでに取り付けられているドライブからケーブルを外さなけ

 $\begin{array}{ccc} \textbf{5} & \textbf{6} \end{array}$ :

1.  $(58$  $\overline{\mathcal{A}}$ 

 $2. \hspace{1.5cm} 5 \hspace{1.5cm} (83 \hspace{1.5cm})$ 

 $3.$ 

 $4.$
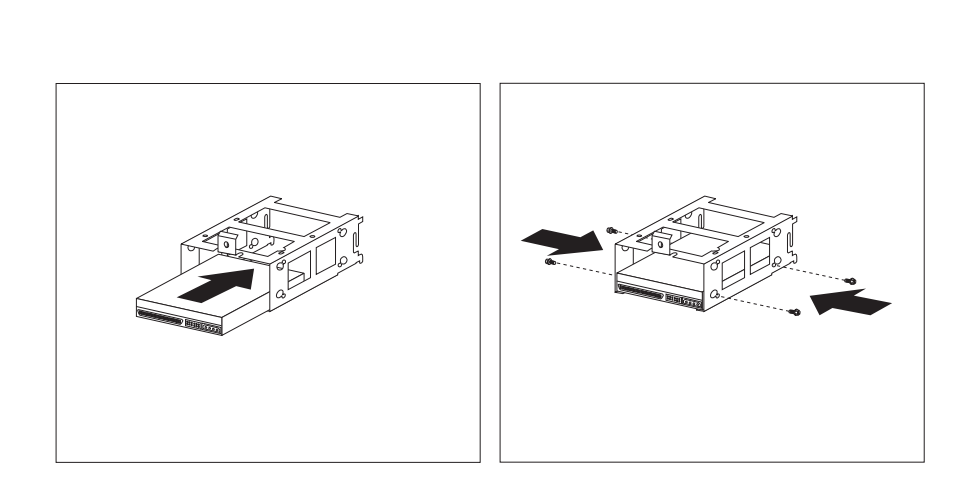

 $5.$ 

 $\mathbf 2$ 

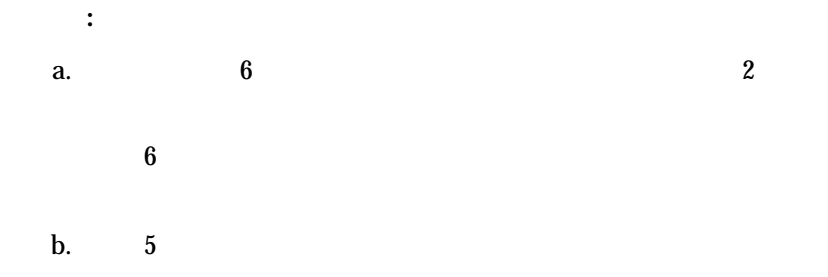

 $4$ 

重要**:**

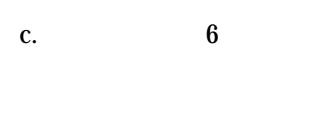

 $\overline{4}$ 

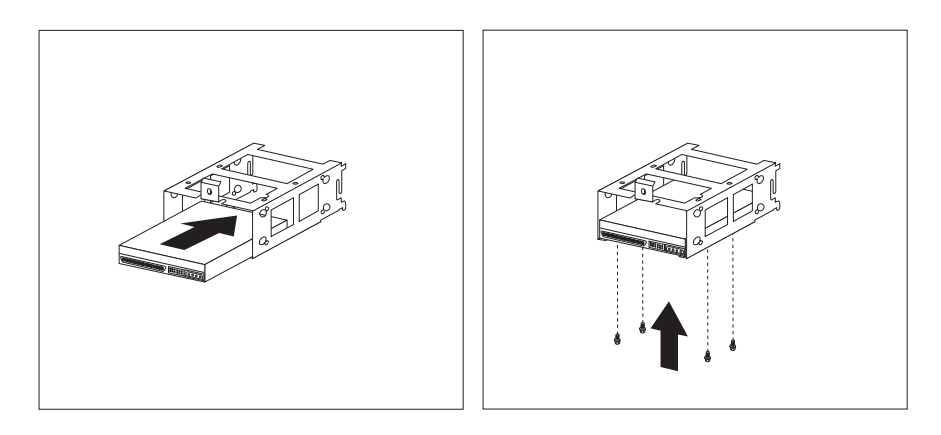

 $6.$ 

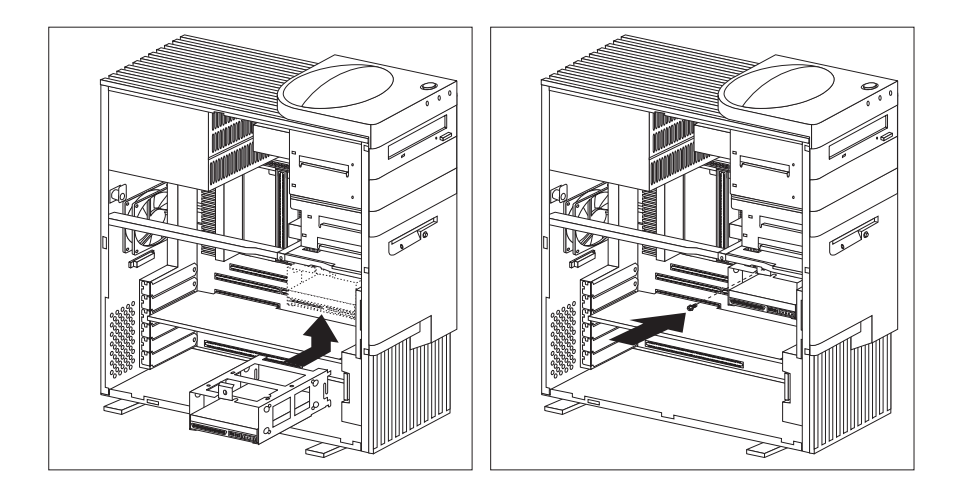

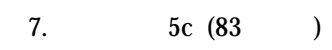

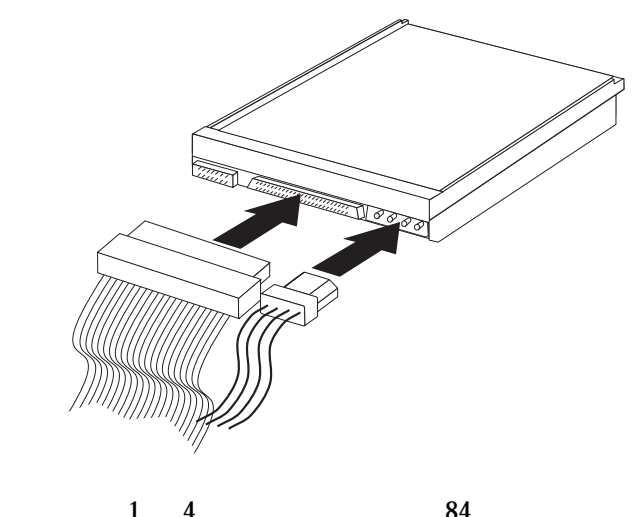

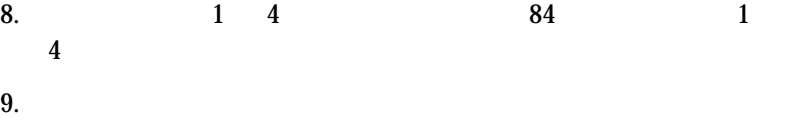

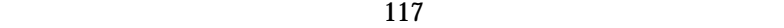

Intel Pentium II  $\qquad \qquad \qquad$  ECC L2 MMX

ECC L2

 $\rm{IBM}$ 

 $IBM$ 

 $93$ 

 $\text{SMP}$ 

*:* 本セクションの図はご使用中のハードウェアと少し異なる場合もありま

Netfinity 3500 (SMP)  $(SMP)$ 

 $POS$ 

 $\sim$  2

 $\mathbf 1$ 

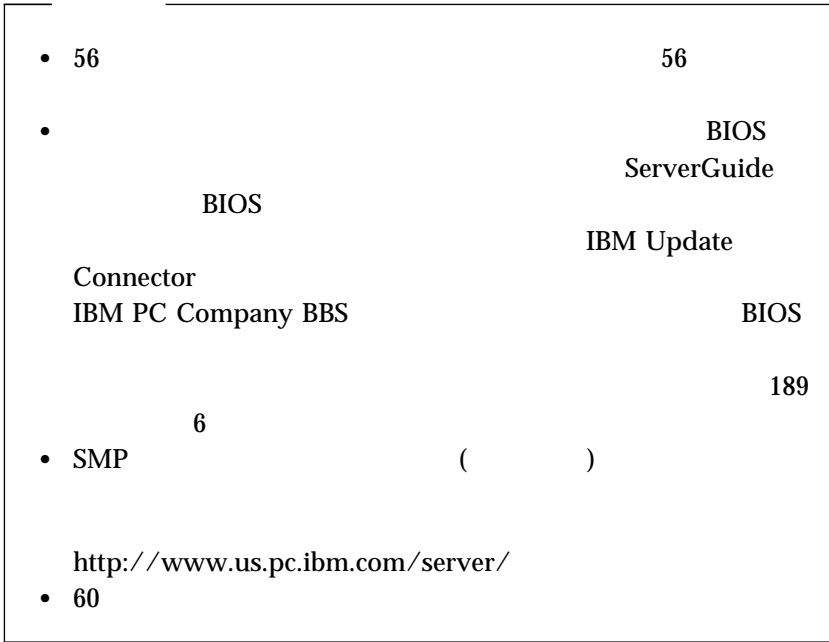

 $\bullet$ 

マイクロプロセッサーの実際の周波数より速い設定値を周波数ジャンパ

重要**:**

 $193$  and  $7$ 

**△注意** 

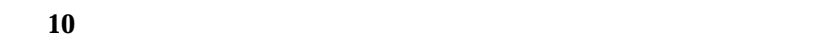

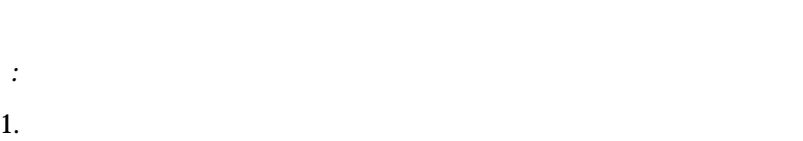

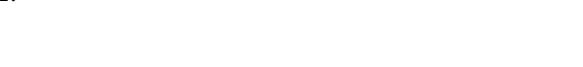

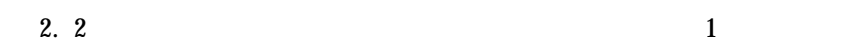

 $210$ 

 $203$ 

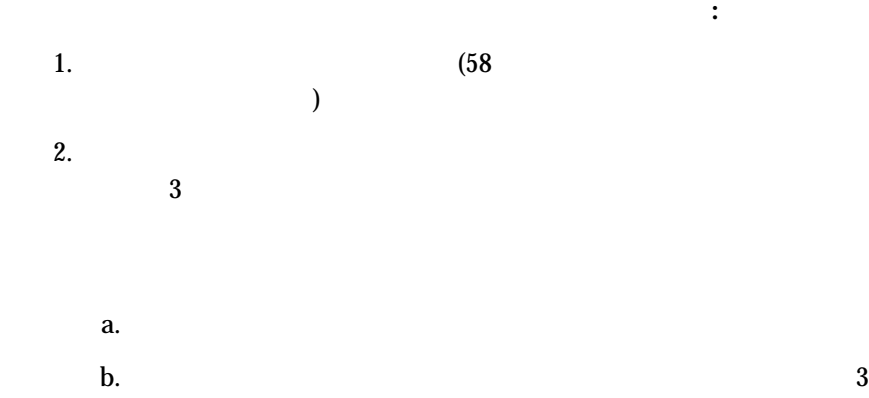

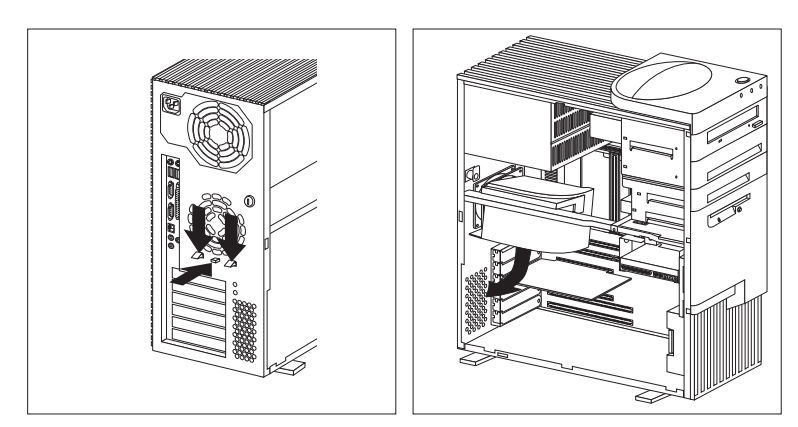

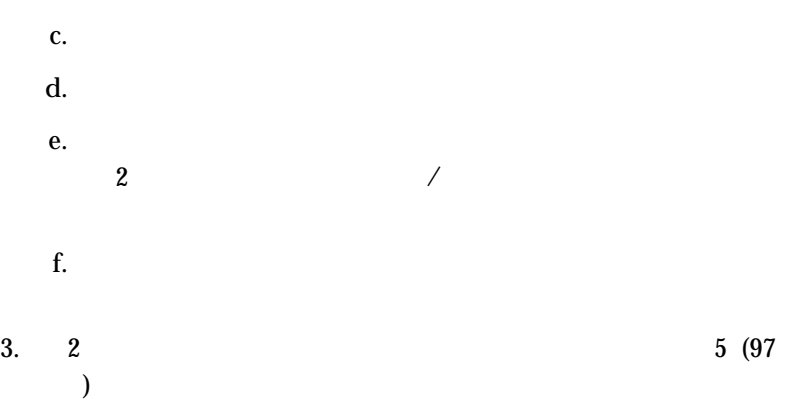

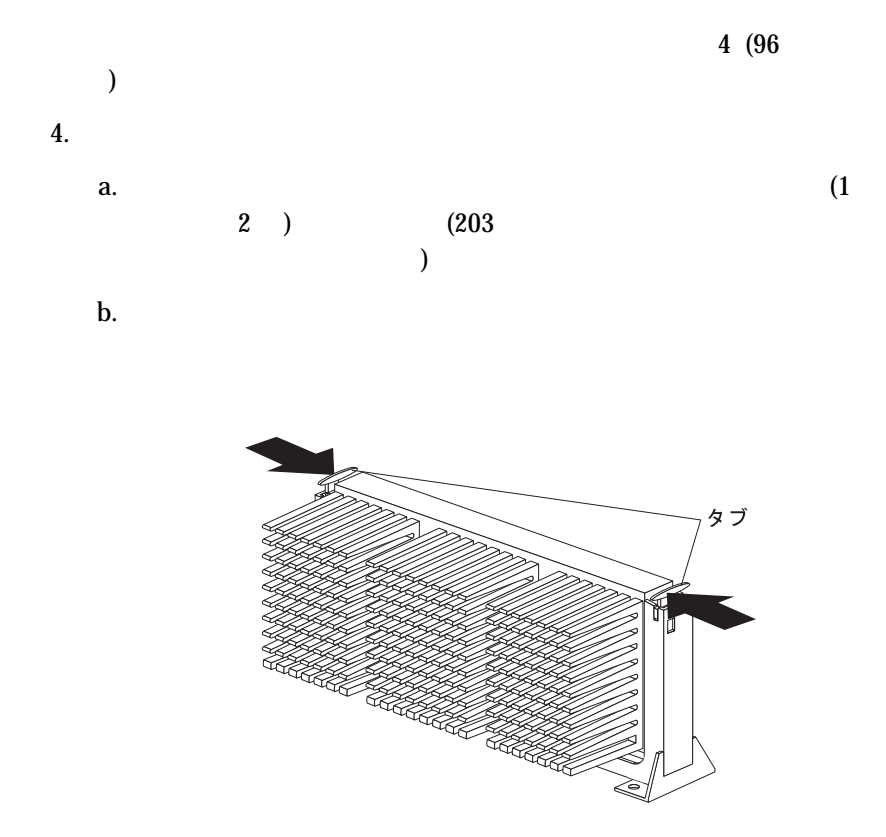

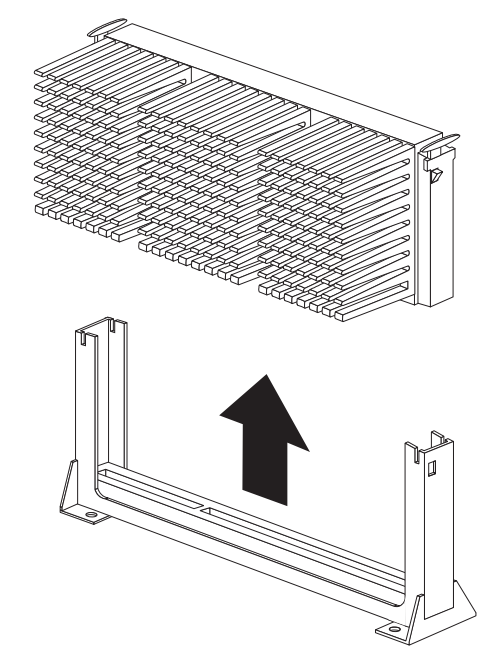

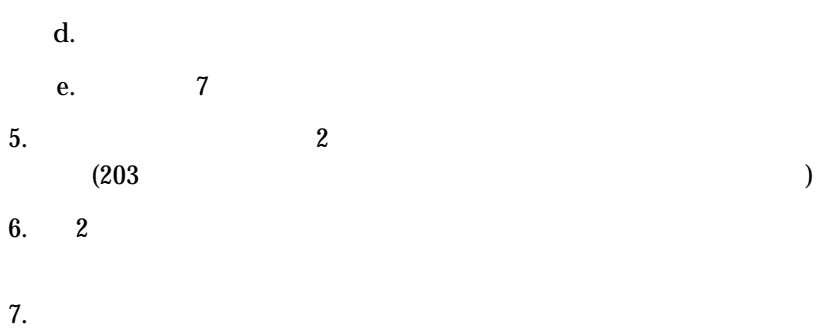

c.

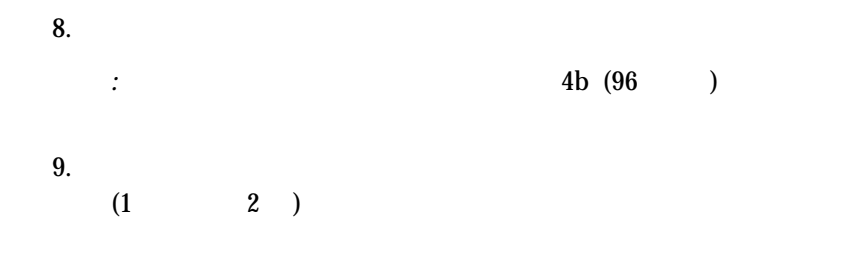

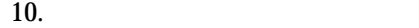

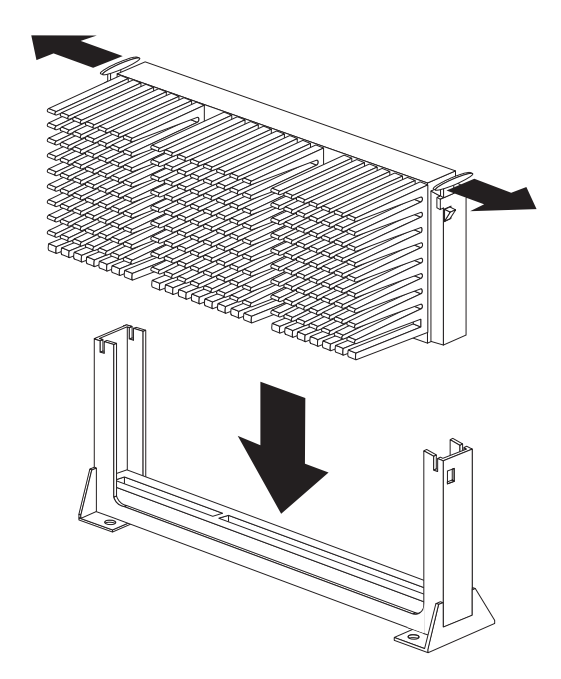

11.  $\blacksquare$ 

 $2\ (95\)$ 

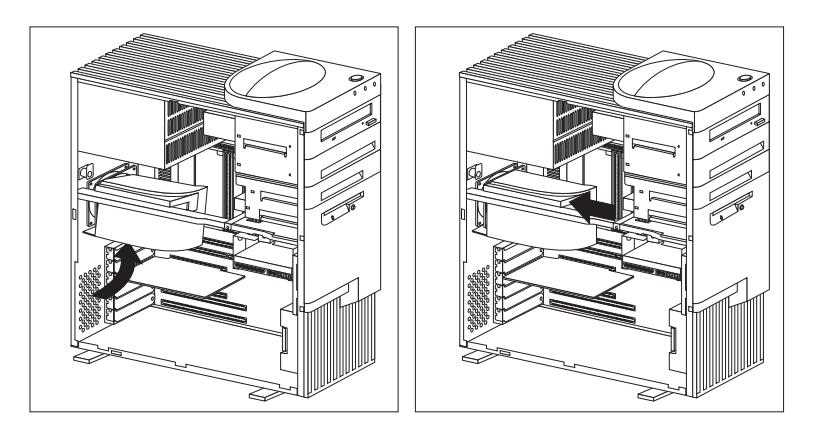

12.  $\blacksquare$ 

 $203$ 

 $210$ 

13. 196 13

 $14.$ 

30 Configuration/Setup

 $\bullet$  SMP  $SMP$  $\mathbf 1$ http://www.us.pc.ibm.com/server/

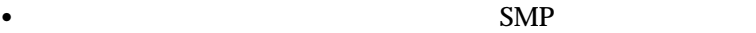

15.  $\blacksquare$ 

 $117$ 

 $(SCSI)$ 

 $\left($ 

 $\begin{tabular}{c} IBM 3518 SCSI \end{tabular} \begin{tabular}{c} \multicolumn{2}{c}{{\text{SCSI}} } \\ \multicolumn{2}{c}{{\text{SCSI}} } \\ \multicolumn{2}{c}{{\text{SCSI}}} \end{tabular}$  $1$ アダプター上の外部 SCSI コネクターに接続することができます。使用祭に **IBM** IBM

100 Netfinity 3500

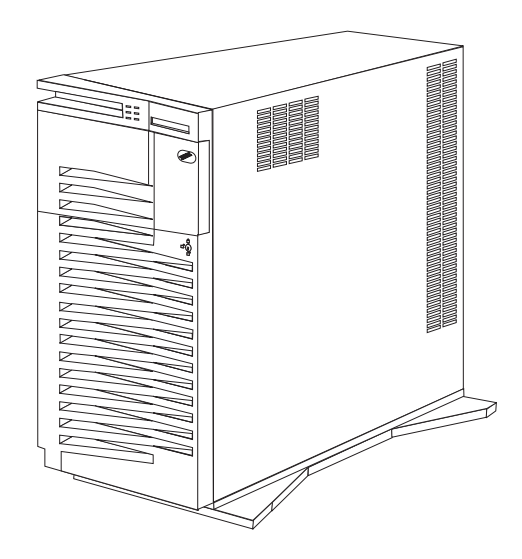

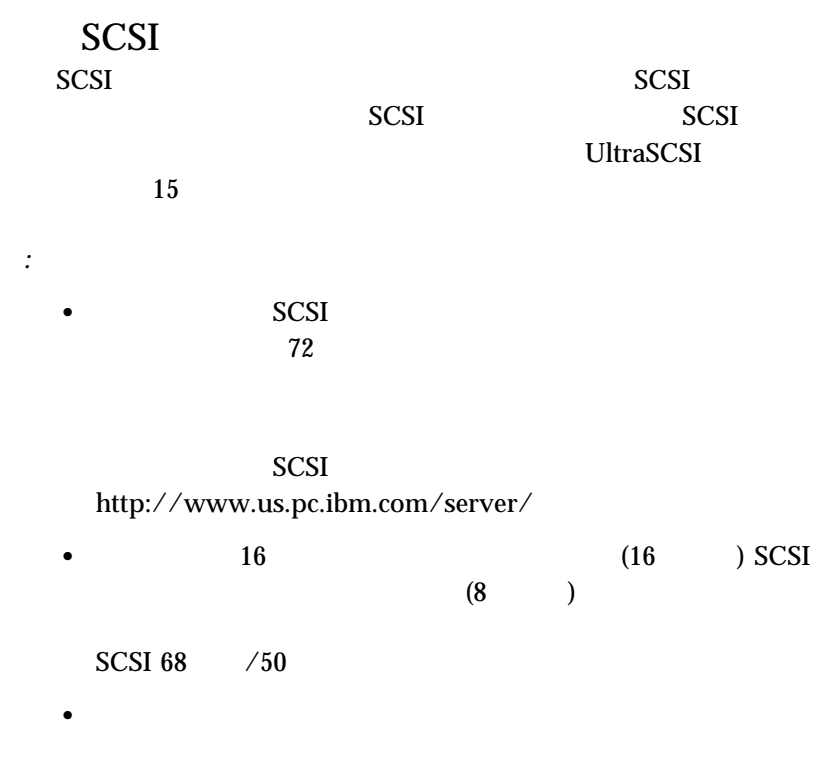

– 1 SCSI UltraSCSI  $($  $3$ 

– SCSI UltraSCSI 6  $6$ 

– 4 UltraSCSI UltraSCSI 1  $\frac{1}{\sqrt{2\pi}}$ 

 $SCSI$ 

**UltraSCSI** 

重要**:**

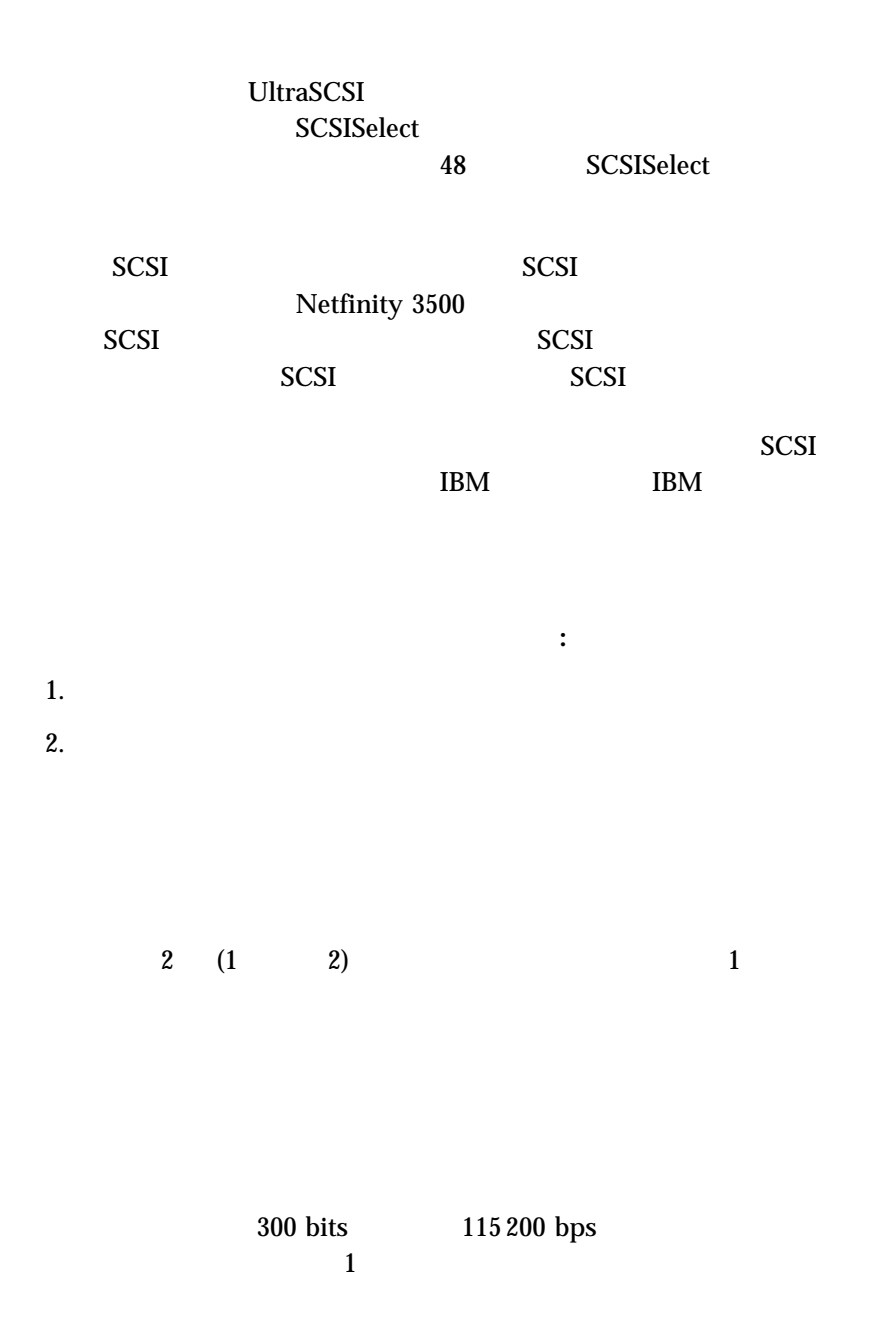

 $9$  D

$$
\begin{array}{c|cc}\n1 & 5 \\
\hline\n0 & 0 & 0 & 0 \\
\hline\n0 & 0 & 0 & 0 \\
\hline\n6 & 9 & & & \\
\end{array}
$$

 $3 \atop 3$ 

**r** 

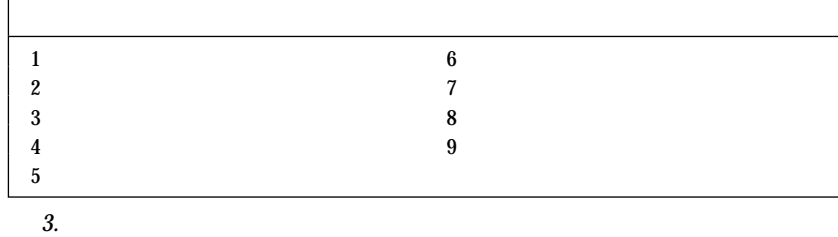

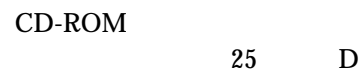

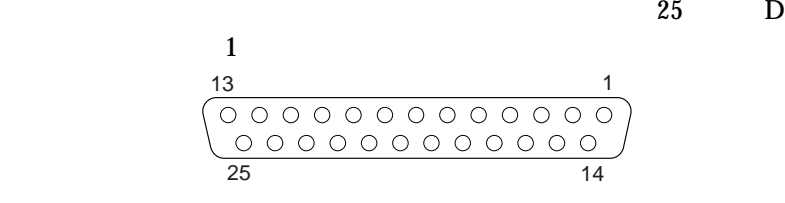

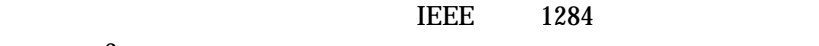

 $3$ 

- (SSP)
- (EPP)
- (ECP)

 $4$ 

 $3 \text{SSP}$ 

ECP EPP EPP

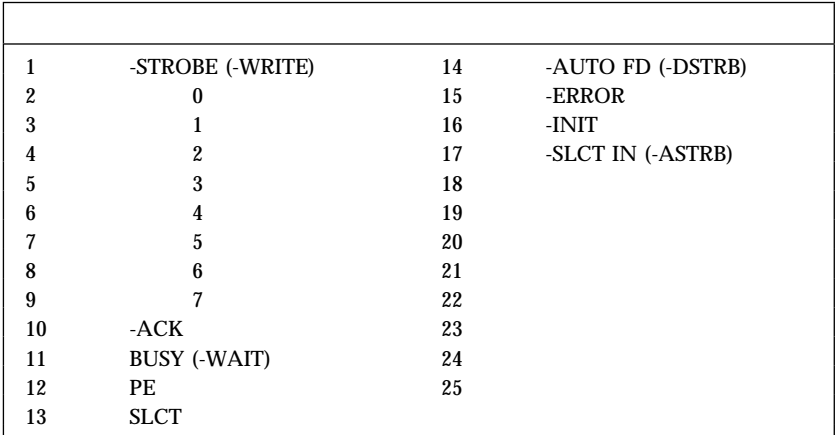

*4.* パラレル・ポート・コネクターのピン番号割り当て

Netfinity 3500<br>15 

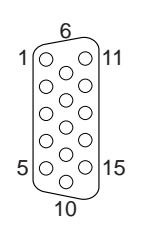

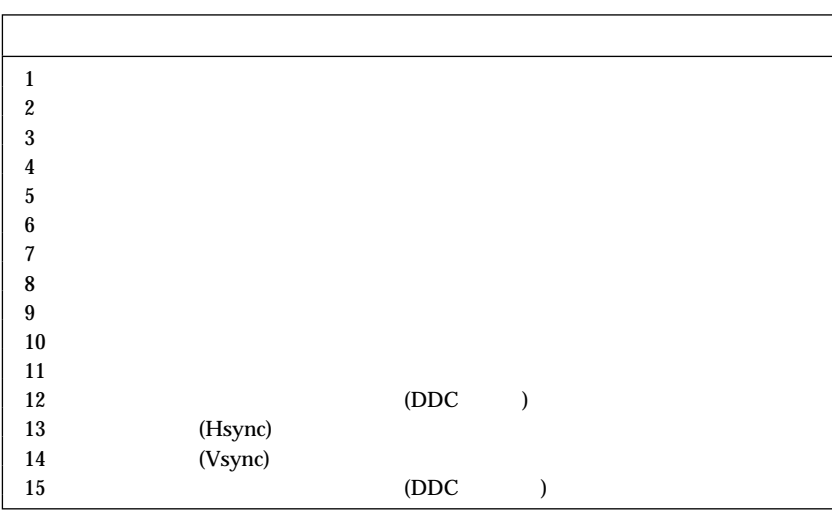

**5.**  $\blacksquare$ 

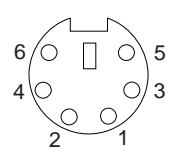

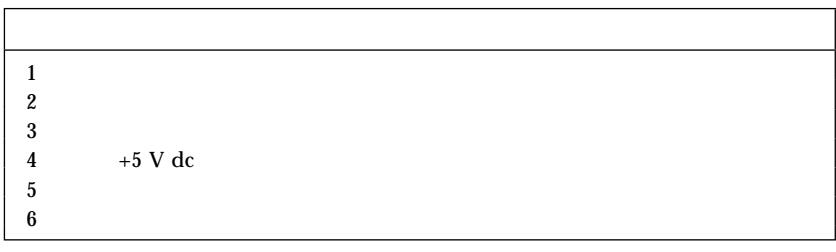

 $6.$ 

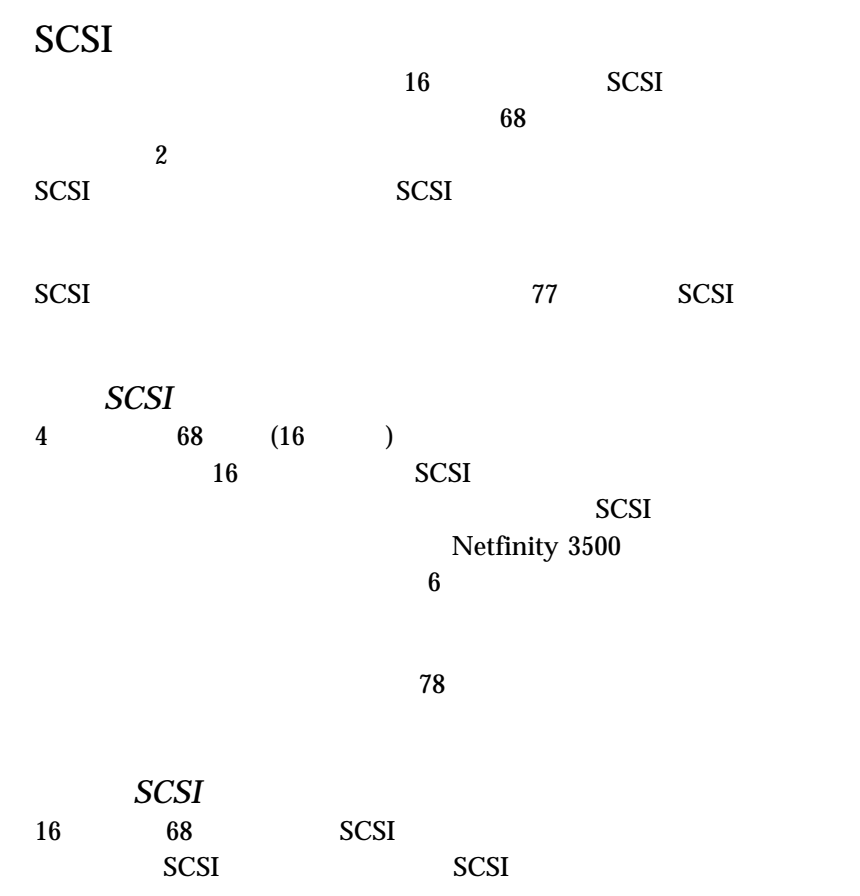

## 7 68 SCSI

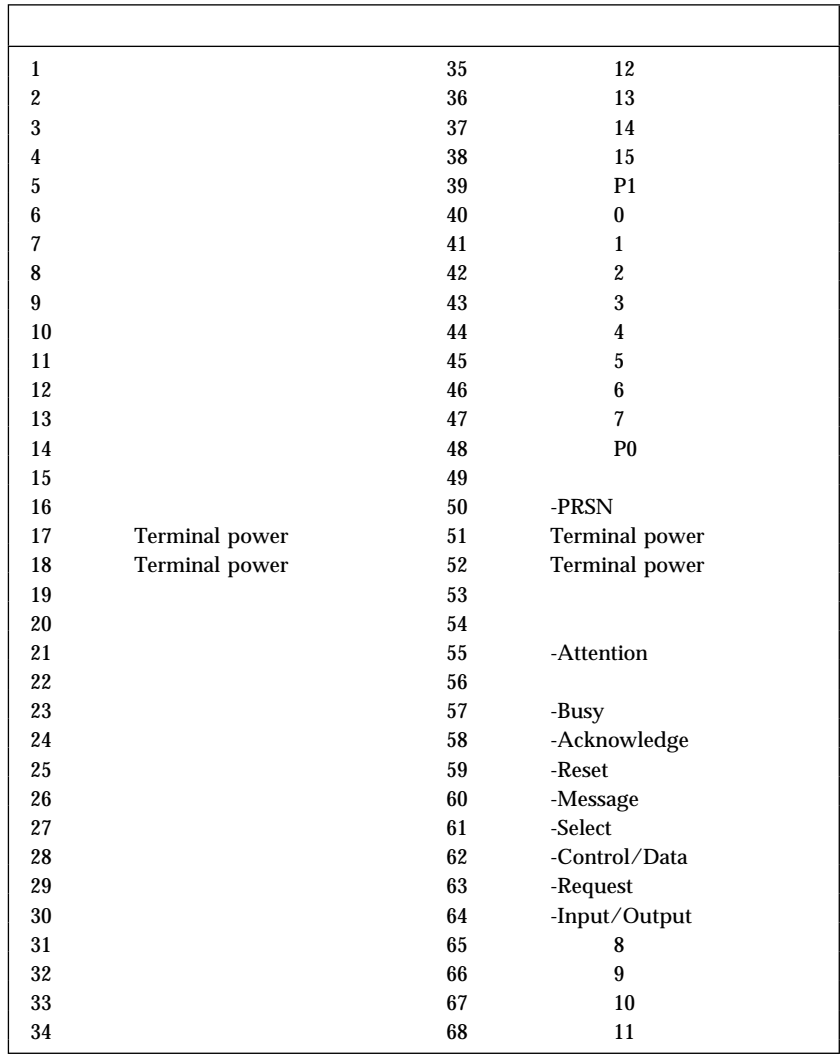

*7. 68* SCSI

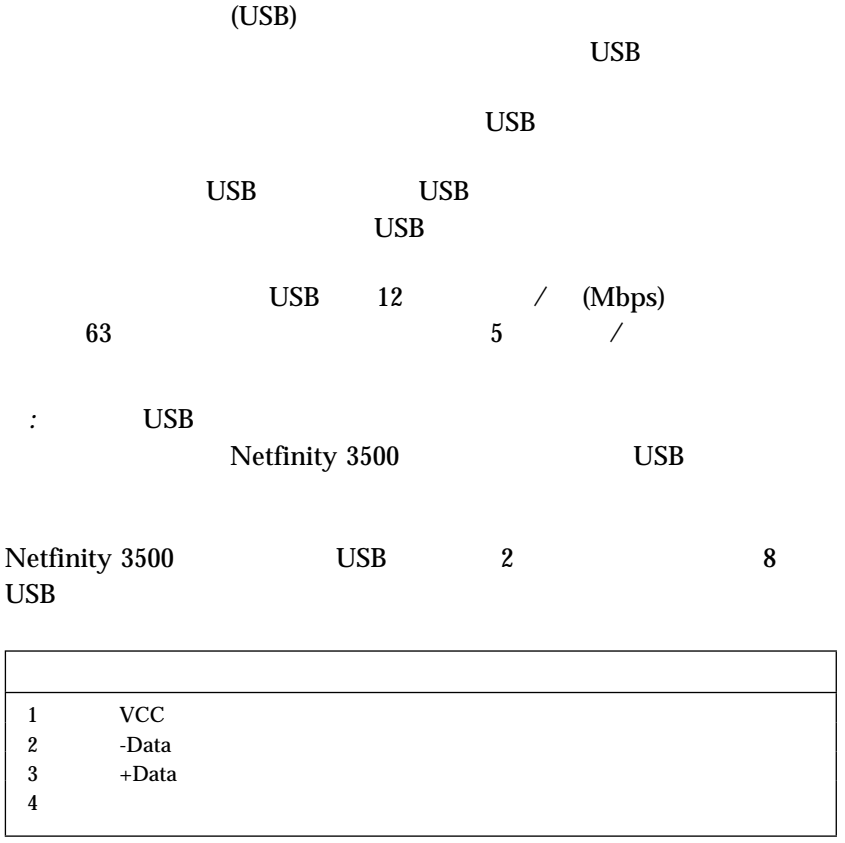

8. USB

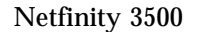

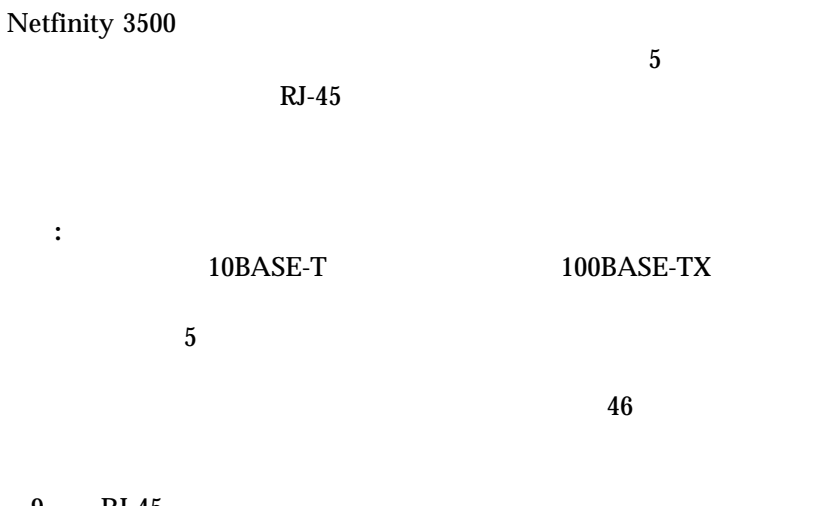

9  $\mathrm{RJ}$ -45  $\mathrm{ }$ 10BASE-T 100BASE-TX

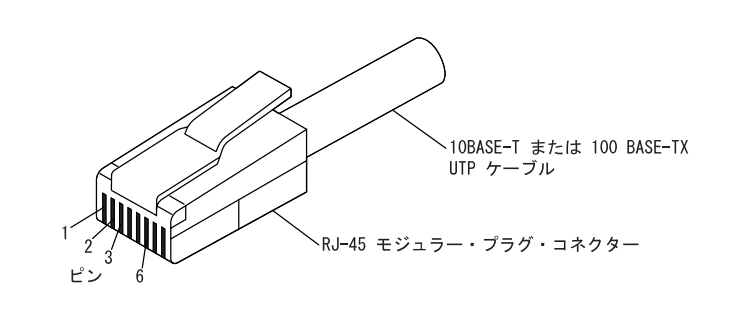

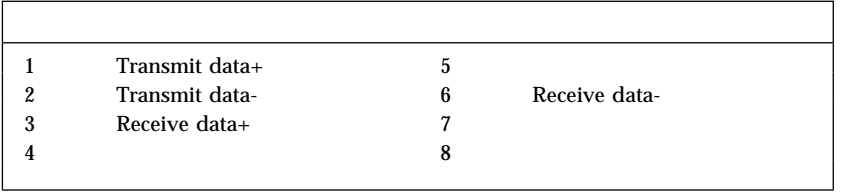

**9.**  $\blacksquare$ 

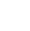

 $\overline{c}$ 

 $34$ 

 $z_{0.2}$  ratios that the state  $z_{0.8}$ 

- $\bullet$  U
- 
- $\bullet$ パッドロック

**112** Netfinity 3500

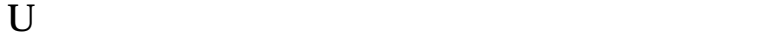

 $U$ Netfinity 3500

 $\bullet$ – マイナス・ドライバー – 調整可能型レンチ – 19 mm U型ボルトまたはワイヤー・ロープ(National Manufacturing No. 3230, Stock No. 176-735) –  $U$ – 安全保護ケーブル – ロック。組合せロックまたはパッドロックなど  $\bullet$  56

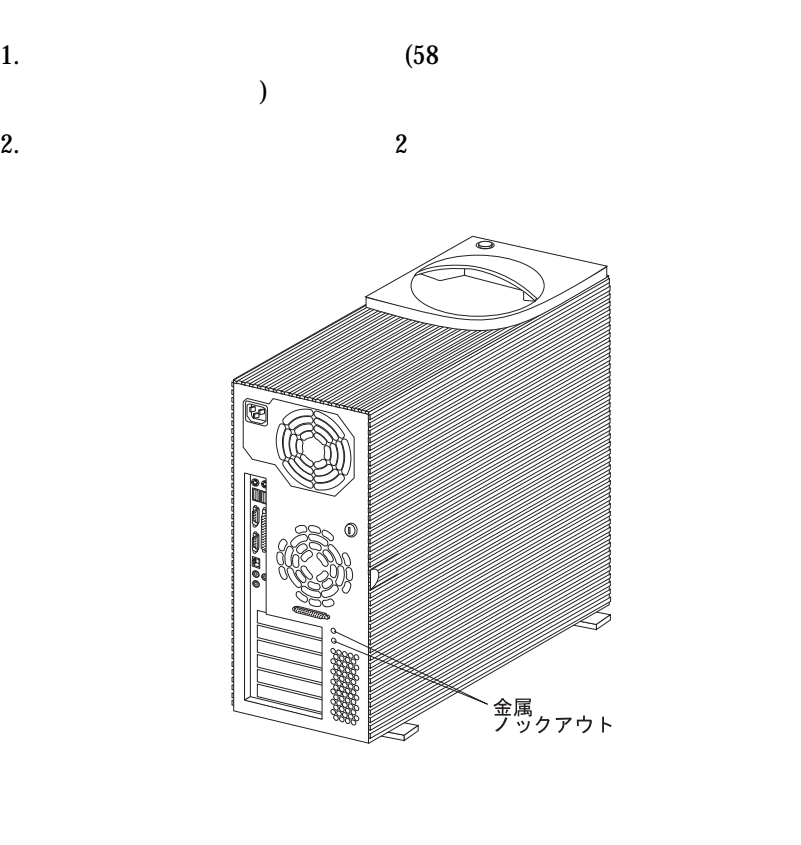

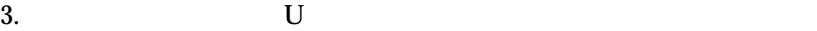

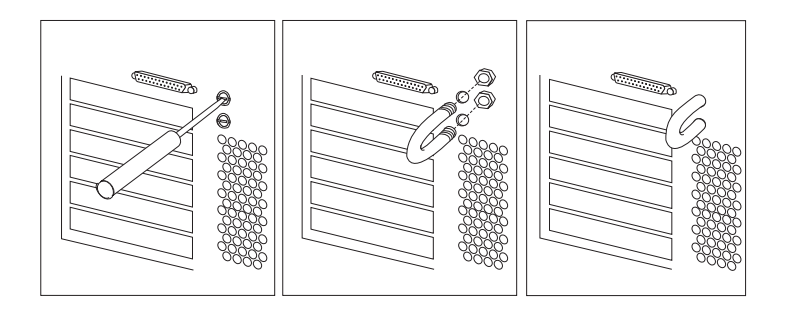

 $\overline{a}$ 

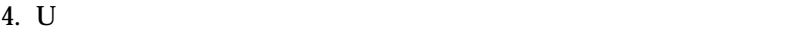

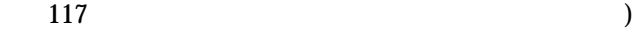

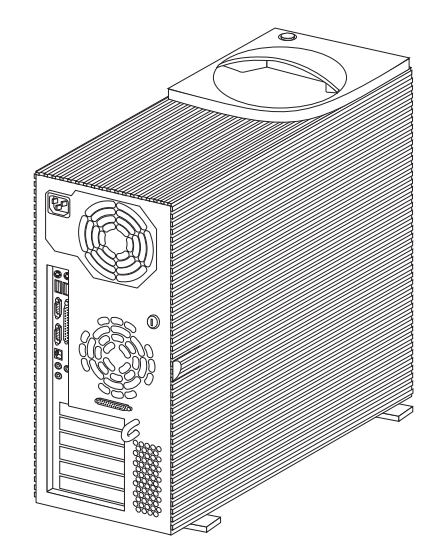

 $5.$  U

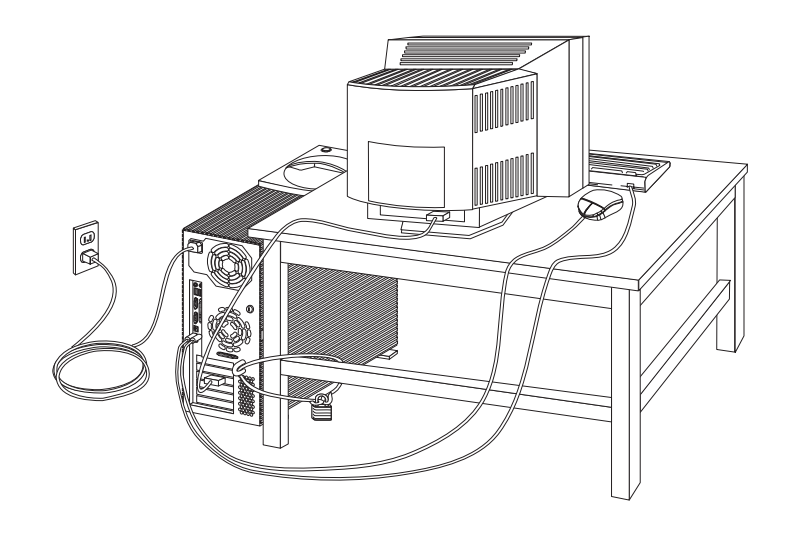

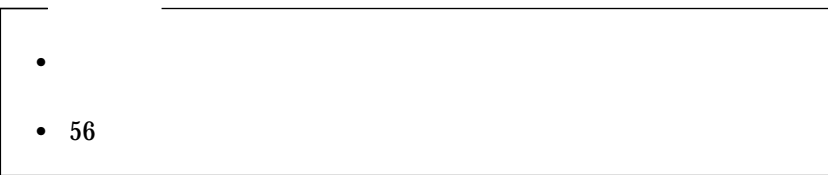

- $1.$
- 2.  $\overline{a}$
- $3.$ 
	- a.  $\overline{\phantom{a}}$
	- $\mathbf b$ .

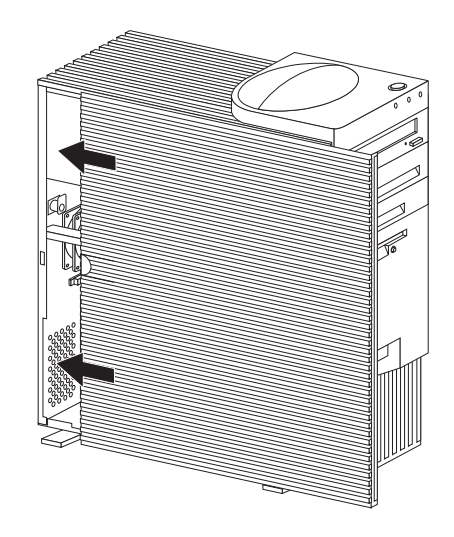

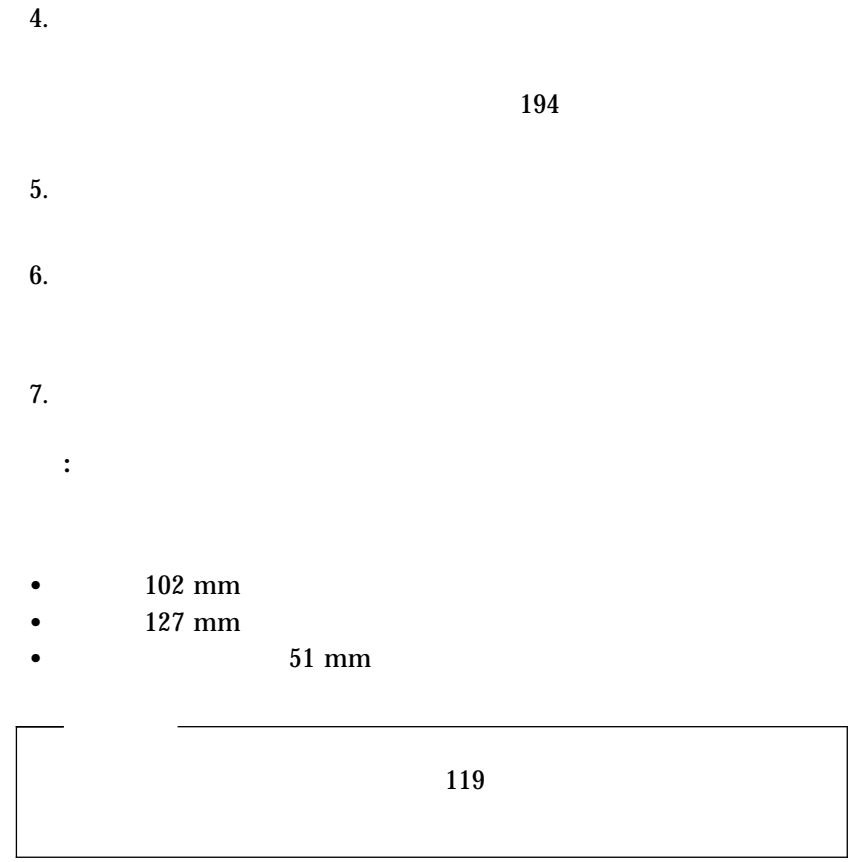

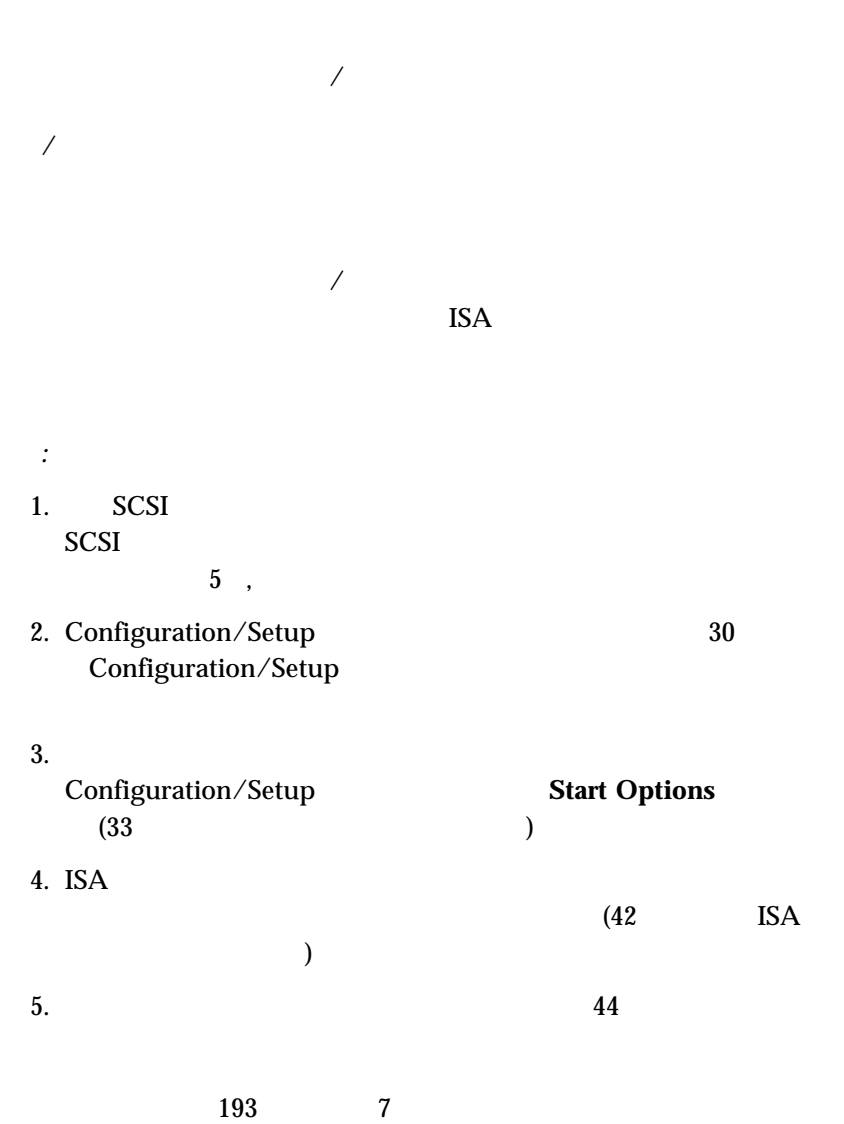

 $SCSI$ 

ServerGuide

SCSI IBM ServerGuide CD

ServerGuide

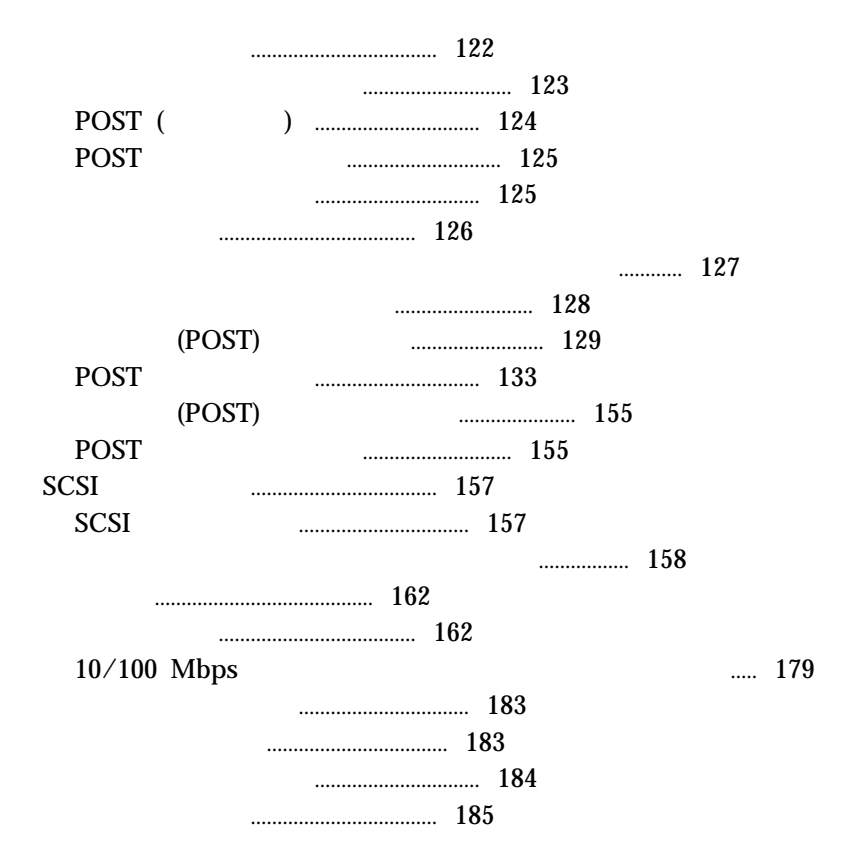

#### $1$

 $1.$  $44$ 

# $2.$

#### OK  $\sim$

- $\bullet$ •  $POST ($
- POST
- 
- $\bullet$

*:*

 問題判別表 オプション・ディスケット IBM  $\blacksquare$ 

 $\mathbf 1$ 

 $H_{\rm BH}$ CD-ROM Netfinity 3500

IBM  $\blacksquare$ 

レーティング・システムから独立して実行され、*CD* またはディスケットの

(RAM)

IBM CD-ROM

to the set of the SIBM the CD is the SIBM to the CD is the SIBM to the SIBM in the SIBM in the SIBM in the SI

# IBM CD IBM

 $128$ 

# POST (  $\qquad \qquad$  )

POST

## POST

- $\bullet$
- $\bullet$
- $\bullet$
- PCI
- $\bullet$
- ◆ (CD-ROM )

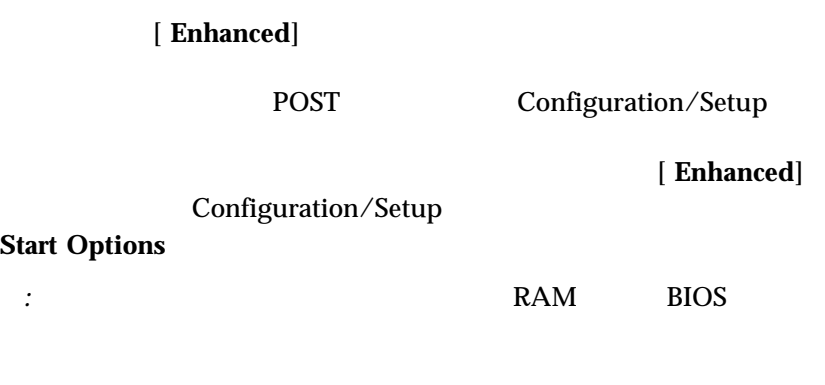

 $\Gamma$ 

POST <sub>2</sub>
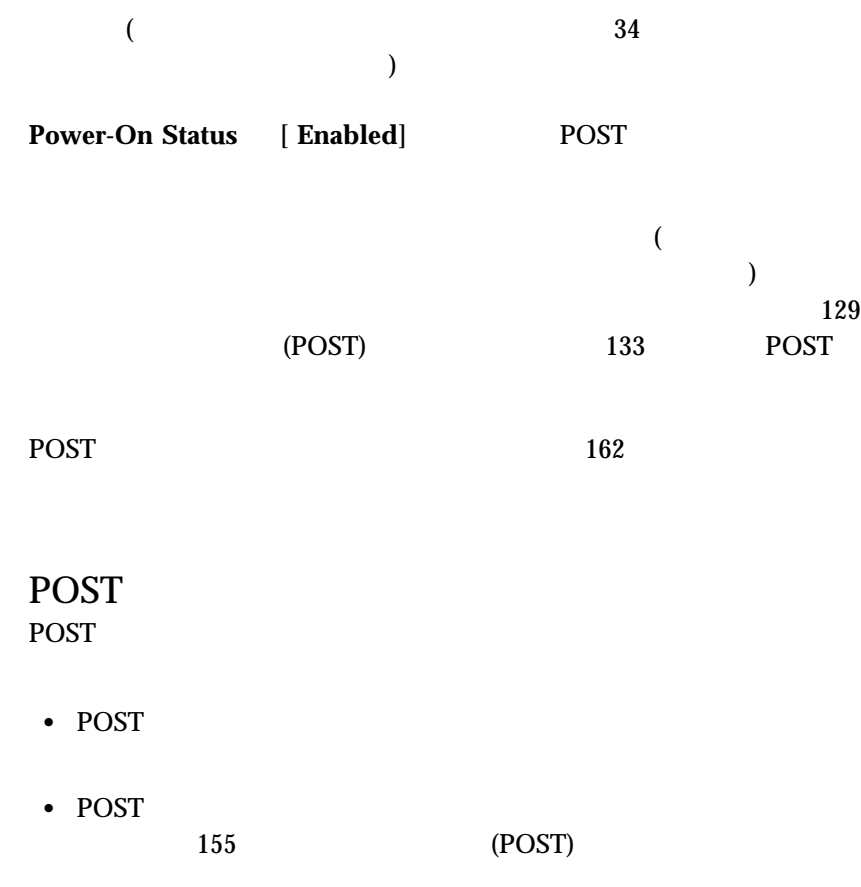

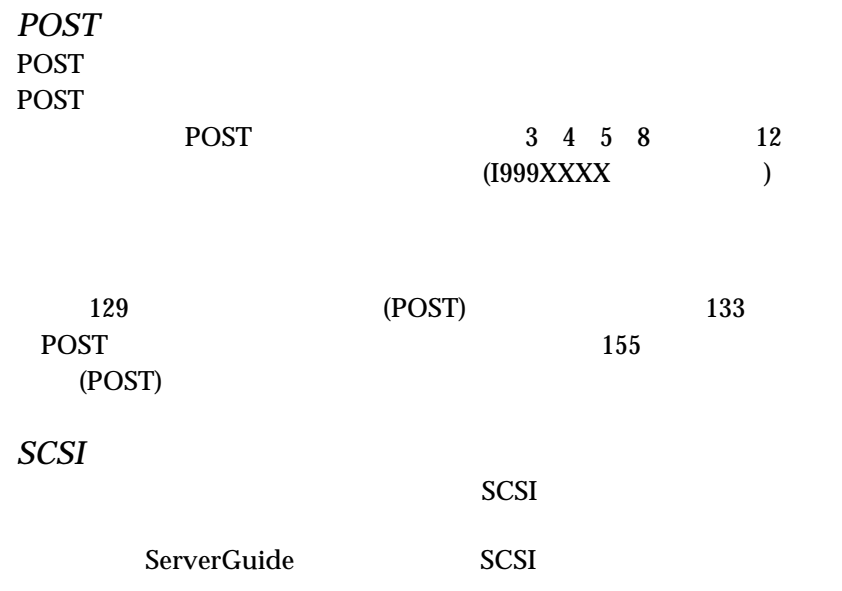

 $(CFG)$   $(EXE$   $.COM)$ 

# : <u>123</u>  $CD$  **IBM** 1.  $\blacksquare$ : Ctrl+Alt+Del  $2.$ 3. IBM CD CD-ROM 4. **Exit Setup** 重要**:**  $1.$ CD-ROM CD 2. CD CD CD IBM CD 1.  $3.5$  A 2. IBM CD<br>3.  $3.$  $4.$  $\mathbf{I}\mathbf{B}\mathbf{M}$

1.  $\blacksquare$ 

2. IBM  $\sim$  $\mathbf A$  $3.$  $4.$ (POST)  $(POST)$ *:* 装置を追加、除去、または位置の変更をした直後で、エラー・メッセー  $30<sub>30</sub>$ Configuration/Setup 30 Configuration/Setup  $1.$  $(1$ ッセージはおそらく表示されません。) 2. 始動パスワードを設定し、パスワード・プロンプトを On または Dual Configuration/Setup POST Startup Errors Configuration/Setup 3. Configuration/Setup Configuration/Setup POST Startup Errors (POST Startup)

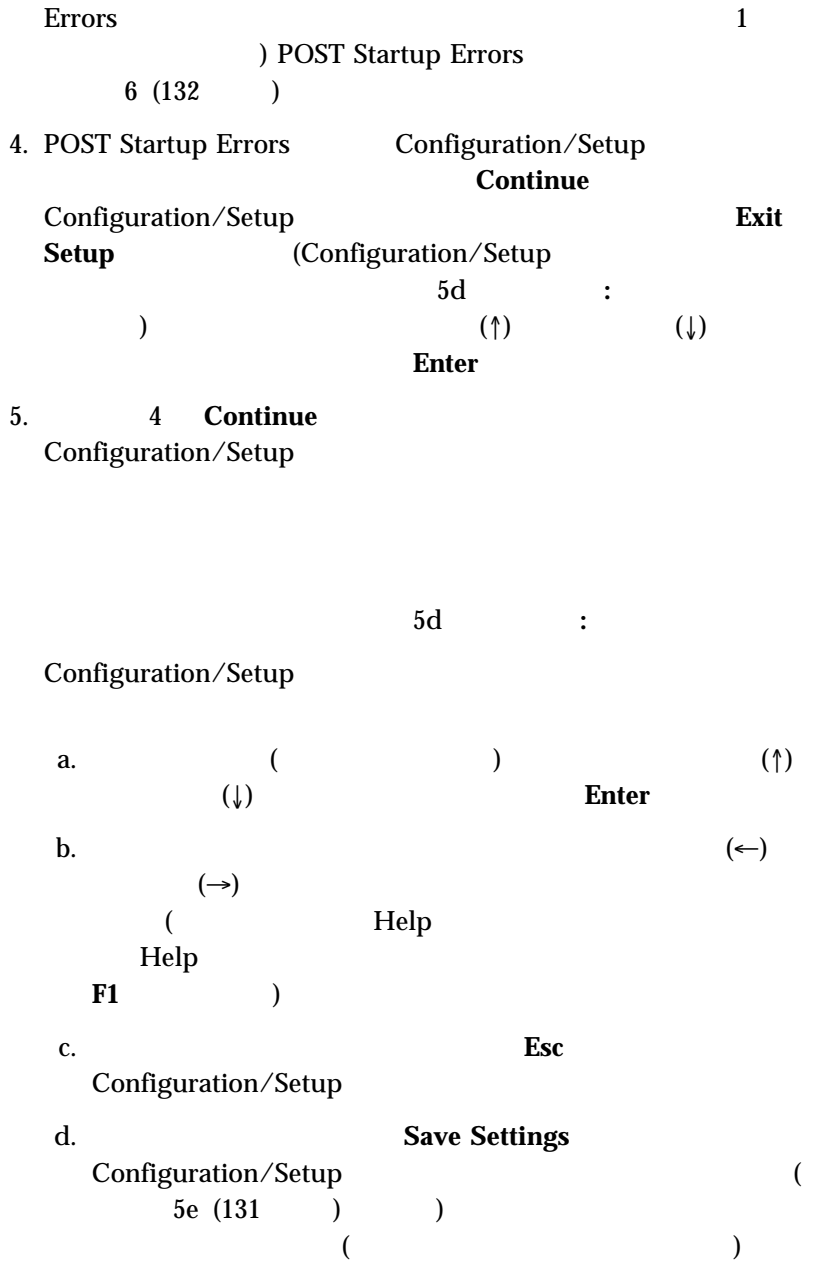

# 重要**:** Configuration/Setup

• Save Settings **Configuration/Setup** 

動的に再始動します。サーバーが再始動するとき、POST エラ Configuration/Setup

• Save Settings **Configuration/Setup** 

Configuration/Setup

 $\chi$ 

 $\overline{)}$ 

e. Configuration/Setup **Esc** 

 $6.$  $189 \hspace{1.6cm} 6$  $128$ POST 133 POST 162

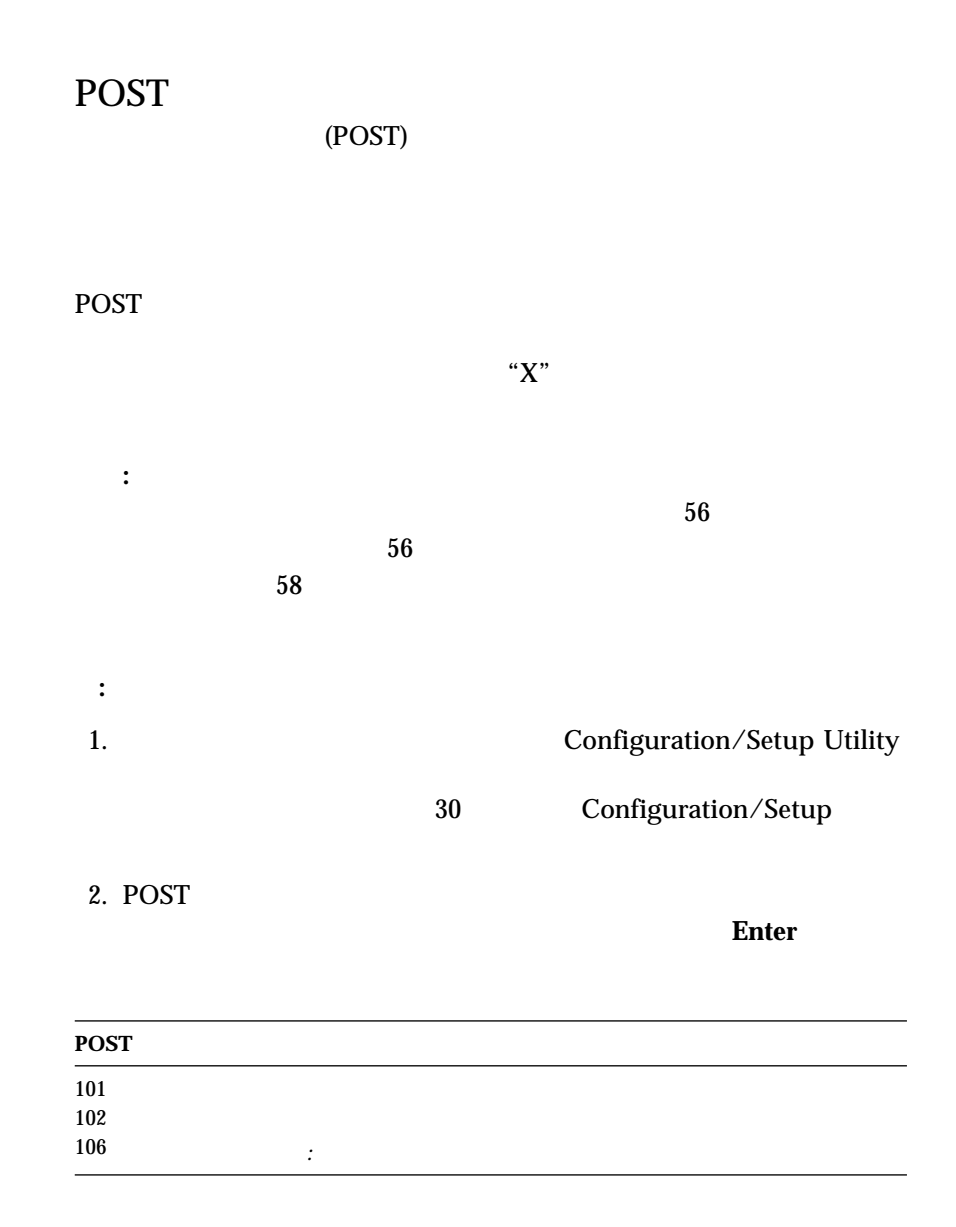

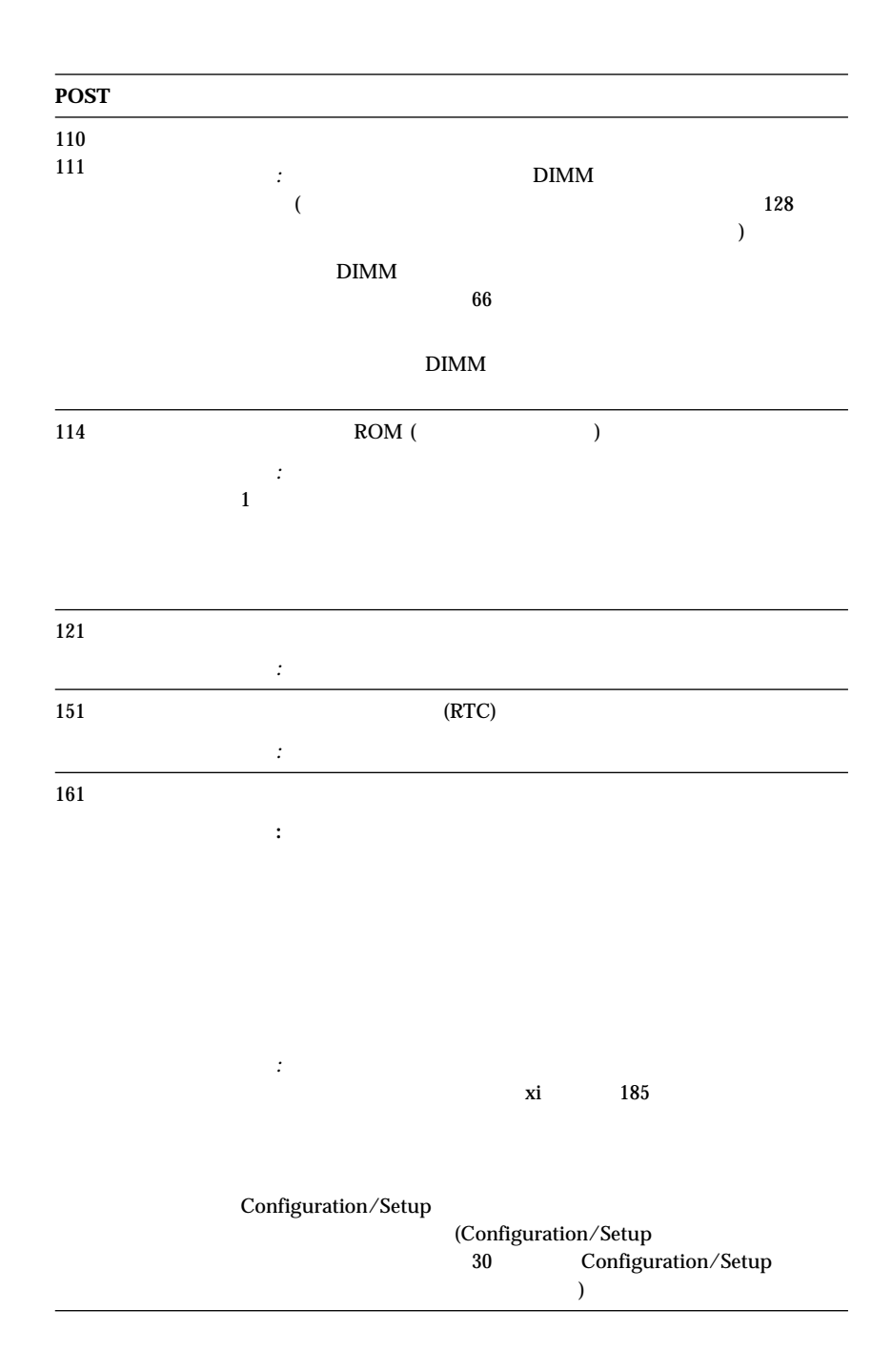

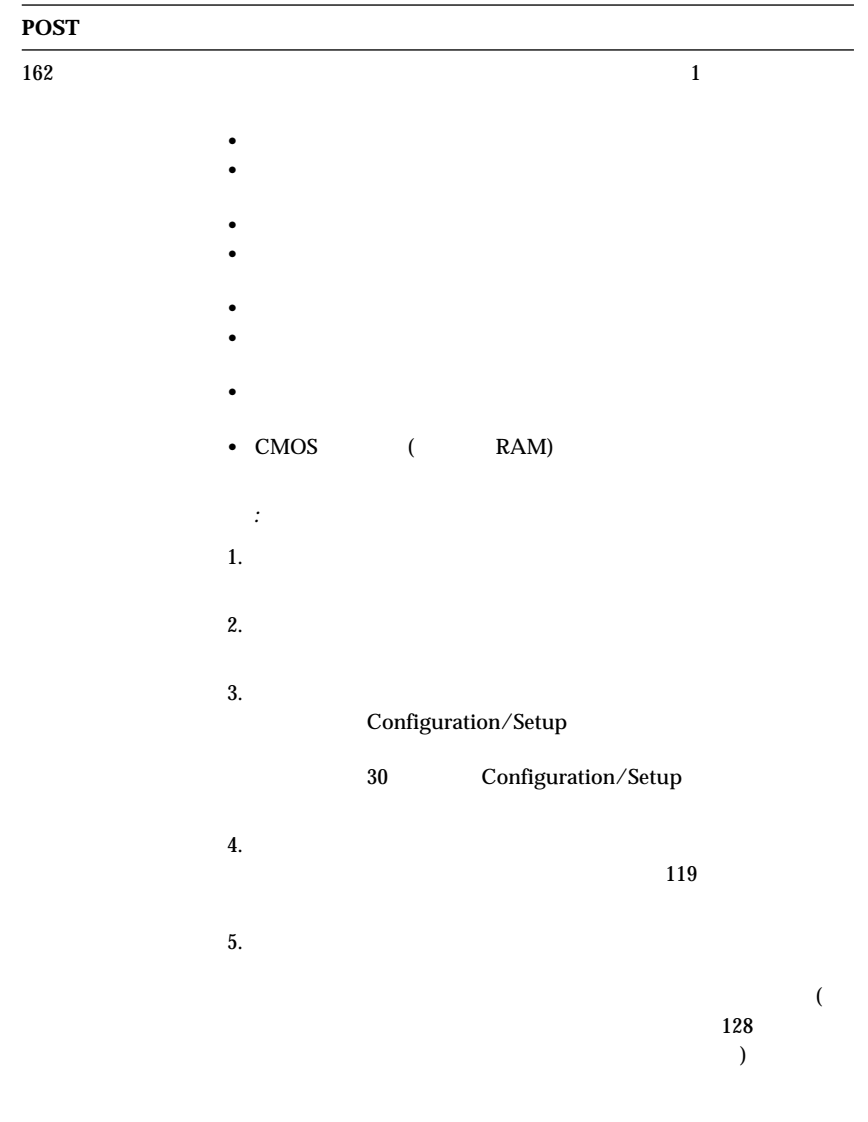

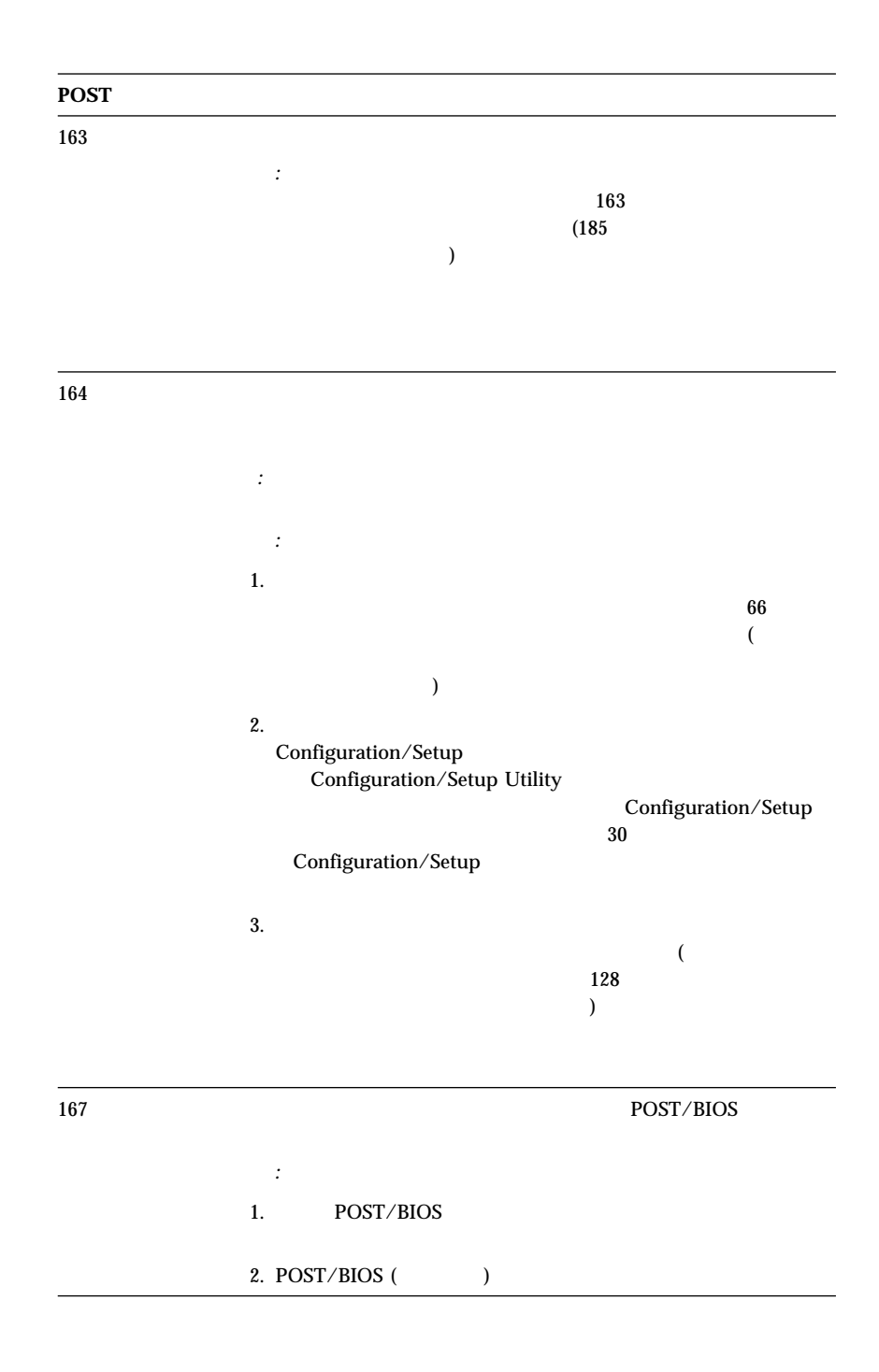

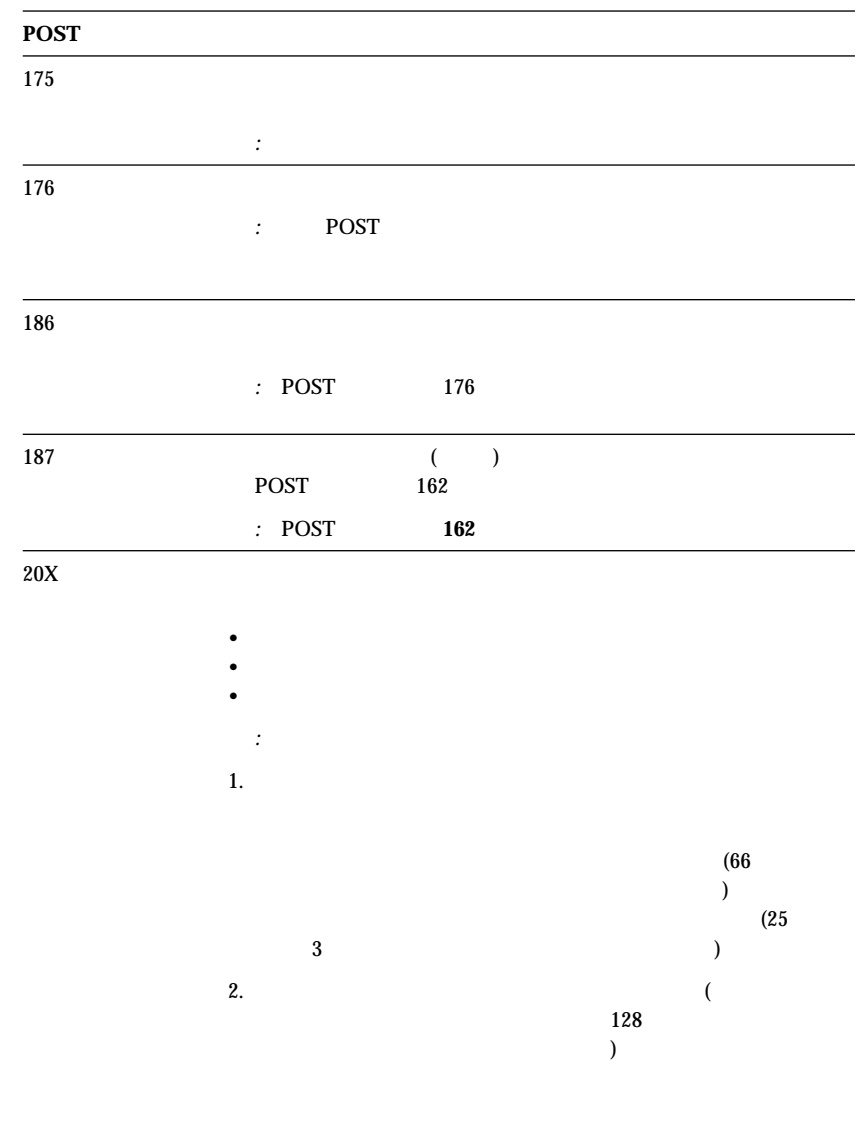

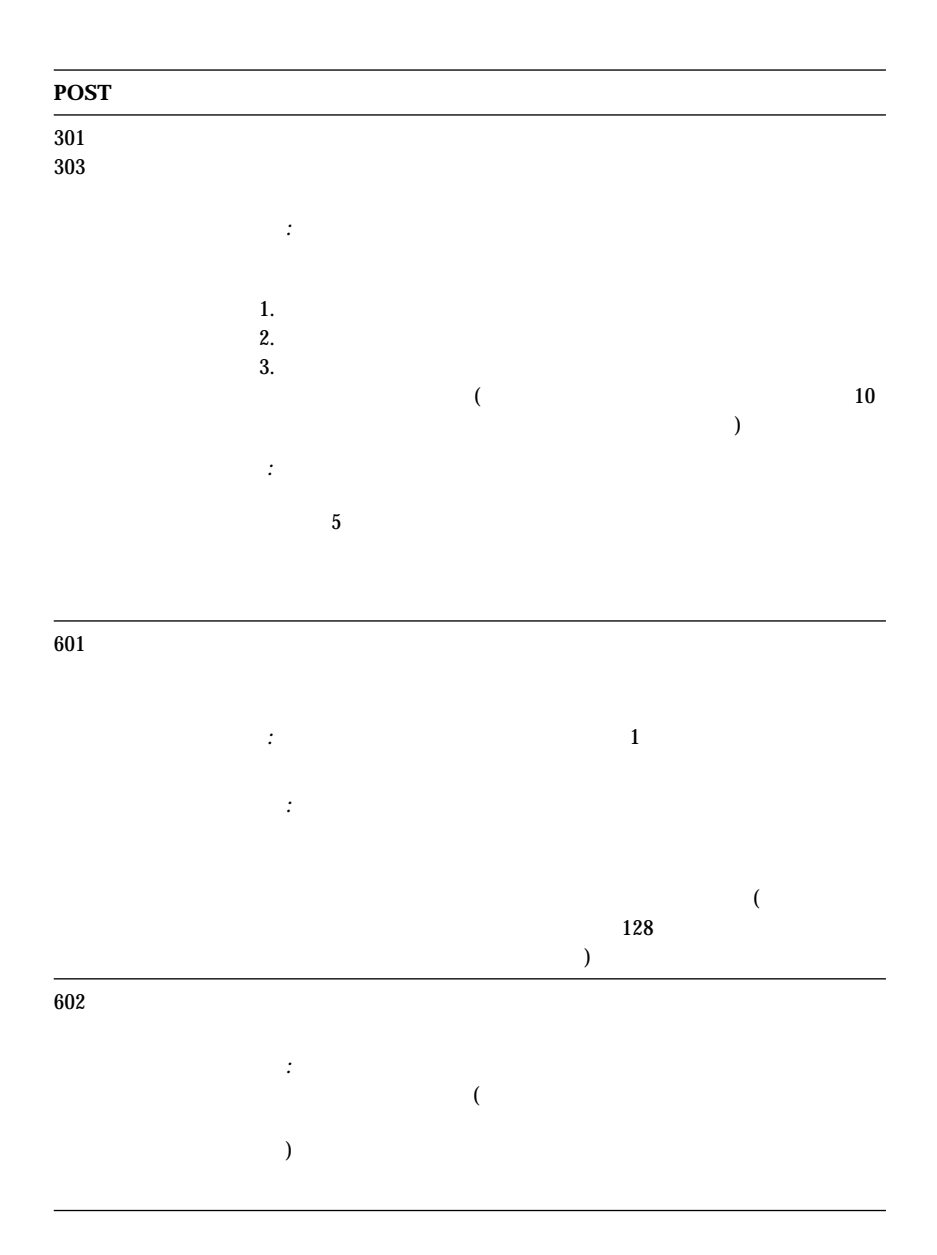

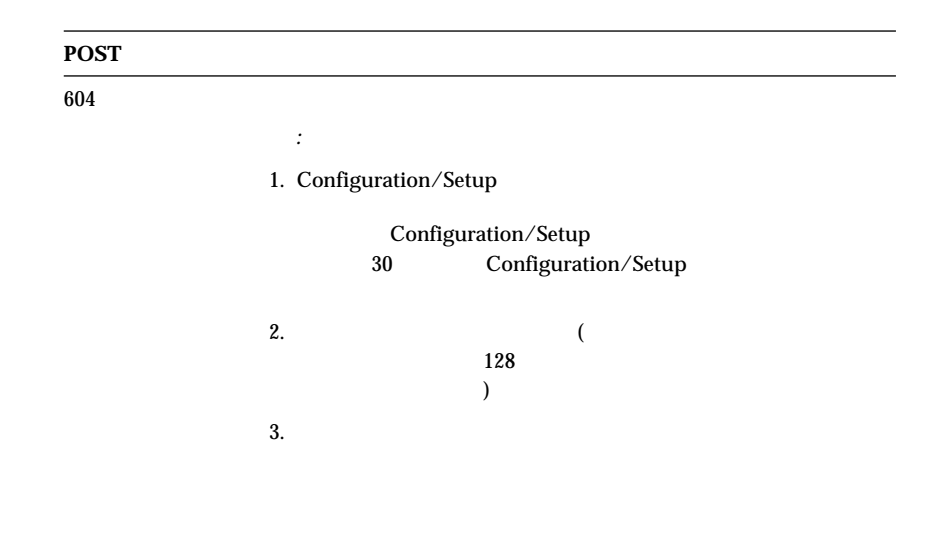

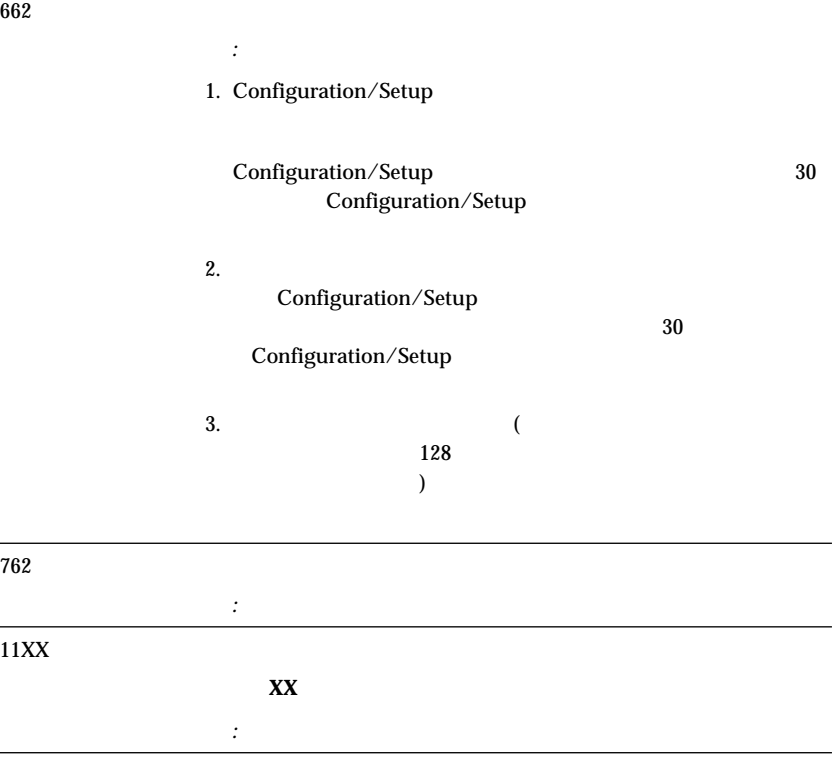

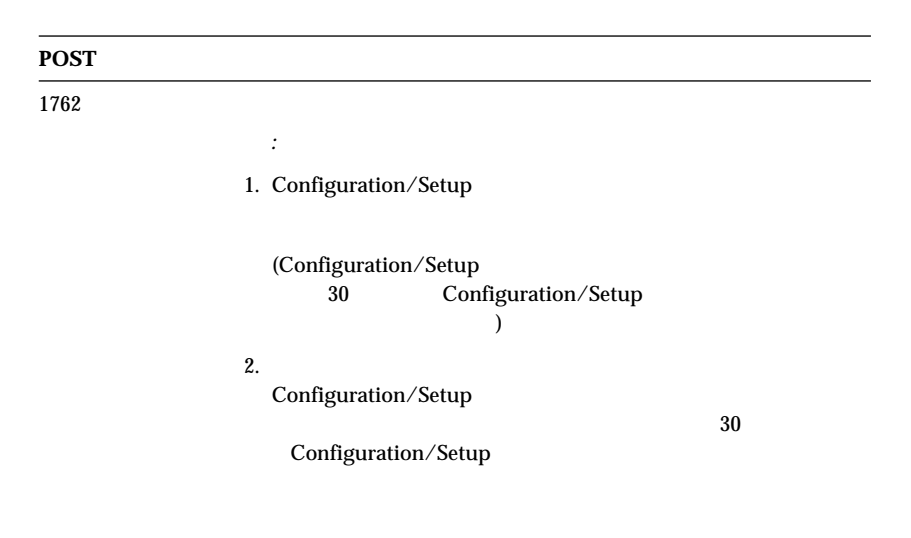

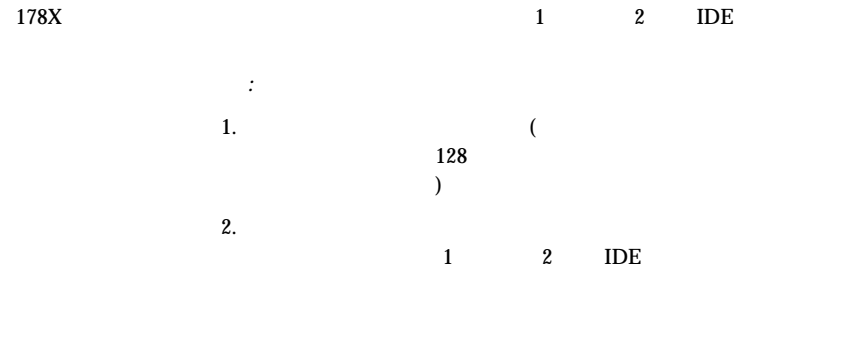

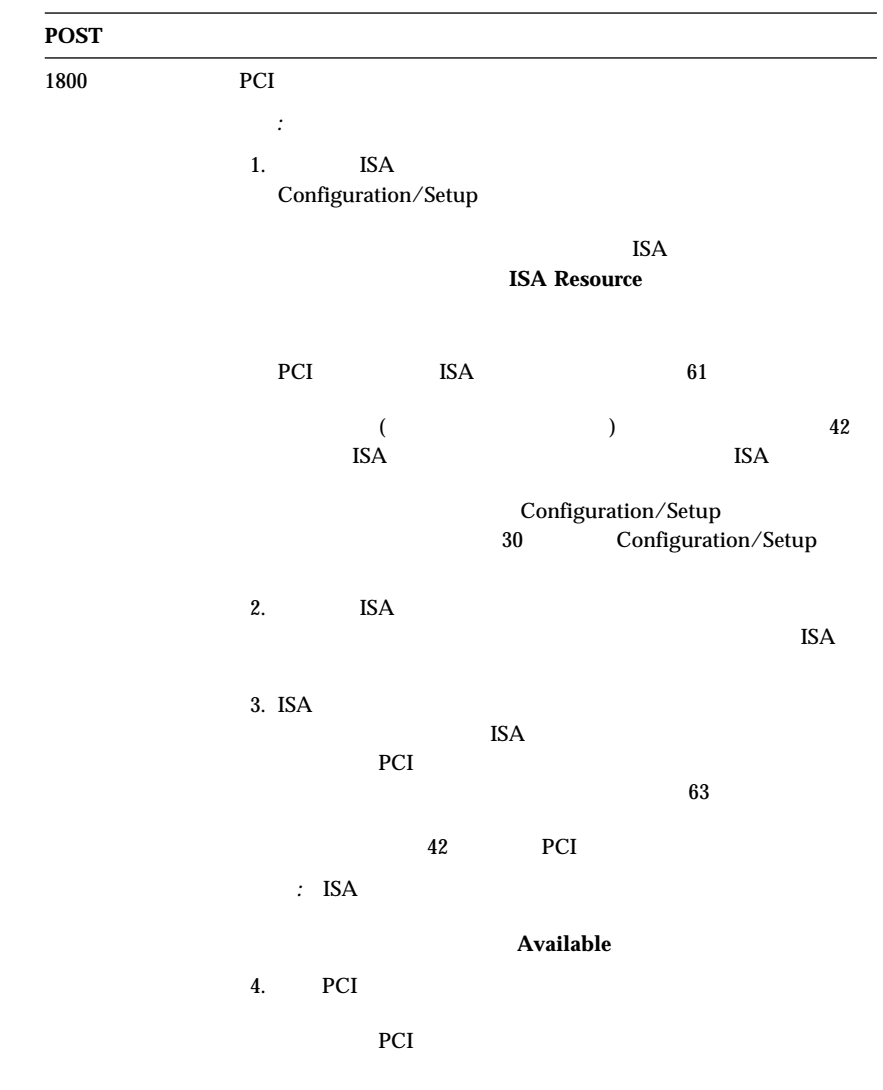

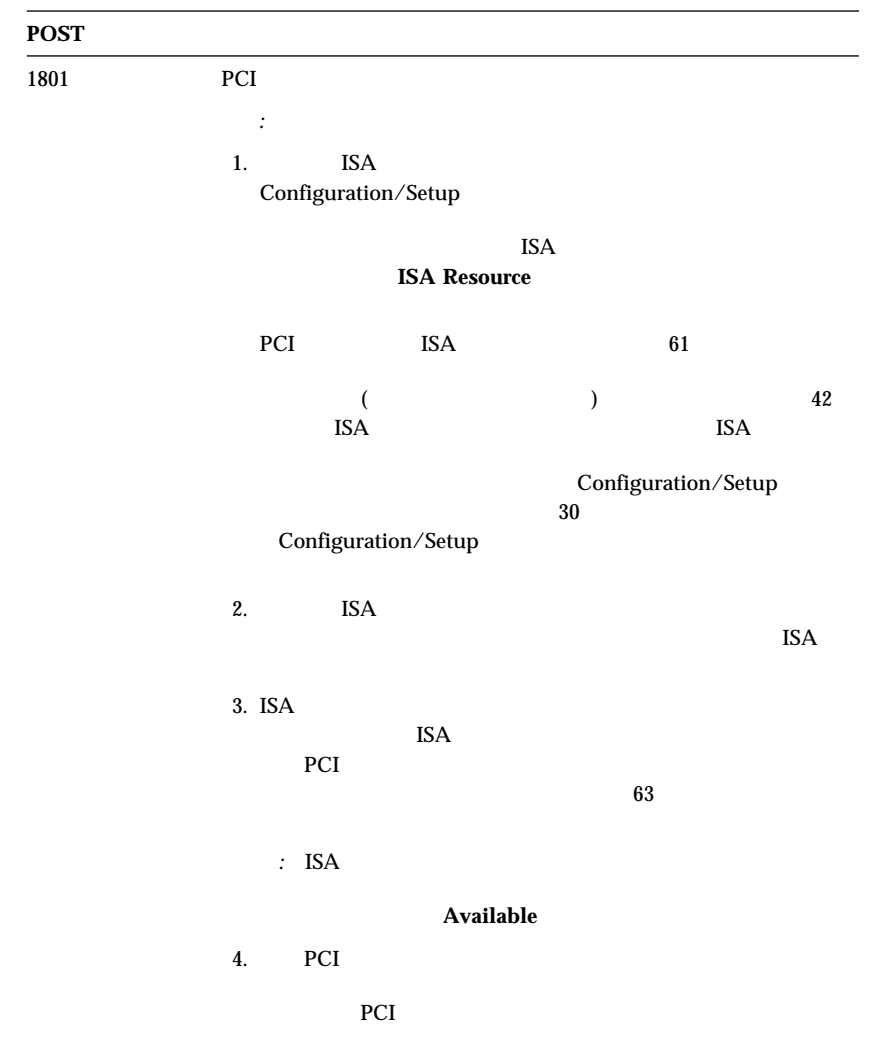

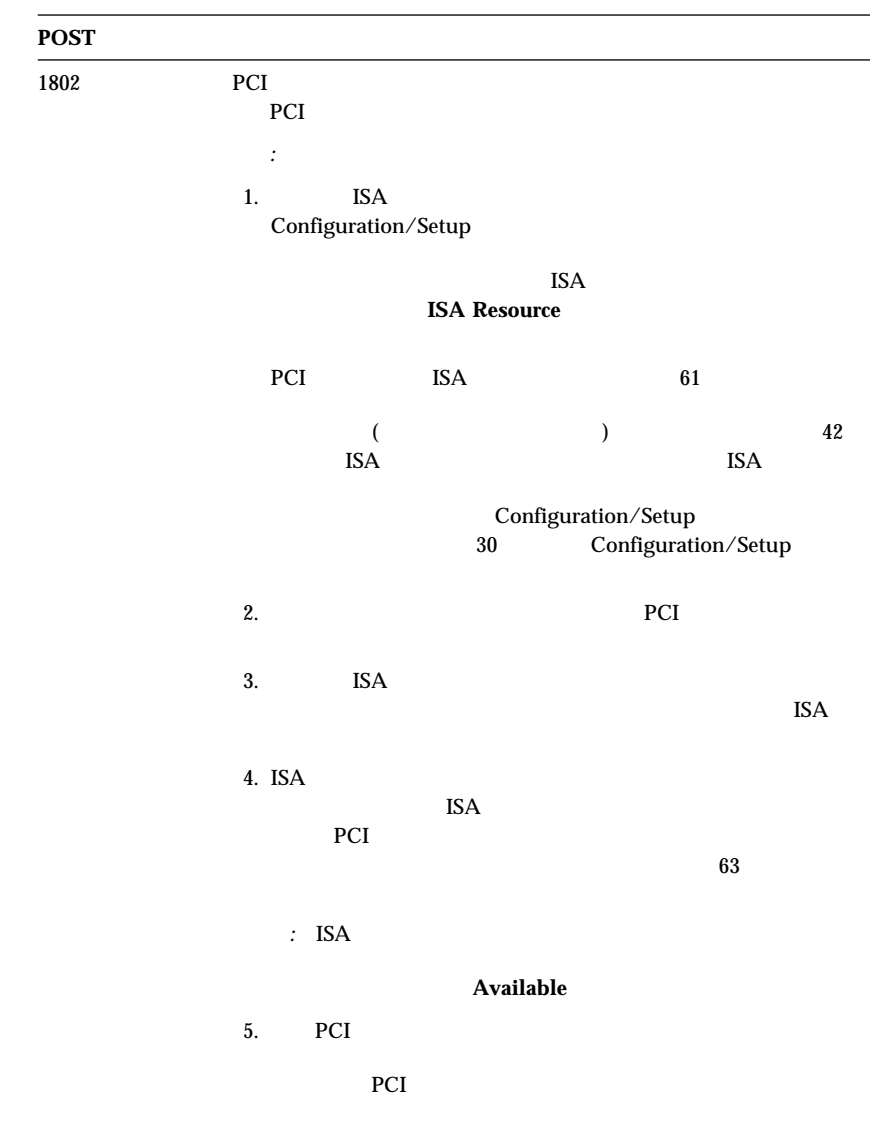

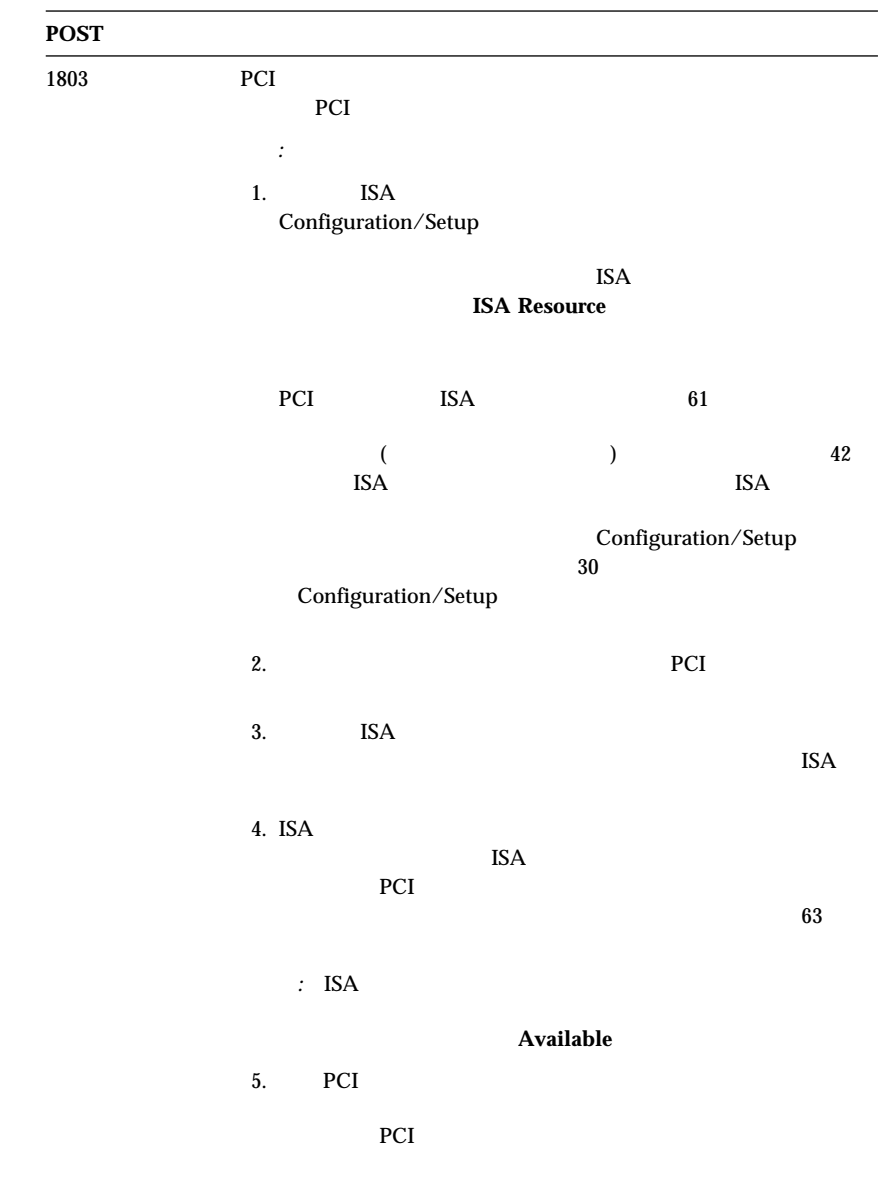

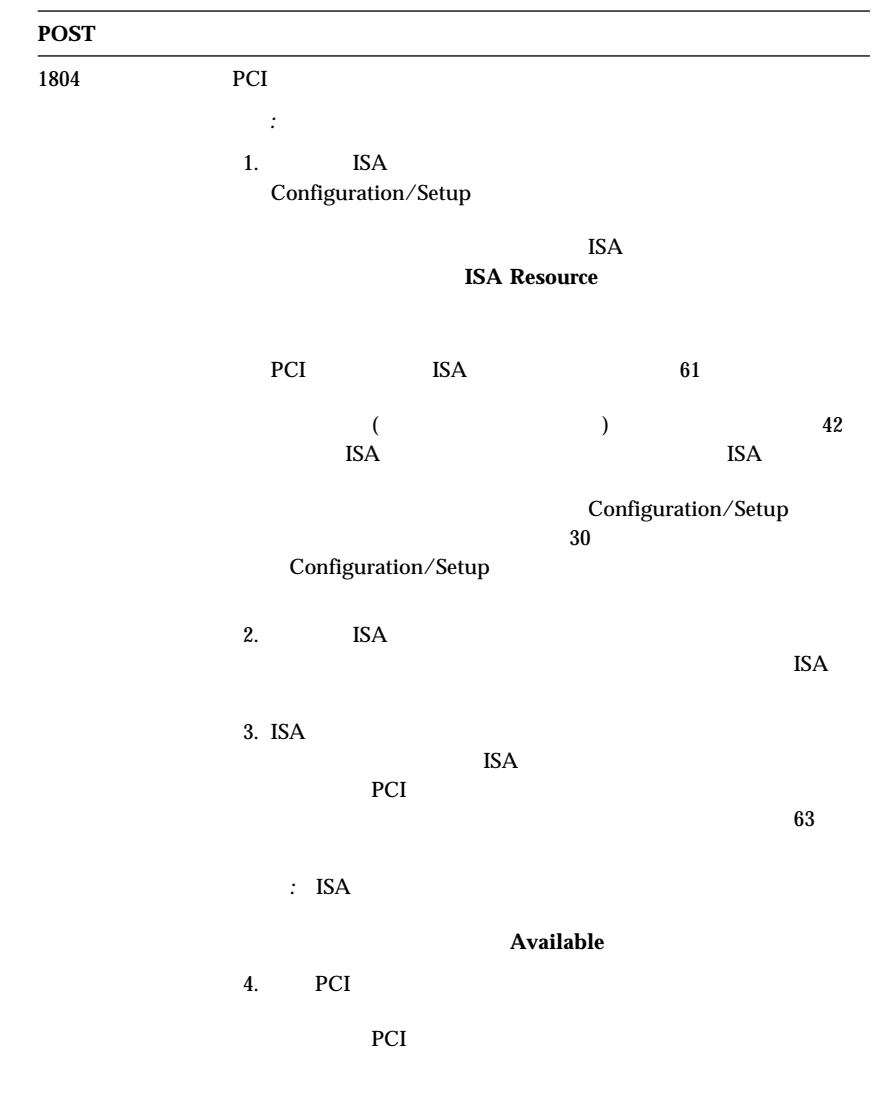

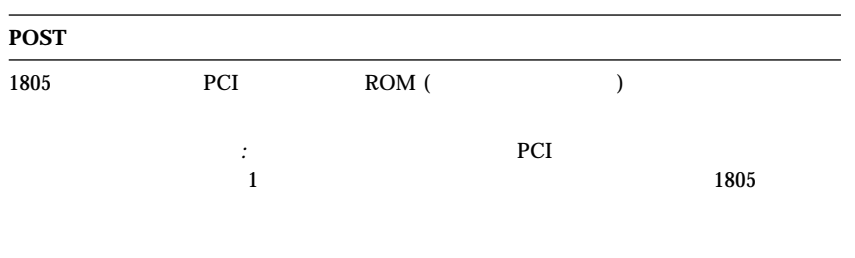

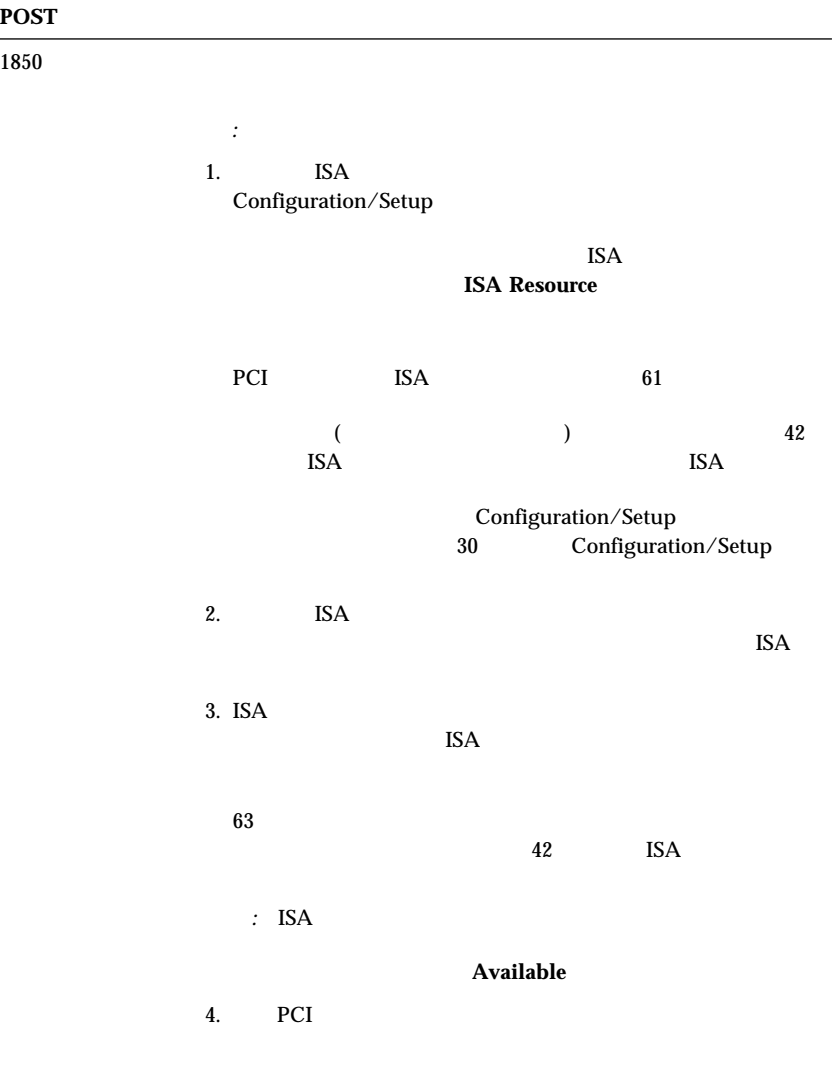

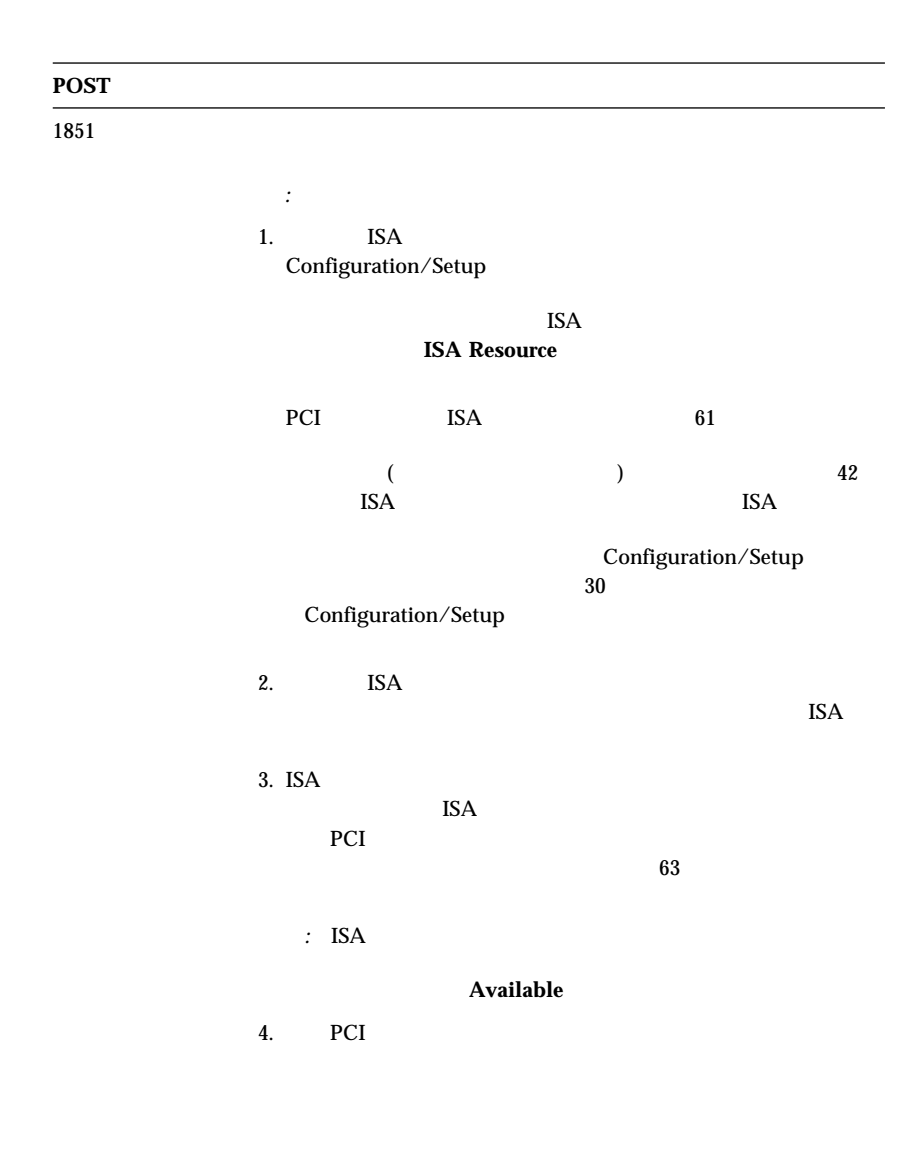

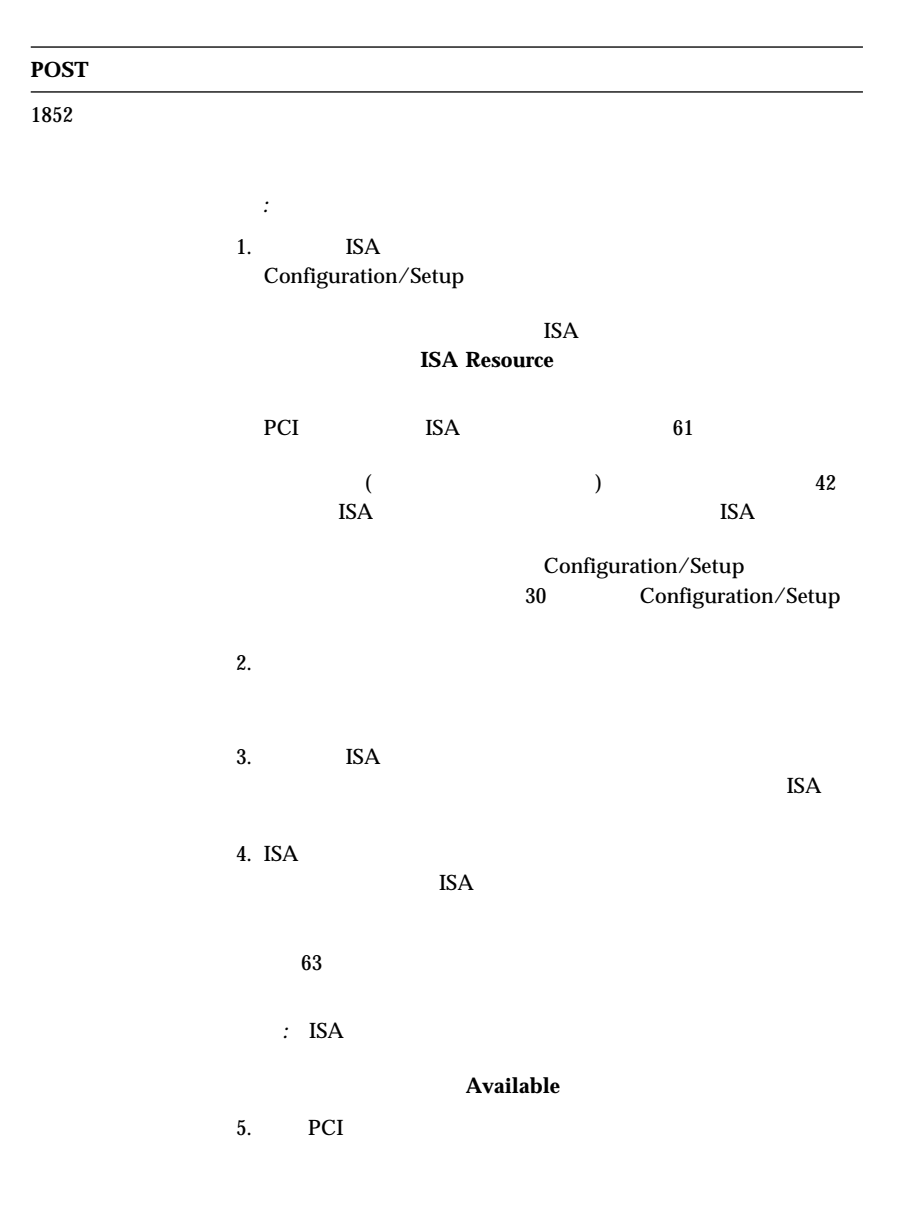

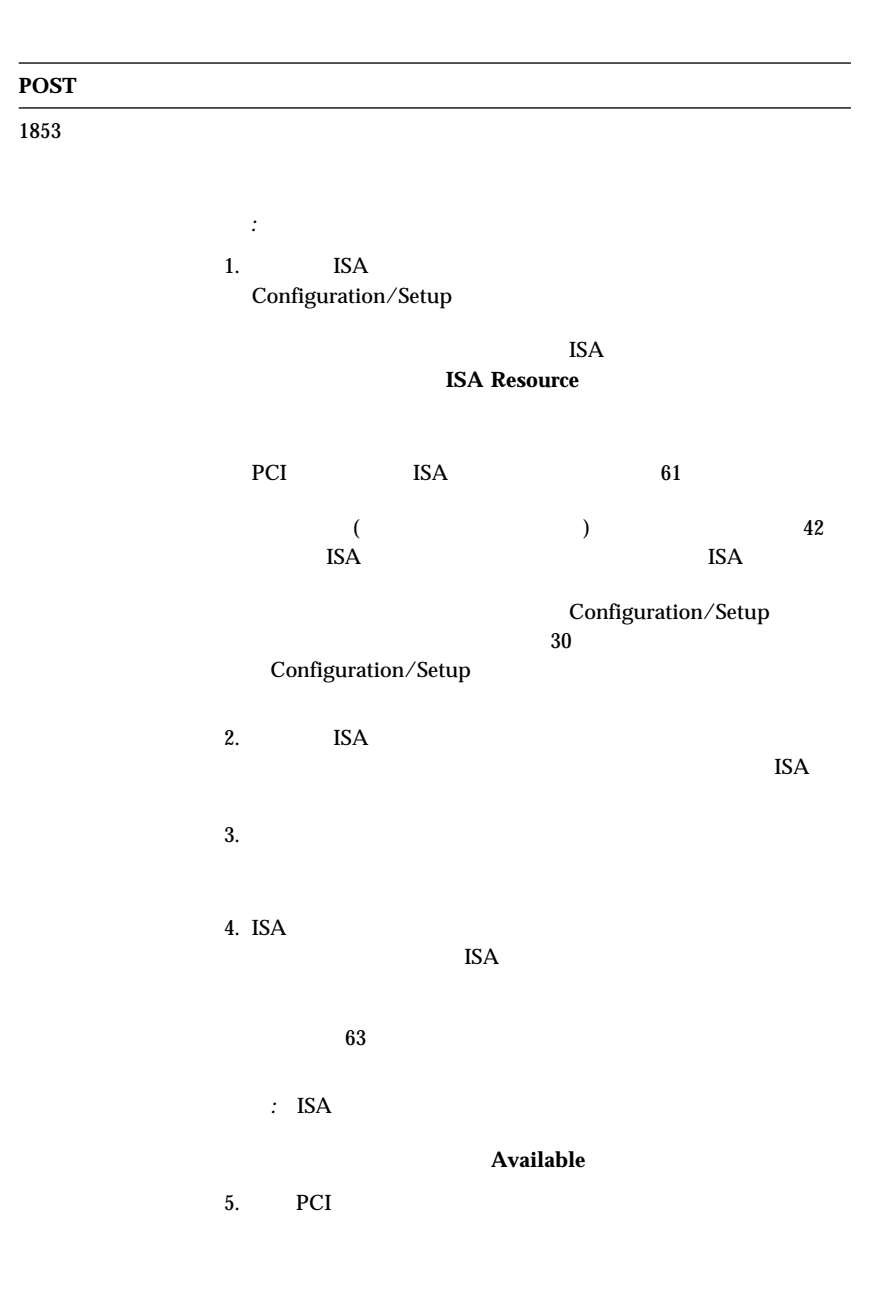

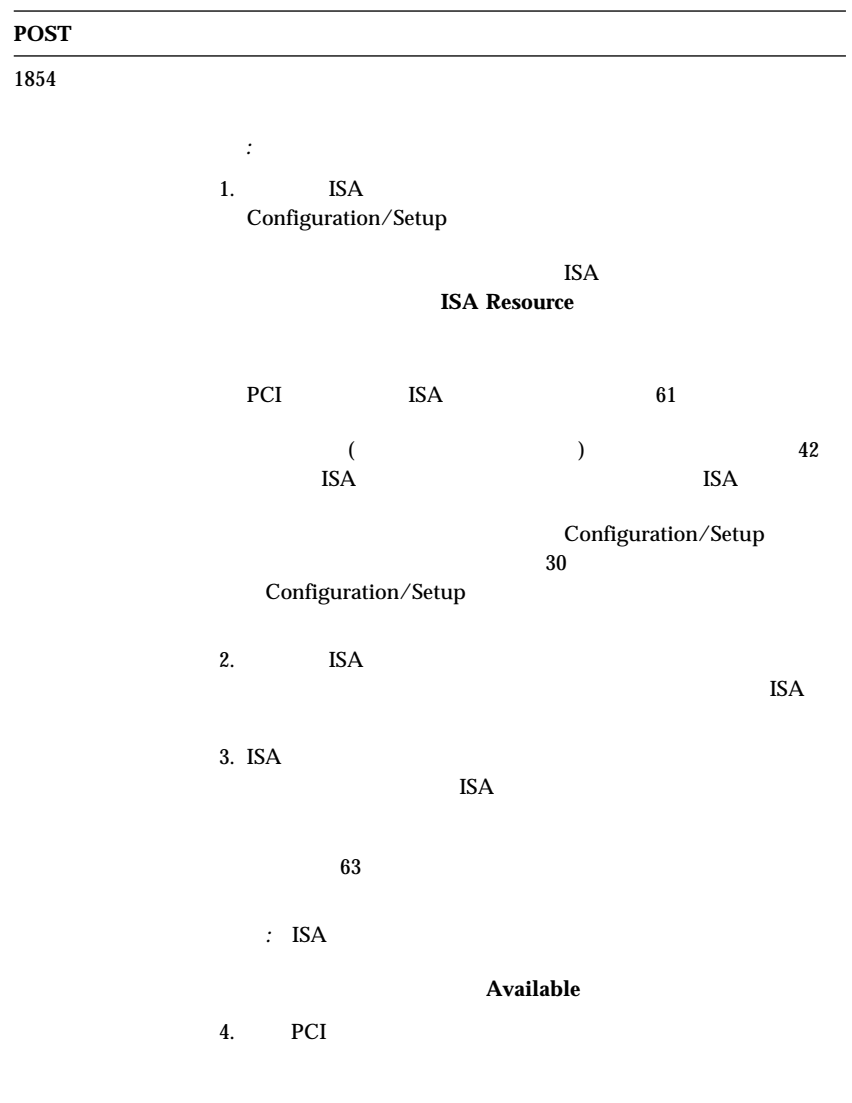

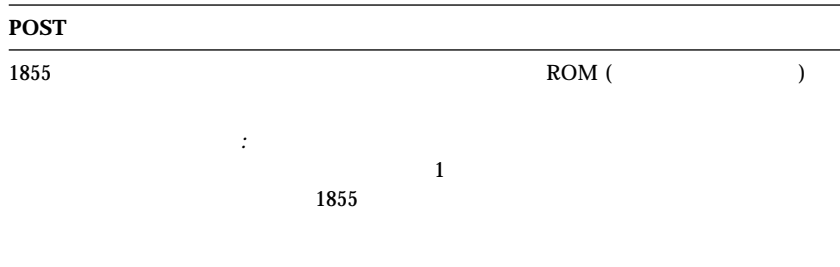

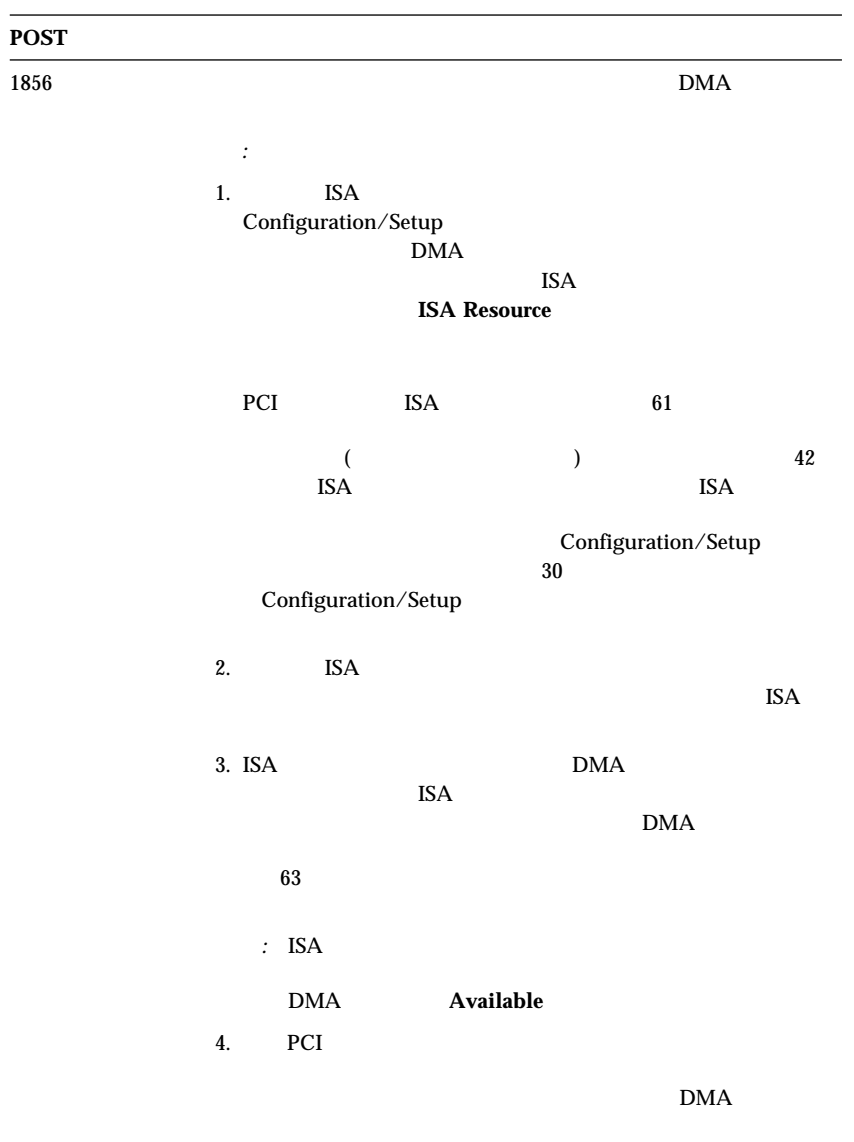

# **POST**  $1962$ 処置*:* 1. Configuration/Setup  $\begin{array}{l} \mbox{Configuration/Setup}\\ \textcolor{blue}{30} \end{array}$  $\sim$  30 Configuration/Setup 2. 1 IDE SCSI  $3.$  $63$

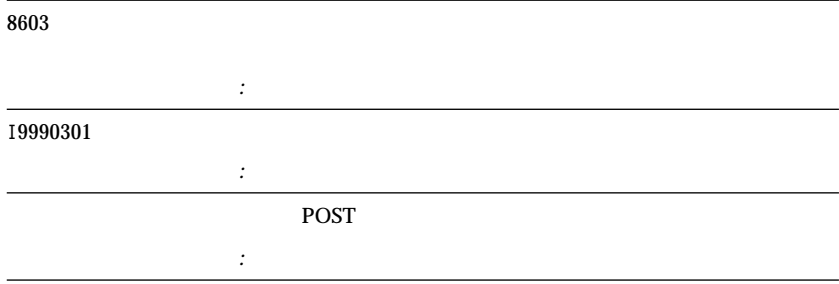

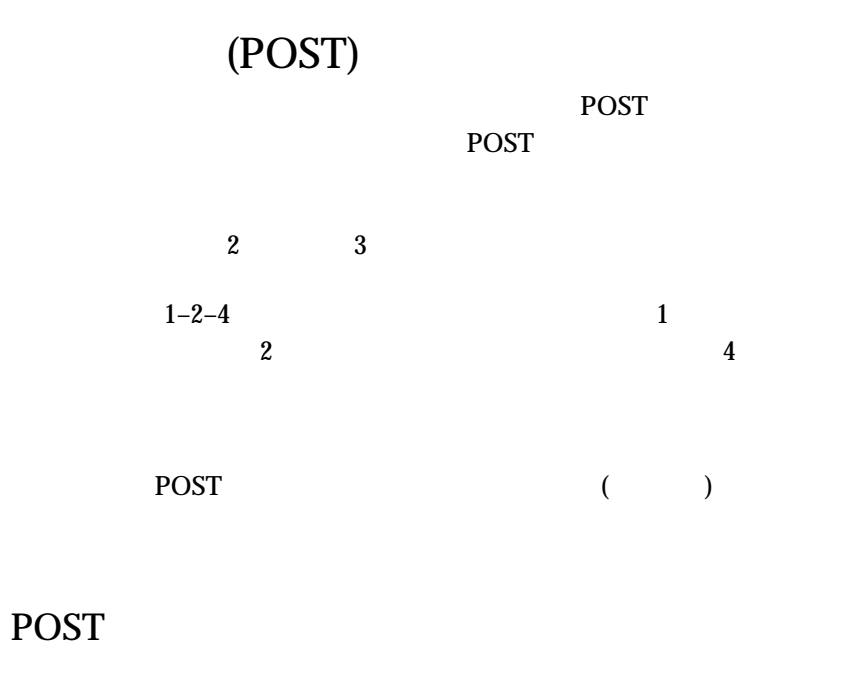

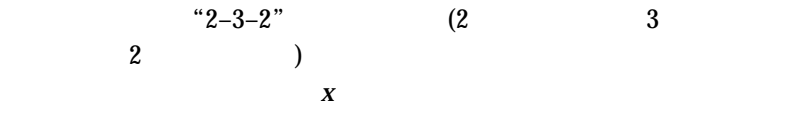

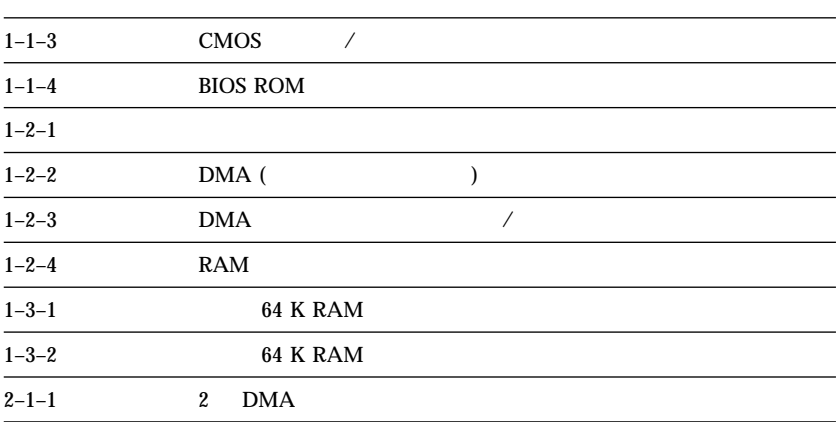

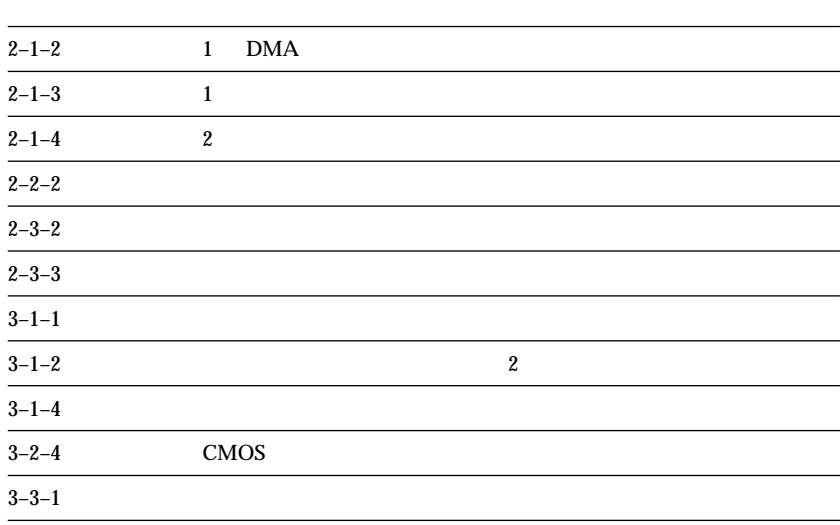

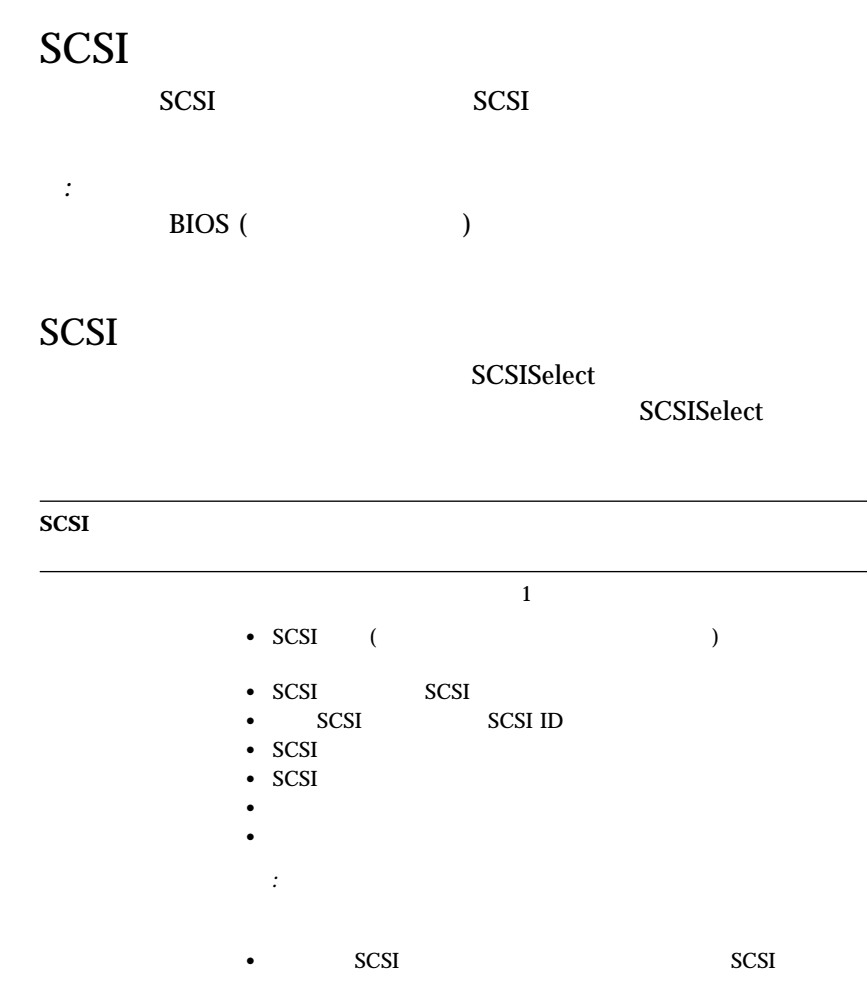

- $\bullet$  SCSI scripts and  $\bullet$
- $SCSI$  SCSI SCSI  $SCSI$
- $78$  $\cdot$  SCSI

 $(RPL)$ 

(DHCP)

 $2$ 

RPL-ROM-ERR: 1ð5 The integrated Ethernet failed the loopback test. RPL-ROM-ERR: 1ð7 Media test failed; check the cable.

*:* この項で示されたエラー・メッセージは、内蔵イーサネット・コントロ

 $105$ 

 $\text{LAN}$ 

 $107$ 

 $159$  and  $10$ 

*:* エラー・コードの次に続く *x* 値は、任意の英数字を表します。

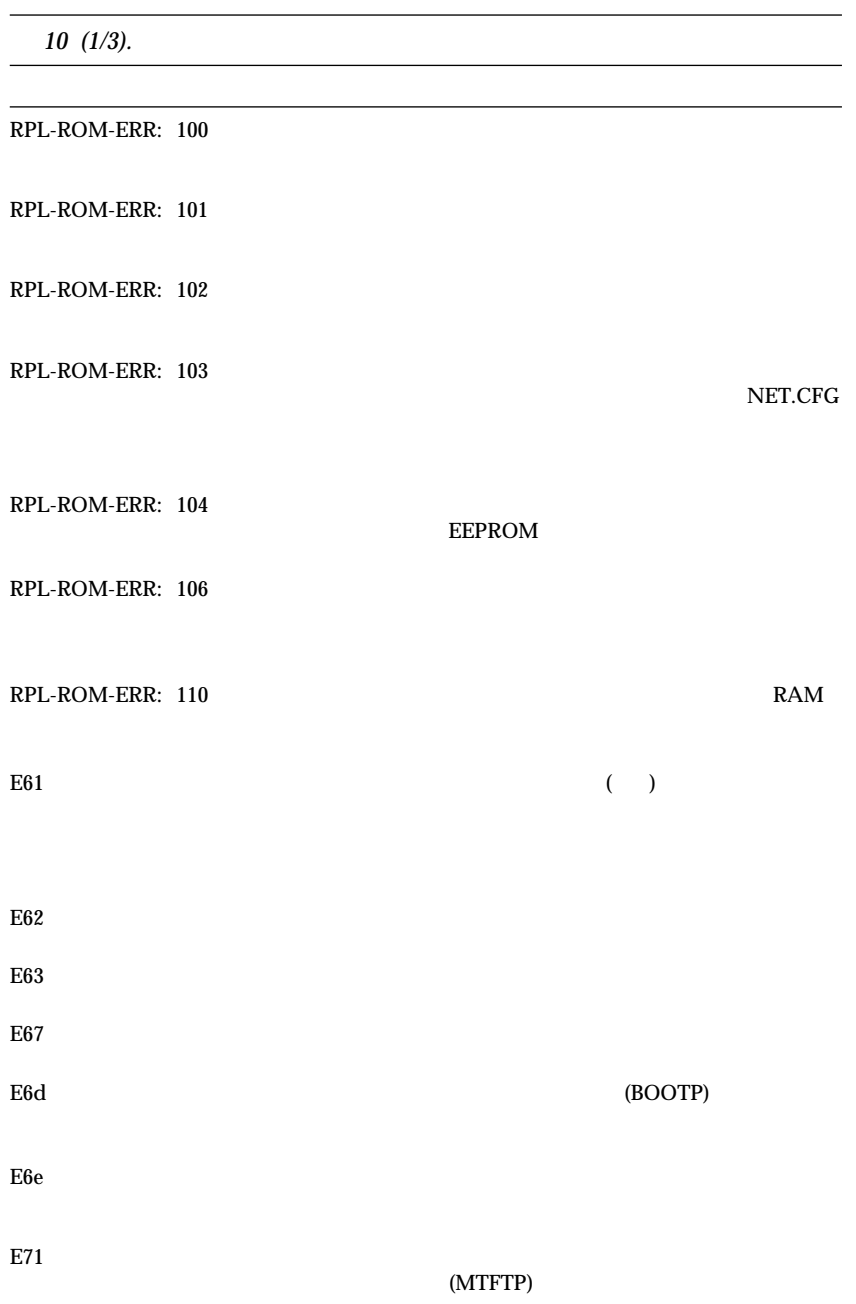

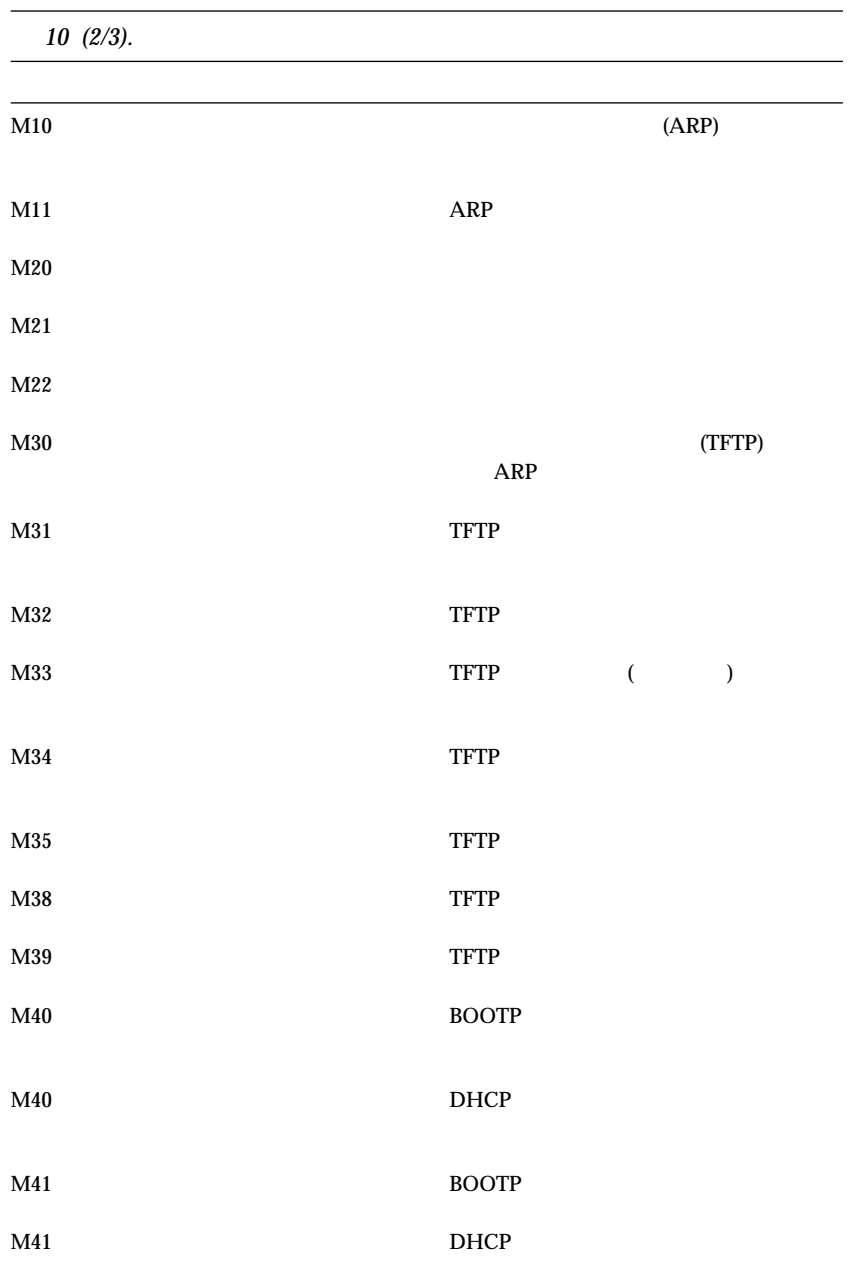
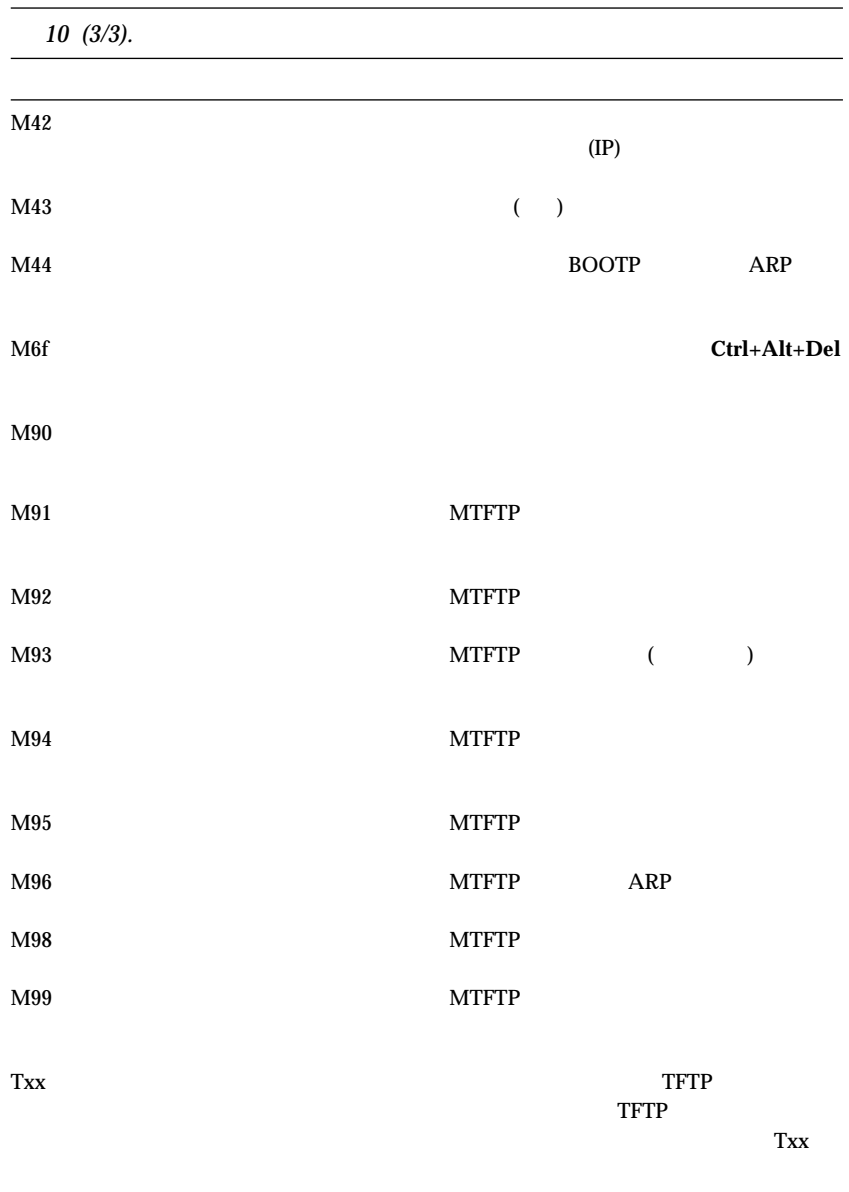

- $\bullet$  $\bullet$  $\overline{C}$  $123$  and  $123$
- $\bullet$
- *:* 問題が上記の問題判別表の中に見つからない場合は、128ページの『診

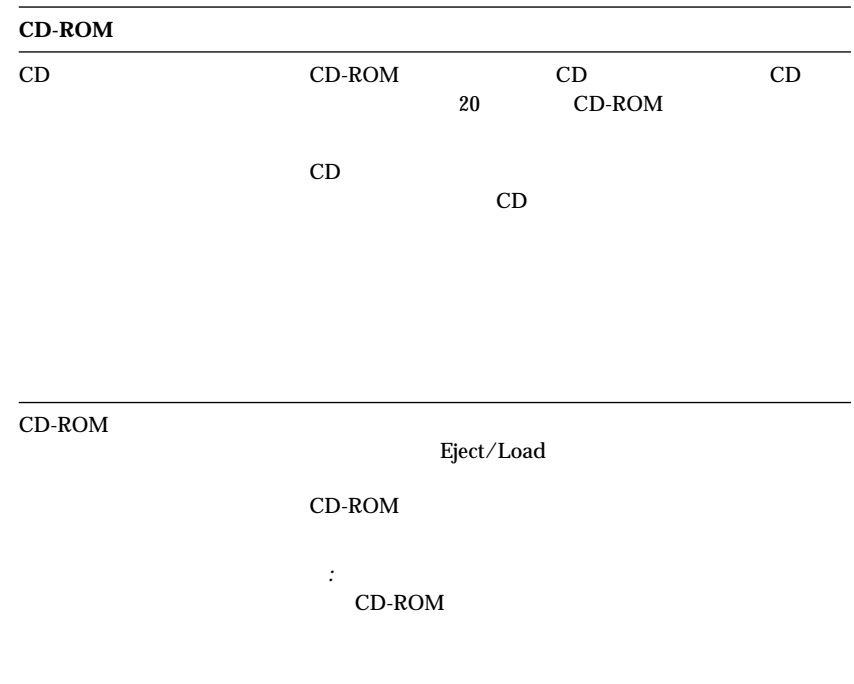

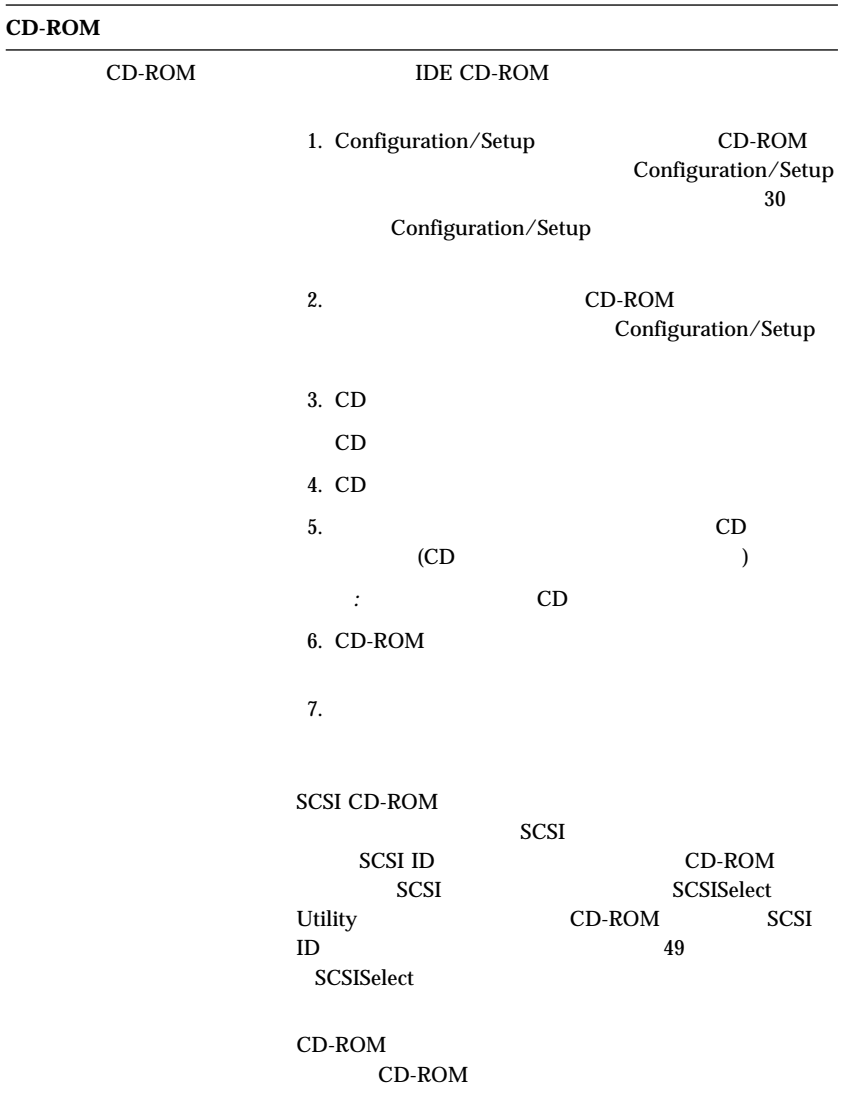

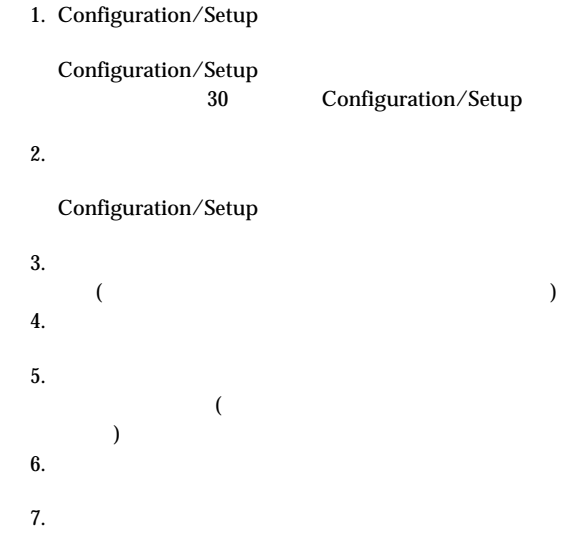

 $IBM$ 

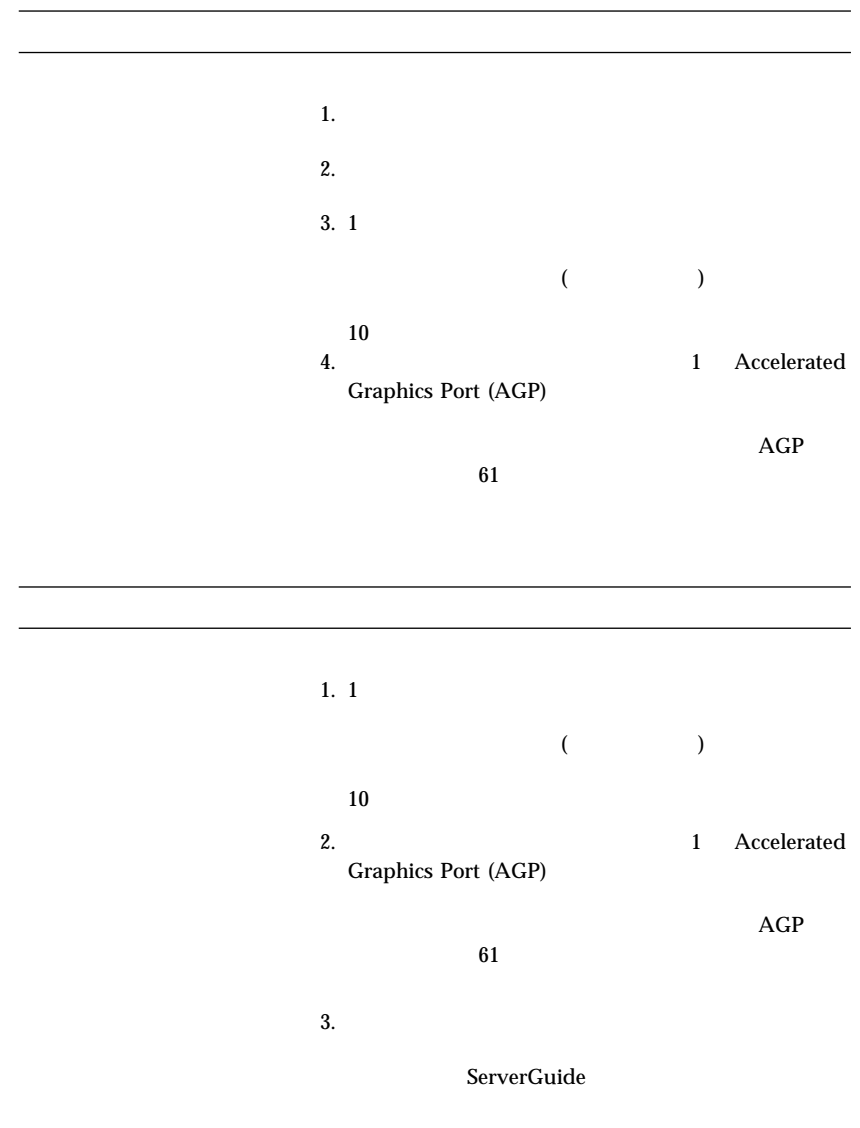

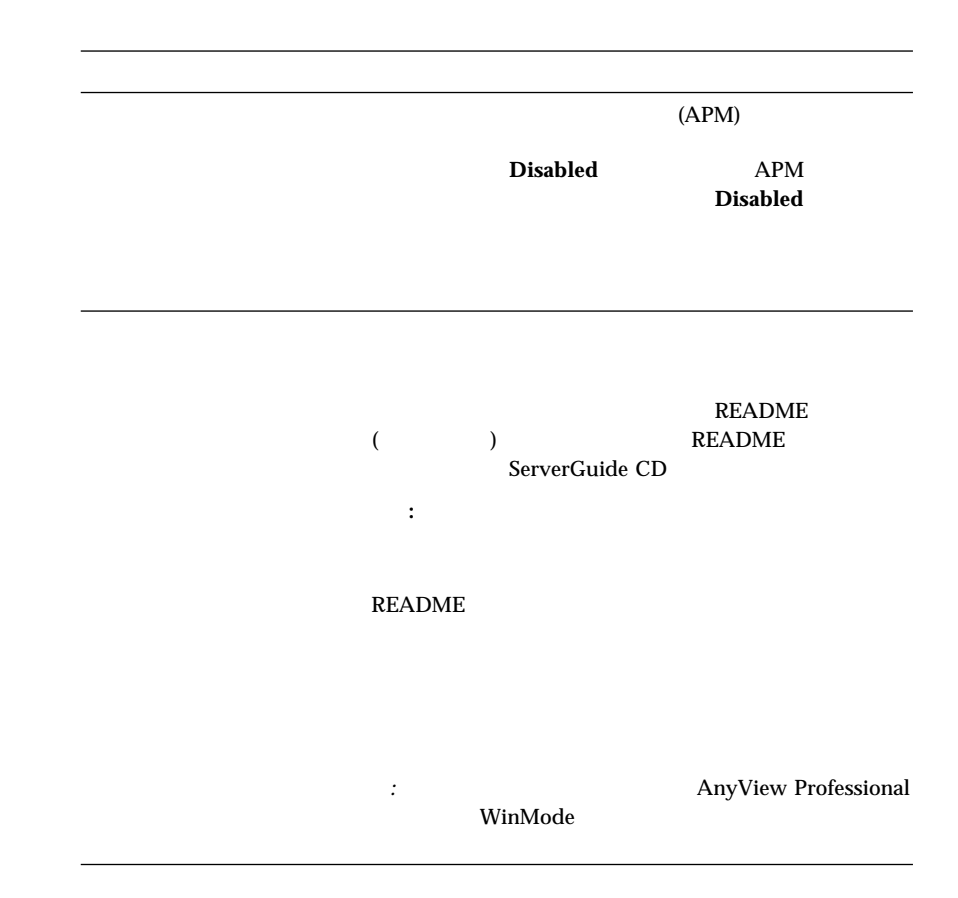

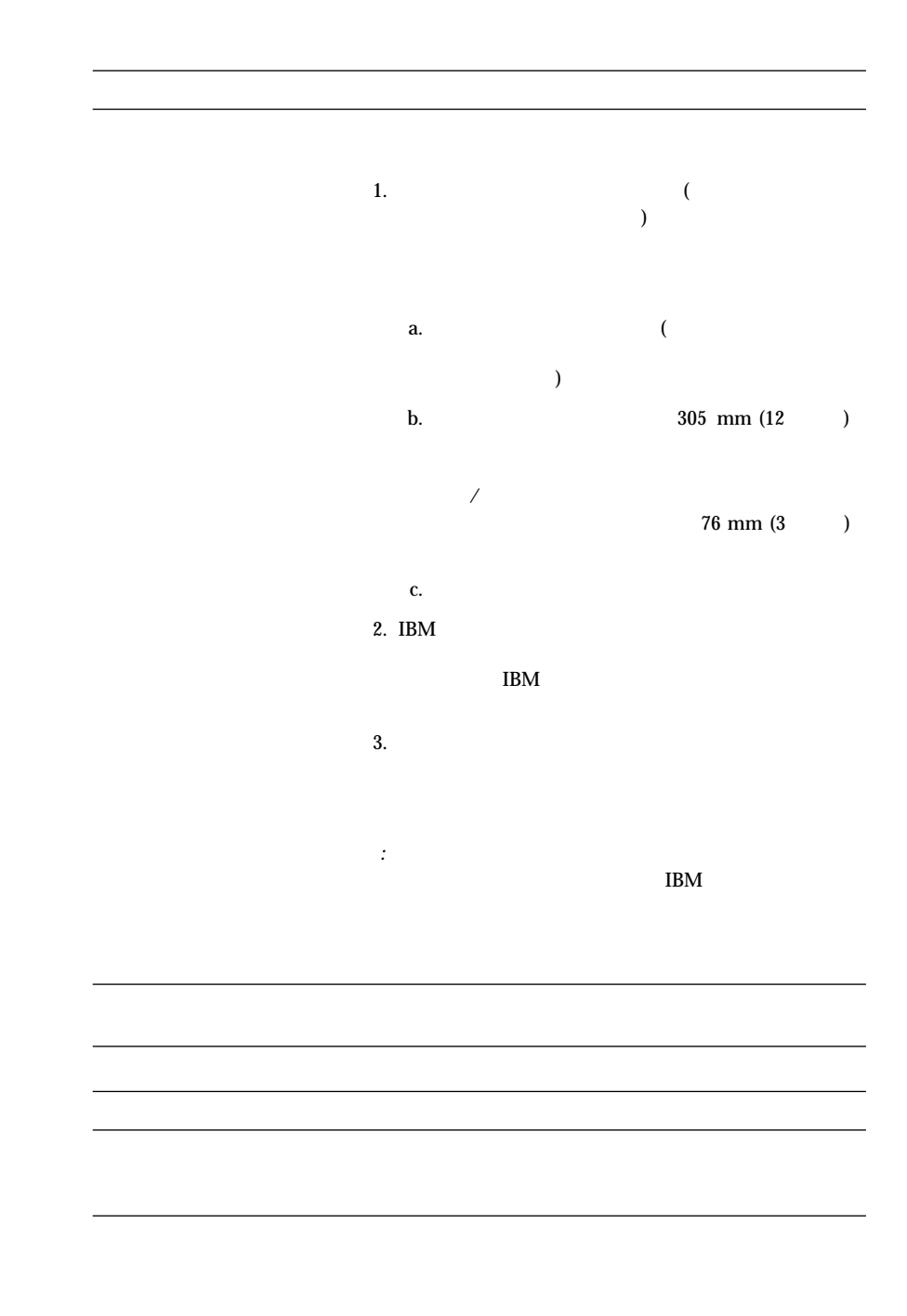

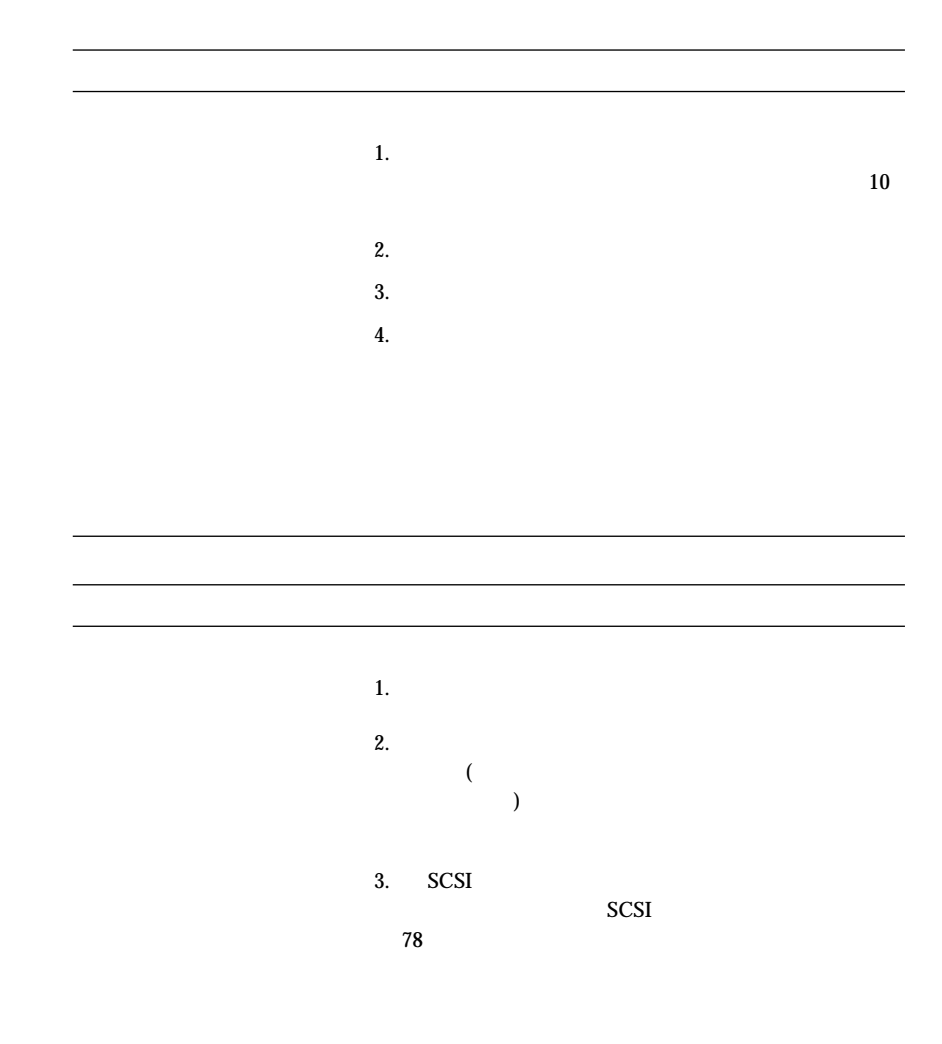

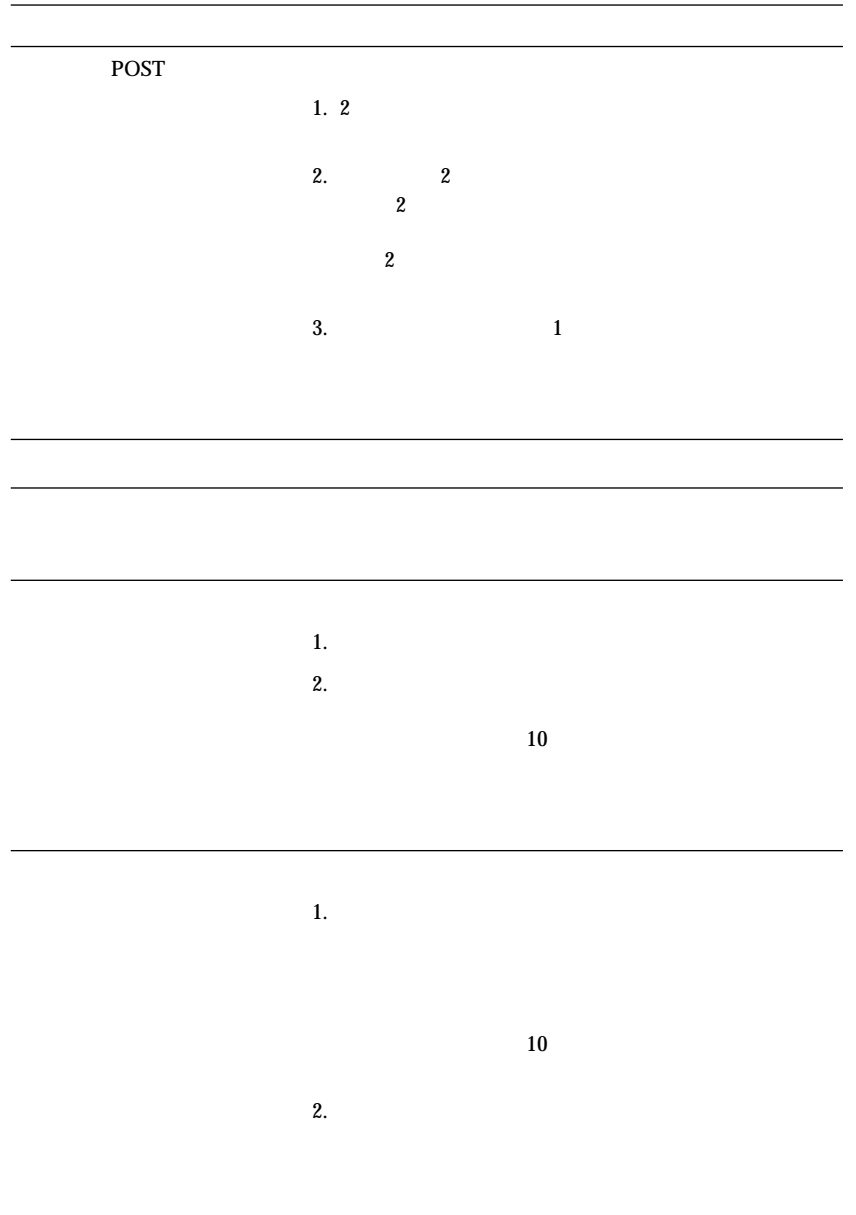

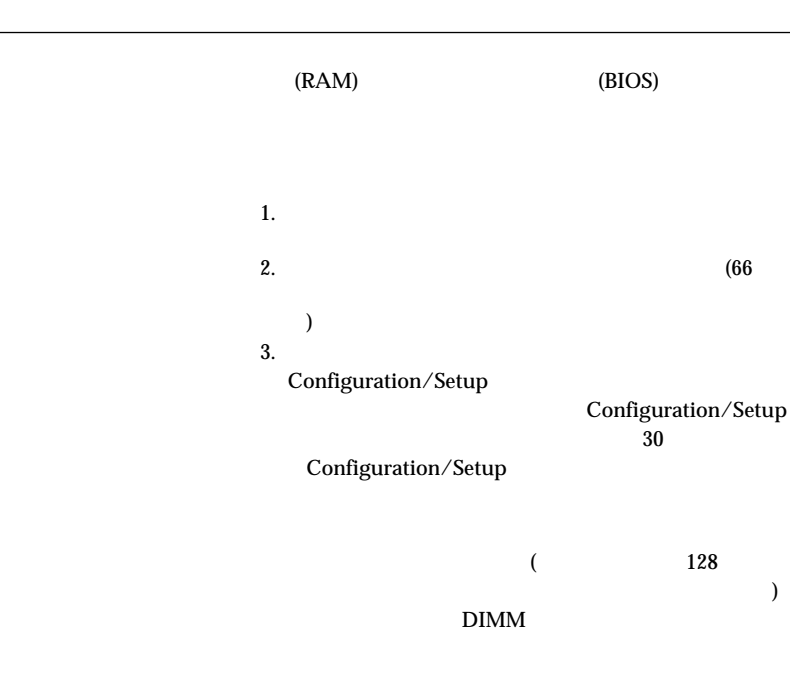

 $\overline{\phantom{0}}$ 

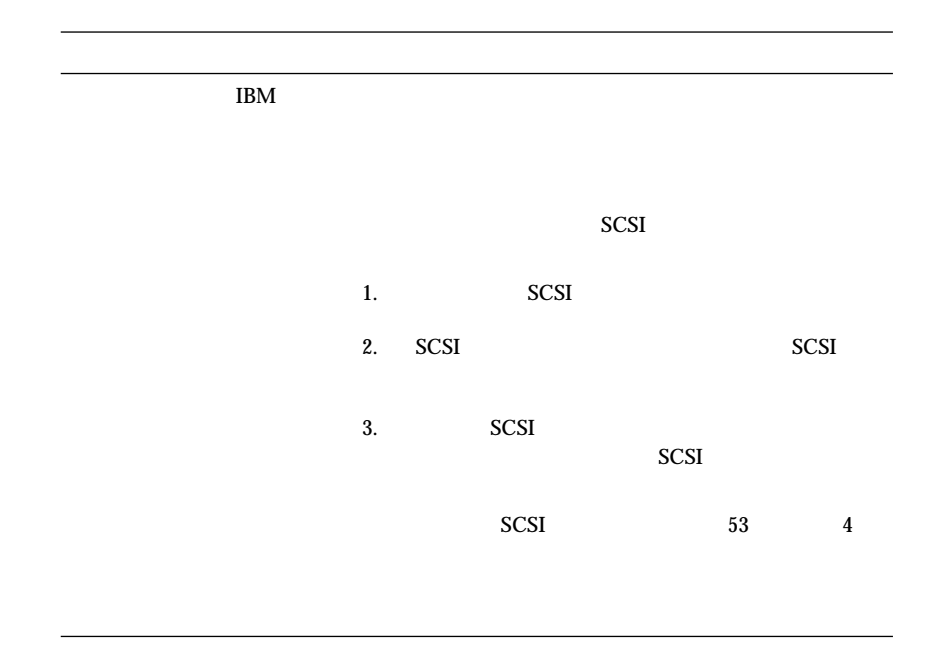

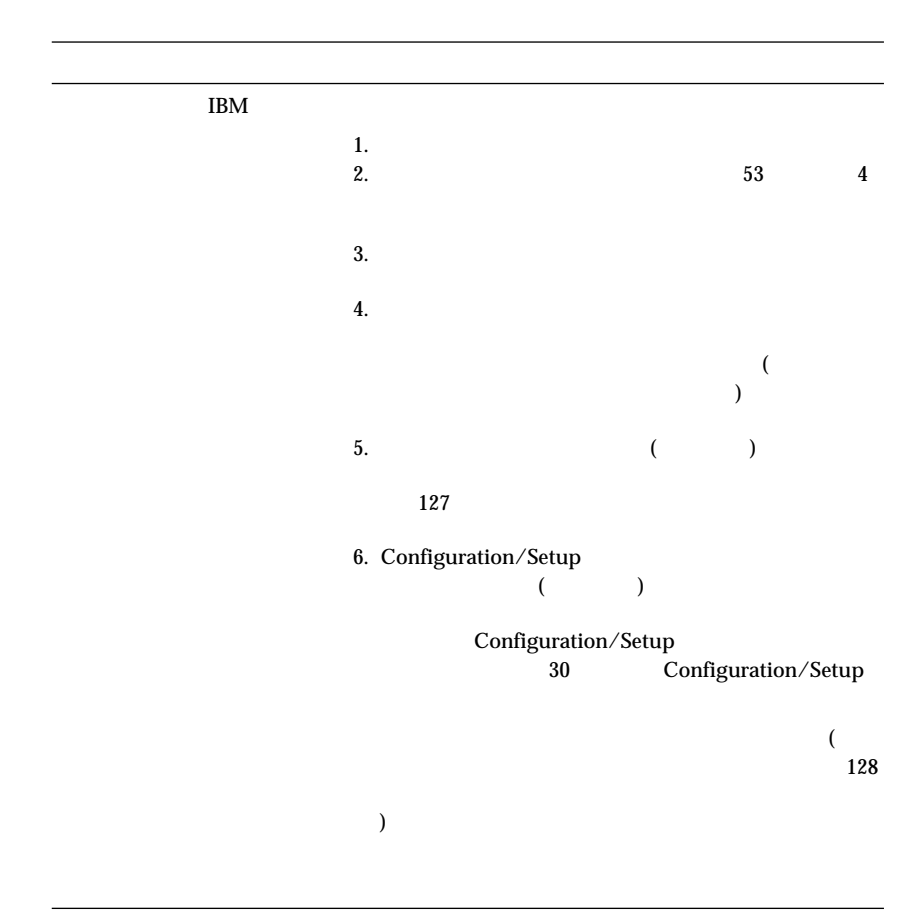

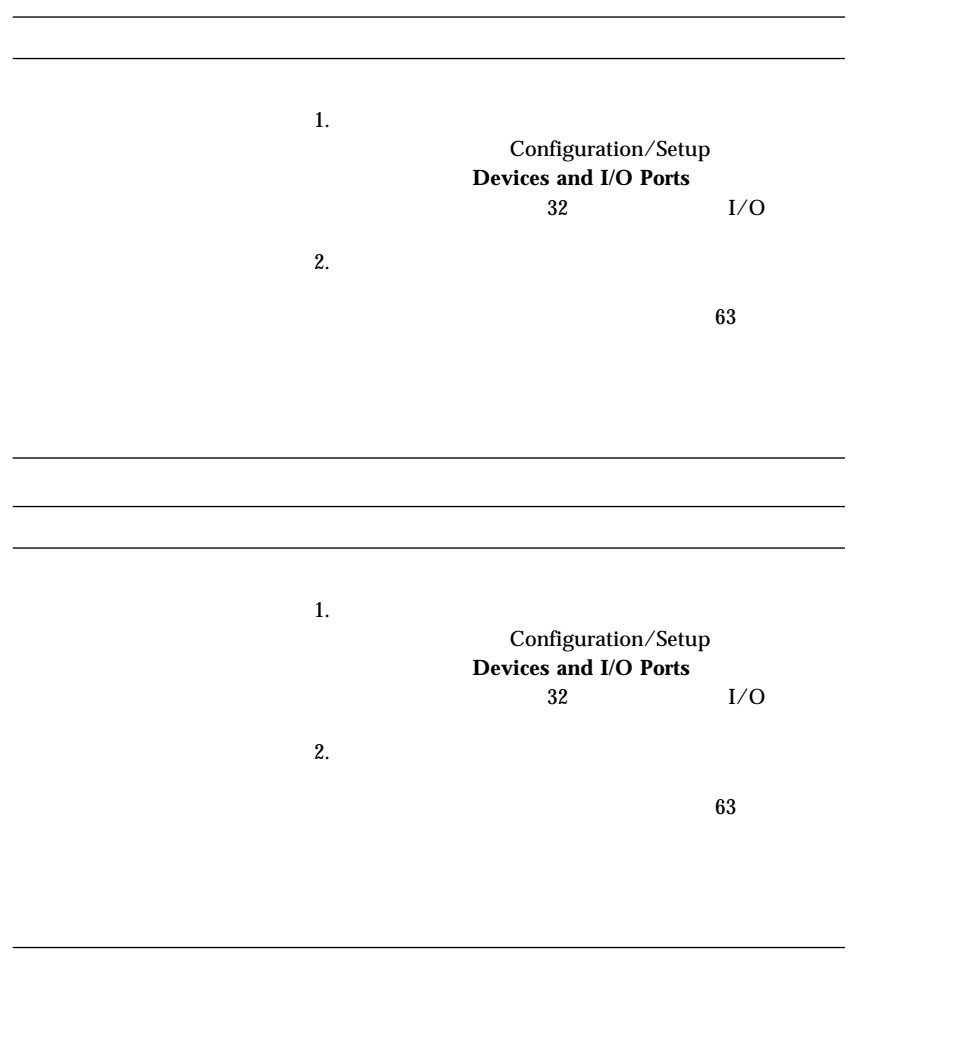

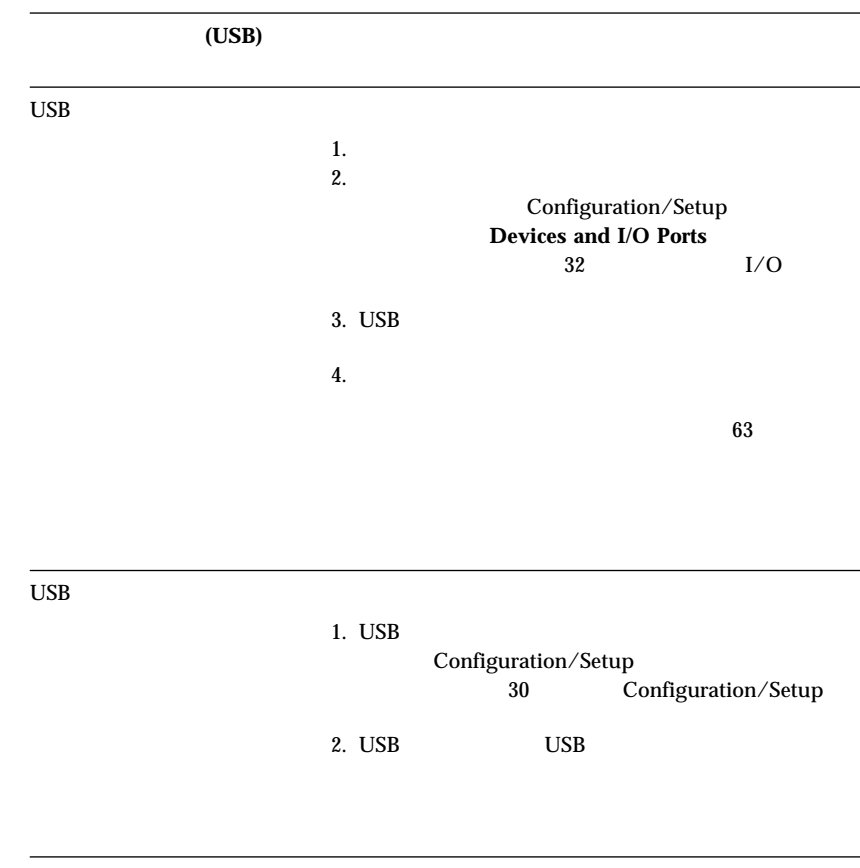

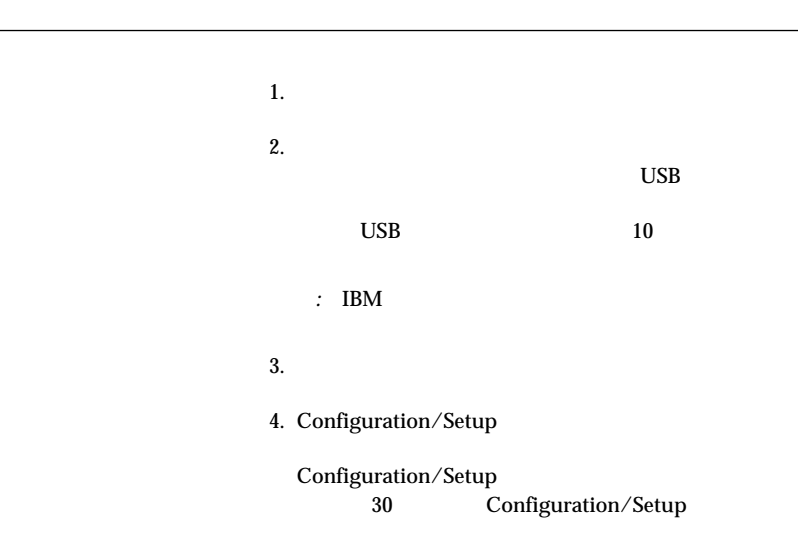

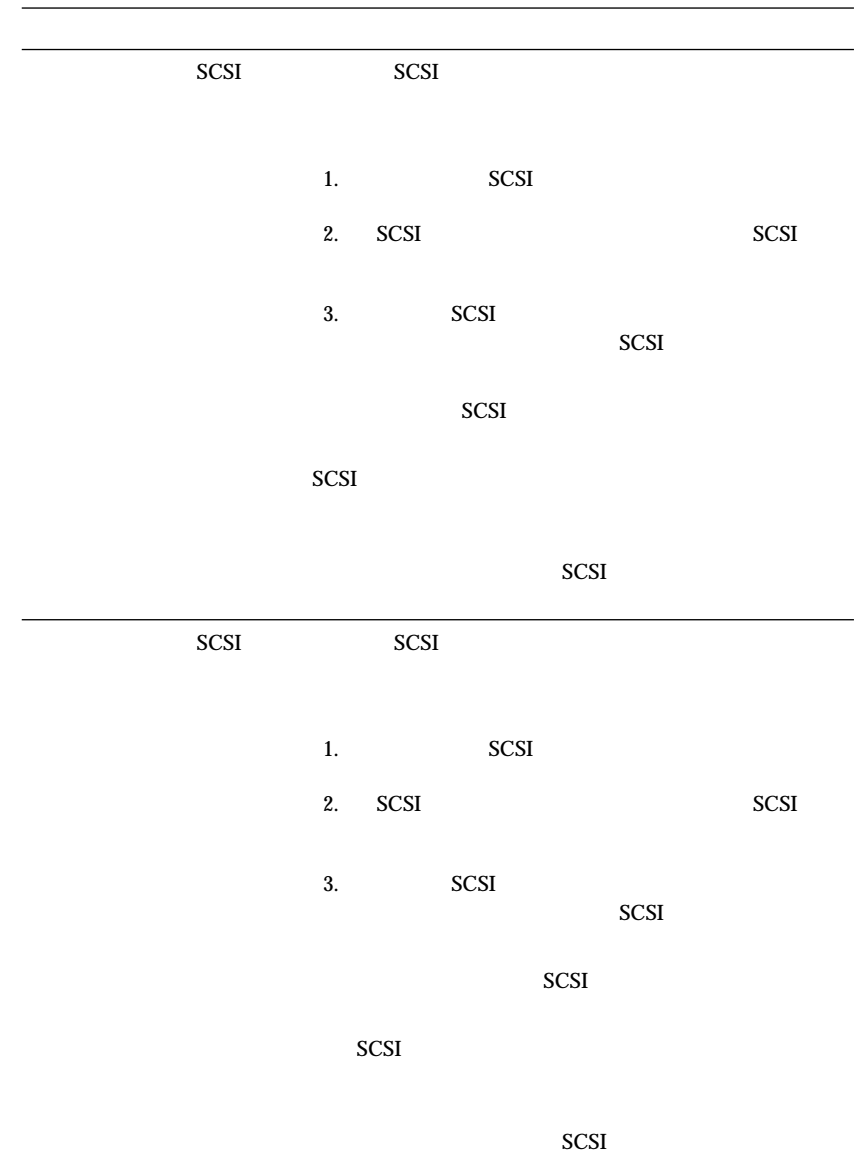

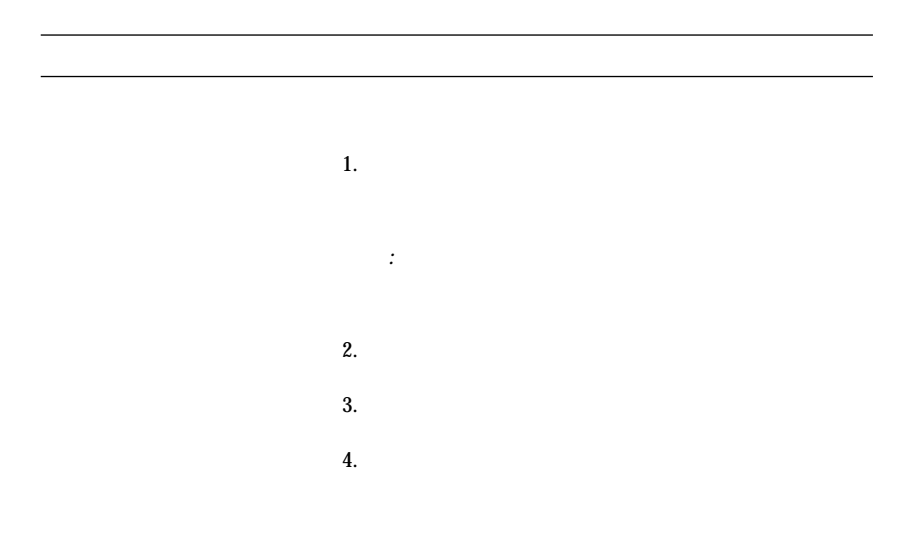

## $10/100$  Mbps

 $10/100$  Mbps

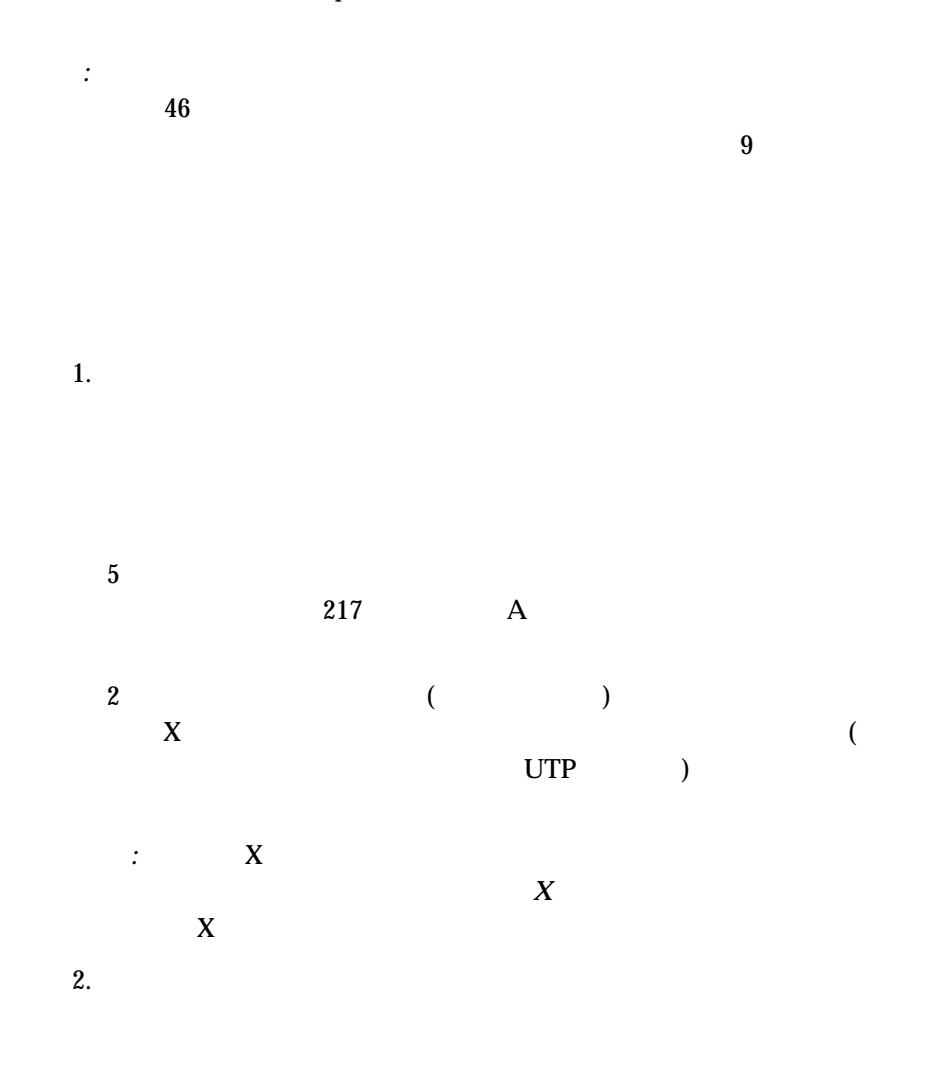

*:* Configuration/Setup

5章 問題判別 **179**

# a.  $\alpha$ . b.  $\blacksquare$  $3.$  $4.$  $5.$

 $(46$ ーサネット・コントローラーの構成』を参照してください)

### *10/100 Mbps*

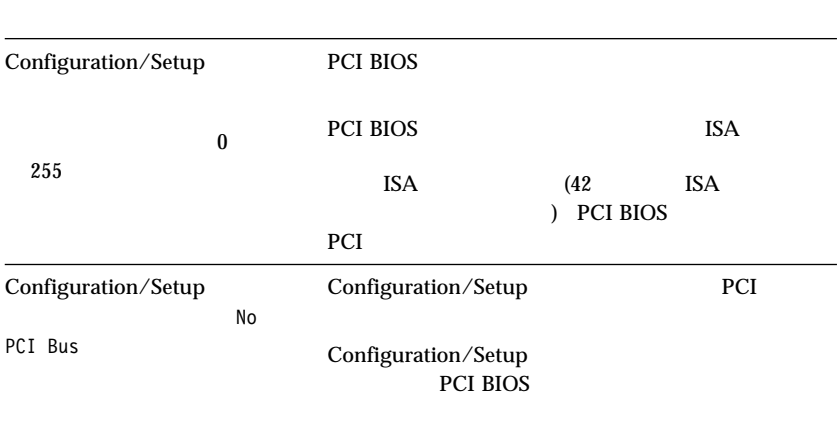

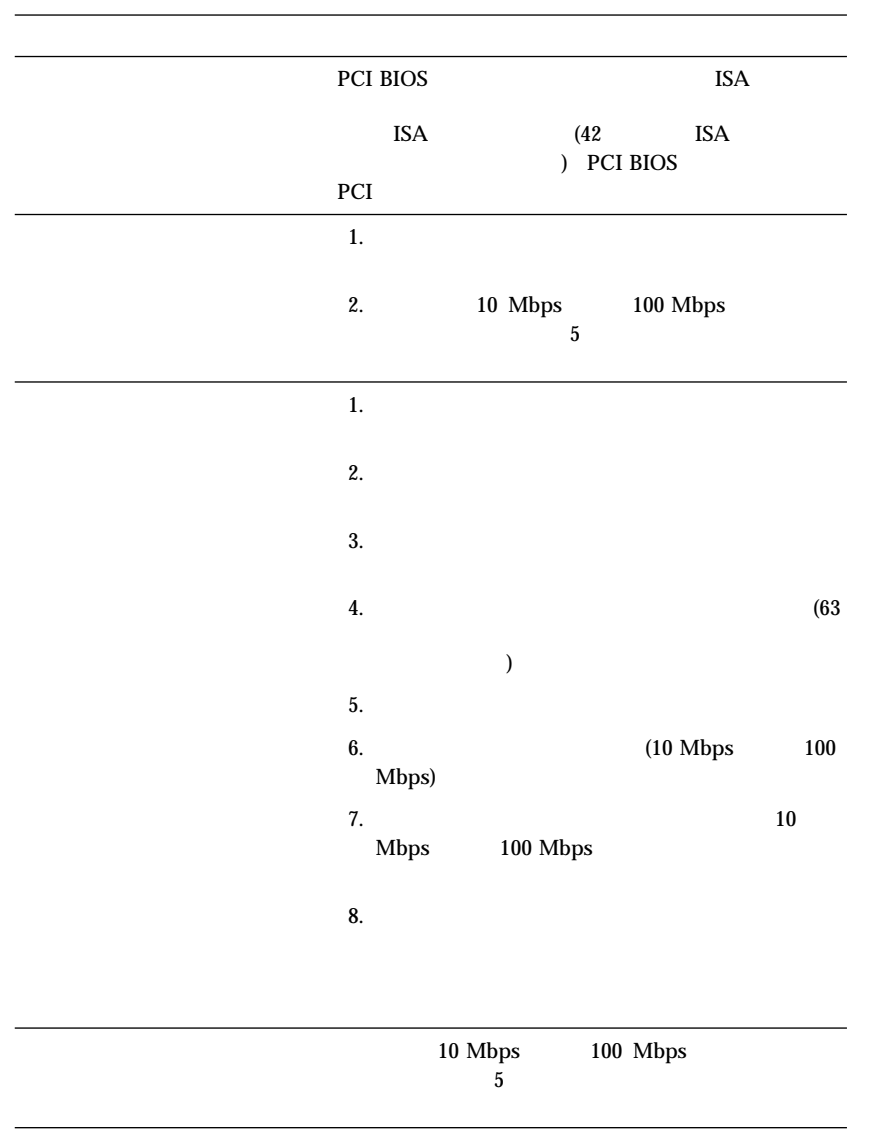

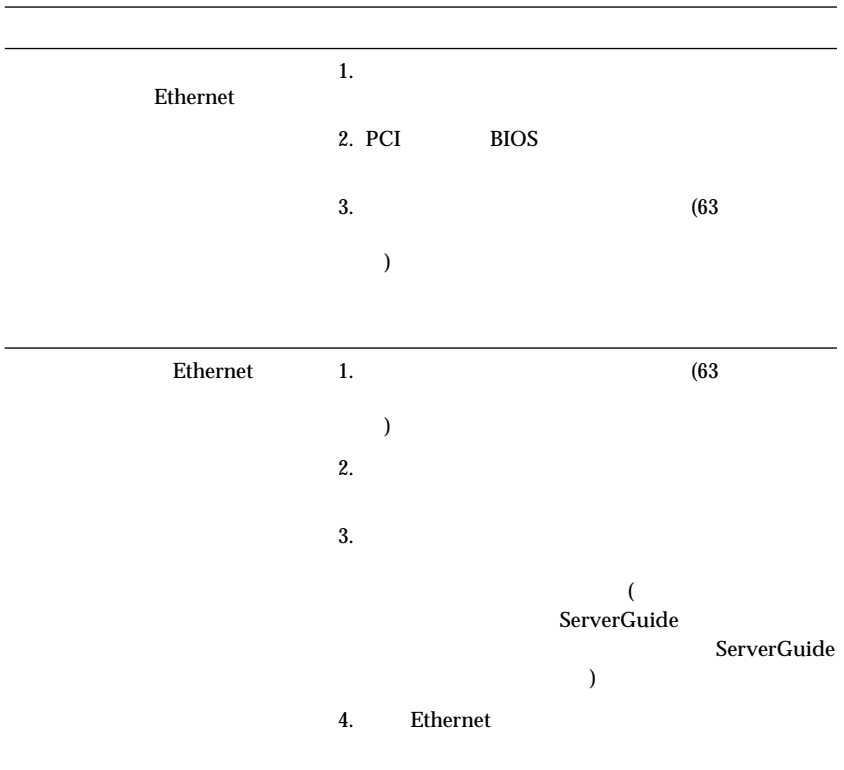

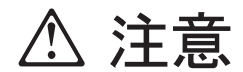

 $\sim56$ 

CD-ROM

 $128$ 

- 1.  $\blacksquare$  $2.$
- $3.$
- $4.$

- 1.  $\blacksquare$
- $2.$
- $3.$
- $4.$
- 1.  $\blacksquare$
- $2.$
- $3.$

IBM  $\blacksquare$ 

 $\overline{\mathbf{x}}$ 

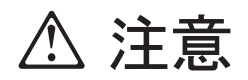

IBM 33F8354

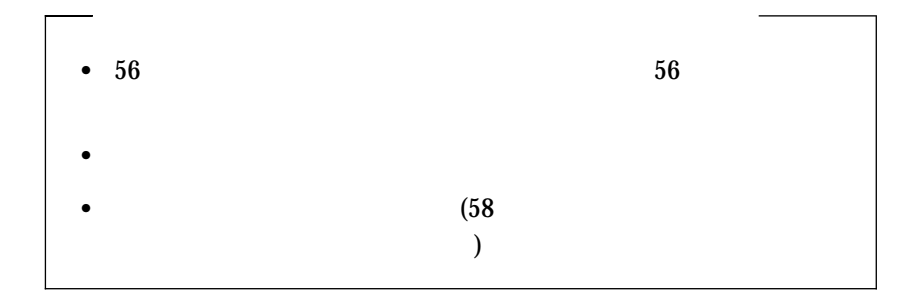

*:* バッテリーを交換した後、システムを再構成し、システムの日付と時刻

 $\overline{\mathcal{N}}$ 

1.  $(203$ 

- $2.$ 
	- a. 1  $\blacksquare$
	- b. 1  $\blacksquare$
	-
	- c.  $\blacksquare$
	- d.  $\blacksquare$

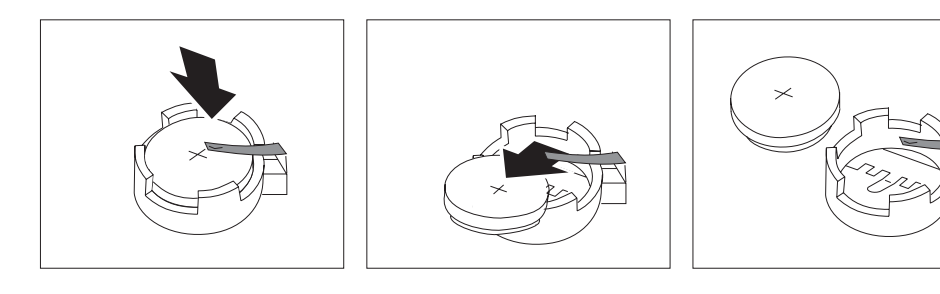

- $3.$ 
	- a.  $\alpha$
	- b.  $\blacksquare$

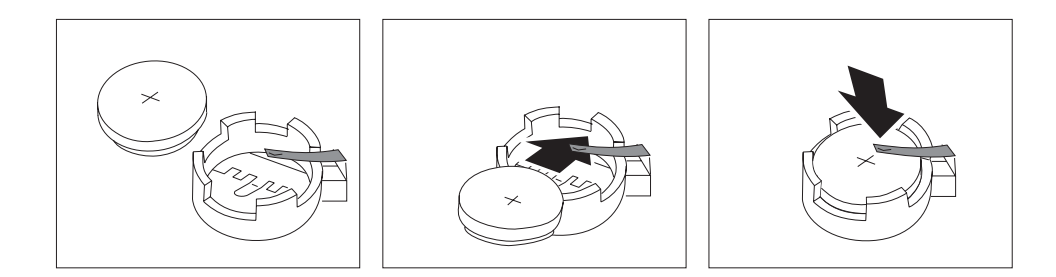

## 4.  $(117$  $\mathcal{L}$ *:* バッテリーを交換した後で初めてサーバーの電源を入れるとき、エ

#### 5. Configuration/Setup

- $\bullet$  34
- $\bullet$  34
- $\bullet$  28 Configuration/Setup ( )  $($

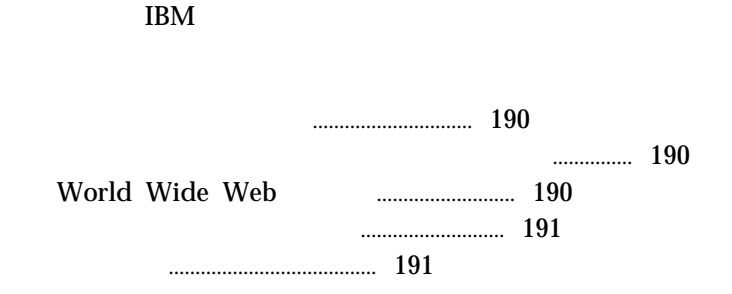

 $\rm{IBM}$ 

**6** サービスの依頼

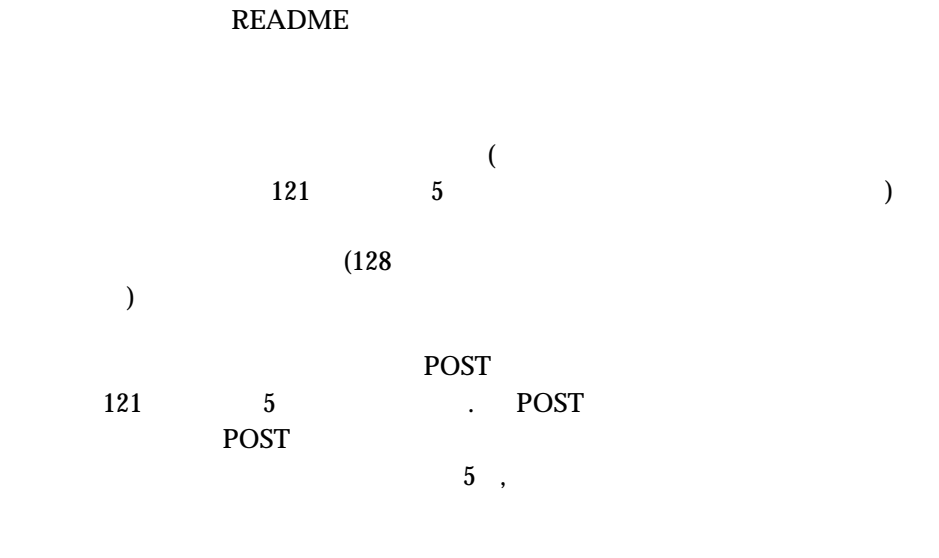

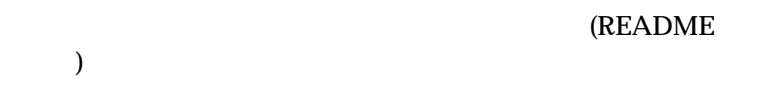

IBM PC

#### World Wide Web World Wide Web **IBM**  $\text{IBM}$  $\text{IBM}$

http://www.pc.ibm.com

 http://www.us.pc.ibm.com/intellistation/world/ http://www.us.pc.ibm.com/desktop/ http://www.us.pc.ibm.com/server/ http://www.us.pc.ibm.com/thinkpad/ http://www.us.pc.ibm.com/options/

ERM ERM IBM IBM IBM PC

1-800-497-7426

 $IBM$  $\rm{IBM}$ 

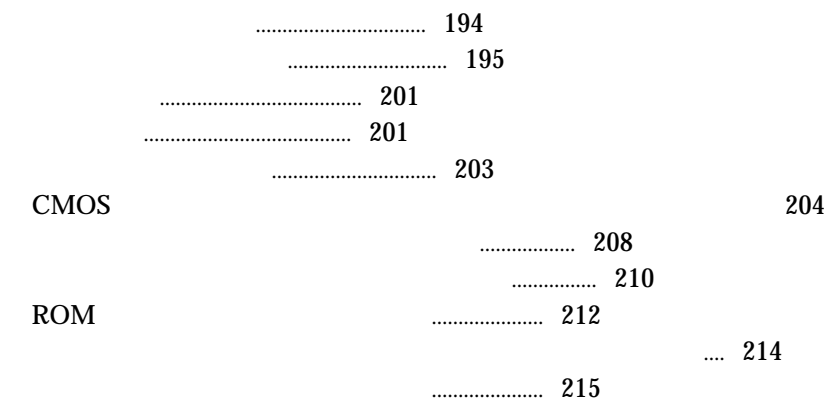

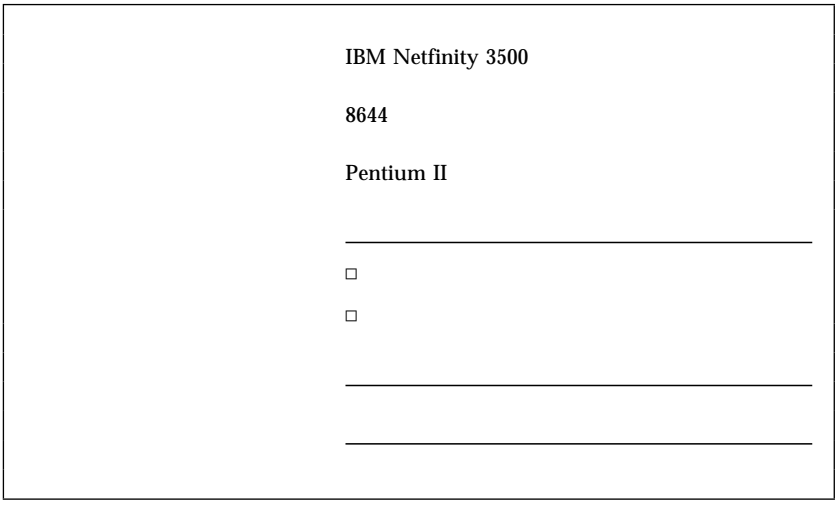

*11.* 

*:* 同一のキーが 2 つサーバーに提供されています。出荷時には、それら

SCSI ID

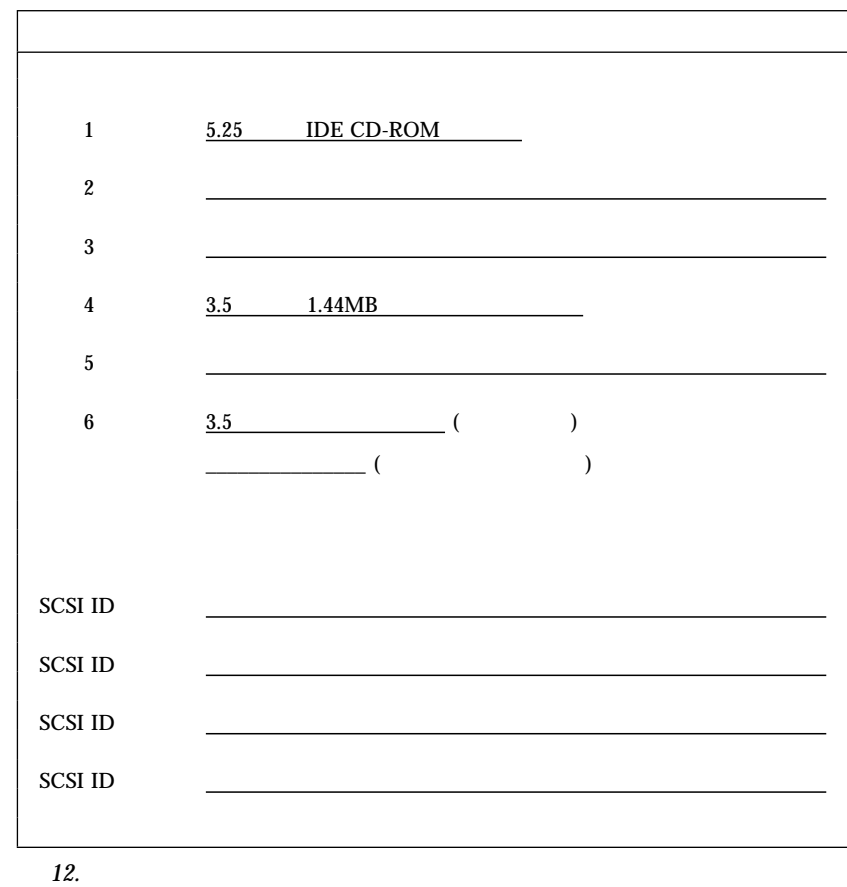

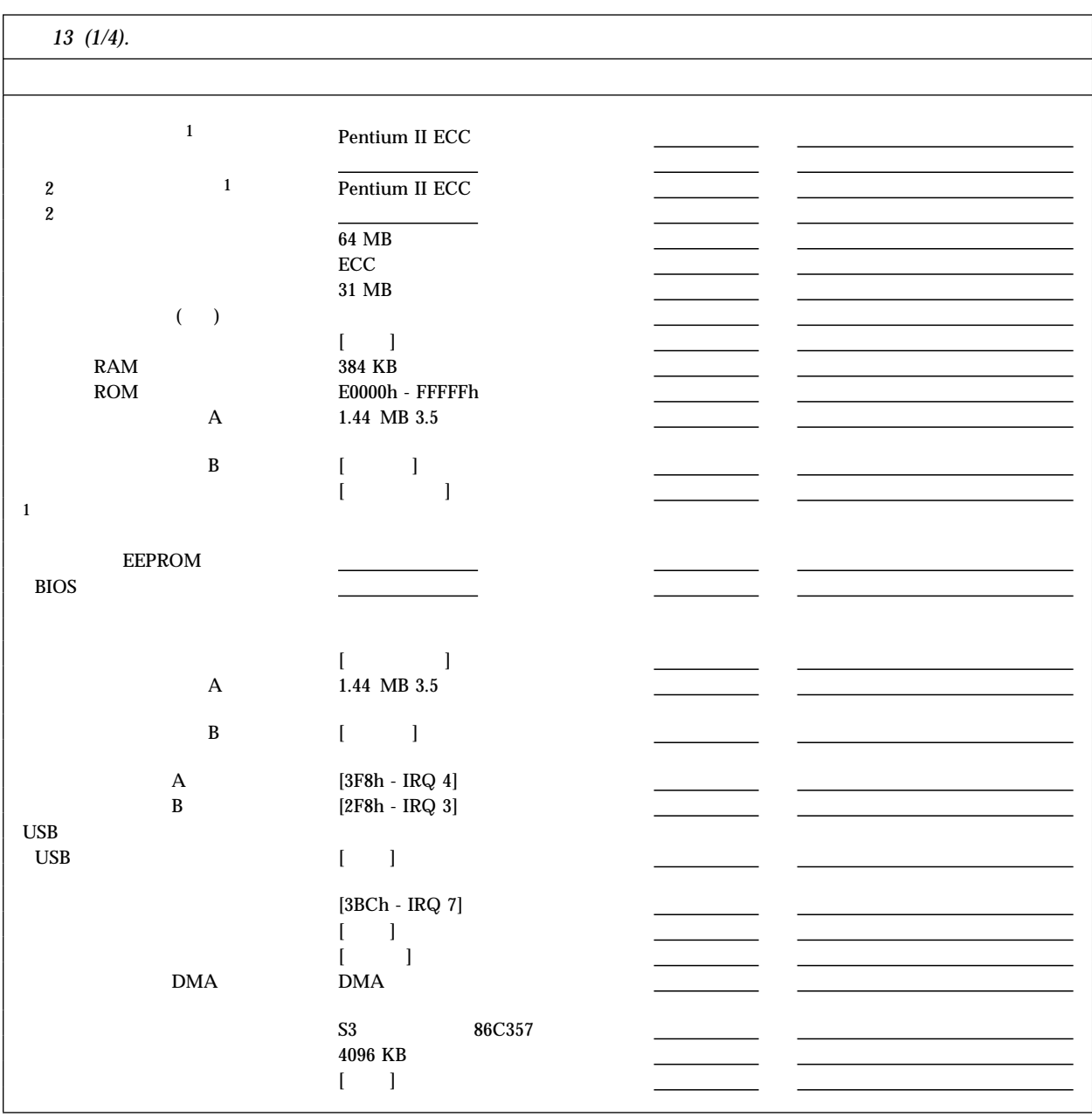
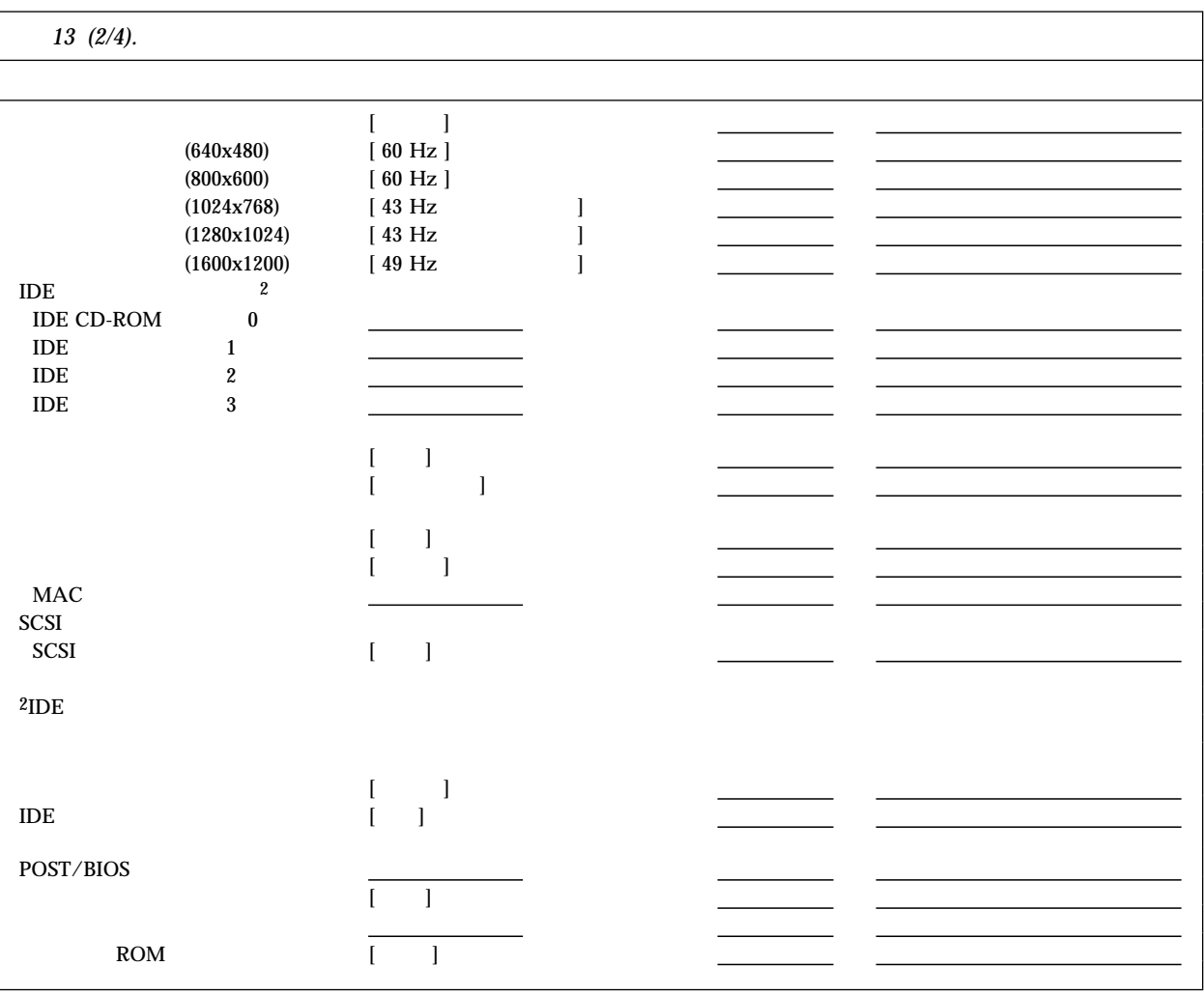

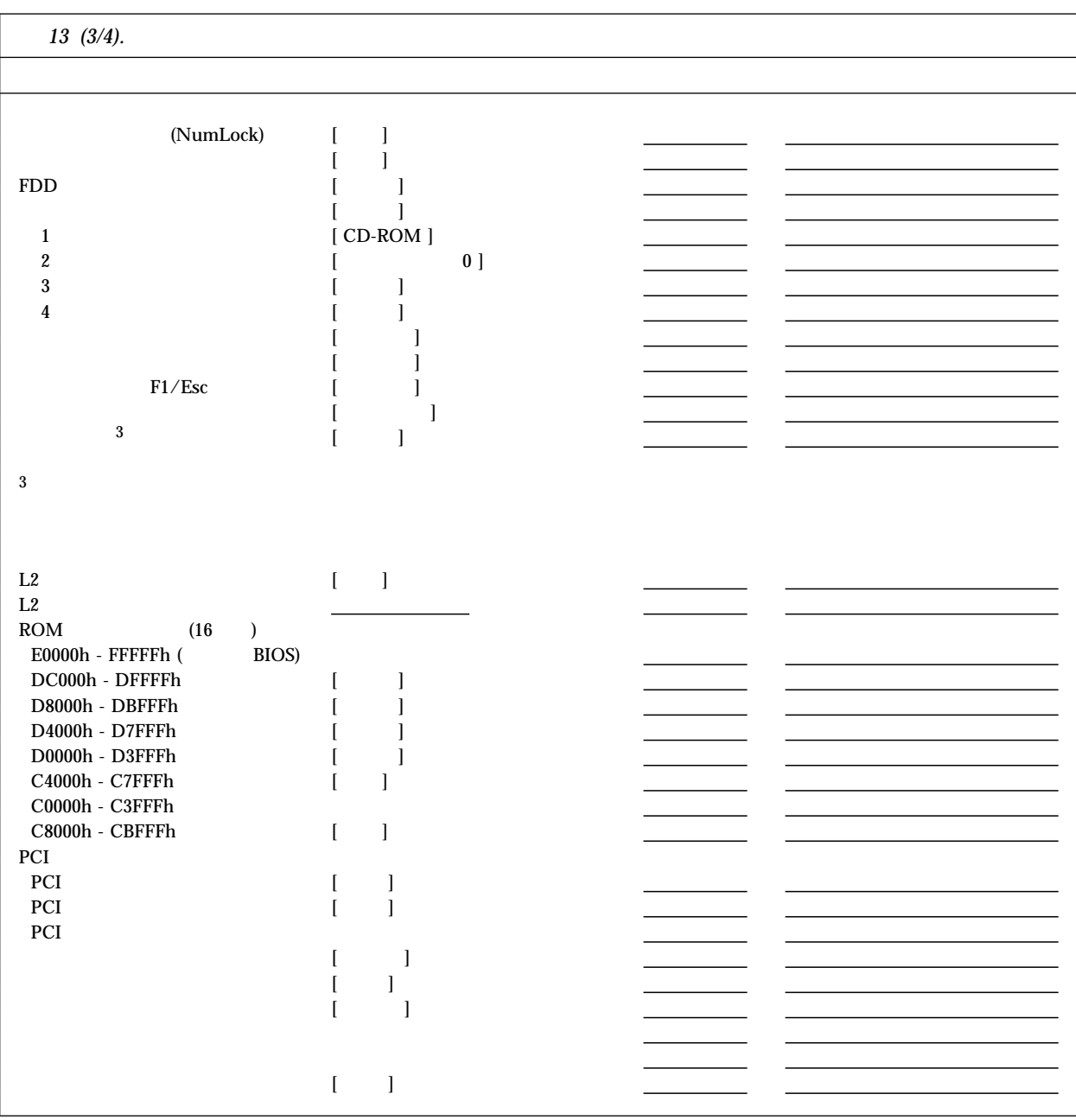

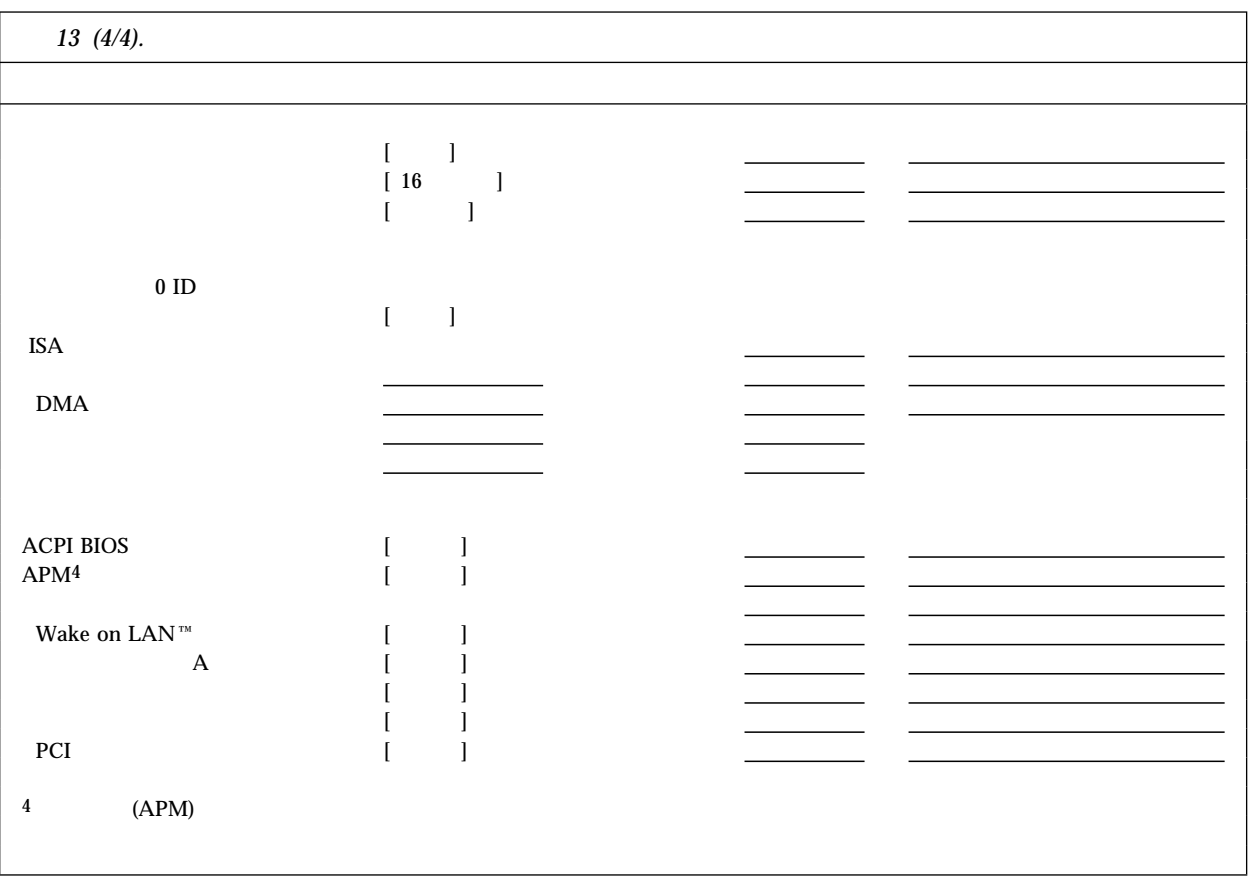

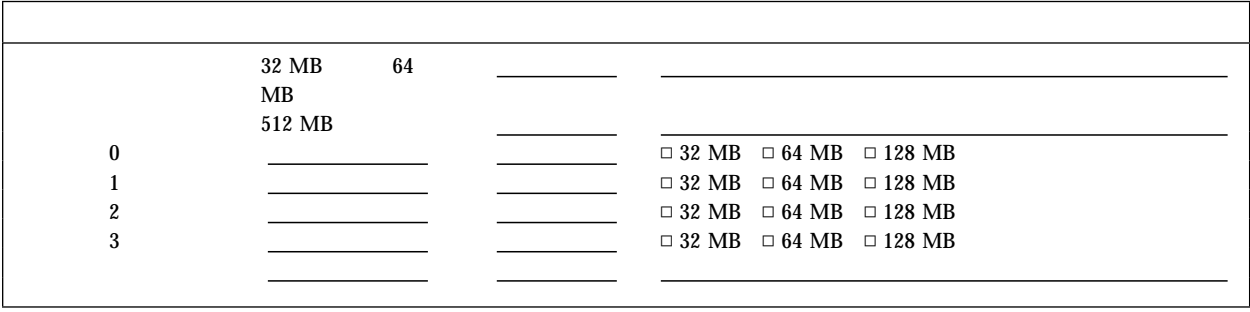

*14. RAM* 

 $5$ 

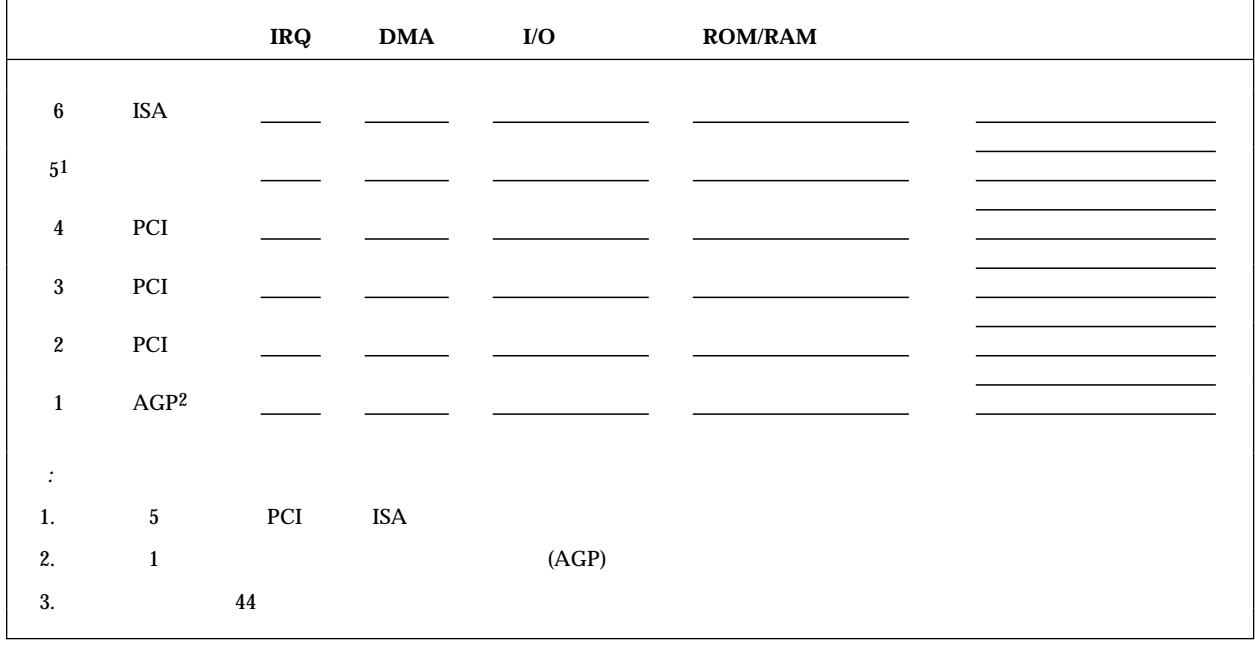

15.

## Netfinity 3500

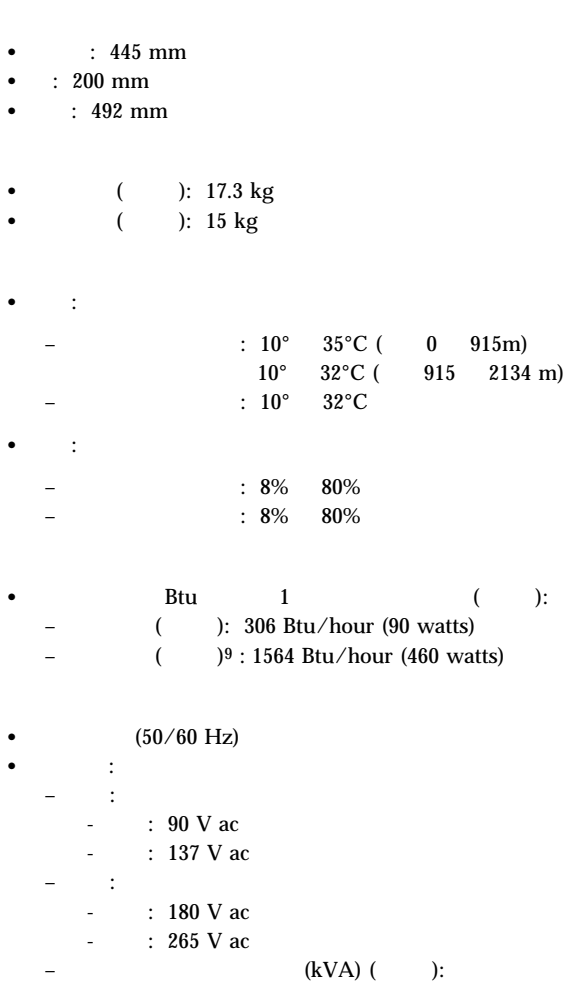

 $-$  ( ): 0.70 kVA

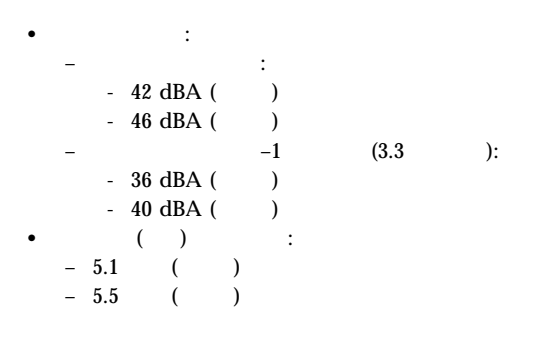

*:* 1. (ANSI) S12.10 ISO 7779

ISO 9296

2.

 $9$ 

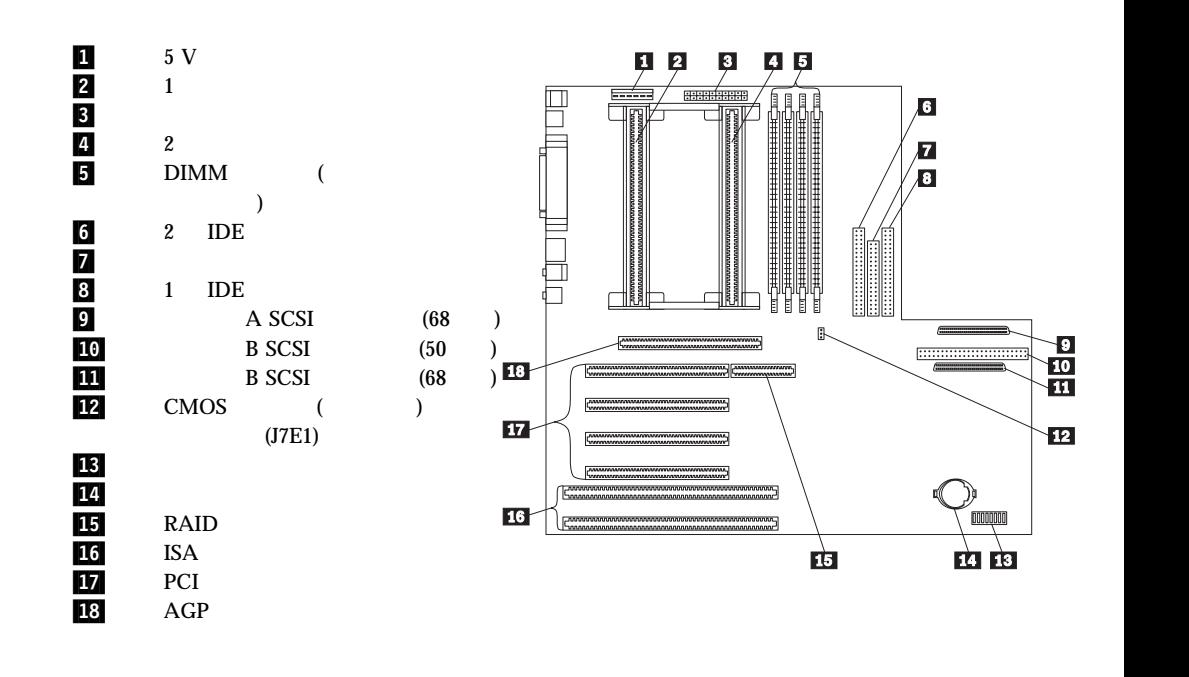

 $IBM$ 

*:* 1. RAIDport 2. 2.  $(1 \t8)$  $3.$ 

# **CMOS**

**:** 34

# $CMOS$

#### $CMOS$

- $\bullet$
- 
- $\bullet$
- $\bullet$
- $\bullet$ キーボードとマウス
- $\bullet$  ISA
- プラグ・アンド・プレイ構成情報
- $\bullet$
- $\cdot$  I/O
- $\bullet$

#### CMOS <del>(1) the set of the set of the set of the set of the set of the set of the set of the set of the set of the set of the set of the set of the set of the set of the set of the set of the set of the set of the set of the</del>

- 重要**:** 1.  $\blacksquare$ 
	- Configuration/Setup

2. CMOS  $CMOS$ 

## **CMOS**

#### ジャンパーはシステム・ボード上にあり、*Clear CMOS Request* (J7E1) と表  $203$

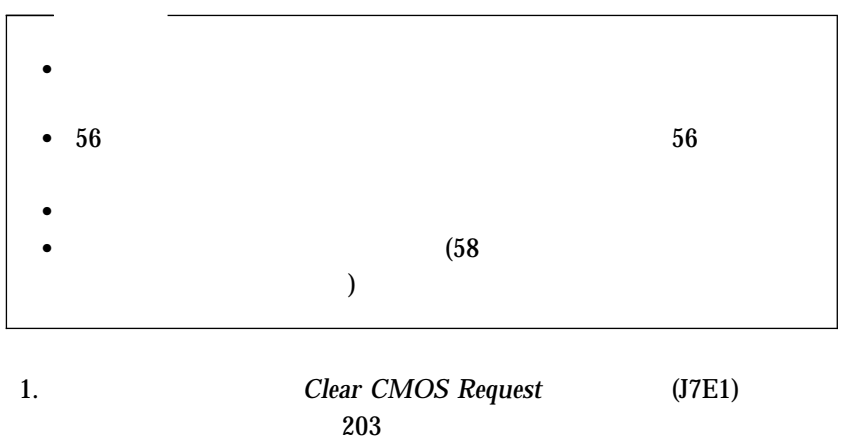

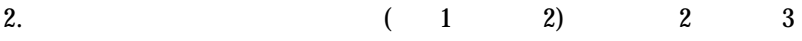

 $38<sub>38</sub>$ 

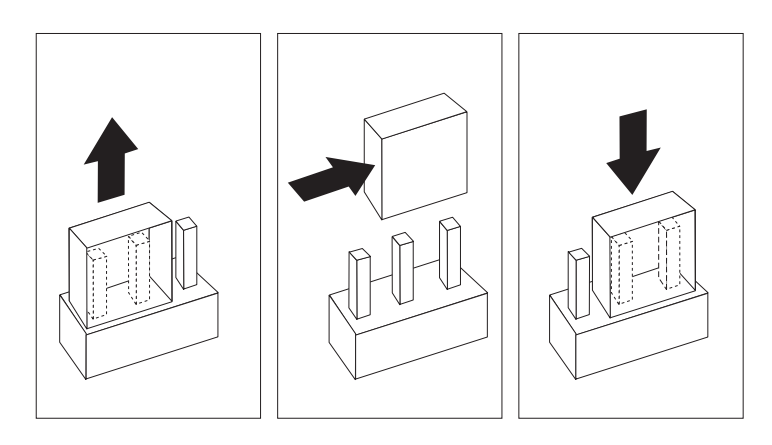

 $\mathcal{O}(\mathbb{R}^n)$ 

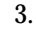

3.  $(117$ 

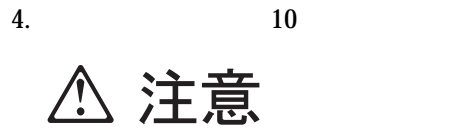

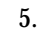

5. CMOS

*:* POST

 $6.$  $(1)$  2)

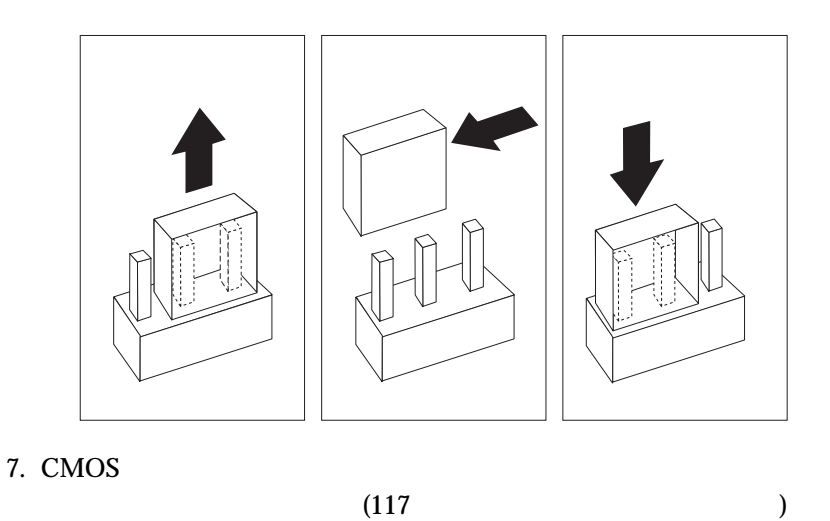

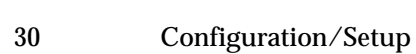

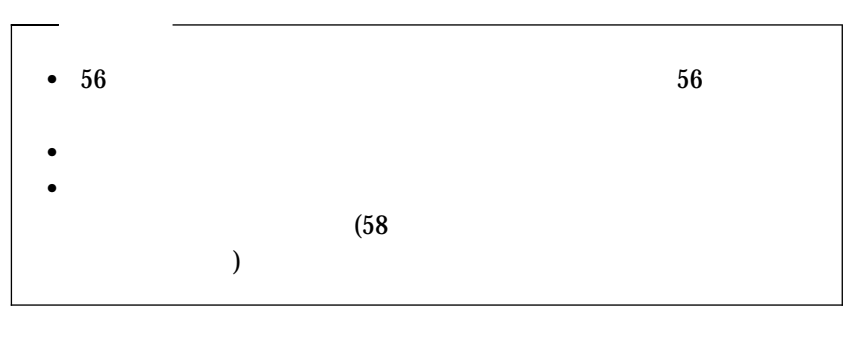

*:* このスイッチは、ディスケットから情報を読み取る能力には影響を与え

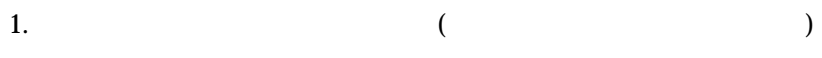

 $203$ 

2.

 $8$ 

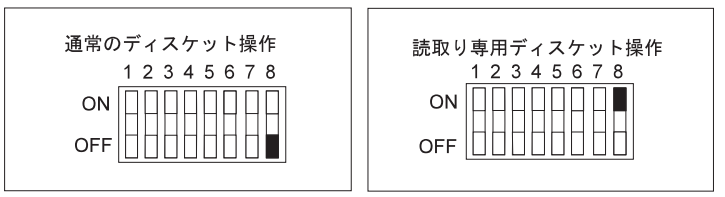

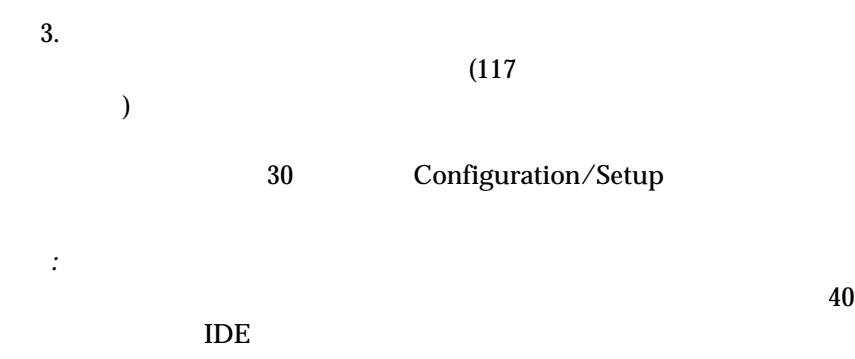

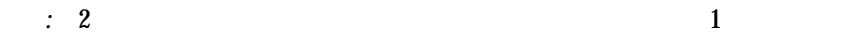

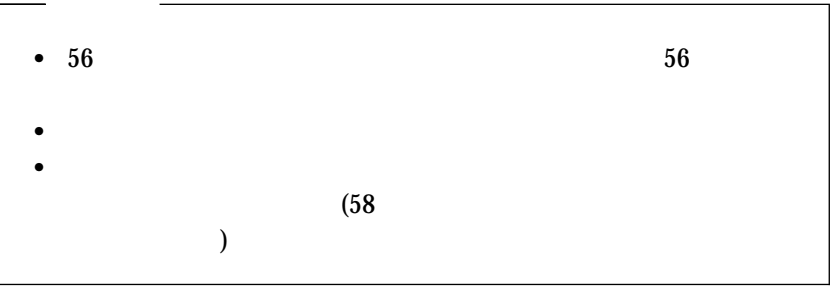

1.  $($ 

 $203$ 

2.  $\overline{a}$ 

 $1 \quad 4$ 

*:* 5 8 5 8 to the set of the set of the set of the set of the set of the set of the set of the set of the set of the set of the set of the set of the set of the set of the set of the set of the set of the set of the set o

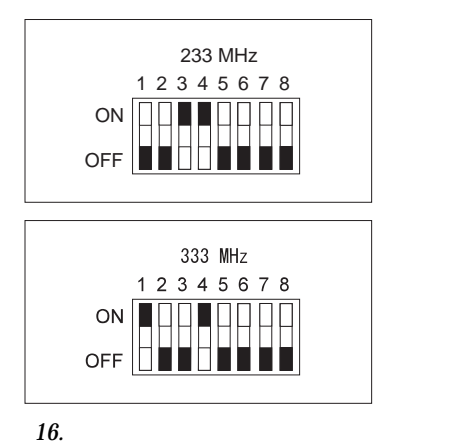

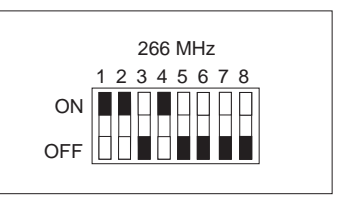

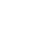

 $(117$ 

 $3.$ 

) Configuration/Setup

30 Configuration/Setup

## ROM POST/BIOS

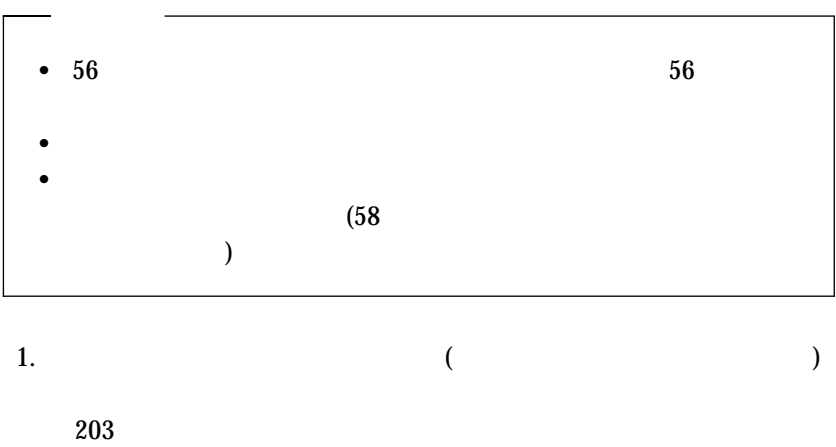

2. ROM  $_{5}$ 

 $5$ 

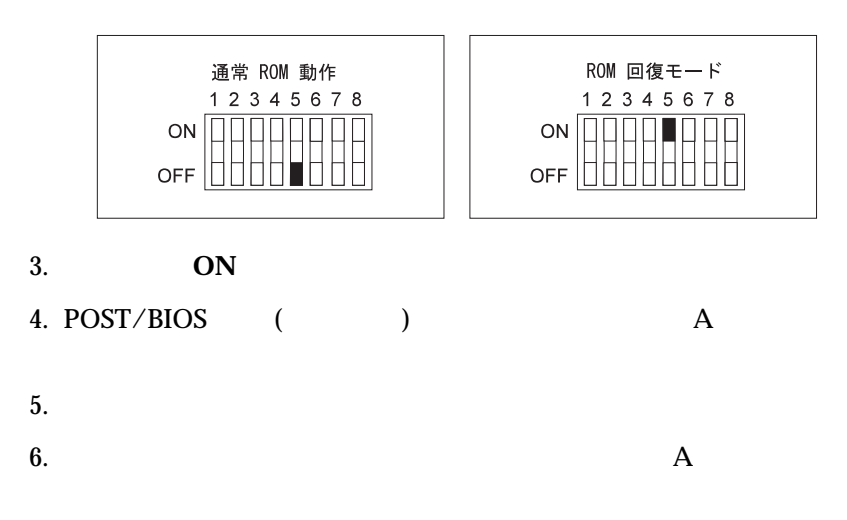

7. **OFF**  $8.$  $9.$  $10.$  $(117$ ) Configuration/Setup  $30$ 

Configuration/Setup

 $MAC$ 

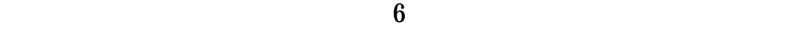

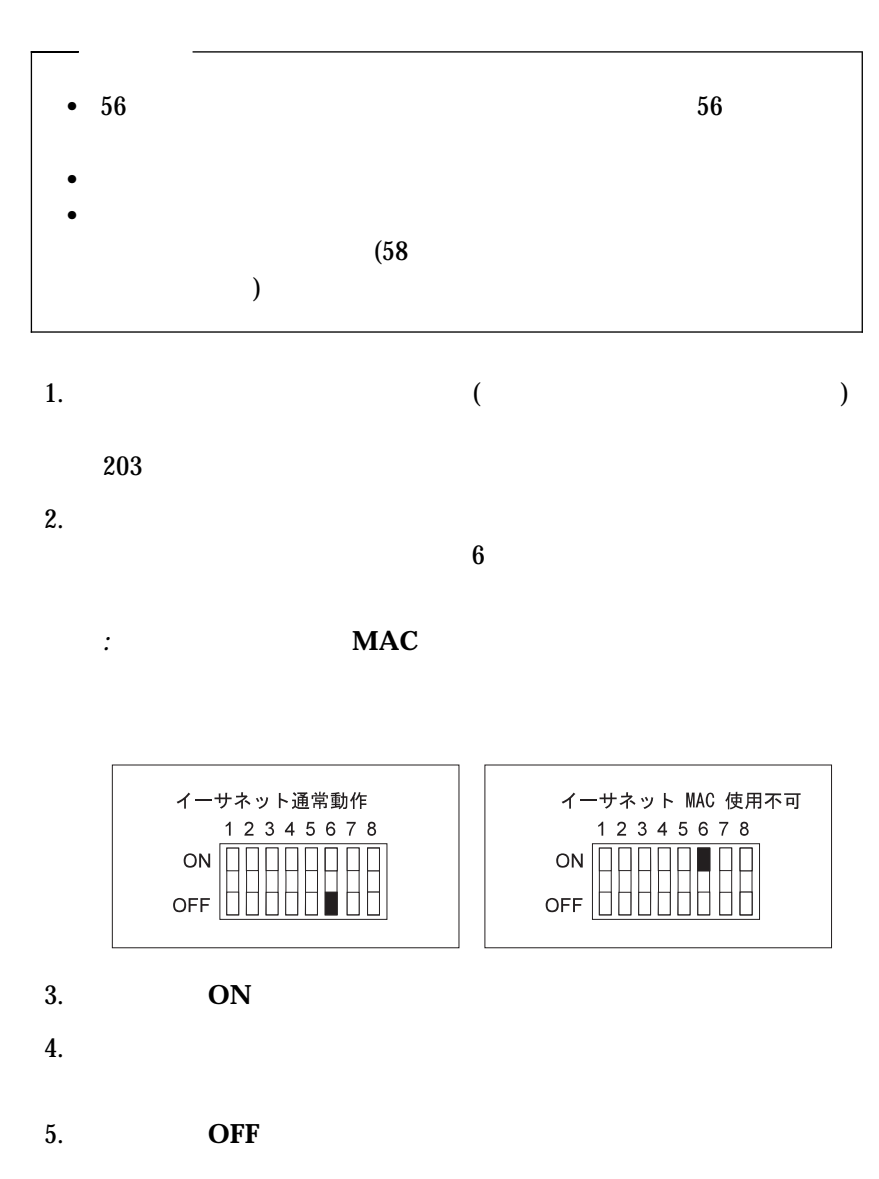

 $6.$ 

 $(117$ ) Configuration/Setup  $30$ Configuration/Setup

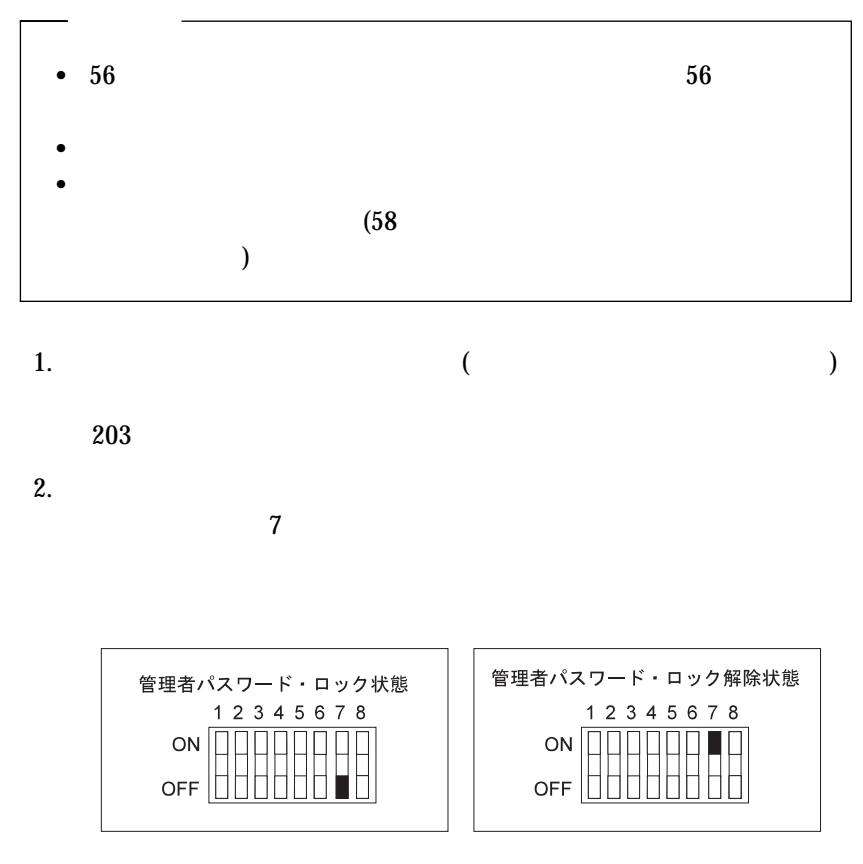

3. **ON** 

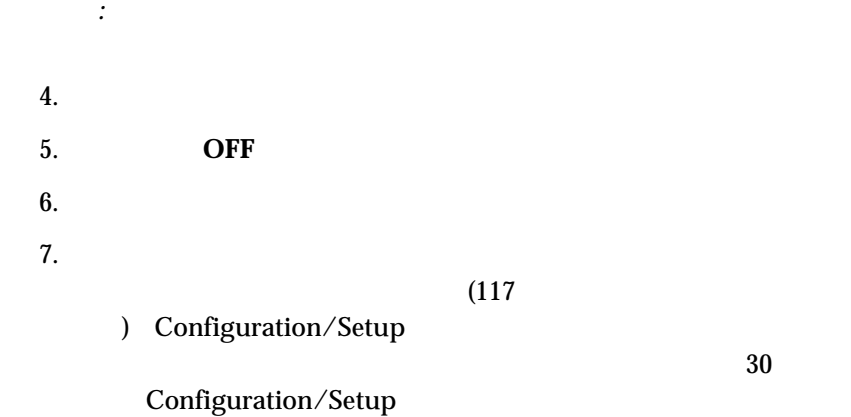

 $IEEE$  802.3  $(\text{UTP})$ 

RJ-45 10BASE-T 100BASE-TX

 $(10 \text{ Mbps} \qquad 100 \text{ Mbps})$ 

10BASE-T

 $\text{IEEE}$  802.3  $(\text{UTP})$ 

10BASE-T 100BASE-TX 10BASE-T 100BASE-TX RJ-45<br>TTP 10BASE-T 100E 10BASE-T 100BASE-TX  $EIA/TIA-568$  5 重要**:** 10BASE-T 100BASE-TX  $5$ 10BASE-T 100BASE-TX UTP **UTP**  $\bullet$  (MDI-X  $\qquad \qquad$  )  $UTP$ 

#### $\bullet$  (MDI  $\qquad \qquad$  )  $UTP$

## 10BASE-T

100BASE-TX

UTP  $\Box$ 

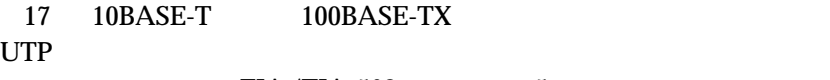

 $EIA/TIA-568$  5

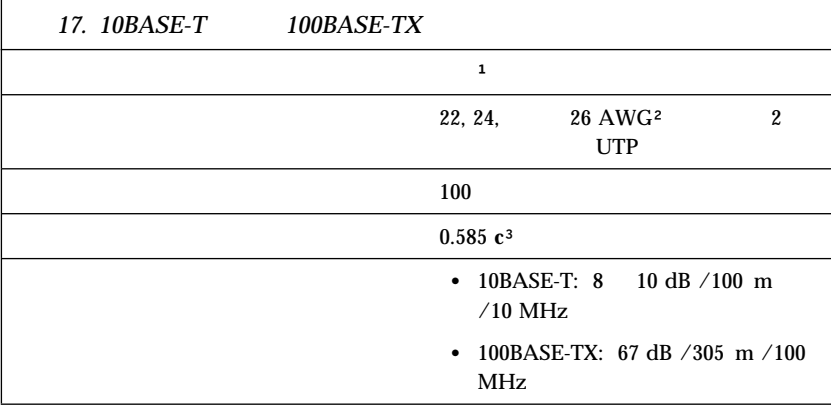

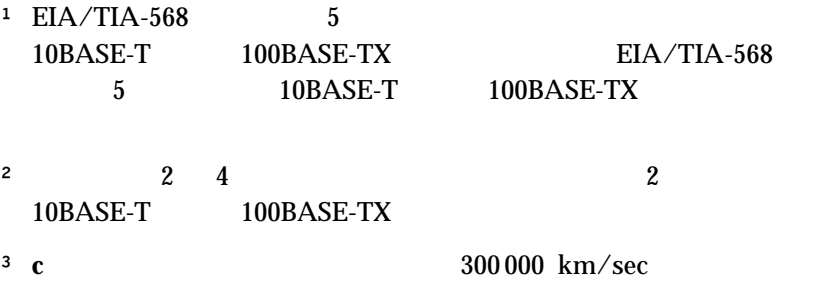

 $AWG =$  $EIA =$  $STP =$  $TIA =$ 

*:*

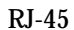

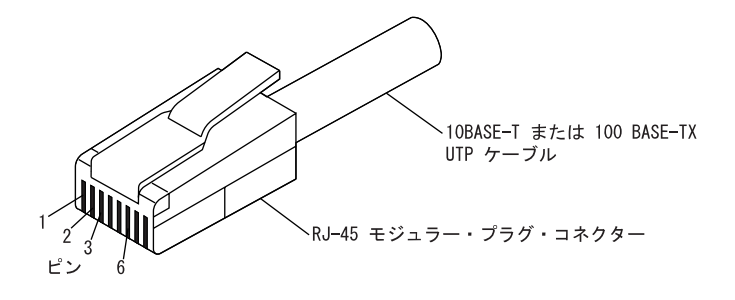

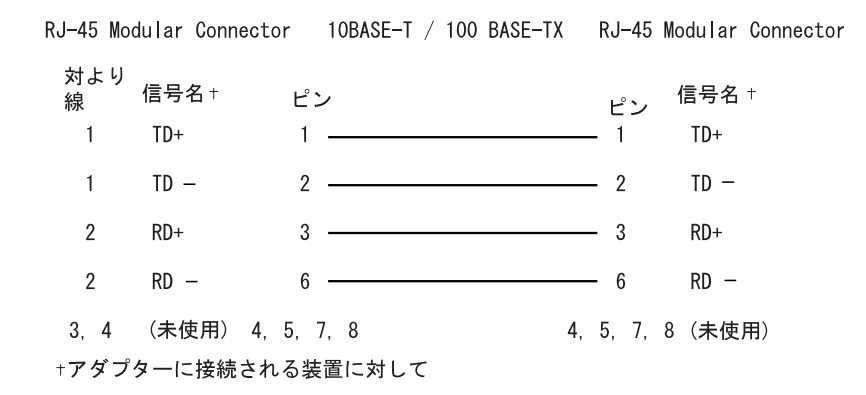

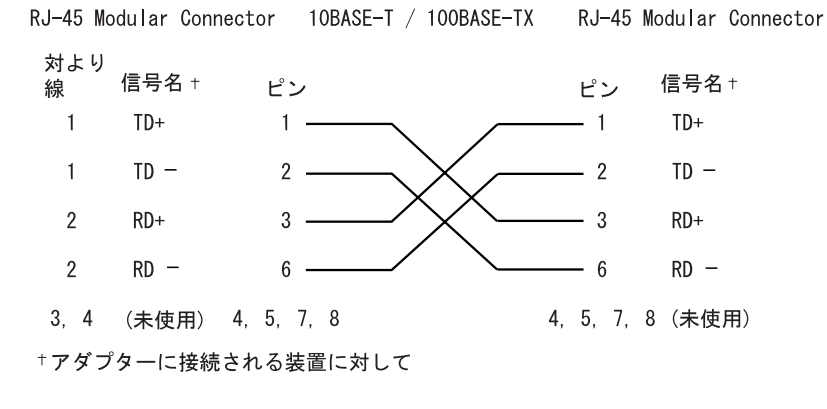

*:* イーサネット・プロトコルに関する詳しいことは、イーサネット資料を

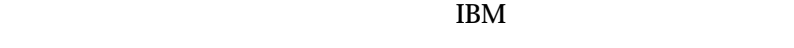

 $\rm IBM$ 

 $IBM$  is the IBM

 $IBM$ 

IBM

IBM  $\mathbf{I}$ 

 $106$  3  $2-31$  $AP$ IBM World Trade Asia Corporation Intellectual Property Law & Licensing

#### $\rm{IBM}$

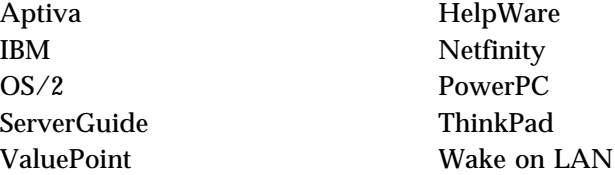

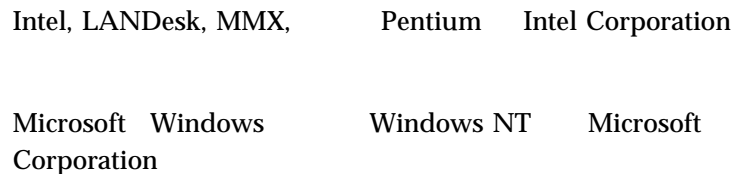

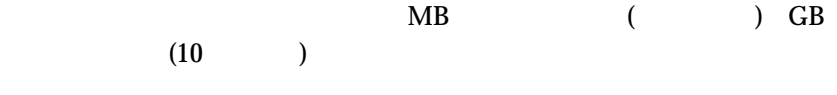

 $\rm{IBM}$ 

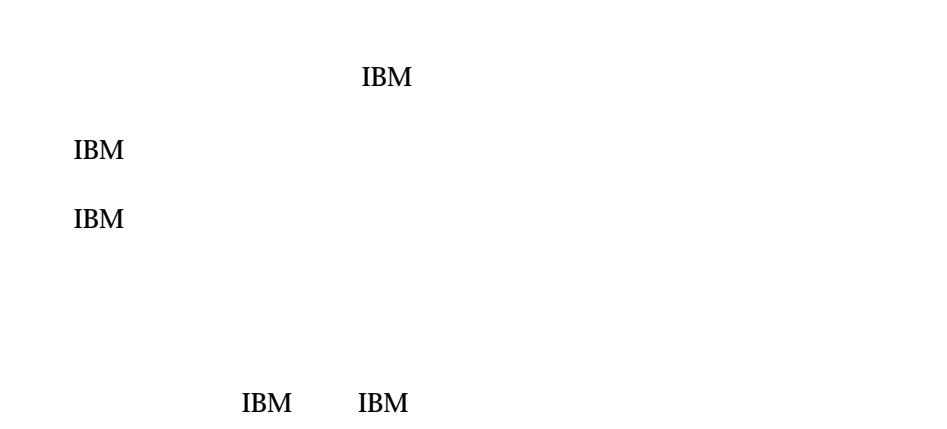

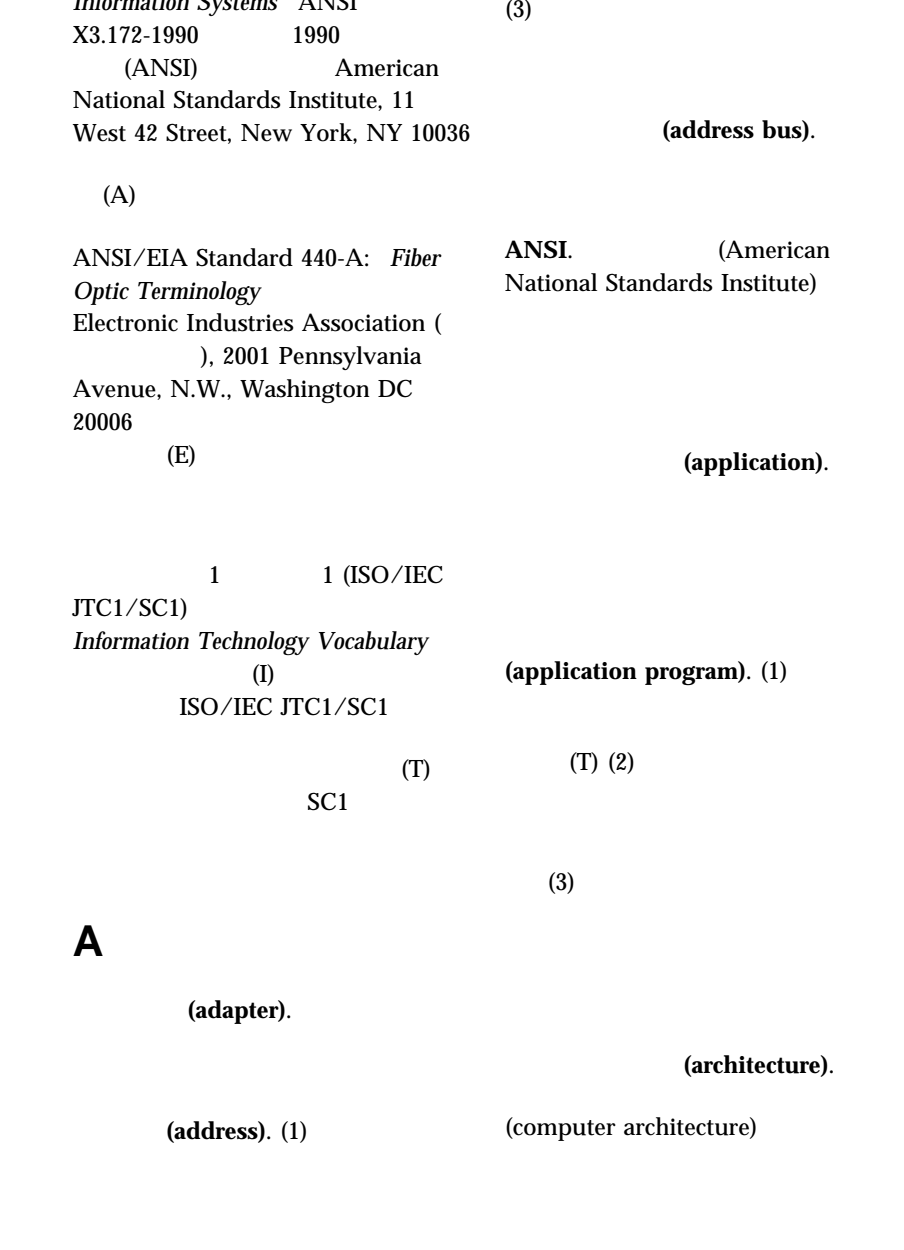

*American National Dictionary for Information Systems* ANSI

#### $\mathbf 1$

 $(2)$ 

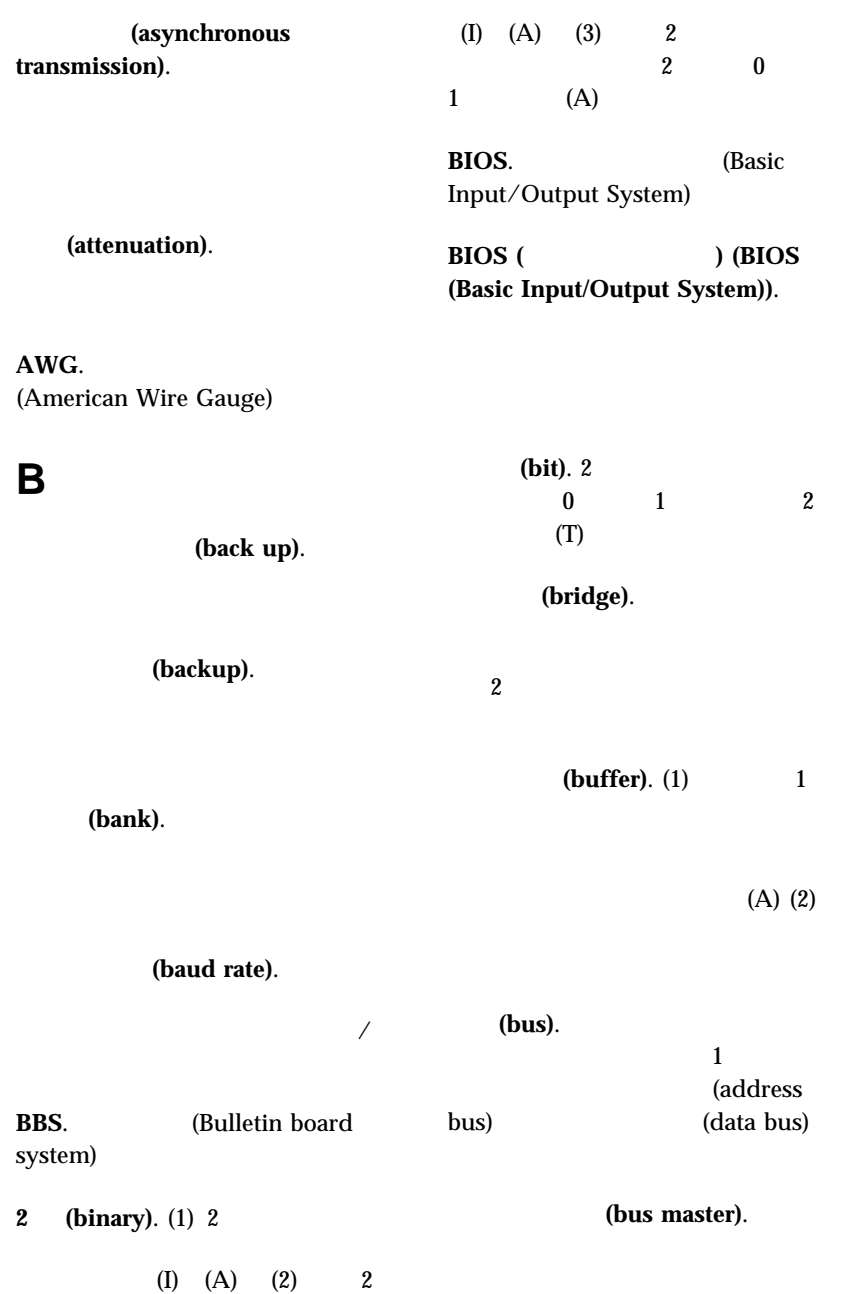

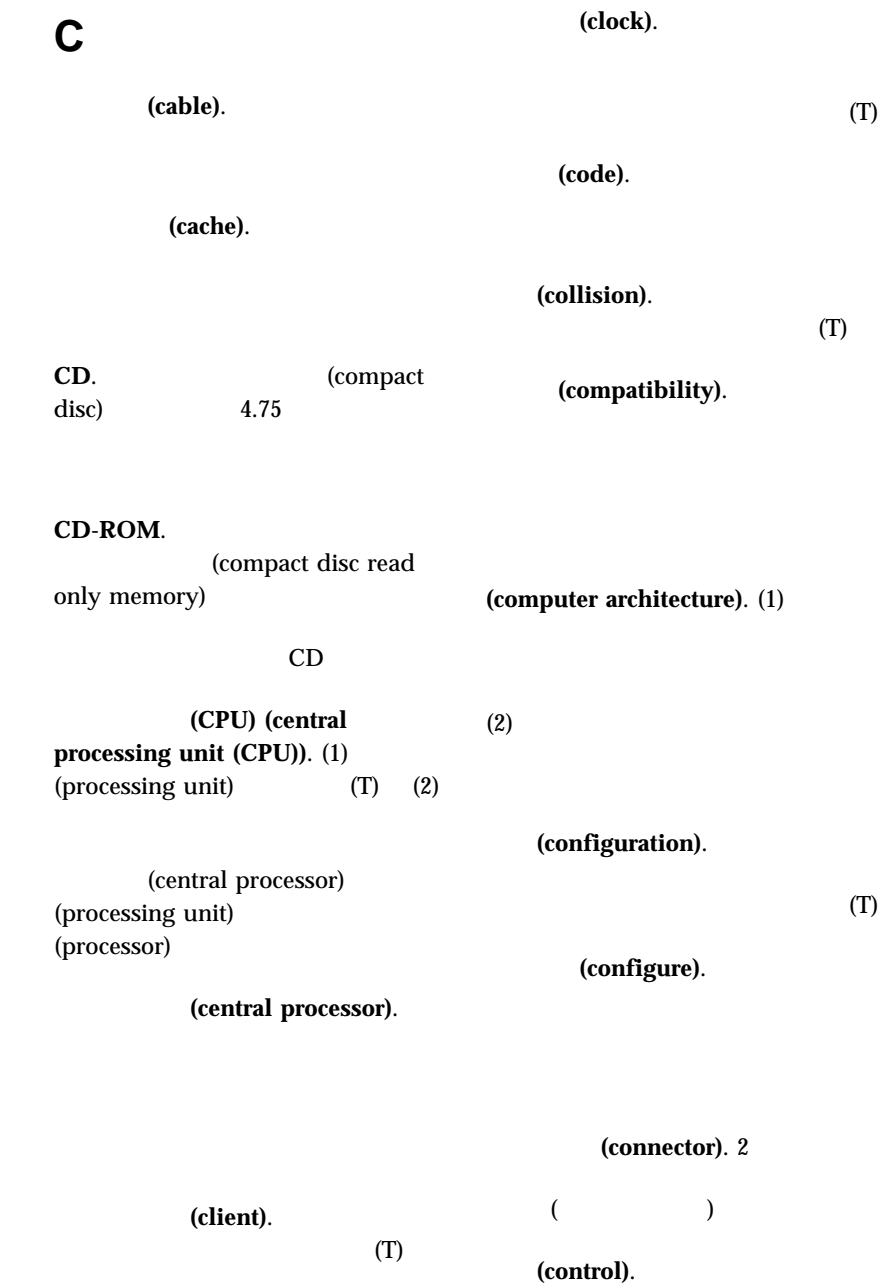

(device).

(controller).  $\mathbf 1$  or the state  $\mathbf 1$ 

(crossover cable).

(device driver).

(diagnostic).

**DIMM**.

module)

drive).

**(digital)**. (1)

 $(A)$  $(2)$ 

(dual inline memory

CD-ROM

10BASE-T

10BASE-T

**D**

10BASE-T

直接アクセス記憶装置 **(DASD) (direct access storage device (DASD)).** 

**DASD.** (direct access storage device)

**(data)**. (1)

(DMA) (direct memory access (DMA)).

的手段で実行することができる。(T) (2)

 $(A)$ 

(data bus).

 $(A)$ 

(diskette).

 $(T)$ 

ディスケット・ドライブ **(diskette**

リー **(EPROM) (erasable programmable read-only memory (EPROM)**).

**(extended industry standard**

**architecture (EISA)).** 

**DMA**. (direct

PROM (T)

(duplex).

memory access)

 $(FDX)$ 

(display).

**E**

 $(HDX)$ 

ECC. (error correcting code)

**EEPROM.** 

(electrically erasable programmable read-only memory)

EISA.

(extended industry standard architecture)

## **F**

**FDX.** (full-duplex) (duplex) HDX

**(file)**. 1

(T)

#### (flash memory).

拡張業界標準アーキテクチャー **(EISA)**

(electrically erasable programmable read-only memory  $(EEPROM)$ 

**(frame)**. (1)

(EEPROM) (electrically **erasable programmable read-only** memory (EEPROM)).

**EPROM** 

EPROM.

(erasable programmable read-only memory)

(frequency).

 $(T)$ 

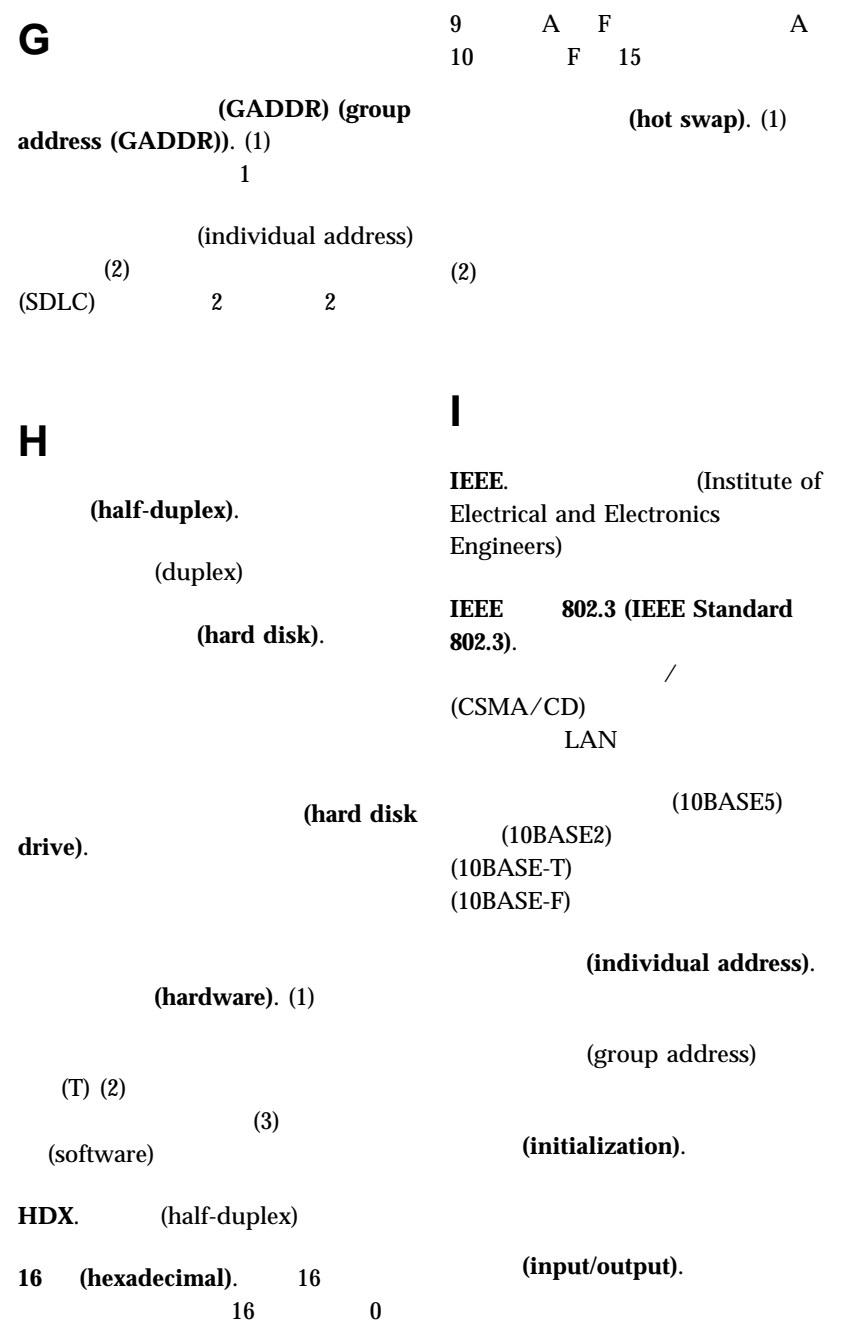

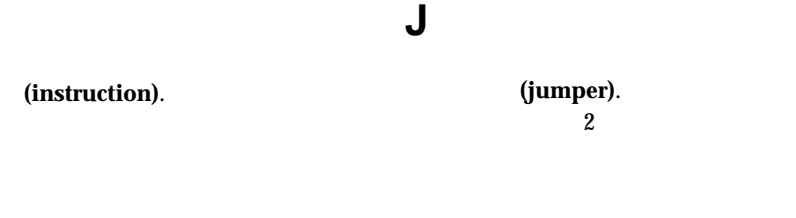

インターネット・プロトコル **(IP)**

**(Internet Protocol (IP)).** 

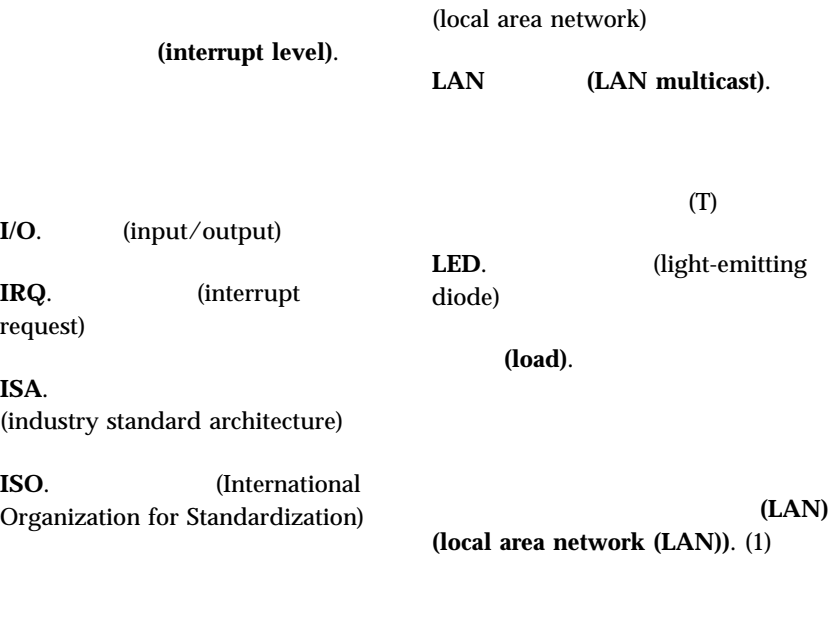

**L**

LAN.

LAN

 $(T)$  (2)

**(logical)**. (1)

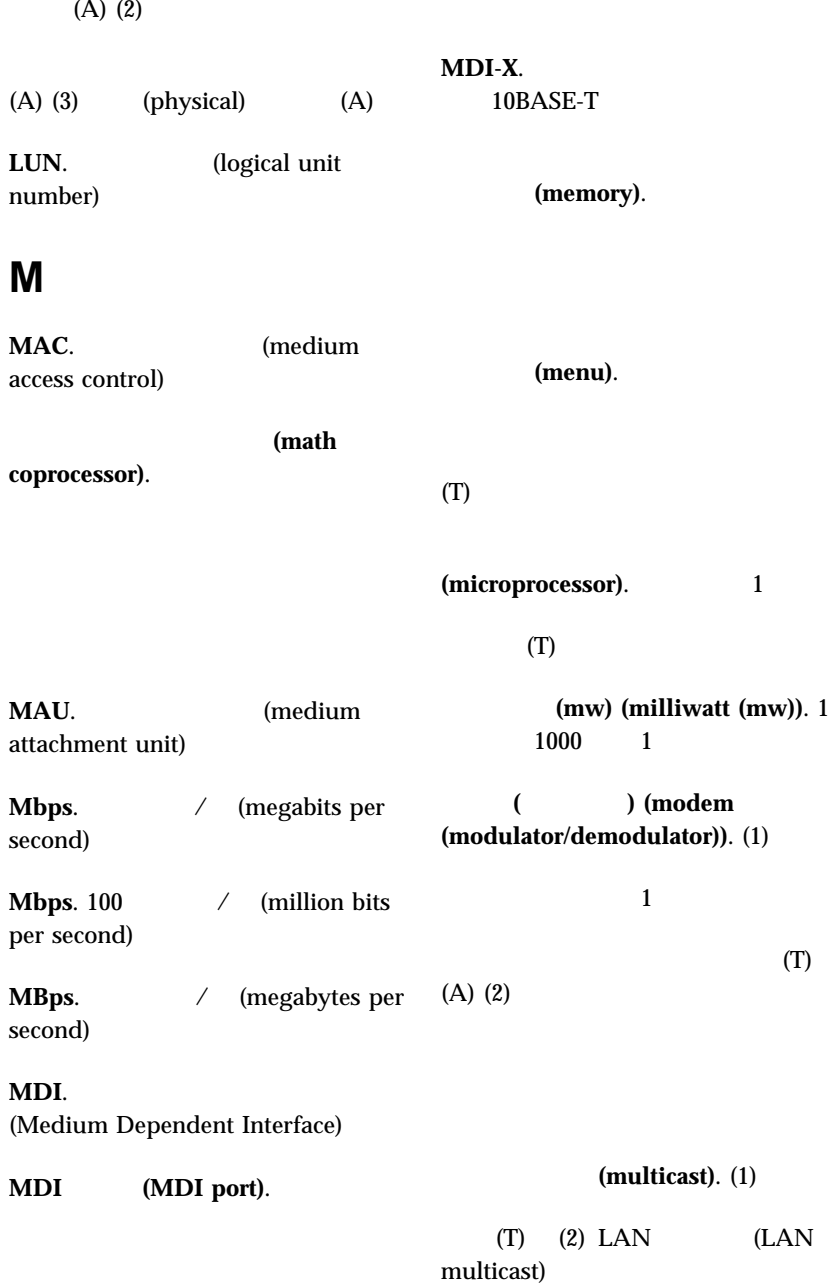

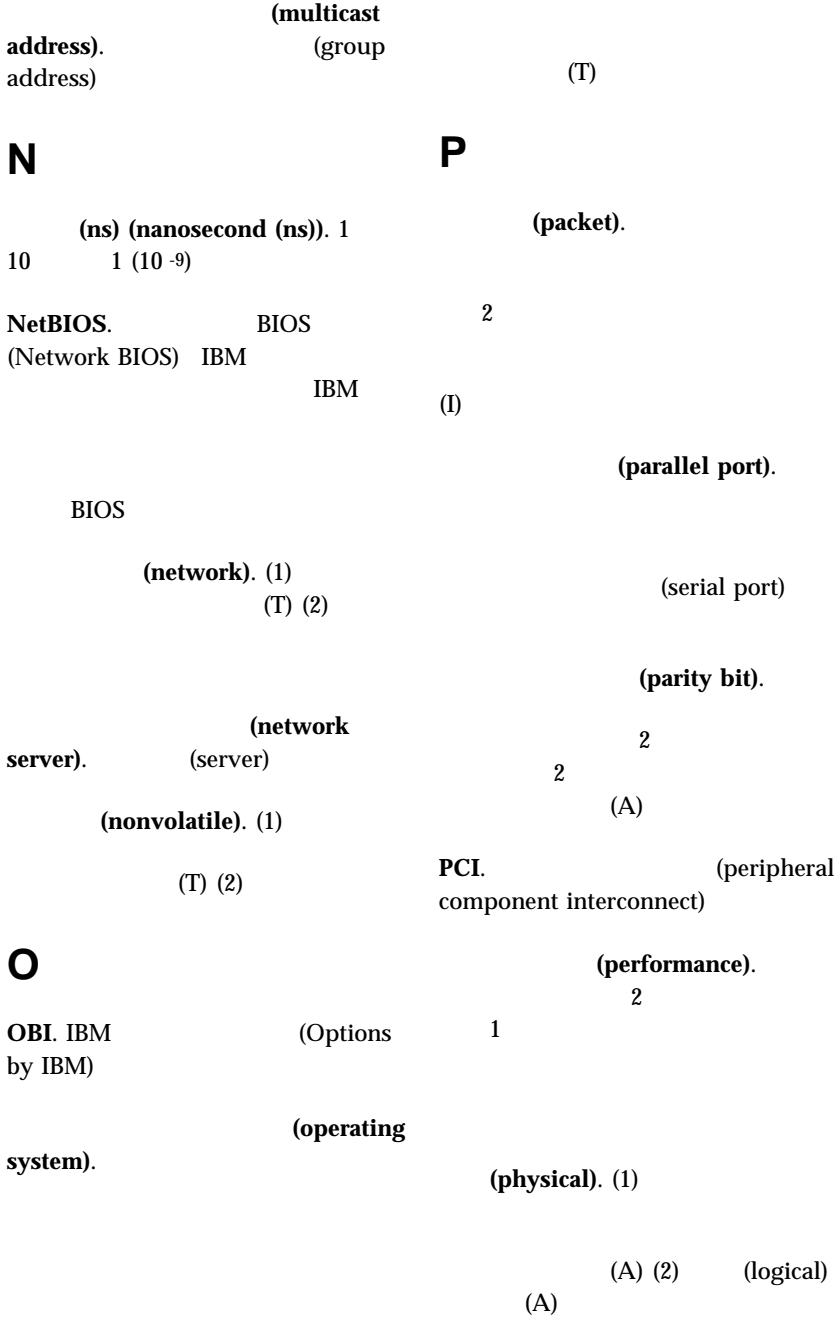

(pin). (port). (connector) 比。)

**POST.** (power-on self-test)

**1** 

始動テスト **(POST) (power-on** self-test (POST)).

(processing).

**(PROM) (programmable read-only** memory (PROM)).

置。(T) (A)

(prompt).

 $(T)$ 

**PUN.** (physical unit number)

# **R**

**RAS.** 

serviceability)

**RAID.** (redundant array of independent disks)

RAM. (random access memory)

 $(I)$   $(A)$   $(2)$ (processor)

(processor).

ランダム・アクセス・メモリー **(RAM) (random access memory (RAM))**.  $(1)$  $\left( 2\right)$ 

 $(T)$ (microprocessor) (central processing

 $(I)$   $(A)$ 

 $$ 

unit)

(program). (1)

 $(2)$ 

読み取り専用メモリー **(ROM)** (read-only memory (ROM)).

(reliability, availability, and

(read).
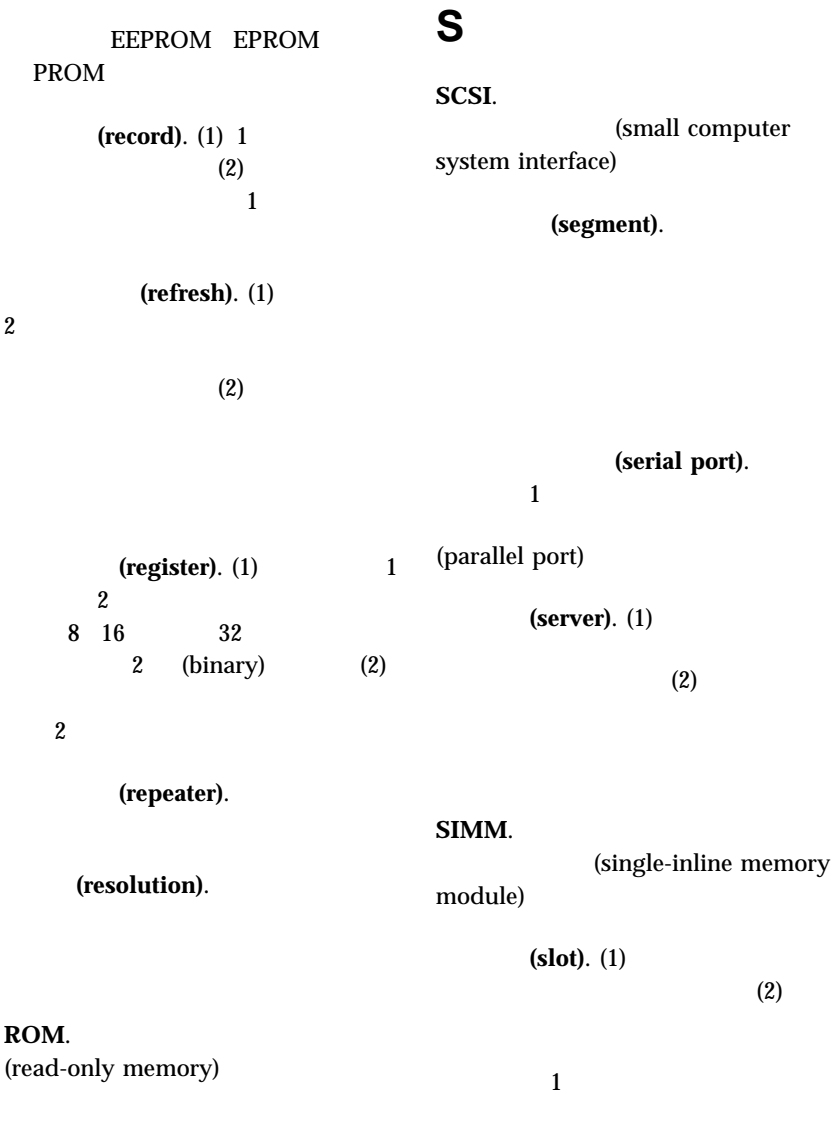

**(SCSI) (small computer** system interface (SCSI)).

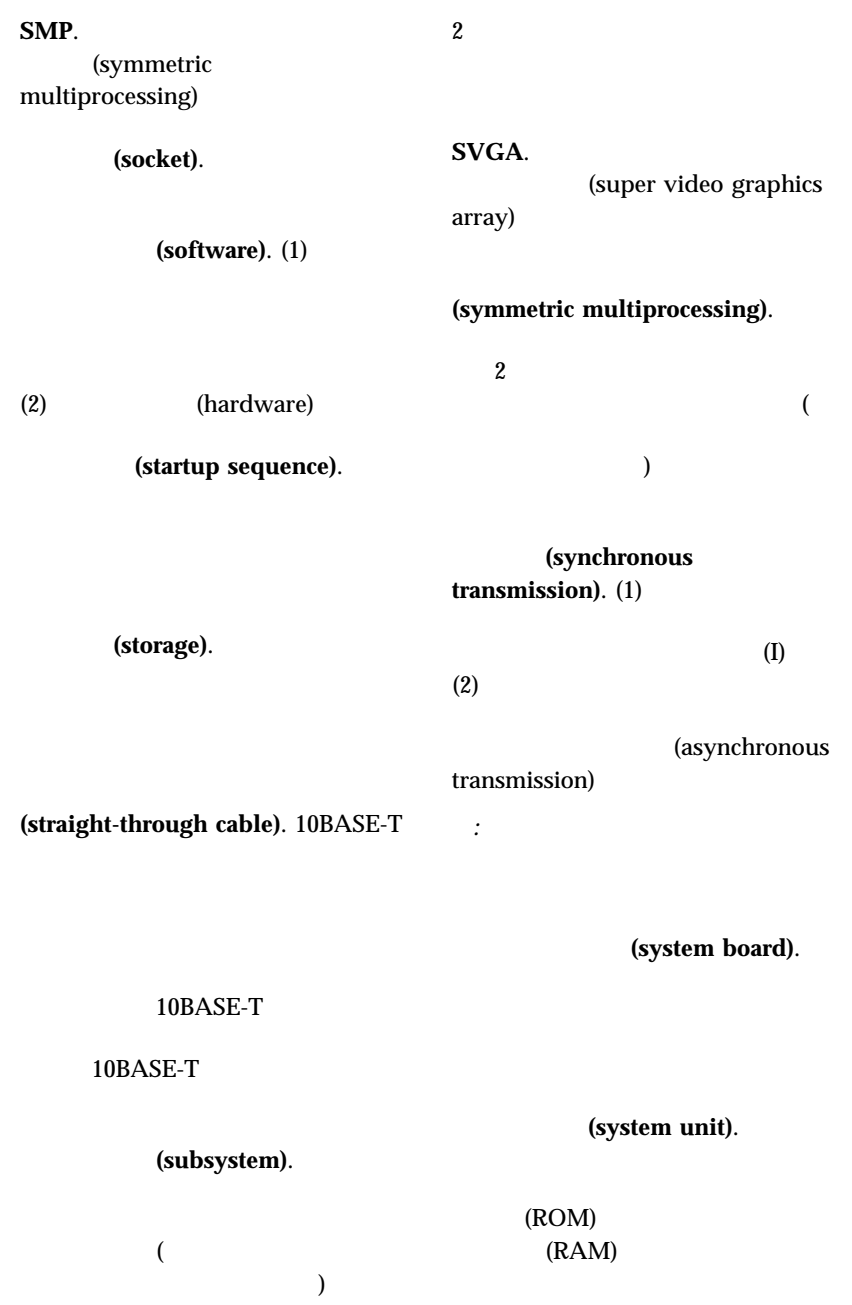

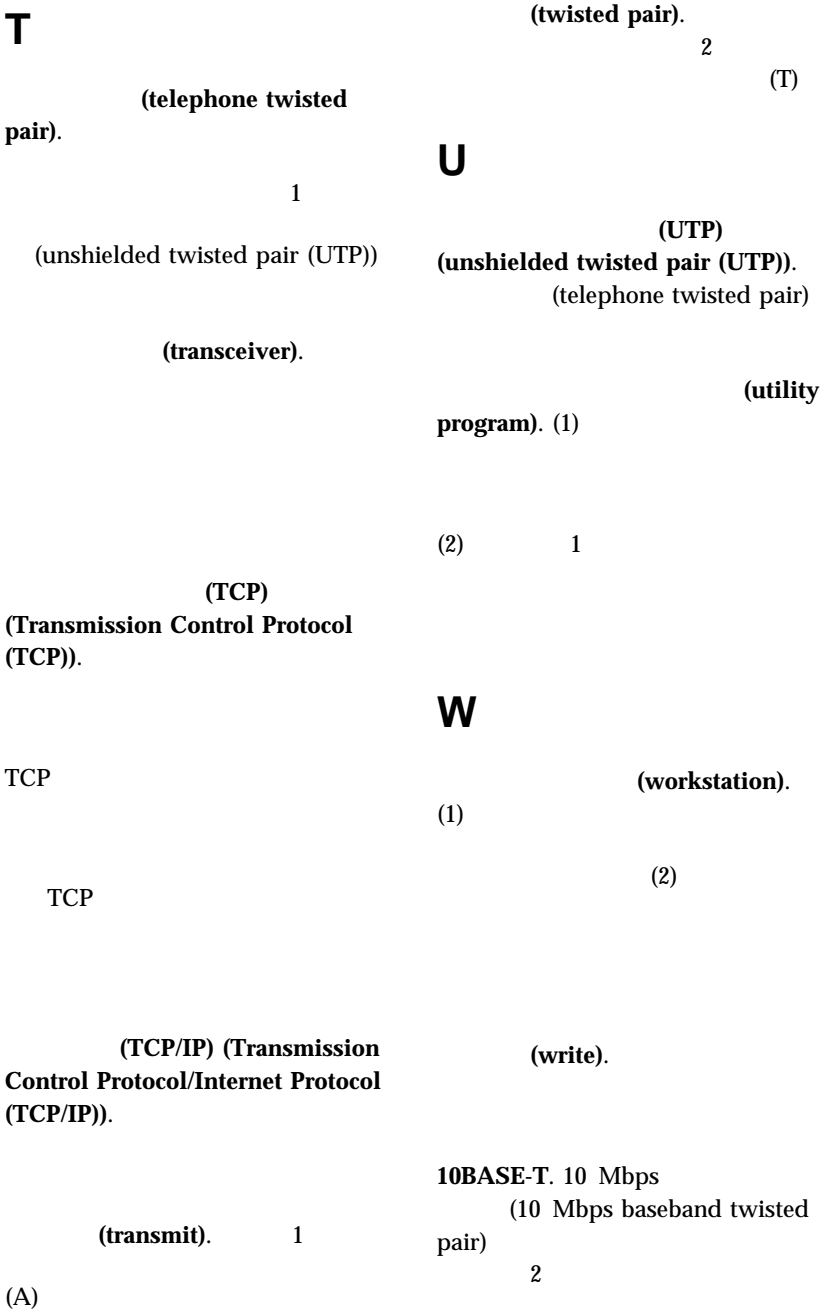

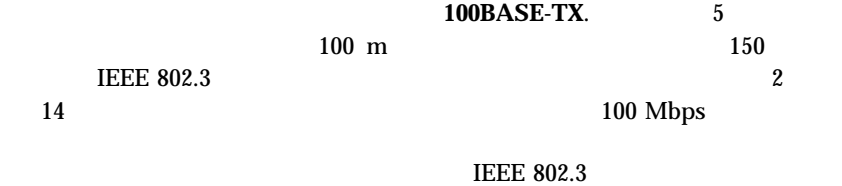

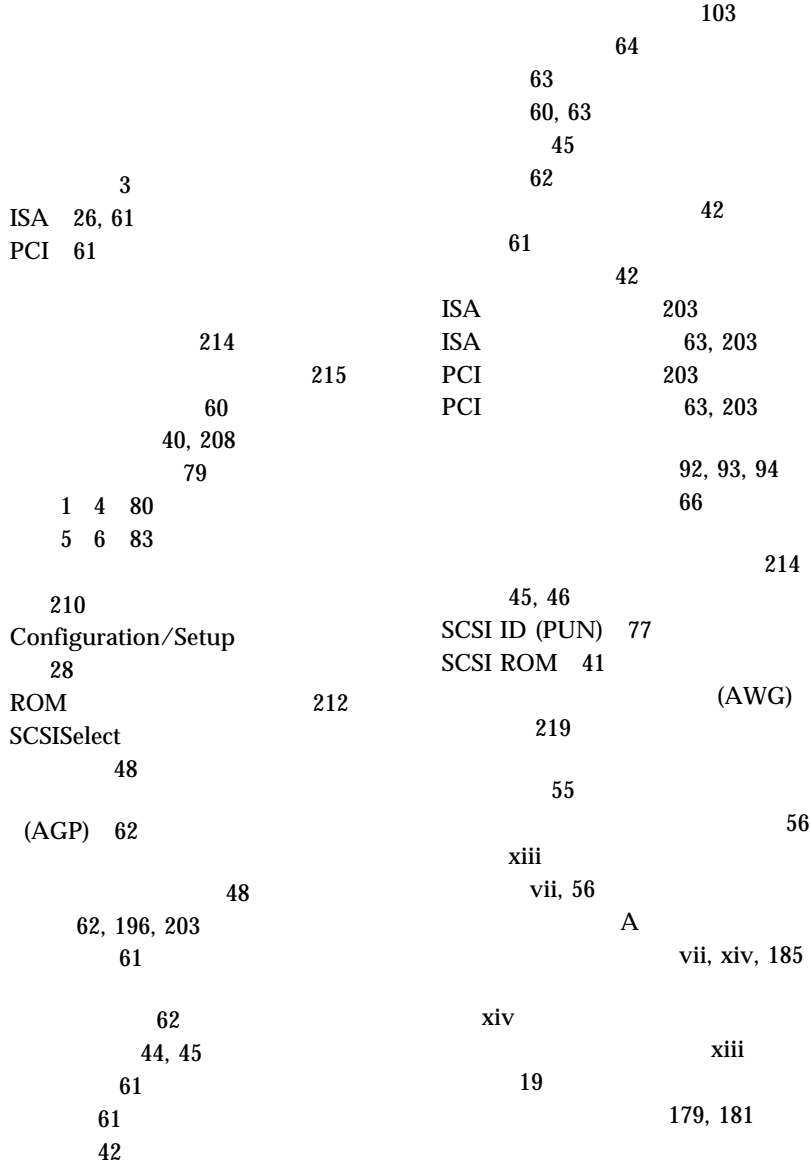

214 エラー・メッセージ 158 活動ランプ 9 xvii 217 構成 46 (RJ-45) 12, 111 197 スイッチ、設定 214 説明 4 (DHCP) 159  $\sim 47$ ピン割り当て 111 ボー・レート 47  $\boldsymbol{4}$ 問題判別 179 (RPL) 158 IRQ 41 いすの調節 16 アダプター 62, 203 61 機能 11, 72 サーバーの記録 195, 196, 200 サーバーの識別番号 194 システム・ボード構成部品 203  $66$ 装置 195 ターミネーション 78  $\overline{\phantom{a}}$ 195 ドライブ・ベイ 72, 74 バッテリー 185 ット 92 U  $116$ 61  $55$ 112 ドライブの取り付け 79  $10$ CD-ROM 20 一般的な問題 168  $\sim$  2  $\sim 190$ 7, 9 取り外し 95 取り付け 99 液体、サーバーにこぼした 184 POST 155  $\sim 158$ 種類 125 診断 126 数字 133 説明 125 装置構成 135 126 (DHCP) 159 バッテリーの障害 134 メモリーの構成 136 メモリー・サイズ 71 (RPL) 158 POST 126, 129, 133 SCSI 126, 157 援助 189

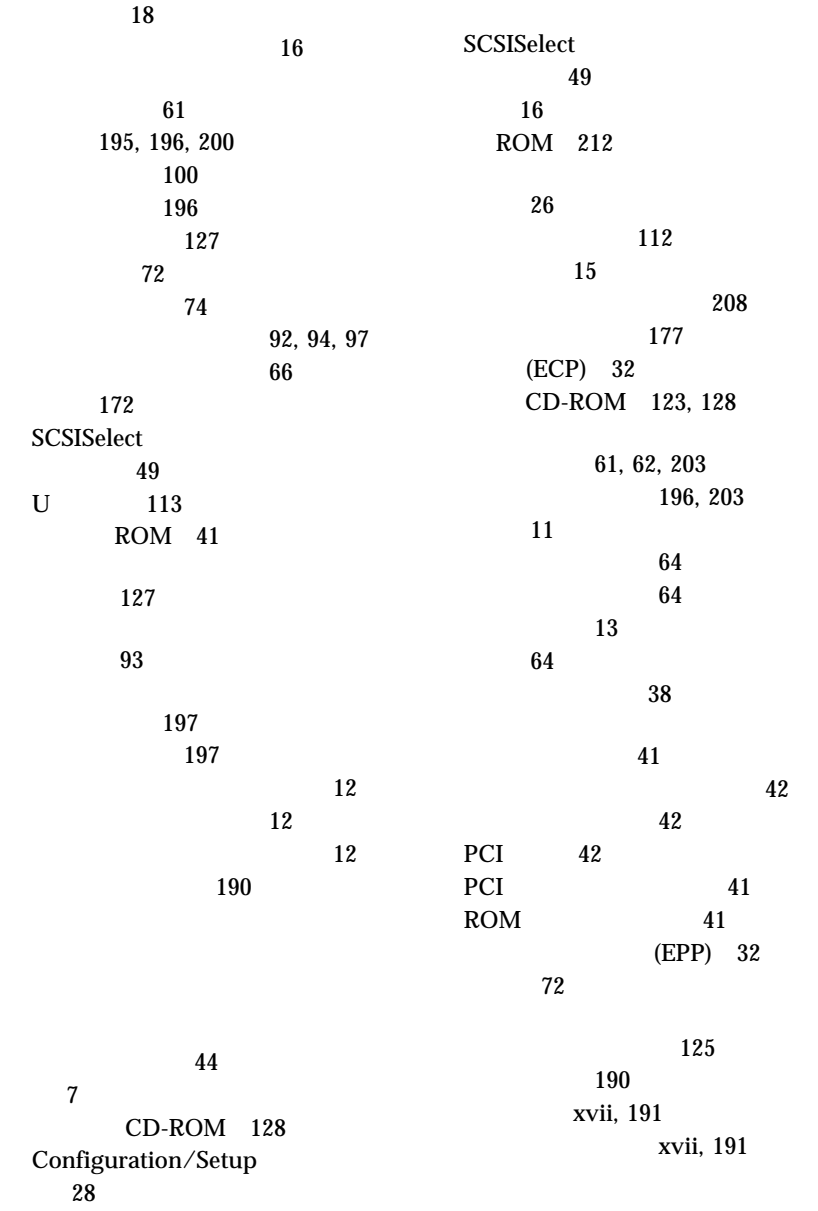

 $\sim$  9 17, 111, 219<br>5 179 179  $\sim$  64 117 58 ロック 60, 117, 168 168 17 166 明滅 167 Configuration/Setup 30 SCSI 51 環境仕様 201 サーバー始動 36 削除 38, 39 使用 37 212, 215 設定 37, 39 の管理 40 変更 37, 39 Configuration/Setup ィー 36 xvi 交換 194 製造番号 194 腕と手首の位置 16 角度 16 11, 13, 107 ピン割り当て 107 107 問題 170 34 キーボードなしの操作 198 記憶装置 72 ROM 41  $\sim$  14  $\sim$  38 記録 195 省電力機能 43  $\sim$  7 112 説明 3, 4, 5 72 内蔵 195, 196, 200 内蔵電圧調整器 3, 92  $\overline{a}$ 11 ACPI BIOS 44 RAS 6 ServerGuide 4 PCI 61 112 112 拡張 38 37, 39 キー 194 始動パスワード 34 215

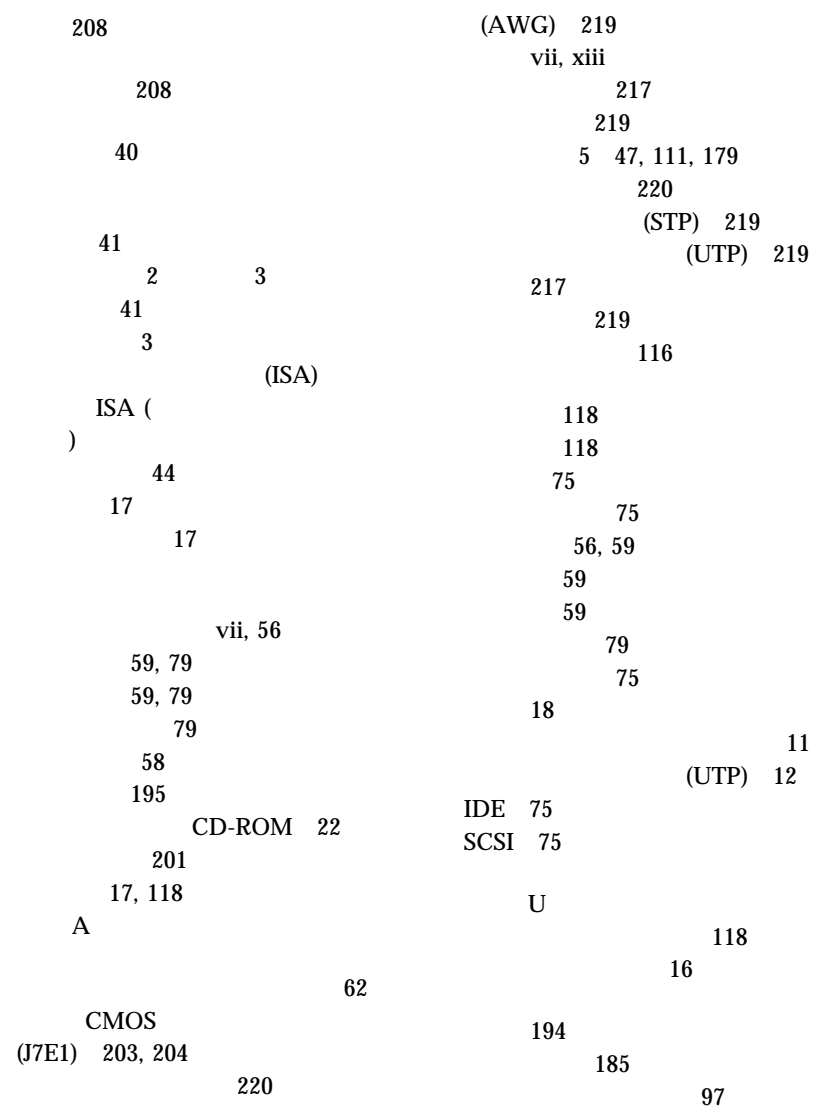

 $\sim$  119 POST/BIOS 40 アダプターの位置 196  $\sim 48$  $\overline{46}$ エラー 28, 44 概説 26 競合 44 ISA 200 119 始動オプション 33 始動装置 33 (POST) 26 周辺構成要素相互接続 (PCI) 26 消去情報 204 情報 28 119 省略時の設定 196 装置の記録 196, 200 装置の変更 135 ソフトウェアの変更 46 ハードウェアの変更 45 パラメーター、リセット 187 SCSI 157 メモリーの変更 136 45, 46 67, 68 目的 119  $26$ Configuration/Setup 28 構成、サーバーの 26 4, 46, 217 高度、最大 201 アダプター 61 92 61  $\sim$  93 製品 26 電磁気 47 国際保証サービス 191 アダプター 63 11, 12, 111  $10\,$  $12$  $12$ 11, 13 キーボード 11, 13  $\sim$  62 サーバーの背面図 11 システム・ボード上 203 シリアル装置 11, 12 装置の記録 196 電源 203 電源ケーブル 11  $(I/O)$  110 パラレル装置 11, 12, 196 (USB) 11 11, 12  $\sim$  11  $12$  $\sim$  93 11, 35

 $\epsilon$  +  $\epsilon$  +  $\epsilon$ 

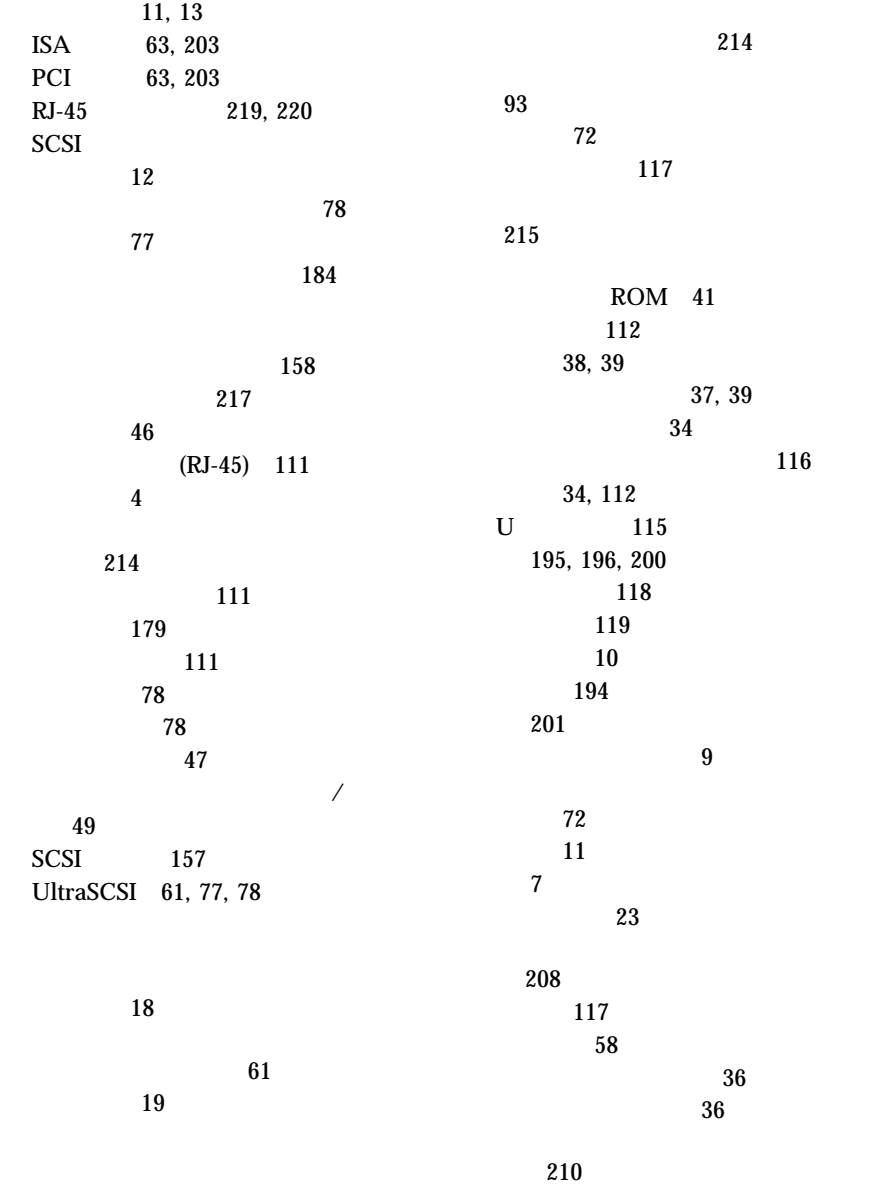

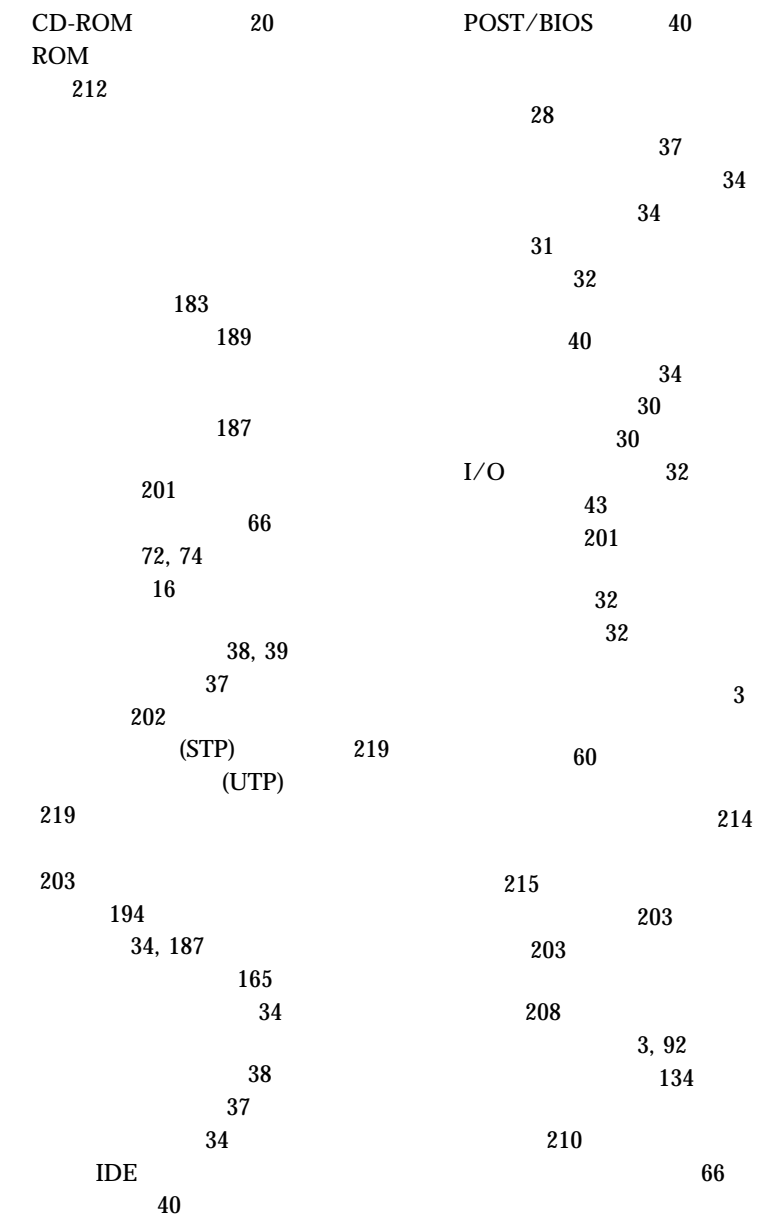

レイアウト 203 ROM 212 機能 4 増加 66 目的 66  $DIMM$  69  $DIMM$  69 事前導入ステップ 79 湿度範囲 201 順序 33  $\overline{\phantom{a}}$ 装置 33 ランプ 9 POST 33 始動装置 33 (ACPI) BIOS 44 自動始動モード 3, 35 自動折衝 46 (POST) エラー 126 エラー・メッセージ 129, 133 概要 124 拡張 33 クイック 33 構成中 26 134 125, 155 メッセージ表 133 124 34  $36$ 削除 37 自動始動モード 35 自動判別 36 使用 34 設定 187 設定値 34, 36  $\sim$  35 変更 36 ROM 41  $\sim$  203 CMOS (J7E1) 204 (PCI) PCI (Best of the control of the control of the control of the control of the control of the control of the control of the control of the control of the control of the control of the control of the control of the control of  $(VPD)$  6 従来型アダプター 42 重量、サーバーの 201 終了、セットアップの 31 受信、データの 103 出力モード、オーディオ 197 順序、始動 33 セットアップのため 55 100 取付けのため 55, 58 217 214 環境 201  $\frac{215}{203}$  $\sim$  203

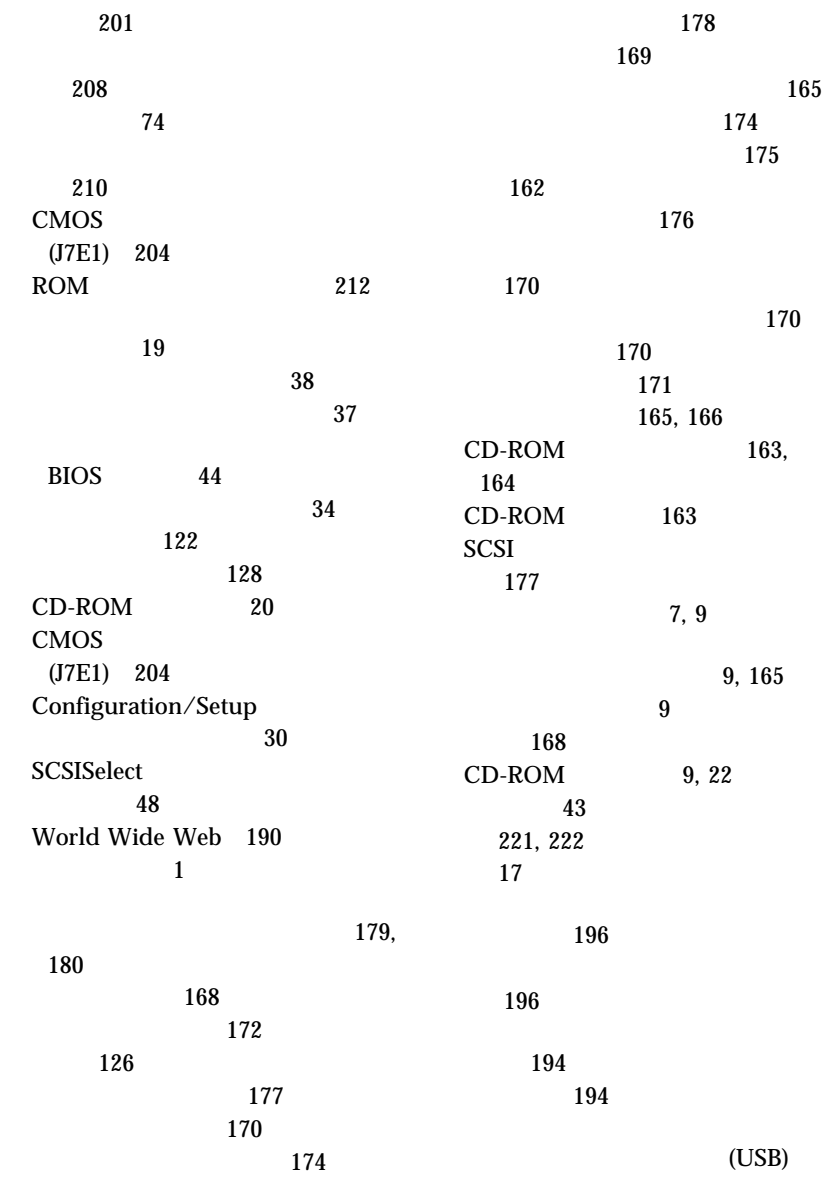

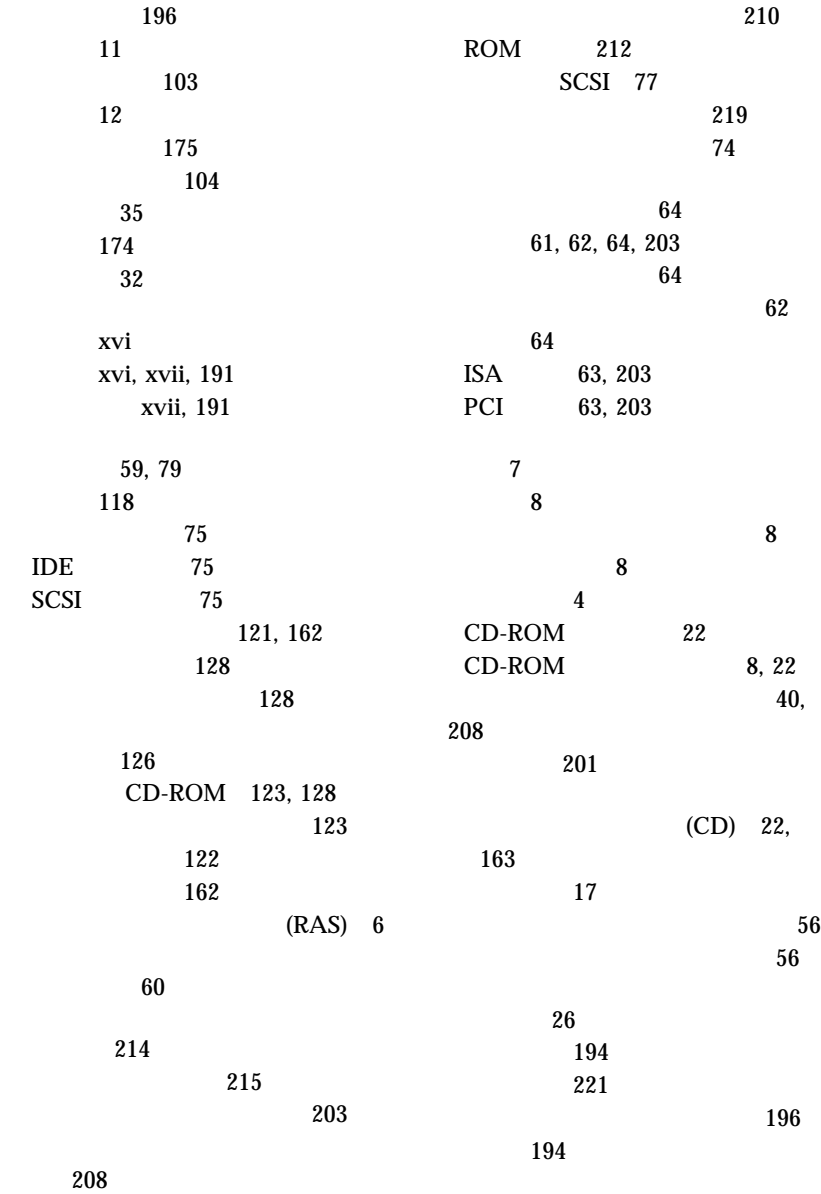

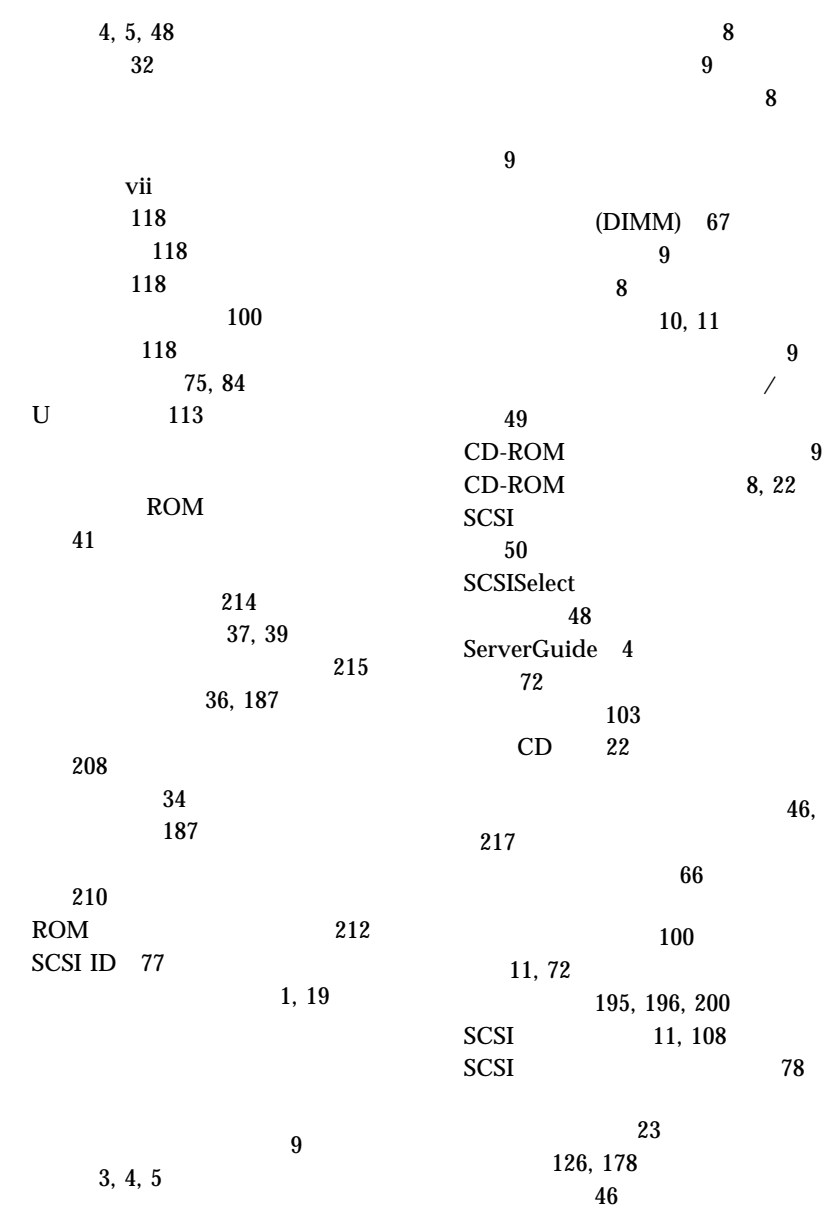

問題 178 23 184 落下 183  $\frac{2}{3}$ 2 93 帯域幅 48 (SMP) 4, 92 75, 217 システム・メモリー 66 ドライブ 74 断続的な問題 169  $\overline{c}$  $56$ 通気のための空間 118  $\sim$  56  ${\bf 56}$ vii, xiv, 185 マイクロプロセッサー 94 xiv 16 照明 17 制御 17 モニター 16 調節、空気の 17, 118 55 アダプター 63 112  $\frac{100}{2}$ 2 94 120 84, 88 93  $U \hspace{1.6cm} 69$ 通気孔 17 通気のための空間 118 61 56 vii, xiii SCSI 77 (TIA) 219 PCI 41 コネクター 105 ベイ位置 74 目的 72 SCSI 50 アクセスの管理 40, 208 127 書込み保護スイッチ 208 拡張診断 128 診断 128 128

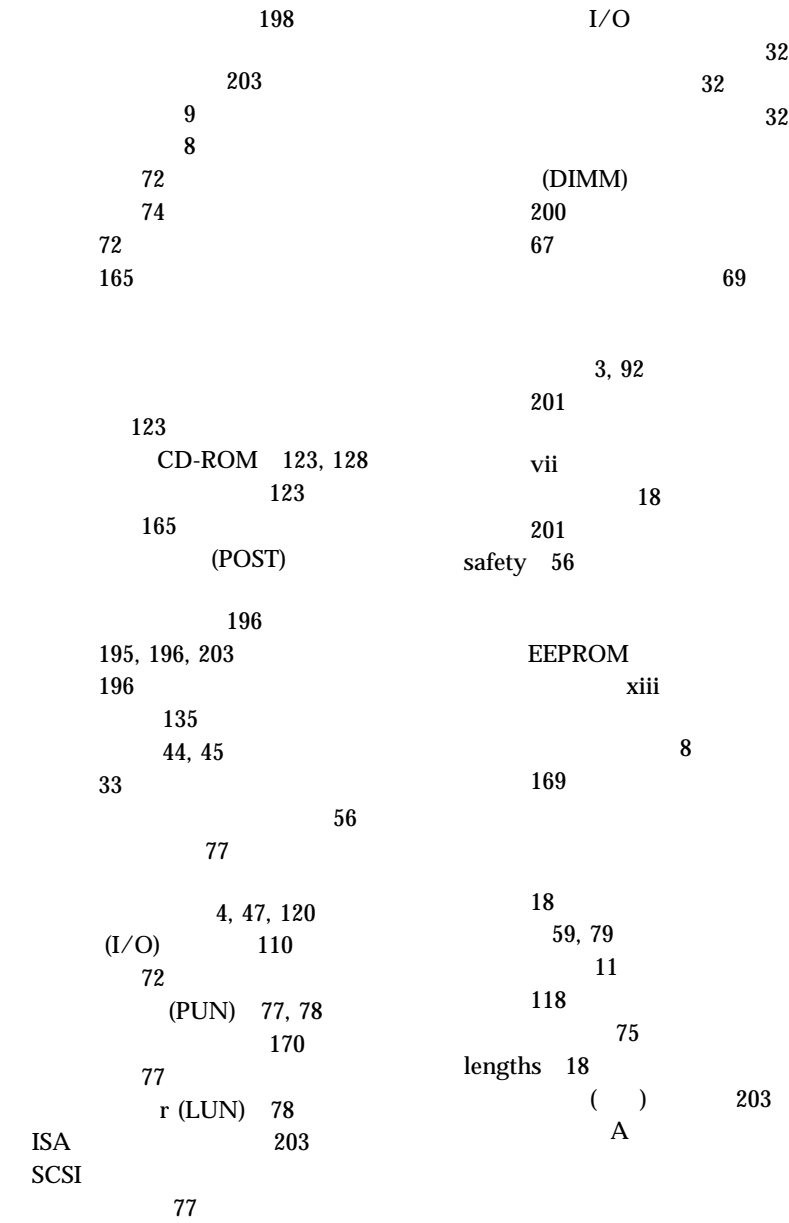

問題 157

vii vii, 56 接続 118 取外し 58 xvii, 191  $(SGRAM)$  3 (SDRAM) 3, 4, 67 (IDE) IDE (  $\overline{\phantom{a}}$ (DHCP) DHCP (  $)$ vii xiii 商標 221, 222  $\overline{A}$ vii, xiv xiv product 221 留めクリップ 70 47, 120 取付け 4 位置 79 72 装置の記録 195 概要 72 75  $\sim$  79 72, 74 種類 72 仕様 74 テープ 72  $72$ 取り外し 72 すべてのベイ 79 ベイ 1 4 84 ベイ 5 6 88 内蔵 72, 84  $\sim$  72 81, 83 ベイ 72, 74 CD-ROM 20, 72 SCSI 77 トラック、サーバー 117 CD 22 CD 22  $\sim$  88 CD-ROM 8, 22 アダプター 63 エアー・バッフル 99 127 カバー 117 完了 117 準備 55, 58 外付けオプション 100 23 84  $\sim$  84

4, 47, 120 事前導入ステップ 79 ベイ 1 4 84 ベイ 5 6 88 SCSI 77 55 84 バッテリー 186 94, 97  $U \hspace{1.6cm} 69$ 113 取付けの完了 117 アダプター 60, 63 エアー・バッフル 95  $\sim 64$ カバー 58, 60 管理者パスワード 204 56, 59 始動パスワード 204 内蔵ドライブ 72 ハードウェア 60 バッテリー 185 80, 83 97<br>69  $\epsilon$  +  $\epsilon$  +  $\epsilon$ 196 ケーブル 75 タイプ 74 高さの要件 74 取り外し 72 標準装備 72 ベイ 74  $\begin{array}{ccc} 1 & 4 & & 84 \\ 5 & 6 & & 88 \end{array}$  $5 \quad 6$ 目的 72 SCSI 77 装置の記録 195, 196, 200 56, 58 SCSI 108 SCSI 78 内蔵電圧調整器 3, 92  $201$ 入力、電気的 201 入力電圧 201 217 111 46 判別 179 セージ 158 自動折衝 46 接続の問題 179 (DHCP) 159  $\sim 47$ ボー・レート 47 (RPL) 158 POST/BIOS 40 10BASE-T 217 100BASE-TX 217

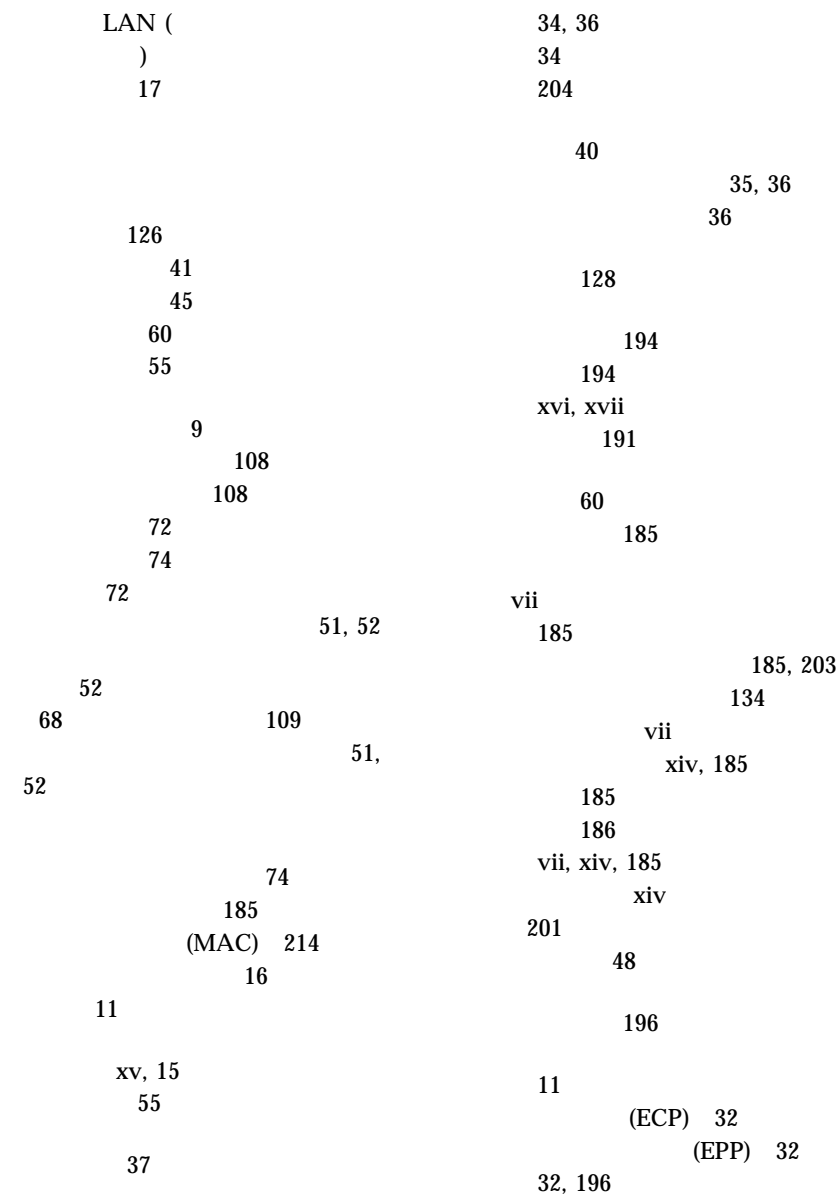

105 説明 12 双両方向の設定 32 105 問題 174 パリティー、データ 41 66, 67, 68 反射防止フィルター 17 (USB) 110 説明 110 ピン割り当て 110 ポート 11 124 155 POST 125 POST 155 非活動化アダプター 45  $(UTP)$  12 CD-ROM 163 日付、設定 34, 187 日付と時間 34 187 アダプター 62  $41$ 構成 32 コネクター位置 13 コネクターの位置 203 省略時の設定 196 ピン割り当て 106 106  $\begin{array}{ccc}\n\text{BIOS} & 41 \\
\text{IRQ} & 41\n\end{array}$  $IRQ$ 前面 72 背面 11 SCSI ID 50 46, 217 標準装備の装置 72 疲労 16 15  $I/O$  110 (RJ-45) 111 キーボード 107 104 105 汎用シリアル・バス 110  $($  ) 106 107 補助装置 107 107 SCSI 109  $(2$ ロセッサー用)、場所 203  $51,$ 52 (NVRAM) 135 複製、キーの 194 (PUN) 77, 78 キー 194 製造 194 xvii, 191

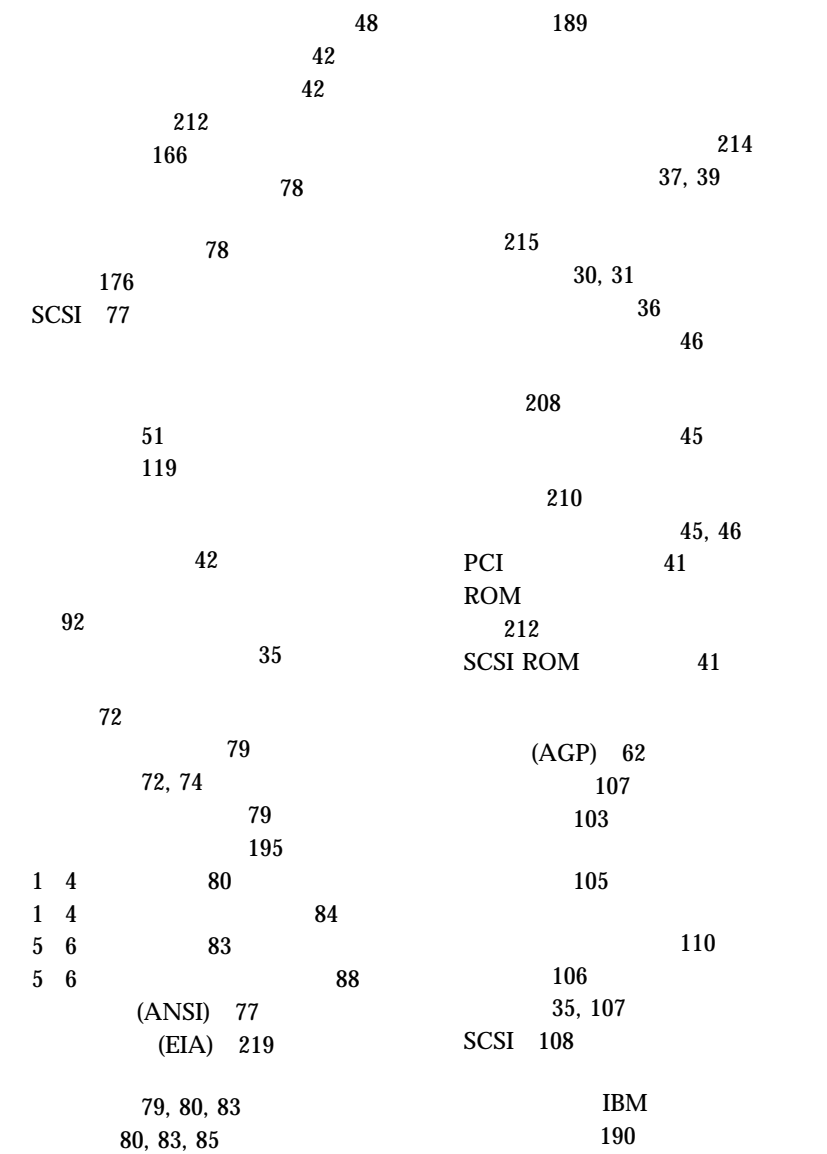

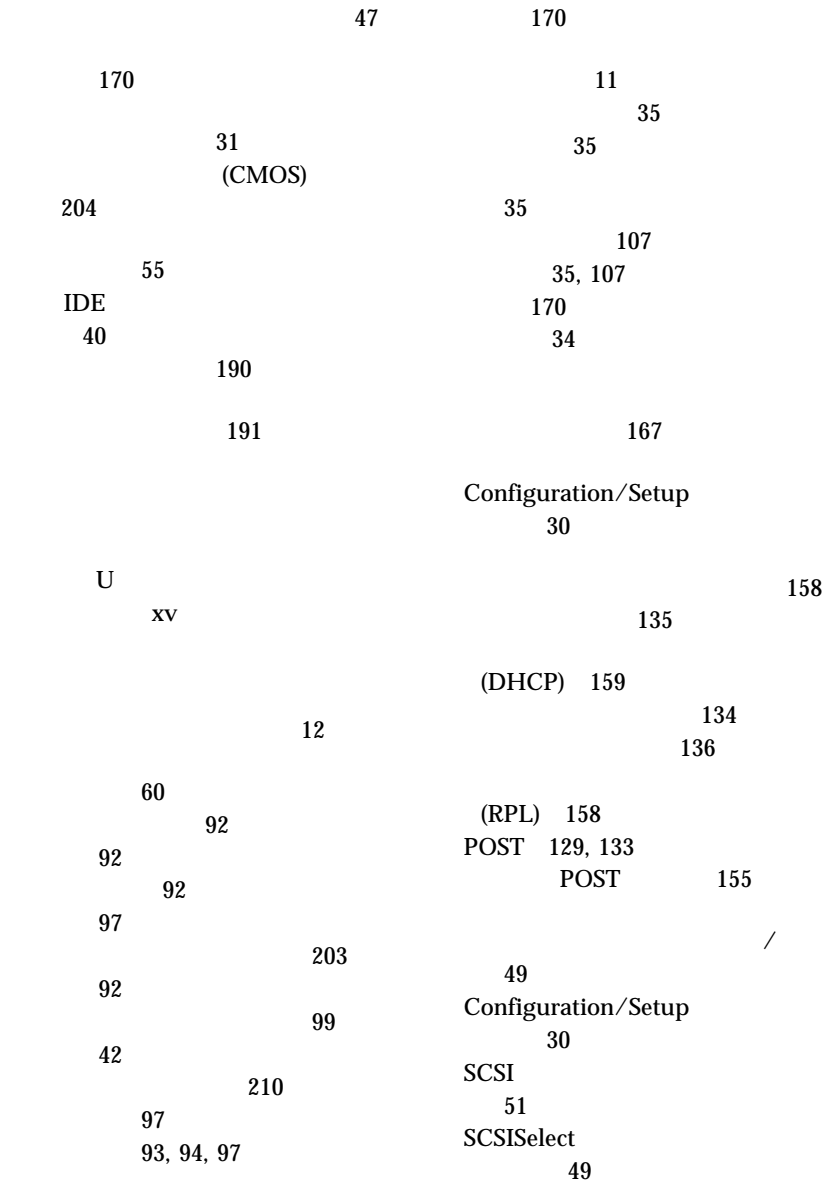

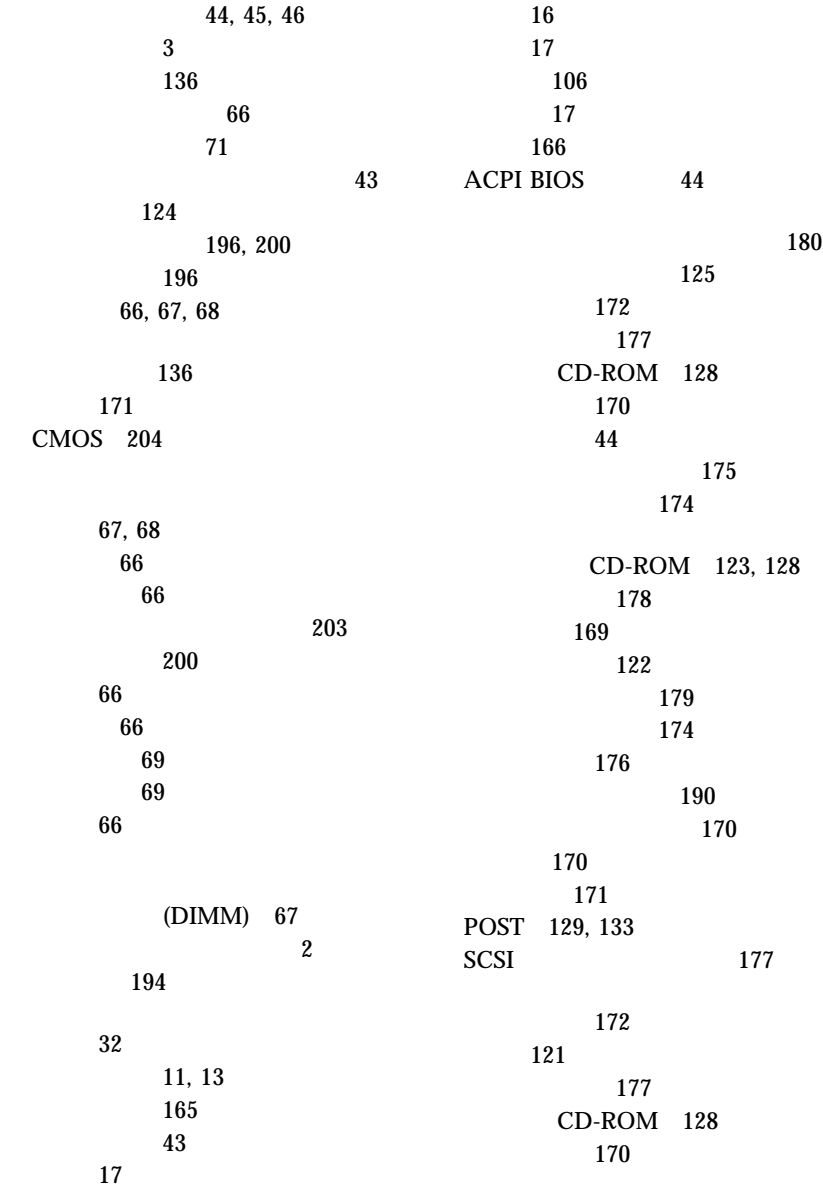

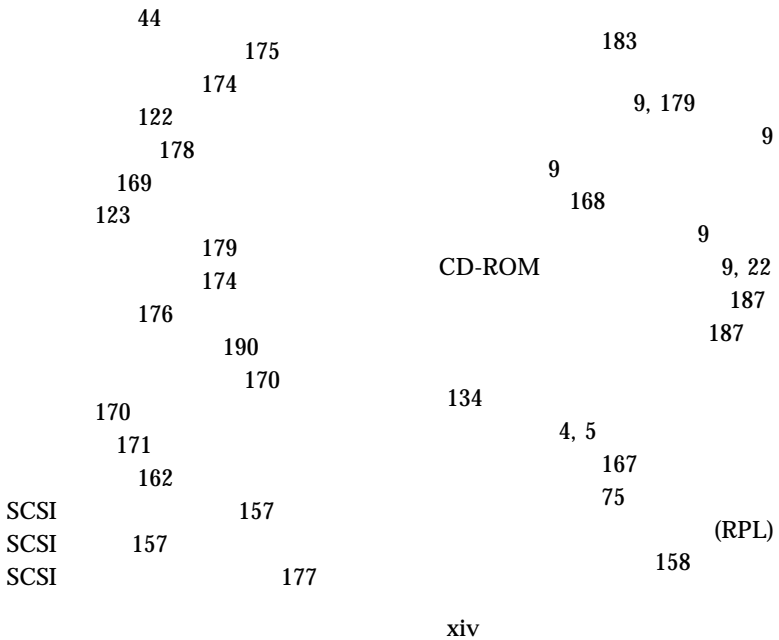

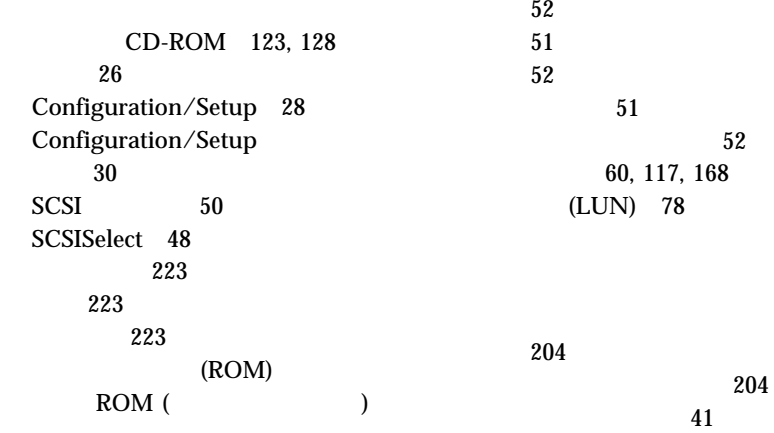

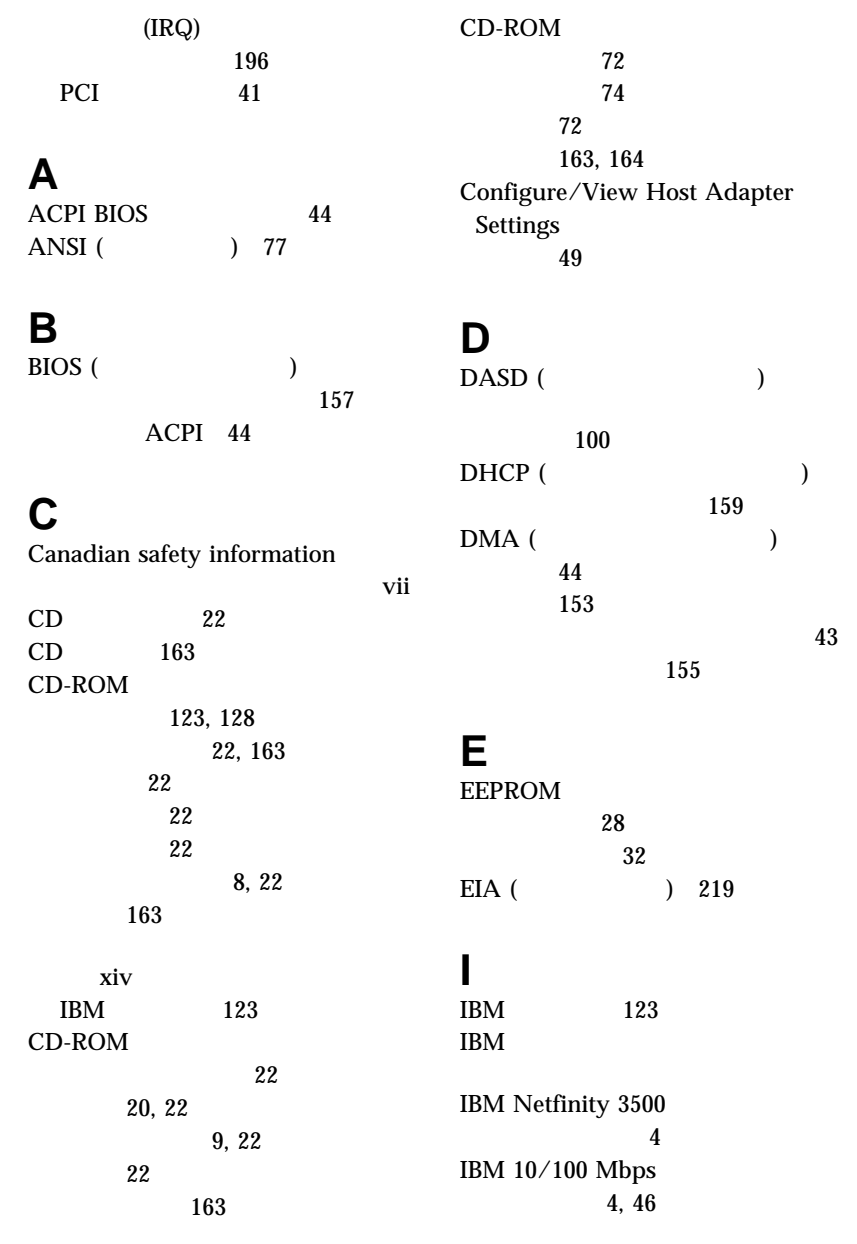

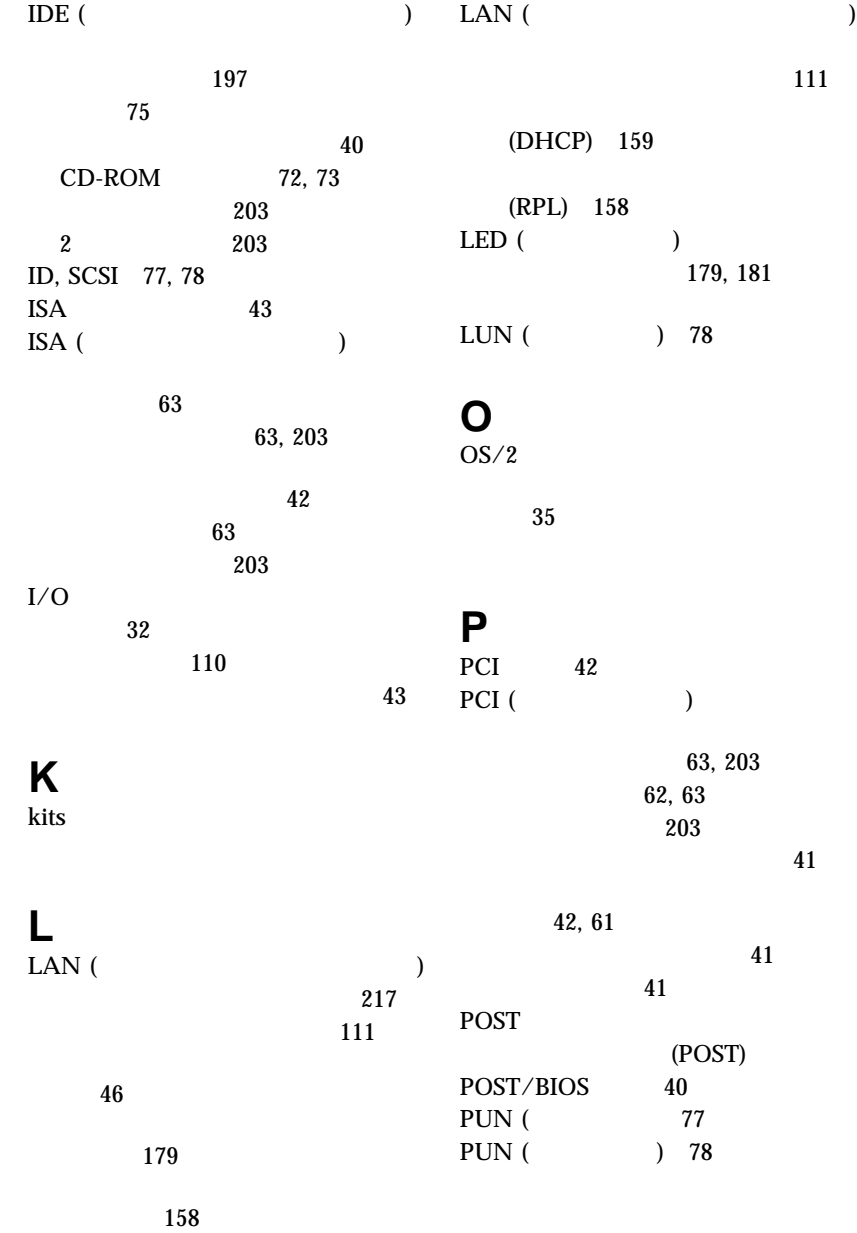

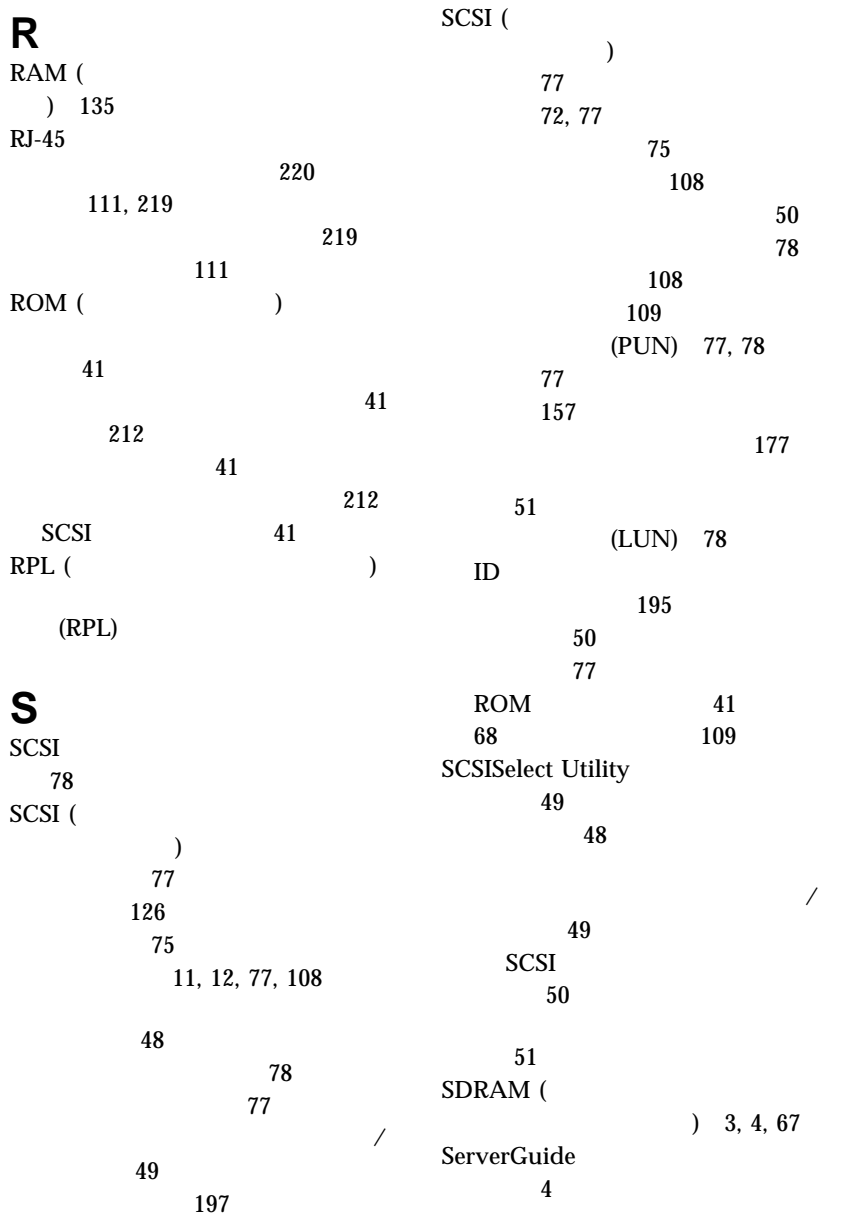

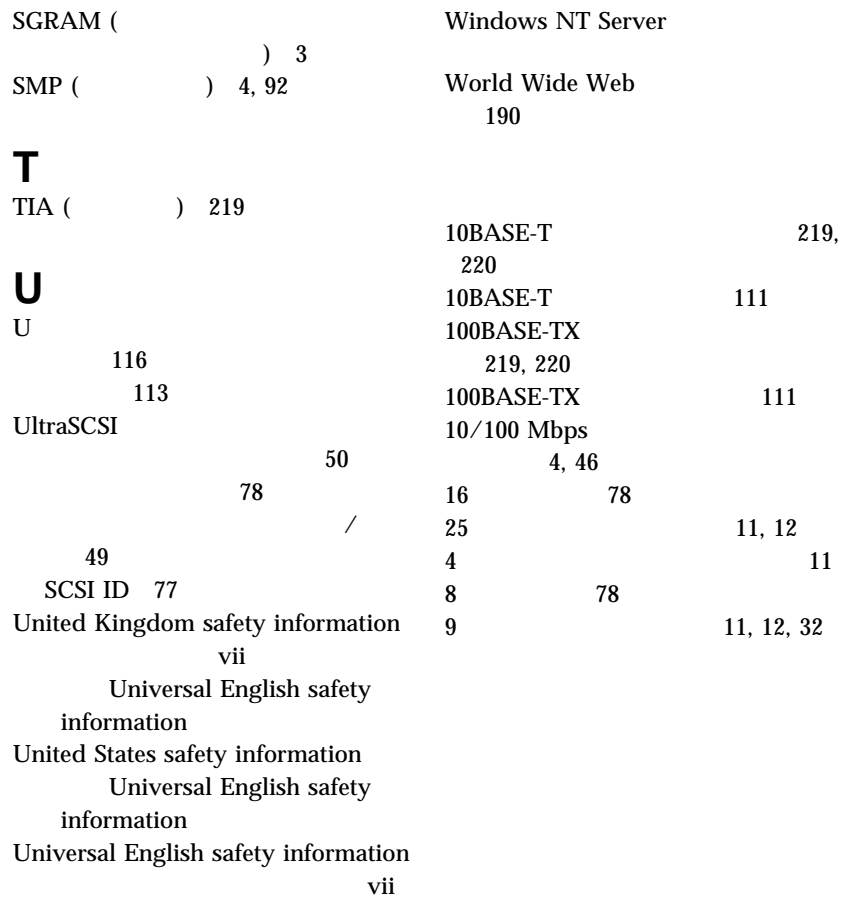

**V**<br>VPD (

 $) 6$ 

## **W**

Windows NT Server

35

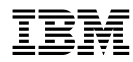

部品番号: 05K8096

Printed in Japan

1998 1

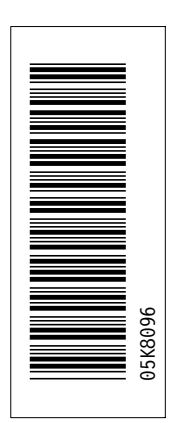

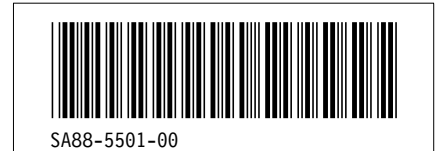

日本アイビーエム株式会社

東京都港区六本木 3–2–12 〒 106<br>TEL (03)3586–1111